# Markt&Technik

**Hans H. Gerhardt** 

# $\mathbf{R}^{\prime}$

Eine leichtverständliche Einführung<br>mit Beispielen, Übungen, alphabetischer<br>Befehlsübersicht und Vorschlägen zur Konfiguration.

Schneider PC MS-DOS 3.2

Hans H. Gerhardt

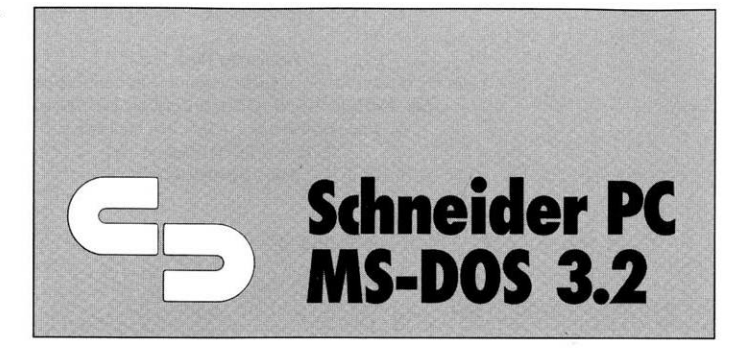

Eine leichtverständliche Einführung mit Beispielen, Übungen, alphabetischer Befehlsübersicht und Vorschlägen zur Konfiguration

Markt&Technik Verlag AG

### CIP-Kurztitelaufnahme der Deutschen Bibliothek

**Gerhardt, Hans H.:** Schneider PC MS-DOS 3.2 : e. leichtverständl. Einf. mit Beispielen, Übungen, alph. Befehlsübersicht u. Vorschlägen zur Konfiguration / Hans H. Gerhardt, - Haar bei München : Markt-und-Technik-Verlag, 1987. ISBN 3-89090-427-0

Die Informationen im vorliegenden Buch werden ohne Rücksicht auf einen eventuellen Patentschutz veröffentlicht. Warennamen werden ohne Gewährleistung der freien Verwendbarkeit benutzt.

Bei der Zusammenstellung von Texten und Abbildungen wurde mit größter Sorgfalt vorgegangen. Trotzdem können Fehler nicht vollständig ausgeschlossen werden.

Verlag, Herausgeber und Autoren können für fehlerhafte Angaben und deren Folgen weder eine juristische Verantwortung noch irgendeine Haftung übernehmen.

Für Verbesserungsvorschläge und Hinweise auf Fehler sind Verlag und Herausgeber dankbar.

Alle Rechte vorbehalten, auch die der fotomechanischen Wiedergabe und der Speicherung in elektronischen Medien. Die gewerbliche Nutzung der in diesem Buch gezeigten Modelle und Arbeiten ist nicht zulässig.

MS-DOS ist ein eingetragenes Warenzeichen der Microsoft Corporation, USA PC-DOS ist ein eingetragenes Warenzeichen der International Business Machines Corporation, USA

### 15 14 13 12 <sup>11</sup> 10 9 8 7 6 5 4 3 90 89 88 87

### ISBN 3-89090-427-0

© 1987 by Markt&Technik Verlag Aktiengesellschaft, Hans-Pinsel-Straße 2, D-8013 Haar bei München/West-Germany Alle Rechte vorbehalten Einbandgestaltung: Grafikdesign Heinz Rauner Druck: Schoder, Gersthofen Printed in Germany

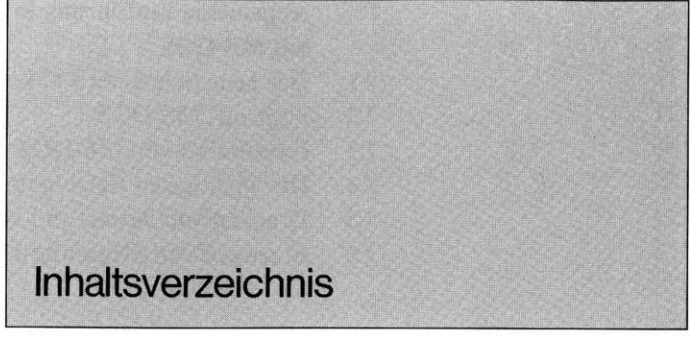

**[Vorwort](#page-12-0)** 9

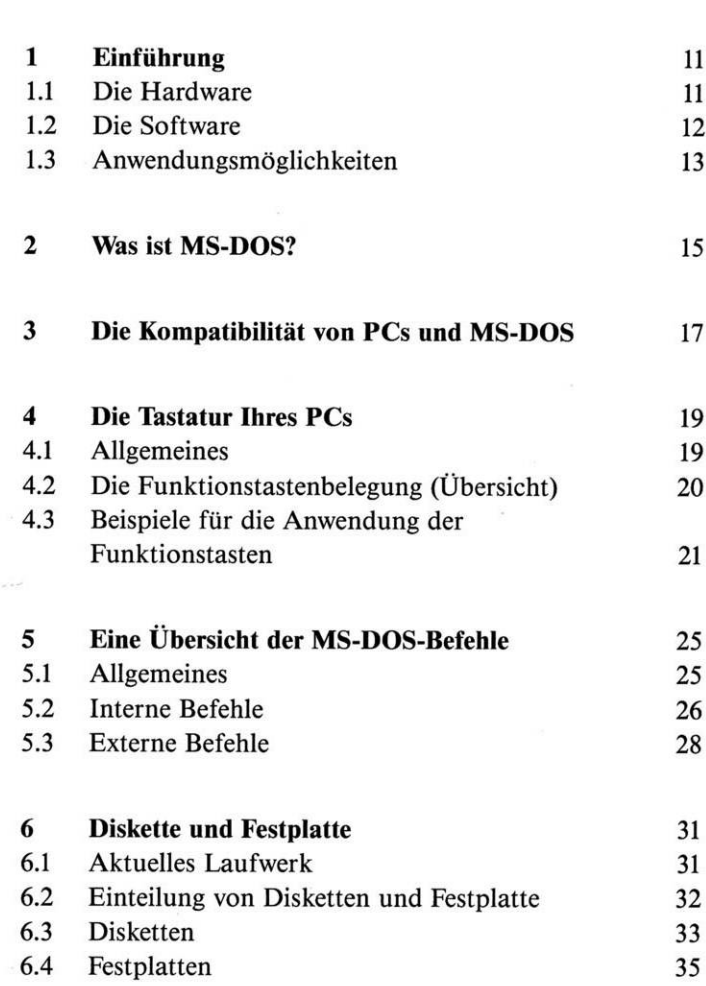

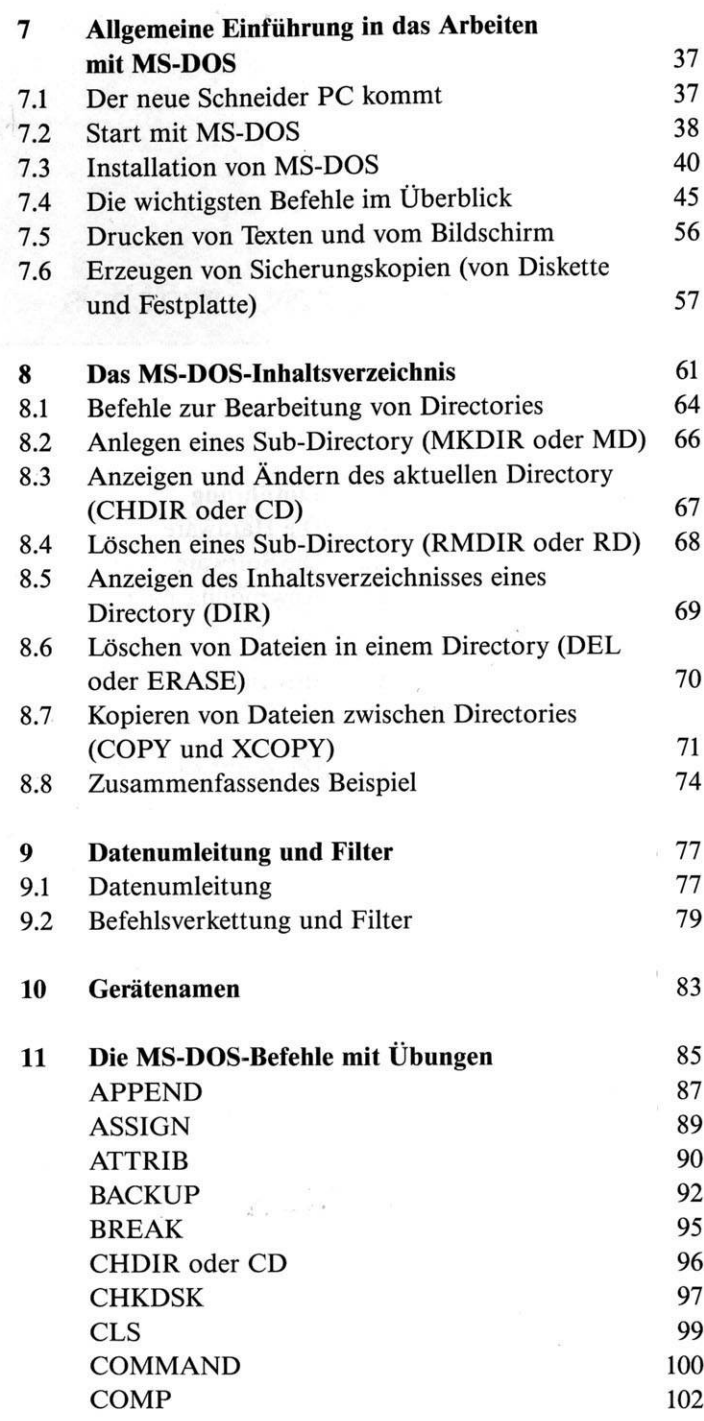

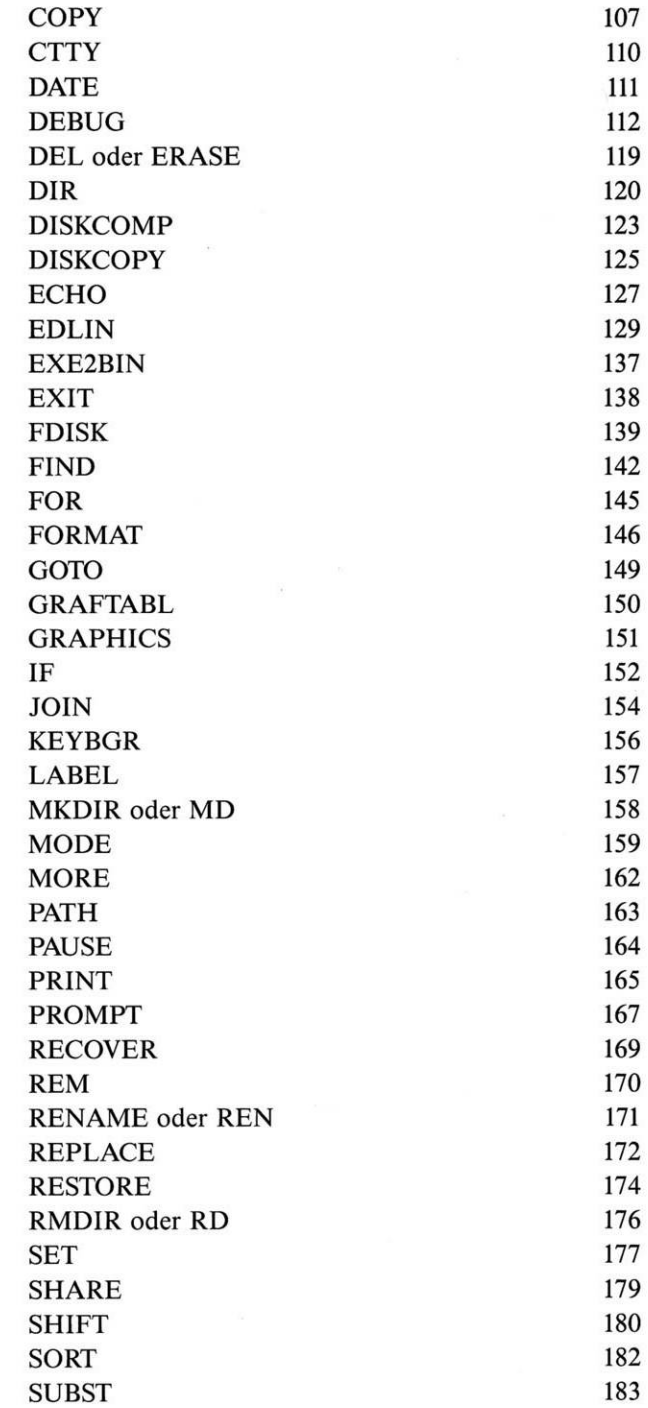

 $\sim$   $-$ 

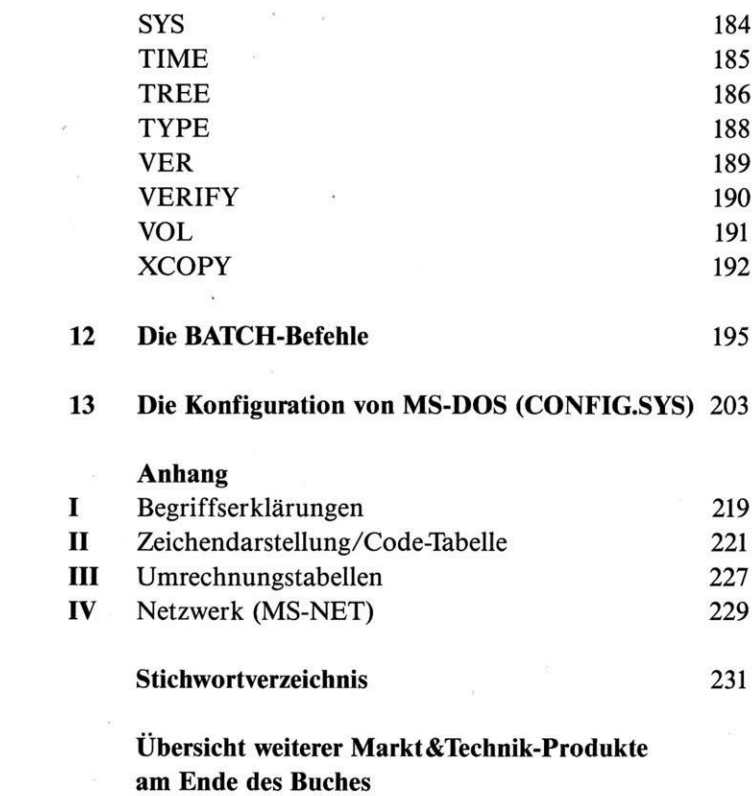

Vorwort

<span id="page-12-0"></span>Durch das Erscheinen des IBM-PC, Ende 1980 in den USA, gab es den großen Durchbruch auf dem Mikrocomputermarkt (Mikrocomputer gibt es seit Mitte der 70er Jahre - Verbreitung fanden diese ab etwa Ende der 70er Jahre). In den folgenden Jahren brachten viele andere Hersteller kompatible Computer auf den Markt. Es entstand eine ganze Industrie, die zusätzliche Hard- und Software herstellte. Daraus entstand ein Computerstandard, für den heute das wohl größte Angebot an Zusatzhardware und Software zur Verfügung steht.

Durch die immer größere Verbreitung der PCs und der damit verbundenen Fertigung von großen Stückzahlen sowie der Innovation sind die Kosten für die Anschaffung in den letzten Jahren ganz erheblich gesunken. Noch vor wenigen Jahren kostete ein mit dem Schneider PC vergleichbarer Computer mit zwei Diskettenlaufwerken ca. 20000 DM! Der von Ihnen erworbene PC stellt in seiner Preisklasse derzeit eines der modernsten und in der Bedienung fortschrittlichsten Geräte am Markt dar.

MS-DOS (PC-DOS) ist heute das Standard-Betriebssystem für Mikrocomputer der 16-Bit-Personalcomputer. MS-DOS ist nicht nur einfach an verschiedene Hardware anpaßbar, sondern auch sehr leicht erlern- und bedienbar.

Das vorliegende Buch ist ein Ergebnis von Seminaren zum Betriebssystem MS-DOS und dadurch entsprechend aufgebaut.

Sie finden in den ersten Kapiteln (1 bis 9) eine Einführung mit den wichtigsten Grundlagen zur Bedienung Ihres Schneider PC unter MS-DOS 3.2 sowie Erläuterungen und Beispiele zu den wichtigen Befehlen.

Die Kapitel 10 bis 12 enthalten alle Befehle alphabetisch geordnet mit einer genauen Beschreibung der entsprechenden Funktion.

In den einzelnen Kapiteln werden viele Beispiele dargestellt, die Sie an Ihrem Schneider PC nachvollziehen sollten. Dadurch wird der Lerneffekt gesteigert. Für den Fortgeschrittenen bietet das Buch ab Kapitel 10 ein hilfreiches Nachschlagewerk (mit MS-DOS-Konfiguration im Kapitel 13).

Im Anhang werden zu den wichtigsten Begriffen Erläuterungen gegeben. Diese wurden bewußt an das Buchende gesetzt, damit Sie später nicht laufend darüber hinwegblättern müssen.

Ferner finden Sie im Anhang eine kurze Darstellung zum Thema Netzwerk (Verbindung mehrerer PCs).

Ziel des Buches ist es, Sie zu befähigen, Ihre Arbeiten mit MS-DOS 3.2 am Schneider PC erledigen zu können. Das Buch soll Ihnen ein ständiger Begleiter sein.

Ich bedanke mich bei allen, die mich so freundlich bei der Beschaffung von Unterlagen oder in anderer Weise unterstützt haben.

Hans H. Gerhardt

Kapitel <sup>1</sup> **Einführung** 

### **Vorstellung des Schneider PC**

Dieses Kapitel will Ihnen kurz die einzelnen Bestandteile Ihres Schneider PC und der mitgelieferten Software vorstellen. Zusätzlich erhalten Sie noch Informationen, welche Anwendungsmöglichkeiten zum Einsatz des PC bestehen.

### 1.1 Die Hardware

Sie erhalten beim KaufIhres Schneider PC eine Zentraleinheit mit einem oder zwei Diskettenlaufwerken oder einem Dis-

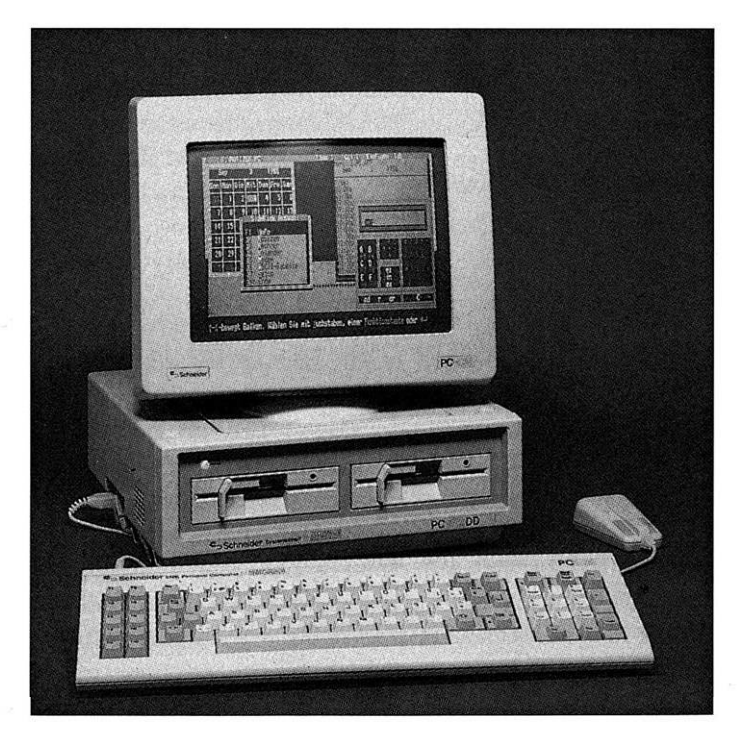

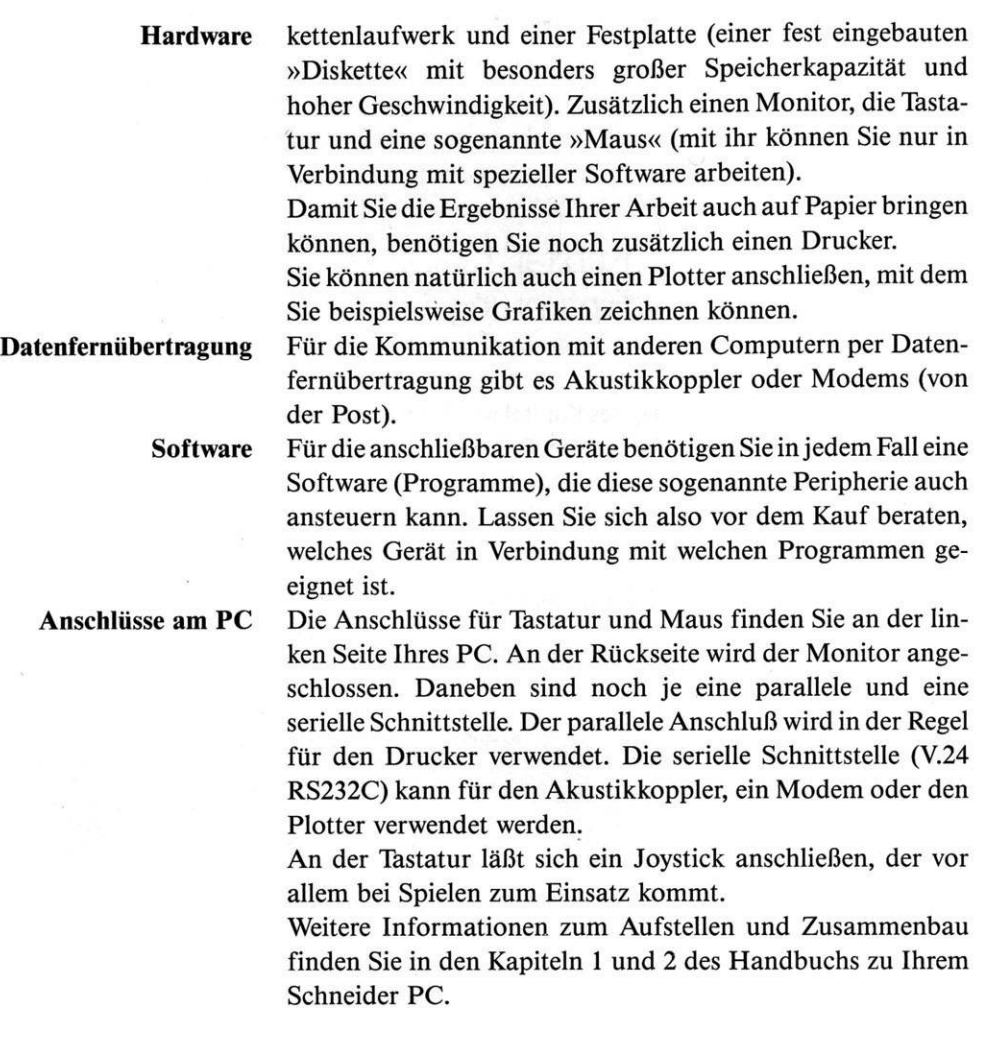

### 1.2 Die Software

Zusammen mit der Hardware (sichtbarer Teil des Computers) erhalten Sie vier Disketten mit Software. Ohne diese Software ist ein Computer wertlos (wie ein Auto ohne Motor).

**Betriebssystem** Zum Betrieb eines Computers benötigt man ein Betriebssystem, das die Betriebsmittel (Zentraleinheit, Diskettenlaufwerke, Monitor, Tastatur usw.) verwaltet. Ein solches Betriebssystem ist das in diesem Buch beschriebene MS-DOS 3.2.

### **Software des Schneider PC**

MS-DOS 3.2 (Betriebssystem)

DOS Plus Version 1.2 (Betriebssystem)

GEM (Benutzeroberfläche für eine einfache Bedienung - in Verbindung mit der Maus)

DOODLE (damit können Sie Bilder erstellen)

Mit Ihrem PC erhalten Sie folgende Software:

Locomotive BASIC2 (Programmiersprache für die Erstellung eigener Programme)

Mit DOS Plus können Sie die meisten Programme verwenden, die für MS-DOS lieferbarsind. Zusätzlich kann mit DOS Plus auch noch Software verwendet werden, die für das Betriebssystem CP/M-86 lieferbar ist.

Über 90% der zur Zeit weltweit verkauften PCs arbeiten mit MS-DOS. Daher gibt es für dieses Betriebssystem auch die meiste Anwendungssoftware.

### 1.3 Anwendungsmöglichkeiten

Mit der zu Ihrem Schneider PC gelieferten Software können Sie schon eine ganze Menge machen. Sicher werden Sie aber auch sehr schnell feststellen, daß bei einem ernsthaften Einsatz und ohne daß Sie sich selber Programme schreiben wollen, weitere Anwendungssoftware notwendig ist.

Dazu haben Sie die Auswahl unter mehreren tausend verschiedenen Programmen.

**Anwendungsmöglichkeiten des Schneider PC**

Hier nur einige Anwendungsmöglichkeiten:

- Textverarbeitungsprogramme (Briefe, Bücher usw. schreiben)
- Finanzbuchhaltung
- Lohn- und Gehaltsabrechnung
- Programmiersprachen (Pascal, Modula, COBOL, Fortran usw.)
- Tabellenkalkulation (Multiplan, Lotus 1-2-3, SuperCalc usw.)
- Datenbanken (für Adressen, Literaturverwaltung, Plattensammlung usw.)

- Fertige Programme für die verschiedensten Branchen Es gibt für fast jeden Bedarf die richtige Software. Bevor Sie sich ein fertiges Programm kaufen, sollten Sie sich jedoch genau überlegen, was Sie damit machen wollen. Anschließend empfehle ich Ihnen, sich genau beraten zu lassen. Sehen Sie

sich das empfohlene Programm an, und prüfen Sie, ob es Ihren Forderungen entspricht.

Viele Programme kosten mehr als Ihr Schneider PC (es beginnt mit ca. 100 DM und endet bei sehr komplexen Lösungen für mehr als 40000 DM).

Sollten Sie größere Datenmengen mit Ihrem Schneider PC verwalten wollen, so empfiehlt sich unbedingt die Anschaffung einer Festplatte.

Kapitel 2 Was ist MS-DOS?

<span id="page-18-0"></span>Eigentlich müßte es heißen: Was ist ein Betriebssystem? MS-DOS ist eine Sammlung von Programmen, die zum Betrieb eines Computers notwendig sind.

**MS-DOS als Schnittstelle zwischen Hard- und Software**

Ein Computer (Hardware) ist für sich allein genommen ein Gerät, das Sie zwar einschalten, jedoch nicht betreiben können. Erst durch das Betriebssystem »erwacht die Anlage zum Leben«. Ein Betriebssystem ist nichts anderes als eine Programmsammlung, die den Computer und seine Peripherie (Drucker, Plotter, Diskettenlaufwerke, Festplatte, Bildschirm usw.) verwaltet. Ferner unterstützt es die Ausführung von Anwenderprogrammen (Finanzbuchhaltung, Textsystem usw.).

Ein Anwenderprogramm wird speziell für die Lösung einer Aufgabe erstellt, unabhängig vom Computersystem. Die Verbindung zur Hardware wird normalerweise durch das Betriebssystem hergestellt. Zusätzlich können Sie mit MS-DOS viele Aufgaben, wie zum Beispiel das Kopieren von Daten und Programmen, durchführen.

**Laden von MS-DOS** Wenn Sie Ihren Schneider PC einschalten, wird ein Teil des MS-DOS in den Speicher (RAM) geladen. Dieser Vorgang erfolgt automatisch (System-Bootup). Ein Programm, das den Bootup durchführt, ist im Computer (ROM) enthalten und wird durch das Einschalten aktiviert. Anschließend erscheint am Bildschirm die Befehlseingabe-Bereitschaftsmeldung (der Prompt).

**Aufgaben von MS-DOS** DieAufgaben des BetriebssystemsMS-DOS lassen sich in vier Bereiche aufteilen:

1. Verwaltung und Transport von Daten

2. Unterstützung und Verwaltung der/des Benutzer(s)

3. Zuteilung und Verwaltung der Betriebsmittel (Drucker usw.)

4. Steuerung von Prozessen

### **MS-DOS als Standard-Betriebssystem** MS-DOS ist die Abkürzung von Microsoft Disk Operating System. Dieses Betriebssystem konnte sich in kurzer Zeit durchsetzen, vor allem durch die Entscheidung von IBM, ihre Personalcomputer damit auszustatten (die IBM-Bezeichnung ist PC-DOS).

MS-DOS kann heute als (Quasi-16-Bit-)Standard-Betriebssystem bezeichnet werden (bei 8-Bit-Computern CP/M). Das große Angebot an Software ist inzwischen schon allein ein Grund zum Einsatz von MS-DOS.

### **MS-DOS und XENIX** Welchem Betriebssystem die Zukunft auf den neuen 32-Bit-

Computern (z. B. IBM PC/AT) gehört, ist zur Zeit fraglich. Wird das »Rennen« MS-DOS oder XENIX gewinnen? Sicherlich wird entscheidend sein, ob für XENIX künftig mehr Anwendungsprogramme verfügbar sind. Der wesentliche Vorteil von XENIX ist die Mehrplatzfähigkeit. Aber auch MS-DOS entwickelt sich weiter und besitzt in Verbindung mit Netzwerksoft- und -hardware die Mehrplatzfähigkeit.

MS-DOS besteht aus vier Teilen (und diversen Dienstprogrammen):

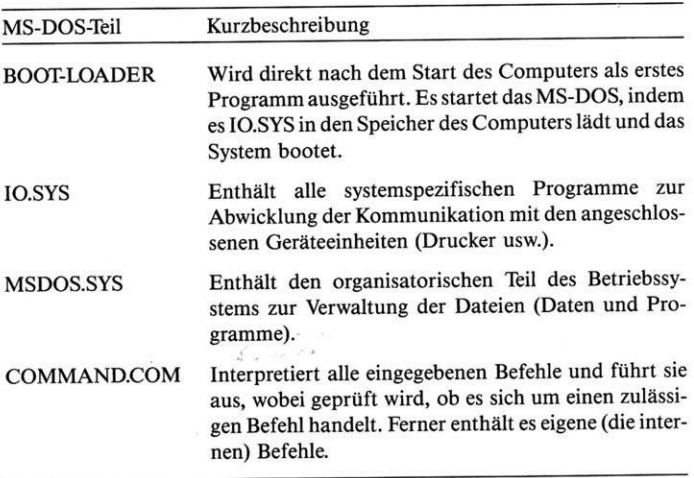

Die zu Ihrem Schneider PC 1512 mitgelieferte Diskette Nr. <sup>1</sup> enthält Ihr MS-DOS.

<span id="page-20-0"></span>Kapitel 3 Die Kompatibilität von PCs und MS-DOS

### **Kompatibilität des Schneider PC**

Was ist Kompatibilität? Darunter versteht man, daß Sie Software, die auf dem IBM-PC funktioniert, auch mit Ihrem kompatiblen Schneider PC benutzen können. Damit können Sie aus einer riesigen Palette von mehreren tausend Programmen diejenigen auswählen, die Ihren Bedürfnissen am meisten entgegenkommen.

Zu Ihrem hardwarekompatiblen Schneider PC können Sie Zusatzgeräte oder Einschubkarten (z.B. für den Anschluß Ihres Computers an einen Großcomputer) erwerben, die für den PC-Standard angeboten werden.

Wenn man von Kompatibilität spricht, so versteht man IBMkompatibel. Grundsätzlich muß bei der Kompatibilität zwischen Hardware und Software unterschieden werden. Viele PCs sind zwar software-, jedoch nicht hardwarekompatibel.

Wer ist schon wirklich kompatibel? Nur sehr wenige PCs erreichen einen sehr hohen Stand an Kompatibilität.

Wenn Ihnen oder Ihrem Lieferanten nicht bekannt ist, ob ein Programm oder Hardware-Teil auf Ihrem Schneider PC lauffähig ist, sollten Sie dies vor dem Kauf unbedingt testen. Damit ersparen Sie sich eventuell später auftretende Schwierigkeiten z.B. mit nicht funktionsfähigen Programmen. Bedenken Sie immer, daß es für die Kompatibilität keine Garantie gibt. Soweit vom Hersteller (Schneider) selbst für Ihren PC Programme angeboten werden, können Sie jedoch auf die Lauffähigkeit vertrauen.

Die Kompatibilität hat den Vorteil des Standards. Es gibt eine riesige Palette von Programmen, Peripherie und Hardware-Zusätzen, die Sie verwenden können. Dies bedeutet auch, daß die Hersteller aufgrund der größeren Verkaufszahlen günstiger kalkulieren können.

**Schwierigkeiten bei nicht funktionsfähigen Programmen**

**Kompatibilität = Vorteil des Standards**

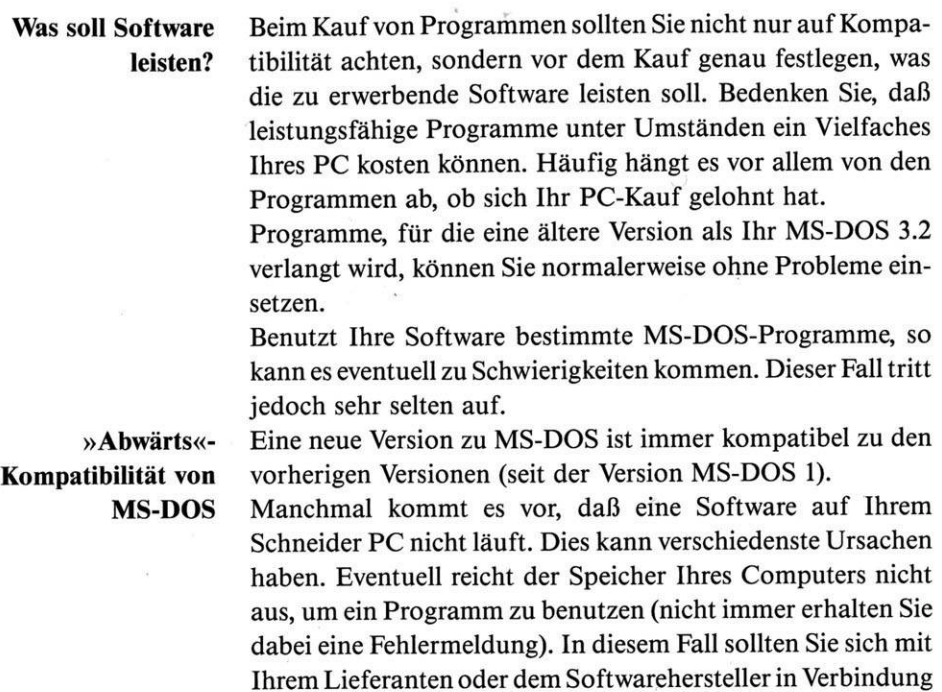

setzen und diesem genau beschreiben, was passiert.

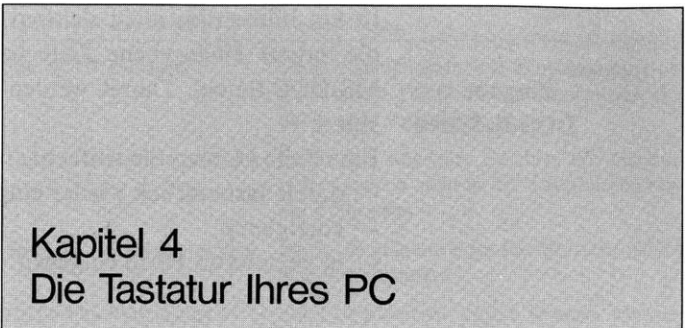

### <span id="page-22-0"></span>4.1 Allgemeines

Die Tastatur Ihres Schneider PC 1512 (Bild 4.1) umfaßt mehrere Gruppen:

**Schreibmaschinen-Tastatur** - Kompletter Buchstabensatz entsprechend einer Schreibmaschine (mit der Betätigung der Taste Caps Lock können Sie Ihre Tastatur auf Großschreibung umschalten – dies gilt nur für Buchstaben).

> - Die Funktionstasten (die Bedeutung der Tasten ist auf den nächsten Seiten näher beschrieben).

> - Auf der rechten Seite Ihrer Tastatur finden Sie ein Zifferntastenfeld. Um mit diesemarbeiten zu können, muß vorher die Taste Num Lock betätigt werden. Damit wird jedoch gleichzeitig die Möglichkeit der Nutzung als Funktionstasten abgeschaltet. Betätigen Sie Num Lock ein weiteres Mal, so ist der ursprüngliche Zustand wieder hergestellt.

> Mit Hilfe der Funktionstasten können Sie die Befehlszeilen leicht ändern. Die zuletzt eingegebene Zeile kann aus dem Tastaturpuffer komplett oder in Teilen zurück in die Befehlszeile (Bildschirmanzeige) kopiert werden. Der Tastaturpuffer

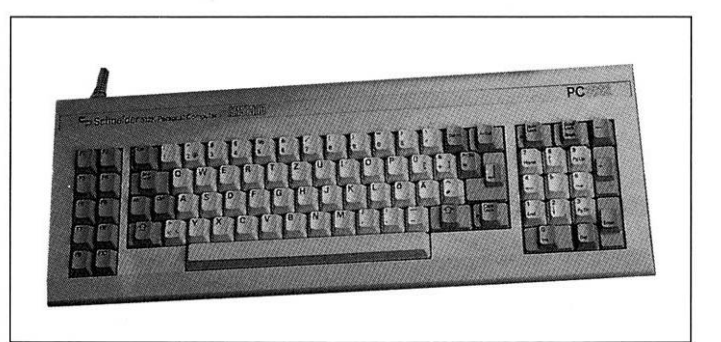

**Funktionstasten**

### **Zifferntastenfeld**

**Bild 4.1:** *Die Tastatur*

**Eingabe von DOS-Befehlen**

ist am Bildschirm nicht sichtbar. Dort befindet sich immer die zuletzt eingegebene Zeile bzw. der zuletzt eingetippte MS-DOS-Befehl. Damit werden folgende Eingaben unterstützt:

Eine Zeile können Sie einfach

- durch Tastendruck wieder eingeben
- korrigieren
- in geänderter Form eingeben.

## 4.2 Die Funktionstastenbelegung (Übersicht)

### **Funktionstastenbelegung**

Die angegebenenFunktionen gelten nur für MS-DOS! Bei der Benutzungeiner Anwendungssoftware haben dieTasten meist eine andere Bedeutung (beachten Sie dazu die Handbücher zu Ihren Programmen).

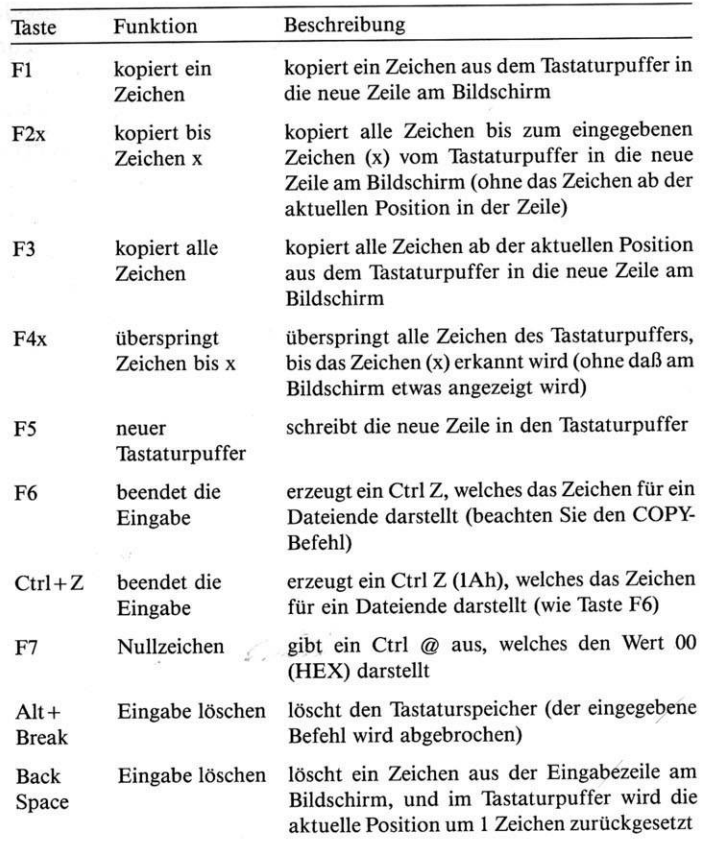

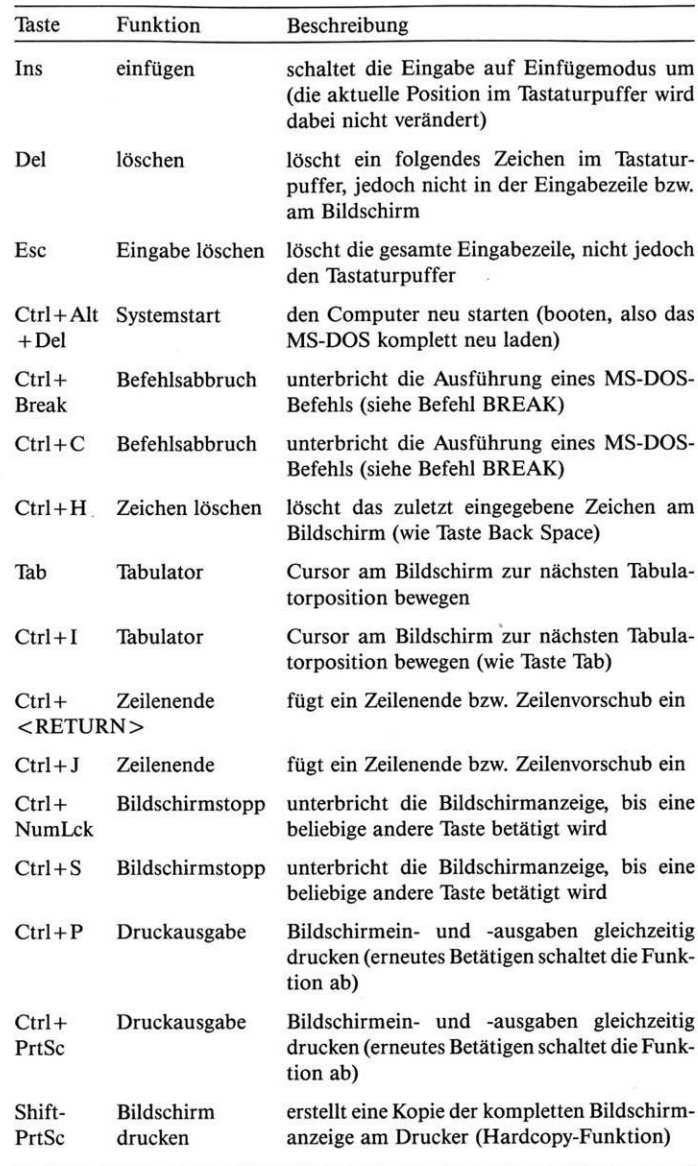

### 4.3 Beispiele für die Anwendung der Funktionstasten

**Inhaltsverzeichnis einer Diskette** Sie wollen sich aus dem Inhaltsverzeichnis einer Diskette die Daten der Datei HANDBUCH.TXT anzeigen lassen. Sie tippen ein:

dir handbuch.txt <RETURN>-Taste

**Befehlswiederholung** Der Befehl wird ausgeführt (Ihre Eingabe steht für Sie unsichtbar im Tastaturpuffer). Mit nur zwei Tasten ist es jetzt möglich, diesen Befehl zu wiederholen. Betätigen Sie die Tasten:

 $F3$  < RETURN >

Sie wollen Informationen über sämtliche Dateien, die Sie unter dem Namen HANDBUCH gespeichert haben. Der Namenszusatz unterscheidet die einzelnen Dateien. In der Eingabezeile muß dafür nur .txt gegen den Stern (\*) getauscht werden. Geben Sie ein:

F2-Taste und t

Es werden sämtliche Zeichen, bis zum t ausschließlich, in die Eingabezeile (am Bildschirm sichtbar) kopiert. Es erscheint:

dir handbuch.

Geben Sie dann den Stern (\*) ein und betätigen Sie die Taste  $\langle$ RETURN $>$ .

### **Text am Bildschirm anzeigen**

Da es sich bei der Datei HANDBUCH.TXT um einen Text handelt, können Sie den Inhalt am Bildschirm anzeigen lassen. Verändern Sie die letzte Eingabe, um folgenden Befehl zu erhalten:

type handbuch.txt

Sie überschreiben die ersten drei Zeichen der alten Zeile (dir), indem Sie die Buchstaben typ tippen. Sie betätigen die Taste Ins, fügen ein e hinzu, betätigen die Tasten F2 \* und schreiben als letztes txt. Nach Betätigung von < RETURN > wird der Inhalt auf dem Bildschirm angezeigt.

Ihre Eingaben zum letzten Beispiel noch einmal in der Übersicht:

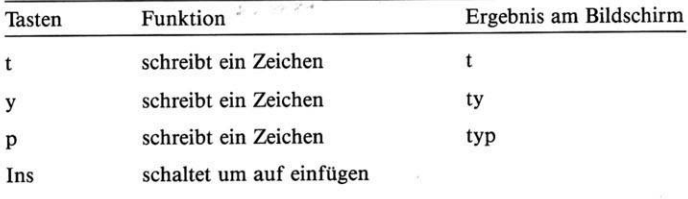

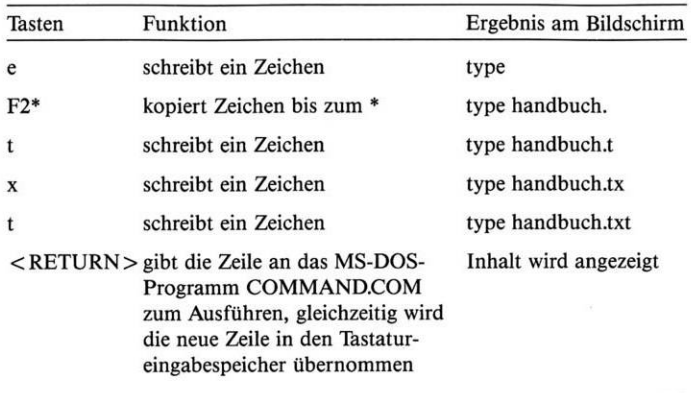

**Tastenkombination** Bei Verwendung einer deutschen Tastatur benötigen Sie bei der Arbeit mit MS-DOSZeichen, die Sie nur durch Betätigung mehrerer Tasten gleichzeitig erzeugen können:

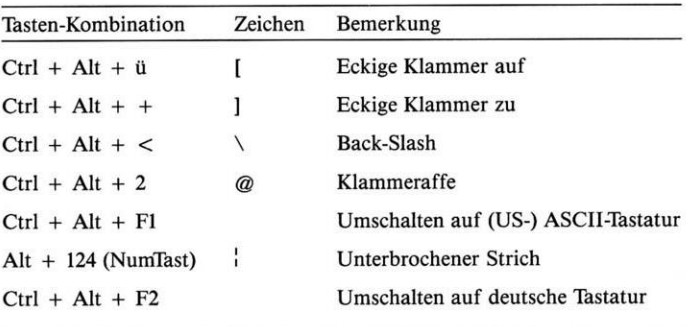

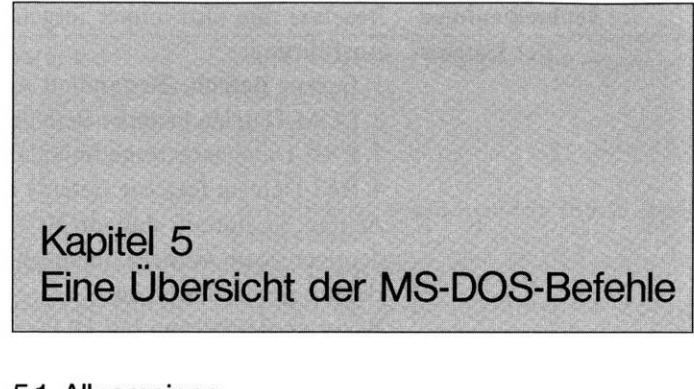

### <span id="page-28-0"></span>5.1 Allgemeines

Befehle sind Anweisungen an das Betriebssystem, bestimmte Aufgaben durchzuführen (Kopieren, Drucken usw.). Sie werden von Ihnen über die Tastatur eingegeben (und gleichzeitig am Bildschirm angezeigt). Sie können diese auch in einer speziellen Datei speichern und zu einem späteren Zeitpunkt mit einem einzigen Befehl abrufen (siehe Kapitel 12). Es werden zwei Arten von Befehlen unterschieden: Diese sind jederzeit verfügbar. Sie sind in dem Programm

- **Interne Befehle** <COMMAND.COM> enthalten, das beim Start des Schneider PC in den Speicher (RAM) geladen wird.
- **Externe Befehle** Dies sind kleine Programme (sogenannte Dienstprogramme), die Sie auf der Diskette oder Festplatte unter einem eigenen Namen finden. Wenn Sie einen externen Befehl eingeben, wird das entsprechende Dienstprogramm in den Speicher Ihres PC geladen und ausgeführt.
	- **Ausführung der Befehle** Wenn Sie einen Befehl eingeben, so wird dieser von <COMMAND.COM> (wird beim Start des PC in den Speicher geladen) ausgeführt. Die höchste Priorität besitzen die internen Befehle. COM- und EXE-Dateien verfügen über zweite und BAT-Dateien über dritte Priorität. Externe Befehle sind an den letzten drei Buchstaben des Dateinamens erkennbar. Dies sind COM, EXE oder BAT. Eine nähere Beschreibung der Dateinamen finden Sie im Kapitel 7.4.
		- **Beispiel** COPY ist ein interner Befehl. Sollte auf der Diskette/Festplatte ein externer Befehl mit dem Namen <COPY.COM> existieren, so wird bei der Eingabe von COPY nicht <COPY.COM> gestartet, sondern der interne Befehl.

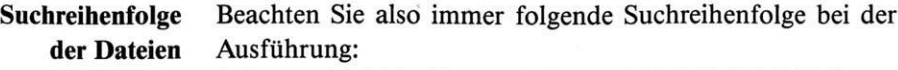

1. Interne Befehle (Bestandteil von <COMMAND.COM>)

2. COM-Dateien (externe Befehle mit Namenszusatz COM)

3. EXE-Dateien (externe Befehle mit Namenszusatz EXE)

4. BAT-Dateien (externe Befehle mit Namenszusatz BAT) Achten Sie darauf, daß ein Befehlsname immer nur in eindeutiger Form vorliegt, damit die Ausführung des richtigen

Wenn ein Befehl vom MS-DOS nicht gefunden wird, erhalten Sie folgende Fehlermeldung:

Bad command or filename

Befehls gewährleistet ist.

**<COMMAND.COM>** Dieses Programm wird beim Systemstart in den Speicher (RAM - Random Access Memory) geladen. COMMAND. COM besteht aus 3 Teilen:

- 1. Initialisierungsteil (nur beim Start des Computers notwendig)
- 2. Beständiger Teil (Programmlader, Fehlerbearbeitung usw.)
- 3. Überschreibbarer Teil (interne Befehle, Befehlsinterpreter usw.)

Der erste Teil wird von MS-DOS nicht mehr benötigt, wenn er seine Funktion erfüllt hat.

Der beständige Teil bleibt erhalten, bis Sie den Computer neu starten.

Der dritte Teil wird erst überschrieben, wenn der freie Speicher schon belegt ist und zur Ausführung eines Programmes mehr Speicher benötigt wird.

Diese Vorgänge, die MS-DOS automatisch für Sie verwaltet, sind nicht erkennbar.

### 5.2 Interne Befehle

### **Direkt ausführbare Befehle**

Interne Befehle sind Teil des externen Befehls COMMAND. COM. Sie können diese Befehle jederzeit eingeben, wenn Sie sich in keinem Programm befinden, sondern auf Betriebssystemebene (es gibt zwischenzeitlich Programmiersprachen, wie z.B. GW-BASIC, die einen Aufruf aus einem Programm ermöglichen). Dies wird durch das Befehlsanforderungszeichen, den Prompt (Laufwerk-Buchstabe und > von <COMMAND.COM>), angezeigt.

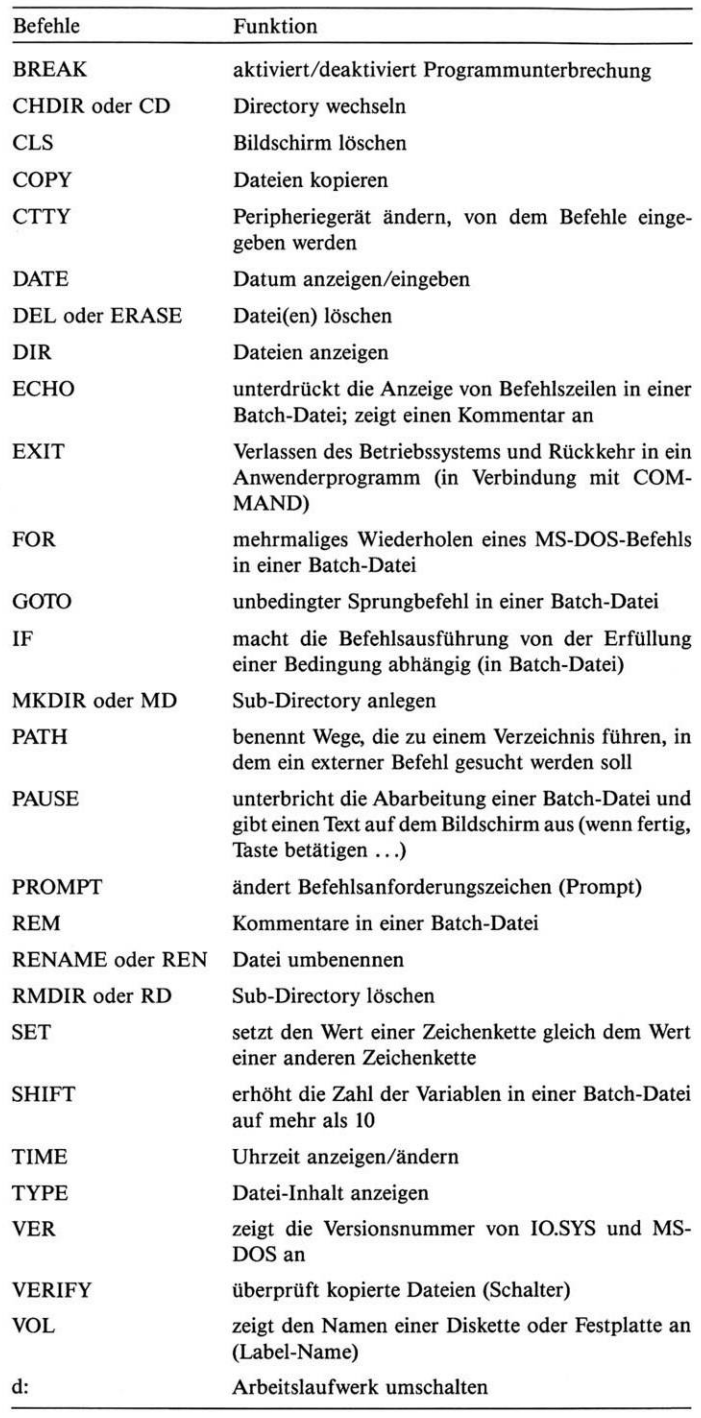

### 5.3 Externe Befehle

diese wieder.

### **Dienstprogramme von MS-DOS** Externe Befehle sind Dienstprogramme, die vor jedem Start in den Speicher (RAM) von der Diskette/Festplatte geladen werden (führt <COMMAND.COM> automatisch durch). Ein nachfolgend aufgerufenes Programm (oder Befehl) überschreibt

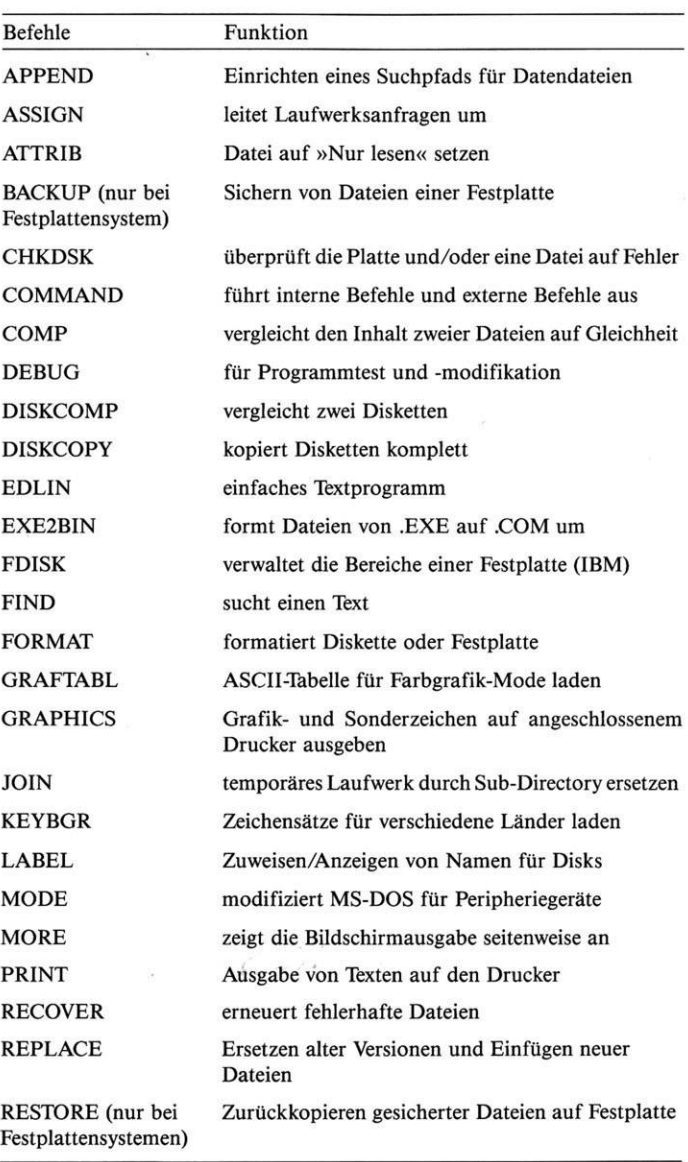

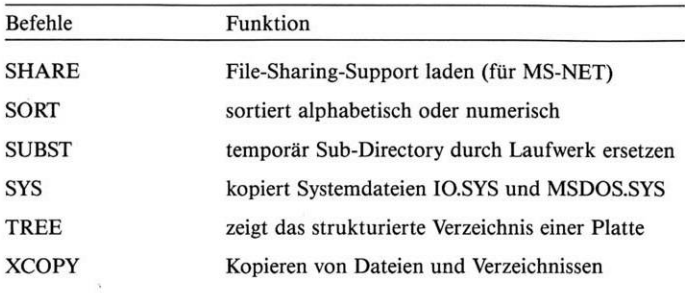

<span id="page-34-0"></span>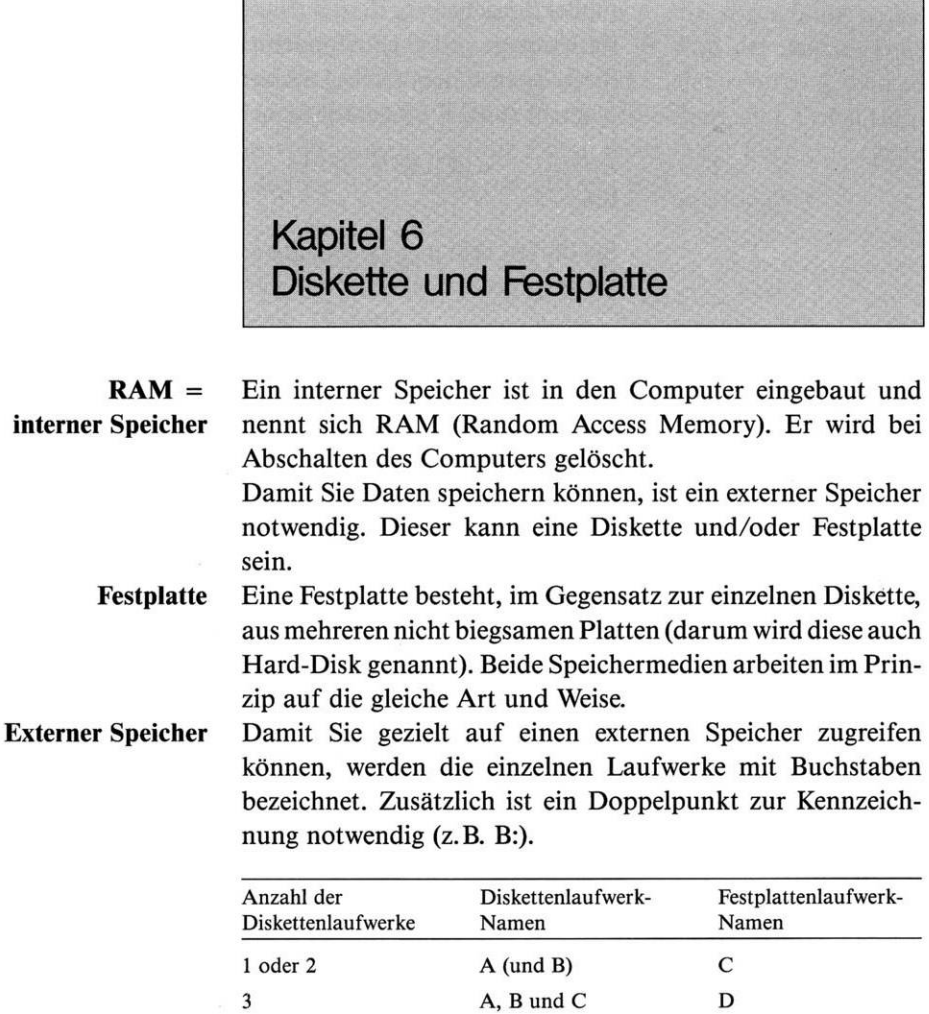

### 6.1 Aktuelles Laufwerk

4 A, B, C und D E

### **Anwählen eines Laufwerks**

Geben Sie bei einem Befehl keinen Laufwerknamen an, so benutzt MS-DOS das aktuelle Laufwerk. Am Bildschirm ist es durch den Prompt erkenntlich. Dieser besteht immer aus dem Namen (z.B. A) und dem Zeichen >. Dies ist bei der Arbeit mit Dateien wichtig. Geben Sie einen externen Befehl ein, so sucht MS-DOS diesen auf dem aktuellen Laufwerk (außer Sie geben vor dem Befehlsnamen zusätzlich den Laufwerknamen und einen Doppelpunkt ein).

Sie können das aktuelle Laufwerk durch die Eingabe eines Namens (z.B. B:) jederzeit ändern.

 $A > b:$  < RETURN > -Taste  $B >$ 

Sie dürfen kein nicht vorhandenes Laufwerk angeben, da Sie sonst folgende Fehlermeldung erhalten:

Ungültige Laufwerkangabe

Bei dem von Ihnen angewählten Laufwerk ist es nicht erforderlich, daß sich darauf MS-DOS befindet, da dieses bereits in den internen Speicher geladen wurde.

### 6.2 Einteilung von Disketten und Festplatte

Die Informationen werden in konzentrischen Ringen auf der magnetisierten Oberfläche gespeichert. Diese Ringe nennt **Tracks und Sektoren** man Spuren (Tracks), die in einzelne Bereiche (Sektoren) unterteilt sind. Die Größe eines Bereichs ist bei Disketten und Festplatten unterschiedlich.

> Die Kapazität der einzelnen Bereiche wird in Byte ausgedrückt. Jedes Byte besteht aus 8 Bit (1 Bit ist die kleinste Informationseinheit in Ihrem Computer). Um einen Buchstaben oder ein anderes Zeichen darstellen zu können, benötigt Ihr Schneider PC 8 Bit (also <sup>1</sup> Byte).

> Die Größe eines Speichers wird immer in Kilobyte (Kbyte) oder Megabyte (Mbyte) angegeben. Ein Kilobyte besteht aus 1024 Byte, ein Megabyte aus 1024 Kbyte (1.048.576 Byte).

Ein Elektromagnet im Laufwerk liest und schreibt die Informationen. Man nennt ihn Schreib-Lese-Kopf. Die Steuerung erfolgt durch MS-DOS, und er kann an jeder beliebigen Stelle der Diskette/Festplatte positioniert werden. Die genaue Adresse des gewünschten Bereiches errechnet das Betriebssystem aus den im Directory (Inhaltsverzeichnis) gespeicherten Informationen. In diesem Verzeichnis stehen die Dateinamen, die Angaben, wo die dazugehörigen Daten zu finden sind, usw.

MS-DOS speichert die Daten einer Datei nicht zusammenhängend in einem Stück. Um eine möglichst optimale

### **Informationseinheiten Bit und Byte**

### **Lesen und Schreiben der Informationen**
Platzausnutzung zu erreichen, wird die sogenannte dynamische Speicherung angewendet. Es wird der nächste freie Sektor gesucht und dort gespeichert. Dieser Vorgang wird so langewiederholt, bis alle Daten gespeichert sind. Dabei kann es vorkommen, daß die Daten einer Datei über eine ganze Diskette oder Festplatte verstreut sind.

## 6.3 Disketten

# **Diskette als Speichermedium**

Eine Diskette ist eine dünne, fein magnetisierte Plastikscheibe. Die Scheibe wird in einer Hülle aufbewahrt, die sie fast vollständig bedeckt. Nur ein schmaler Schlitz bleibt für das Lesen und Schreiben offen. Da die Diskette und die darauf gespeicherten Daten sehr leicht zerstört werden können,

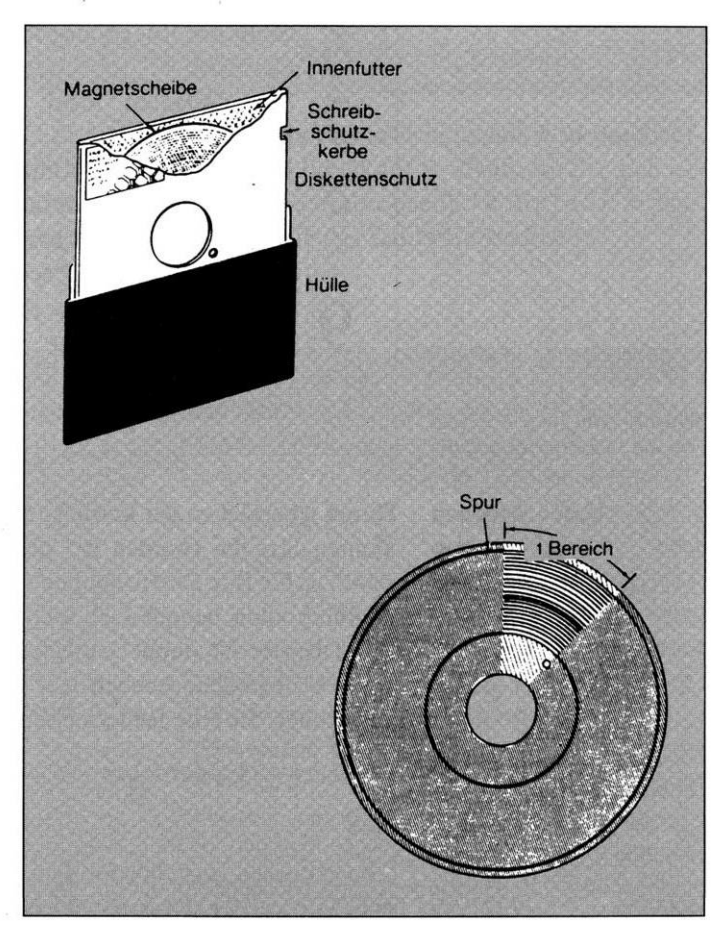

sollten Sie diese immer sehr sorgfältig behandeln. Bitte beachten Sie vor allem folgendes:

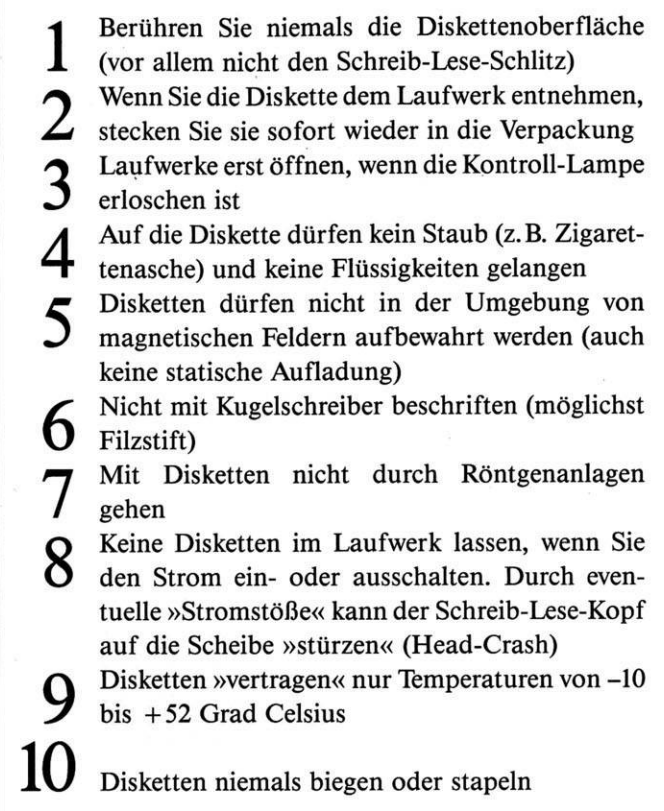

**Bild 6.2:** *Zehn goldene Regeln für die Diskettenbehandlung*

> **Daten schützen vor Löschen und Überschreiben**

Durch Überkleben der Kerbe auf der rechten Seite mit einem kleinen Streifen (werden bei neuen Disketten mitgeliefert) schützen Sie Ihre Daten vor dem Löschen und Überschreiben. Dadurch kann jedoch auch nicht mehr gespeichert werden! Die Diskette ist damit schreibgeschützt (Write protected). Wenn Sie trotzdem versuchen, auf der Diskette zu schreiben, so erhalten Sie eine Fehlermeldung:

Dateierstellungsfehler

oder

Schreibgeschützt Fehler schreiben Laufwerk <sup>A</sup> Abbrechen, Wiederholen, Ignorieren?

Wenn Sie trotzdem speichern wollen, müssen Sie den kleinen Streifen von der Diskette entfernen und w betätigen. Im anderen Falle geben Sie den Buchstaben a ein, damit der Vorgang abgebrochen wird.

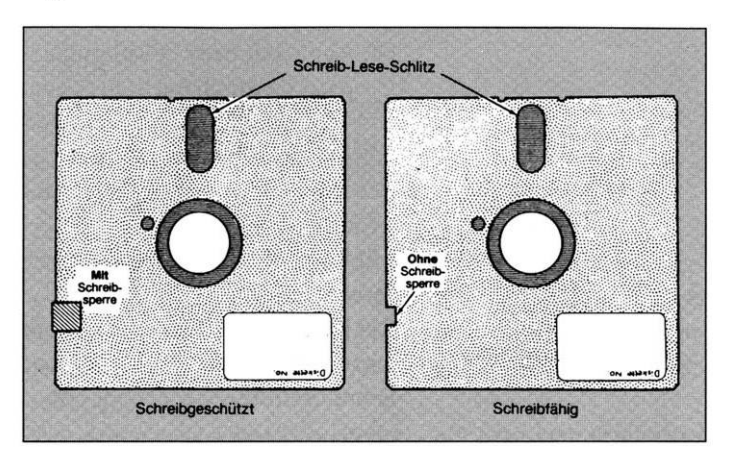

**Bild 6.3:** *Schreibsperre der Diskette*

Disketten mit dem Schreib-Lese-Schlitz zuerst in das Laufwerk einschieben. Das Bild ist auf der Seite, an der sich die Laufwerk-Klappe befindet (also oben). Ist die Diskette ganz eingeschoben, können Sie das Laufwerk schließen.

## 6.4 Festplatten

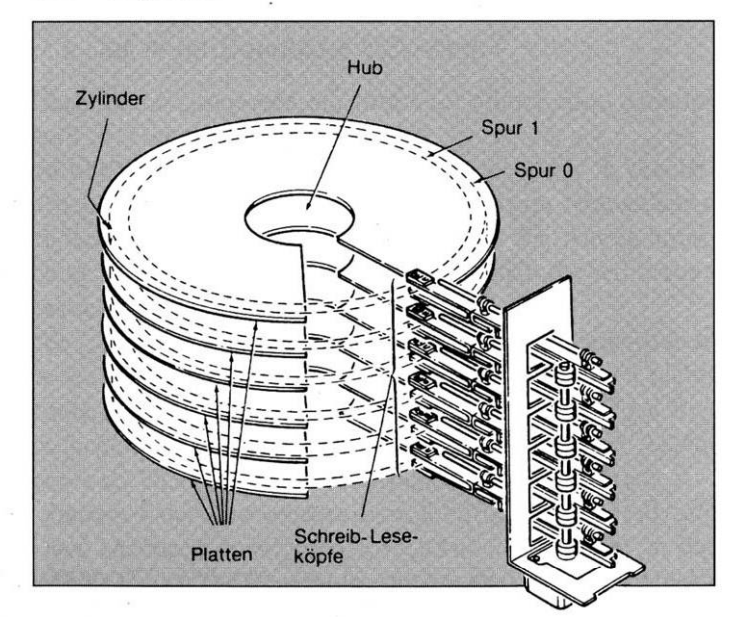

**Bild 6.4:** *Festplattenlaufwerk*

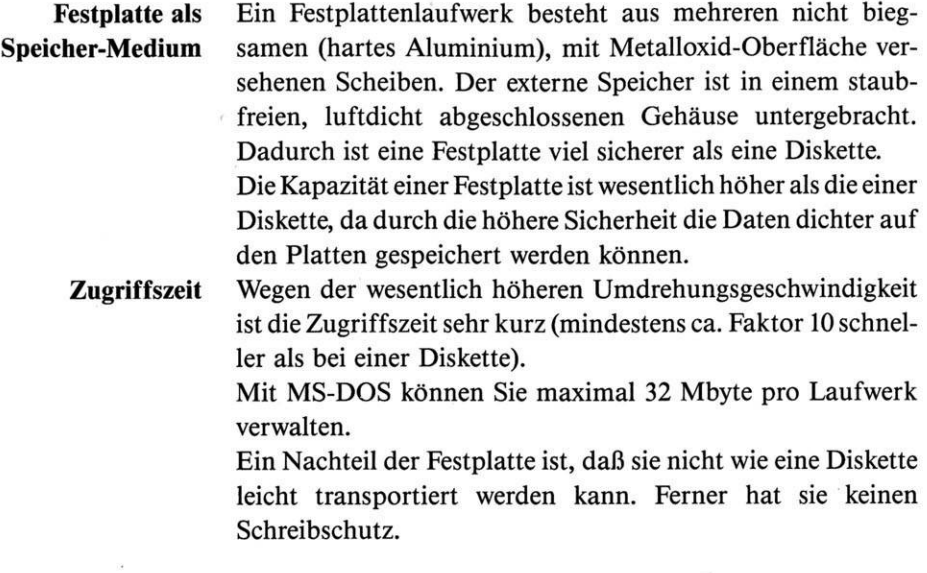

Kapitel 7 Allgemeine Einführung in das Arbeiten mit MS-DOS Dieses Kapitel ist für den Anfänger gedacht, der noch keinerlei Kenntnisse im Umgang mit MS-DOS hat. Als Grundlage für den Inhalt dient die Erfahrung, daß ca. 80 % der Anwender nur 20 % der Befehle des MS-DOS für die tägliche Arbeit benötigen. Sie werden sehr schnell feststellen, daß man kein erfahrener

**»Umgang« mit MS-DOS**

Programmierer oder »EDV-Mann« sein muß, um mit MS-DOS umzugehen. Ich habe versucht, diesen »Umgang« nachfolgend mit möglichst einfachen und verständlichen Worten zu beschreiben. Sollten Sie Vorschläge und Anregungen für dieses Kapitel bzw. das Buch haben, so würde ich mich über Ihre Zuschrift freuen.

## 7.1 Der neue Schneider PC kommt

Sie erhalten zusammen mit Ihrem Computer einen Monitor und ein Handbuch mit MS-DOS.

> MS-DOS verbindet die einzelnen Teile Ihres Schneider-Personalcomputers (PC) logisch zu einem einheitlichen System. Ferner ist es erforderlich, damit Sie Anwendungsprogramme benutzen können (MS-DOS stellt die Verbindung zwischen Programm und Hardware dar).

> Sie haben entweder ein Disketten- oder Festplattensystem erworben. Eine Festplatte ist im Grunde genommen nichts anderes als eine »fest eingebaute Diskettemit hoher Speicherkapazität«. Vergleichbarsind diese Speicher mit einem Aktenschrank. Wenn Sie bisher Unterlagen, Statistiken, Briefe usw. abgelegt haben, so werden diese künftig auf der Festplatte oder Diskette gespeichert (der Verwalter der Daten ist das MS-DOS bzw. Ihr Anwendungsprogramm). Dabei wird in der

**Ausstattung des Schneider PC**

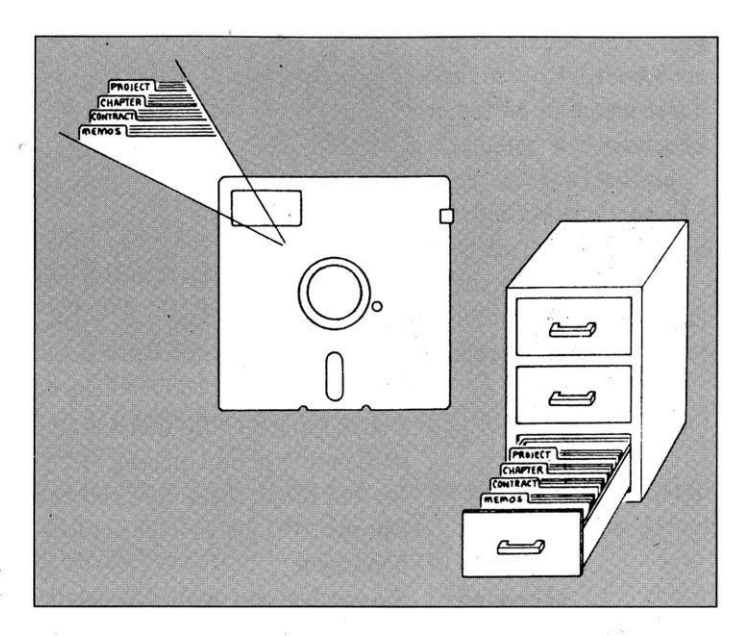

**Bild 7.1:** *Die Diskette als Aktenschrank*

> EDV eine Kartei (z.B. Kunden, Lieferanten) als Datei bezeichnet.

> Beachten Sie hierzu auch das Kapitel 6 »Diskette und Festplatte«.

### 7.2 Start mit MS-DOS

Schalten Sie bitte Ihren Computer ein. Als erstes kopieren Sie die MS-DOS-Diskette - verwenden Sie niemals Original-Disketten.

Schalten Sie Ihren Schneider PC ein. Als erstes erscheint die Meldung

Bitte warten...

Es läuft am Anfang immer ein Testprogramm in Ihrem PC ab, das überprüft, ob alles in Ordnung ist. Nach kurzer Zeit erscheint die Meldung

Legen Sie eine SYSTEM-Diskette in Laufwerk <sup>A</sup> Dann beliebige Taste drücken

Legen Sie also Ihre MS-DOS-Diskette (DISCI) in das linke Laufwerk und schließen Sie es. Anschließend drücken Sie eine beliebige Taste, um MS-DOS zu starten.

#### **Starten von MS-DOS**

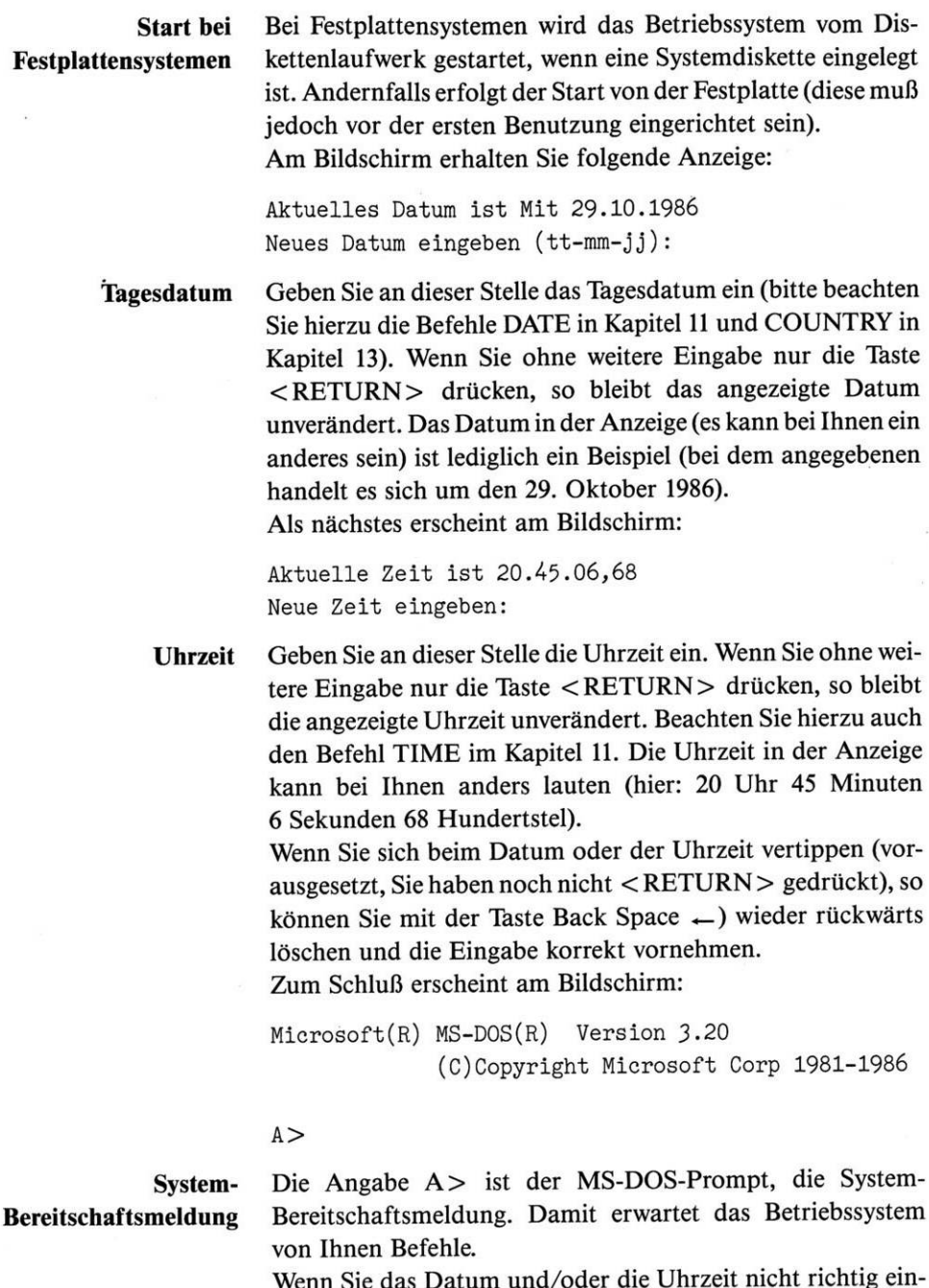

Wenn Sie das Datum und/oder die Uhrzeit nicht richtig eingegeben haben, so korrigieren Sie dies durch Eingabe der Befehle DATE und/oder TIME.

#### 7.3 Installation von MS-DOS

#### **Herstellen von Betriebssystem-Kopien**

Wie bereits erwähnt, sollten Sie niemals mit Original-Programmdisketten arbeiten. Für die Erstellung von Kopien ist eine unterschiedliche Handhabung bei PCs mit einem oder zwei Diskettenlaufwerken und solchen mit einer Festplatte erforderlich.

### 7.3.1 Kopieren von Disketten auf PCs mit 2 Diskettenlaufwerken

## **DISKCOPY** Legen Sie Ihre MS-DOS-Diskette in Laufwerk A (links) ein. Zum Kopieren benötigen Sie den Befehl DISKCOPY (siehe auch Kapitel 11):

A>diskeopy a: b:

Nach dem Befehl und a: die Leertaste (Leerschritt) und nach b: die < RETURN > -Taste betätigen. Damit wird der Befehl von der MS-DOS-Diskette gelesen und in den Speicher (RAM) geladen, um diesen dort abzuarbeiten. Sie werden vom Programm aufgefordert, das Original in Laufwerk A: und eine neue Diskette in Laufwerk B: (rechts) einzulegen und  $\langle$ RETURN $>$  zu drücken. Damit wird der Kopiervorgang gestartet.

Legen Sie die QUELL-Diskette in Laufwerk <sup>A</sup> Legen Sie die ZIEL-Diskette in Laufwerk <sup>B</sup> Dann beliebige Taste drücken

Die neue Diskette wird formatiert und eine 1:1-Kopie vom Original erstellt.

Kopieren: 40 Spuren 9 Sektoren/Spur, *2* Seiten

Formatiert während des Kopierens

**Ende des Kopiervorgangs** Wenn der Kopiervorgang beendet ist, werden Sie noch befragt, ob Sie eine weitere Diskette kopieren wollen.

Kopieren einer anderen Diskette (J/N)?

Drücken Sie bitte j (JA) und < RETURN>, wenn Sie dies wünschen (dazu eine weitere Originaldiskette in Laufwerk A:

und eine neue in B: einlegen). Im anderen Falle n (NEIN) und  $<$ RETURN $>$ .

Bitte verwenden Sie nur Kopien von MS-DOS und anderen Programmen für die Arbeit am Computer. Empfehlenswert ist es, noch eine zweite Kopie zu erstellen. Dies ist erforderlich, da Disketten nicht »ewig« halten, sondern einer Abnutzung unterliegen und im Falle von Zeitmangel oder einem reibungslosen Ablauf dann sofort weitergearbeitet werden kann. Sie können dann später problemlos weitere Kopien vom Original erstellen.

**Formatieren von Disketten** Um leere Disketten für die Aufnahme von Daten zu erstellen, benötigen Sie den Befehl FORMAT (die Beschreibung zu diesem Befehl finden Sie im Kapitel 11).

> 7.3.2 Kopieren von Disketten auf PCs mit einem Diskettenlaufwerk

#### **Kopieren mit einem Laufwerk** Da Ihnen in der Regel bei einem Festplattensystem nur ein Diskettenlaufwerk zur Verfügung steht, kann der Kopiervorgang nicht von Laufwerk zu Laufwerk erfolgen. Das gleiche gilt, wenn Sie einen Schneider PC mit nur einem Diskettenlaufwerk ohne Festplatte besitzen.

Legen Sie Ihre MS-DOS-Diskette in das Laufwerk ein. Zum **DISKCOPY** Kopieren benötigen Sie den Befehl DISKCOPY (siehe auch Kapitel 11):

A>diskcopy a: b:

Nach dem Befehl und a: die Leertaste (Leerschritt) und nach b: die < RETURN > -Taste betätigen. Damit wird der Befehl von der MS-DOS-Diskette gelesen und in den Speicher (RAM) geladen, um diesen dort abzuarbeiten.

Legen Sie die QUELL-Diskette in Laufwerk <sup>A</sup> Dann beliebige Taste drücken

Nach Drücken einer beliebigen Taste erscheint kurze Zeit später

Kopieren: 40 Spuren 9 Sektoren/Spur, 2 Seiten

Anschließend wird der Inhalt der Diskette in den Speicher des PC gelesen. Wenn dies abgeschlossen ist, erscheint die Meldung

Legen Sie die ZIEL-Diskette in Laufwerk <sup>A</sup> Dann beliebige Taste drücken

Entnehmen Sie die Originaldiskette, und legen Sie eine neue in das Diskettenlaufwerk. Betätigen Sie eine Taste, und der Kopiervorgang beginnt. Bei einer noch nicht benutzten Diskette erscheint die Meldung

Formatiert, während des Kopierens

**Ende des Kopiervorgangs** Wenn der Kopiervorgang beendet ist, werden Sie noch befragt, ob eine weitere Diskette kopiert werden soll. Drücken Sie bitte j und < RETURN >, wenn Sie weitere kopieren möchten. Im anderen Falle n und <RETURN>.

Kopieren einer anderen Diskette (J/N)?

Bitte verwenden Sie nur Kopien von MS-DOS und anderen Programmen für die Arbeit am Computer. Empfehlenswert ist es, noch eine zweite Kopie zu erstellen. Dies ist erforderlich, da Disketten nicht »ewig« halten, sondern einer Abnutzung unterliegen und im Falle von Zeitmangel oder einem reibungslosen Ablauf dann sofort weitergearbeitet werden kann. Später lassen sich problemlos weitere Kopien vom Original erstellen.

**Formatieren von Disketten**

Um leere Disketten für die Aufnahme von Daten zu erstellen, benötigen Sie den Befehl FORMAT (die Beschreibung zu diesem Befehl finden Sie im Kapitel 11).

7.3.3 Einrichten einer neuen Festplatte mit MS-DOS

Bevor Sie die Platte verwenden können, muß diese eingerichtet werden. Beachten Sie auch das Kapitel 6 »Diskette und Festplatte«.

#### **Einrichten einer Festplatte**

Legen Sie Ihre MS-DOS-Diskette in das linke Laufwerk, falls sich diese noch nicht dort befindet. Geben Sie

#### fdisk

ein, um das Programm zu starten. Daraufhin erhalten Sie folgende Anzeige am Bildschirm:

Festplatten Initialisierungsprogramm Version 0.01 (C)Copyright Microsoft, 1985.

FDISK Optionen

Wählen Sie bitte:

- 1. DOS Partition erstellen
- 2. Aktive Partition ändern
- 3. DOS Partition löschen
- 4. Daten der Partition anzeigen

Geben Sie die Ziffer ein:[l]

Drücke ESC um zu DOS zurückzukehren

Geben Sie die Ziffer <sup>1</sup> ein und betätigen Sie < RETURN>. Wenn die Festplatte noch nicht für MS-DOS vorbereitet war, so werden Sie befragt, ob die gesamte Kapazität für das Betriebssystem eingeteilt werden soll.

**DOS-Partition** Sollte bereits eine DOS-Partition vorhanden sein, so muß diese erst gelöscht werden, bevor die Festplatte neu eingeteilt werden kann.

> Nach der Vorbereitung der Festplatte startet Ihr Schneider PC neu (dazu muß die MS-DOS-Diskette im Diskettenlaufwerk vorhanden sein).

**FDISK** Starten Sie das Programm FDISK erneut und wählen Sie den Punkt 2. Dazu erscheint z.B.:

Aktive Partition wechseln

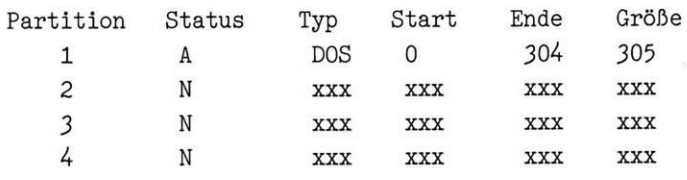

Die Platte hat 305 Zylinder.

Die momentan aktive Partition ist 1.

Geben Sie die Nummer der Partition ein die Sie aktivieren möchten ......................: [ ]

Drücke ESC um ins Menü zurückzukehren

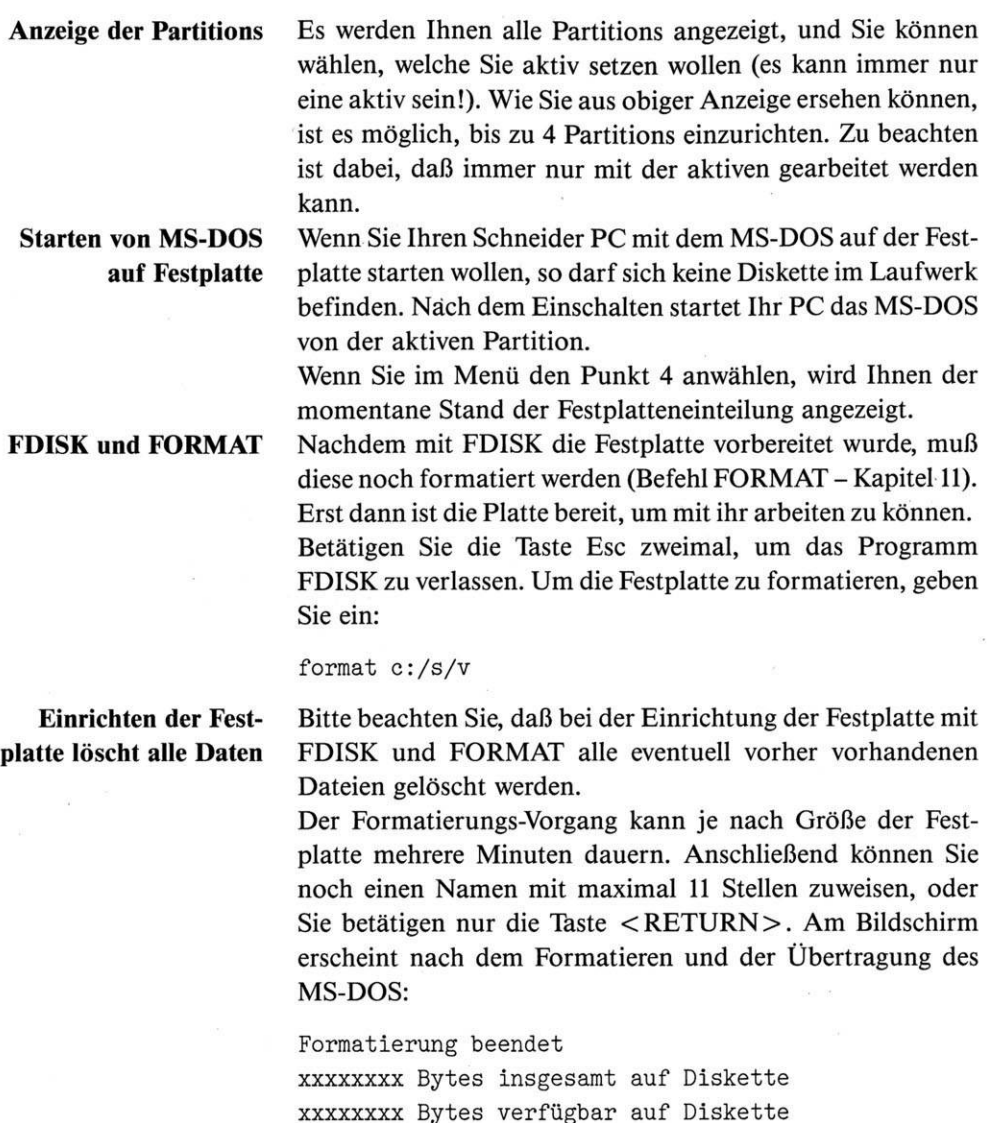

Nochmal formatieren (J/N)?

Nach Beendigung erscheint wieder der Prompt A >. Beim Formatieren wurde durch die Angabe von /S das MS-DOS-System (IO.SYS, MSDOS.SYS und <COMMAND.COM>) übertragen. Die Dienstprogramme bzw. alle weiteren auf der Diskette vorhandenen Programme können mit folgendem Befehl auf die Festplatte kopiert werden:

**Übertragen des DOS-Systems** copy a:\*.\* c:

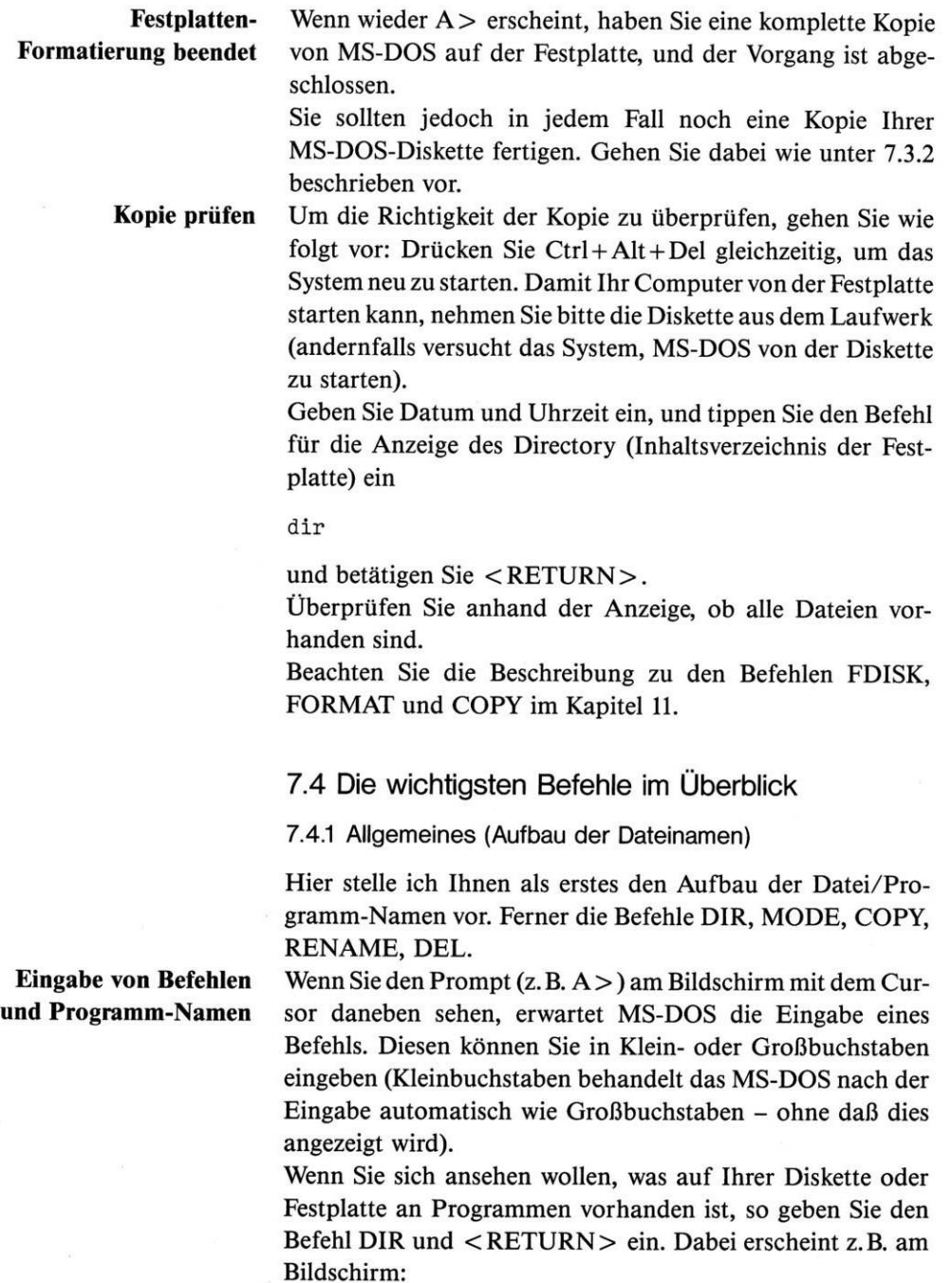

Volume in Laufwerk <sup>A</sup> hat keinen Namen Verzeichnis von A:\

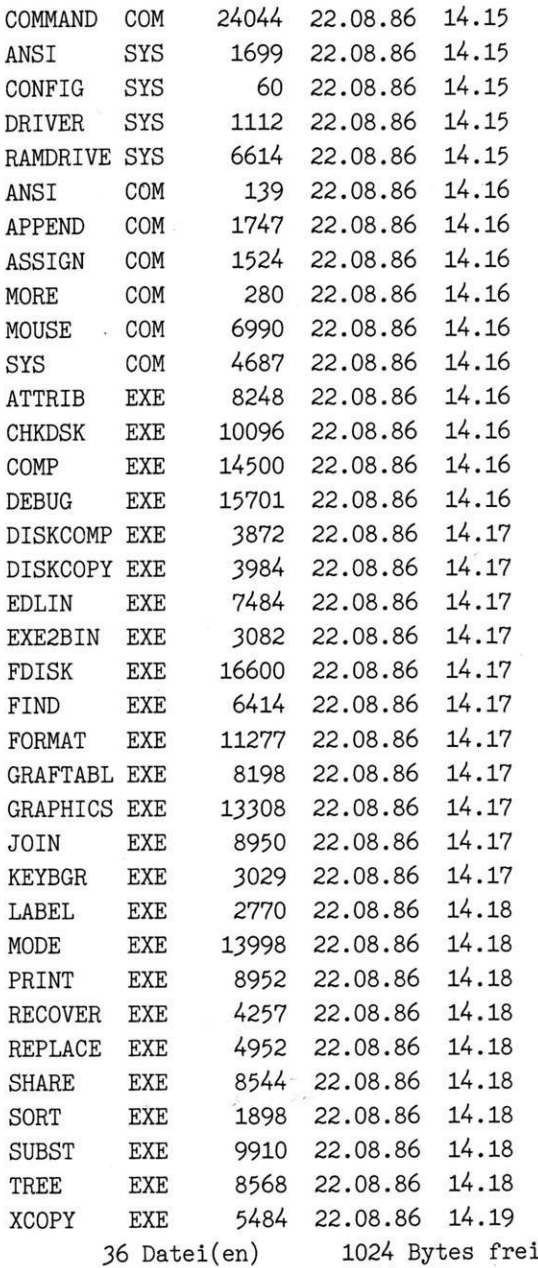

**Bestandteile eines Dateinamens** Sie finden auf der linken Seite der Anzeige eine Reihe von Dateinamen. Diese bestehen aus 2 Teilen, dem File-Namen (maximal <sup>8</sup> Stellen) und File-Typ (maximal <sup>3</sup> Stellen - dieser muß nicht vorhanden sein).

> **File-Typ** Der Namenszusatz (File-Typ) gibt meist Auskunft über den Inhalt einer Datei. Es haben sich dabei die folgenden wichtigsten Typen-Bezeichnungen ergeben (diese sind nicht alle zwingend, jedoch gebräuchlich):

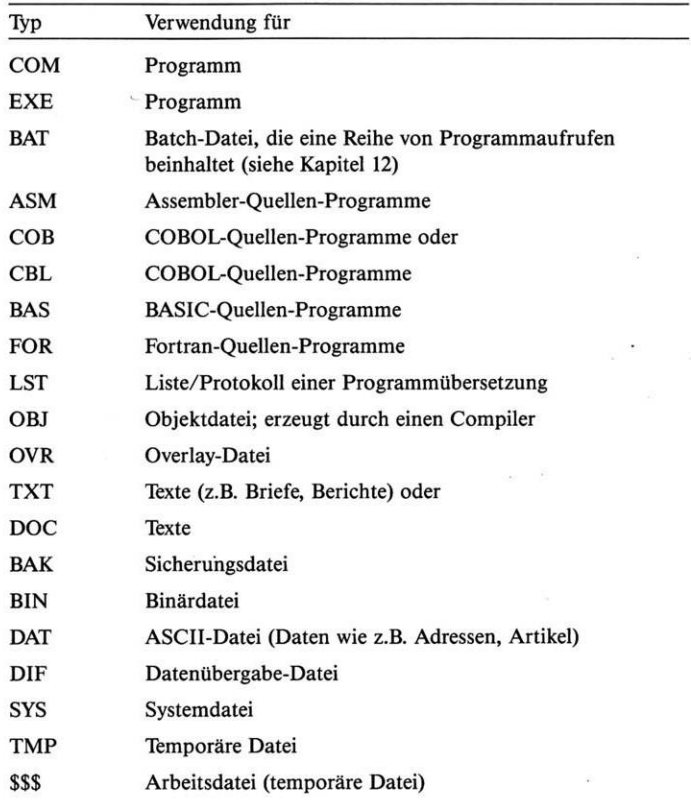

**File-Name**

Der Dateiname (8 Stellen maximal für File-Namen und 3 für den Typ) kann aus beliebigen Buchstaben und/oder Ziffern bestehen. Sonderzeichen (Leerzeichen, Punkt usw.) sollten grundsätzlich nicht verwendet werden.

Erlaubte Zeichen:

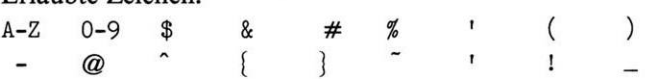

Nicht erlaubte Zeichen:

? . , ; : =  $*$  / \ + " < >

Bei Angabe des Dateinamens wird der File-Name vom File-Typ durch einen Punkt getrennt:

BRIEF.DOC <PROGRAMM.COM> PROGRAMM.EXE BASIC.BAS 01-01-87.TXT

#### **Dateinamen müssen sich unterscheiden**

Wichtig ist, daß die Dateinamen in einem Directory (siehe Kapitel 8) nicht gleich sein dürfen, damit man MS-DOS-Texte, Programme usw. vom Namen her unterscheiden kann. Zusätzlich hat jedes Disketten- und Festplattenlaufwerk unter MS-DOS ebenfalls einen Namen:

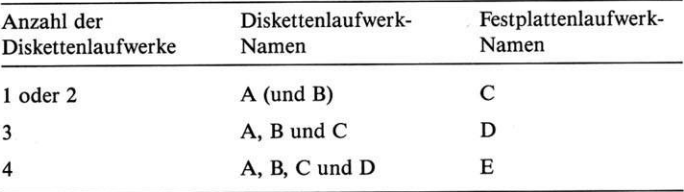

## **Programme von anderen Laufwerken starten**

Wenn ein Programm oder eine Datei nicht im aktuellen Laufwerk zu finden ist(steht A> am Bildschirm, so ist das aktuelle Laufwerk A), so muß vor dem Dateinamen der Laufwerksname mit einem zusätzlichen : angegeben werden:

c:program b:program

Wie an den obigen Beispielen erkennbar, werden Programme immer ohne Angabe des File-Typs zum Starten angegeben. Wie kann das aktuelle Laufwerk gewechselt werden? **Laufwerk wechseln** Tippen Sie den Namen des neuen aktuellen Laufwerks (z.B. B:) ein, und betätigen Sie die Taste <RETURN>. Anschließend erscheint als Bestätigung ein neuer Prompt (z.B. B>). Sollte ein von Ihnen angegebener Dateiname von MS-DOS nicht gefunden werden, so erscheint am Bildschirm die Meldung:

Dateiname falsch oder fehlt

Überprüfen Sie in diesem Fall, ob Sie den Namen richtig eingetippt haben und die Datei aufdem aktuellen Laufwerk oder gegebenenfalls einem anderen vorhanden ist.

Beachten Sie auch das Kapitel 8 »Das MS-DOS-Inhaltsverzeichnis«.

7.4.2 Zeichen zur Zusammenfassung mehrerer Dateien

Bisher haben Sie sich ausschließlich mit genau spezifizierten Dateinamen befaßt. Manchmal ist es jedoch erforderlich, Gruppen von Dateien anzusprechen (z.B. wenn alle BASIC-Programme oder Texte kopiert werden). Dazu benötigen Sie **Wildcard-Zeichen** sogenannte Wildcard-Zeichen (\* und ?). Im folgenden dazu Beispiele.

Auf einer Diskette in Laufwerk A: sind die Dateien

TEST1DAT.TXT TEST2DAT.TXT TESTADAT.TXT TESTNEU1.TXT TESTNEU2.TXT TESTNEUE.DOC <PROGRAMM.COM>

gespeichert. Sie kopieren alle 5 TXT-Dateien von Laufwerk A nach B:

```
copy a:testldat.txt b:
copy a:test2dat.txt b:
copy a:testadat.txt b:
copy a:testneul.txt b:
copy a:testneu2.txt b:
oder
copy a:*.txt b:
oder
copy a:test*.txt b:
```
Ein Stern kann für mehrere Zeichen benutzt werden. Er kann für ein oder aber auch für alle Zeichen des File-Namens und -Typs benutzt werden. Ab der Stelle, an welcher er eingegeben wird, ersetzt er alle Zeichen.

Im vorhergehenden zweiten Beispiel (\*.txt) steht der \* für beliebige 8 Stellen vor dem Punkt.

Wenn vor dem Stern Namensteile aufgeführt werden (text\*.txt), so werden diese mit den entsprechenden Stellen der gespeicherten Dateinamen verglichen und alle weiteren (bis einschließlich der 8. Stelle) können beliebig sein.

Da der Stern ab der Stelle, an der er eingesetzt wird, alle Zeichen ersetzt, ist eine Eingabe wie \*dat.txt nicht erlaubt (MS-DOS akzeptiert die Eingabe, behandelt dies jedoch wie  $*$ txt).

Das gleiche gilt für den File-Typ. Wenn Sie

copy a: test\*.\* b:

eingeben, so wird jede Datei kopiert, die mit den Buchstaben test beginnt (also zusätzlich zu obigen Dateien auch noch TESTNEUE.DOC). Der File-Typ kann beliebig sein.

Mit \*\* werden alle Dateien angesprochen.

**Kopieren mit Wildcards** Die Eingabe des Kopierbefehls

copy  $a: test.*$  b:

führt im vorliegenden Beispiel zu der Meldung 0 Datei(en) kopiert, da ein File-Name »TEST« nicht existiert. Richtig müßte der Befehl lauten:

copy  $a: \text{test*}.*$  b:

Das Fragezeichen (?) kann für einen einzelnen Buchstaben im Dateinamen stehen:

copy a: test?dat.txt b:

Es werden alle gespeicherten Dateien kopiert, die bis auf den fünften Buchstaben des Dateinamens mit der Angabe des Namens im Kopierbefehl übereinstimmen:

TEST1DAT.TXT TEST2DAT.TXT TESTADAT.TXT

Das Fragezeichen darf an jeder beliebigen Stelle des File-Namens und File-Typs benutzt werden.

## **Nicht erlaubte Wildcard-Position**

Die beiden Kopierbefehle

copy a: test????.txt b:

copy a: test\*.txt b:

führen somit im vorliegenden Beispiel zumgleichen Ergebnis.

7.4.3 Befehle DIR, COPY, RENAME und DEL (ERASE)

**Anzeige eines Disketten-Inhaltsverzeichnisses (Directory) mit DIR** Die Angaben im Kapitel 7.4.2 zur Zusammenfassung von Dateien gelten auch für denBefehl DIR. Die folgenden beiden Beispiele führen zum gleichen Resultat:

dir a:

dir  $a:*,*$ 

Als Ergebnis des Befehls DIR wird am Bildschirm ein Directory (hier von der Diskette) angezeigt:

Volume in Laufwerk <sup>A</sup> ist MS-DOS <sup>3</sup> Verzeichnis von A:\

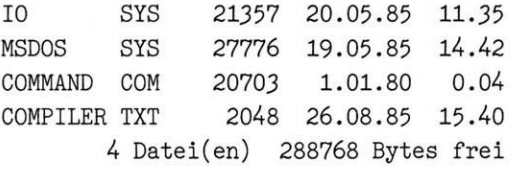

**Aufbau des Directory** In der ersten Zeile finden Sie den Namen der Diskette/Festplatte, soweit vorhanden (hier: MS-DOS 3). Dieser wird beim Formatieren eingegeben oder kann nachträglich mit dem Befehl LABEL verändert werden (siehe Kapitel 11, Befehle FORMAT und LABEL). Sollte kein Name vorhanden sein, so wird der Text »Volume in Laufwerk A hat keinen Namen« angezeigt.

> In der zweiten Zeile finden Sie den Namen des Laufwerks (in unserem Beispiel A:) und des Directory (Näheres siehe Kapitel <sup>8</sup> »Das MS-DOS-Inhaltsverzeichnis«). Die Anzeige \ bedeutet das erste (ROOT-)Directory.

> Am Ende erhalten Sie noch die Angaben, wie viele Dateien angezeigt wurden (nicht unbedingt die Anzahl der im Directory gespeicherten) und wieviel freie Speicherkapazität noch

auf der Diskette/Festplatte ist (in unserem Beispiel sind auf der Diskette noch 288768 Zeichen frei für das Speichern von weiteren Daten/Dateien).

In den Zeilen dazwischen finden Sie die Datei-Einträge.

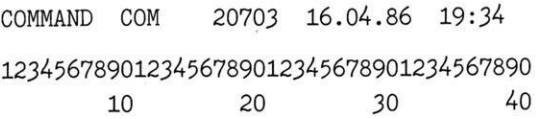

V.

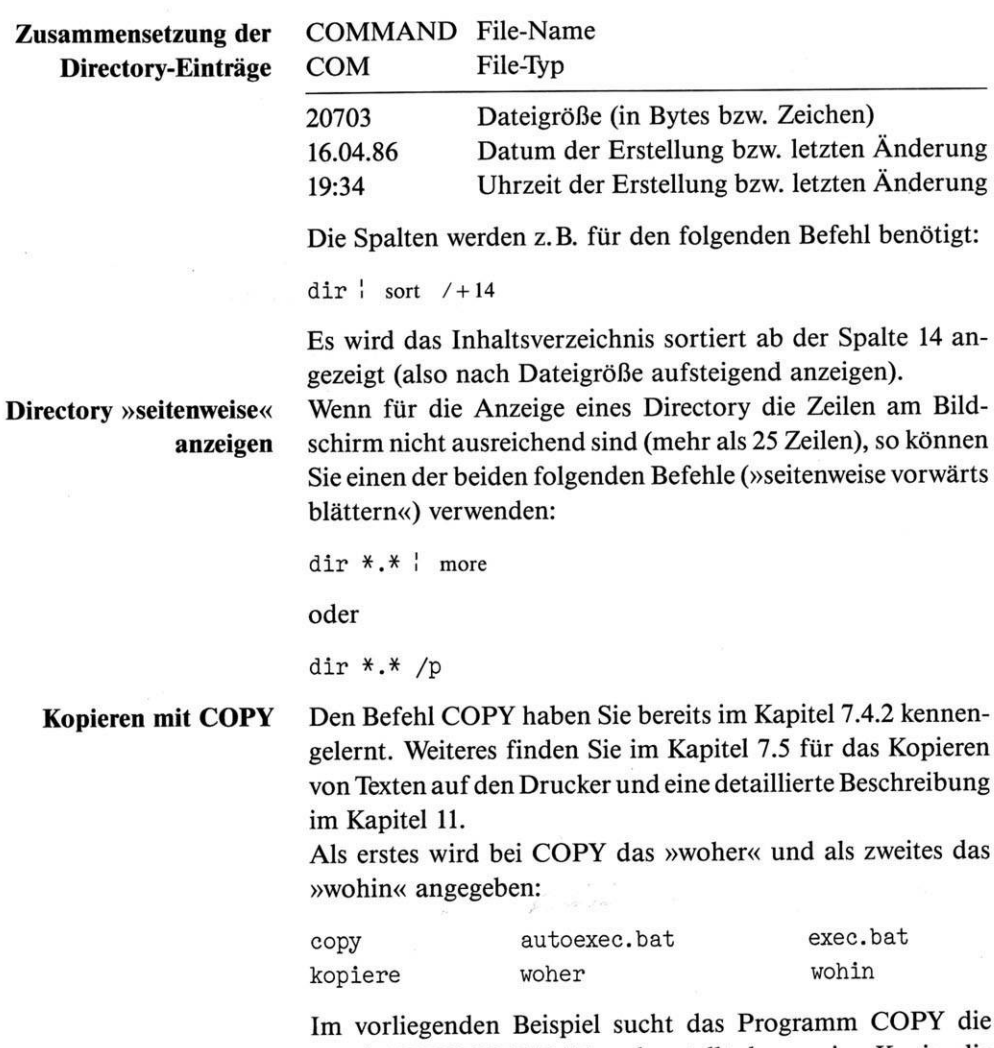

Datei AUTOEXEC.BAT und erstellt davon eine Kopie, die unter dem Namen EXEC.BAT gespeichert wird. Nach Aus-

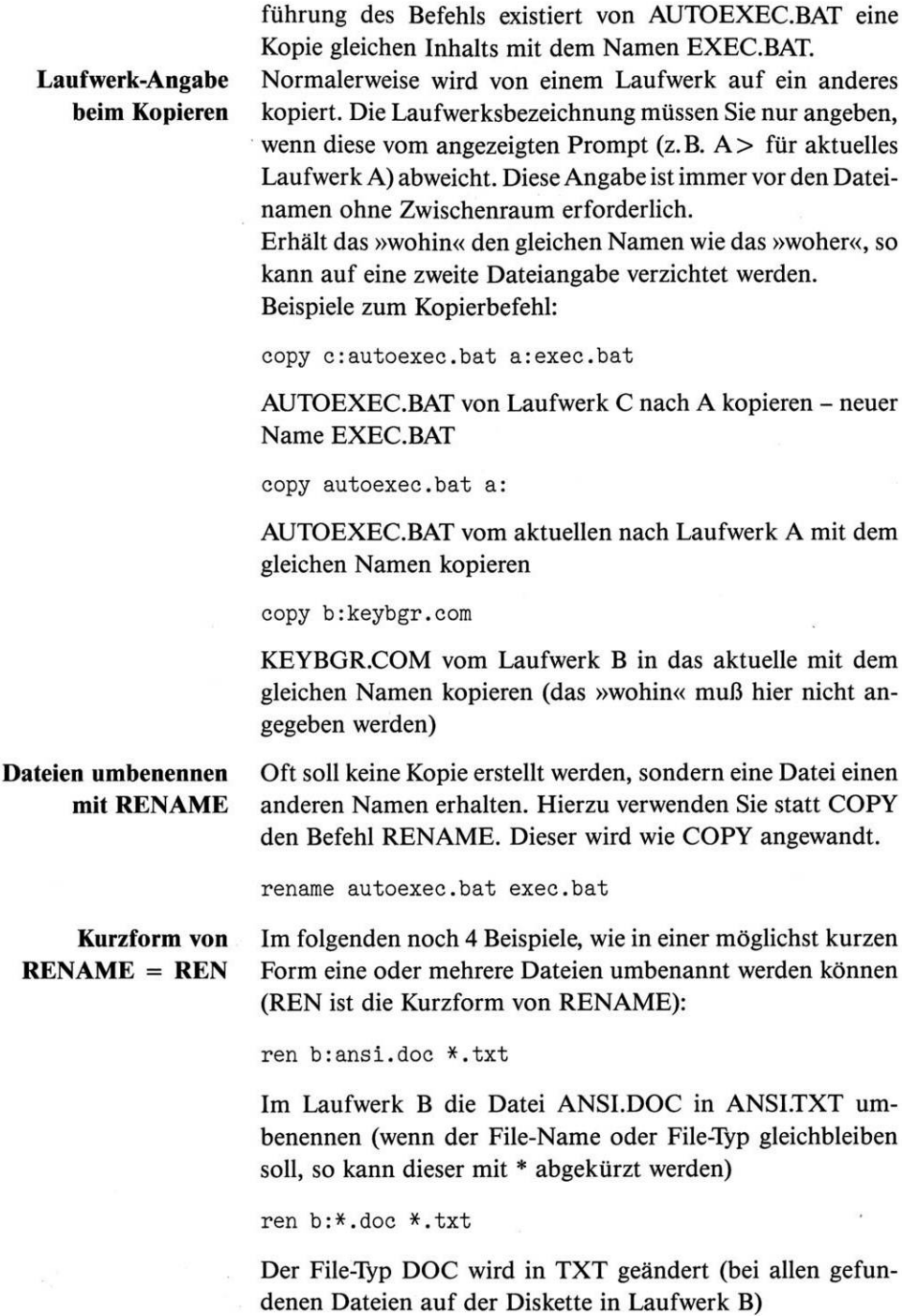

ren b:ansi bild

Die Datei ANSI in BILD umbenennen (Diskette in Laufwerk B)

ren programm.\* neuprog.\*

Alle Dateien mit dem File-Namen PROGRAMM in NEUPROG ändern (der File-Typ bleibt unverändert)

Wird nur bèi der ersten Dateibezeichnung eine Laufwerksbezeichnung angegeben, so gilt diese auch für die zweite Angabe.

**Dateien löschen mit DEL oder ERASE** Natürlich benötigen Sie auch einen Befehl zum Löschen von Dateien. Mit DEL oder ERASE (beide Befehle sind in der Bedienung und Auswirkung gleich) können Dateien gelöscht werden:

del b:\*.\*

Alle Dateien im Directory auf der Diskette in Laufwerk <sup>B</sup> werden gelöscht (wenn diese nicht mit dem Programm ATTRIB geschützt sind). Vor dem Löschen werden Sie noch befragt:

Sind Sie sicher (J/N)?

Die Eingabe J und <RETURN> löscht alles.

del b:exec.bat

Auf der Diskette in Laufwerk B wird EXEC.BAT gelöscht

del \*.doc

Alle Dateien mit dem File-Typ DOC im aktuellen Laufwerk löschen

del neuprog.\*

Alle Dateien mit dem File-Namen NEUPROG im aktuellen Laufwerk löschen

del a:test?dat.txt

Alle Dateien wie angegeben werden gelöscht, wobei an der 5. Stelle ein beliebiges Zeichen stehen kann (Laufwerk A).

7.4.4 Befehl MODE für die Anpassung des Druckers usw.

**Anpassung der Peripherie mit MODE**

> **Drucker einstellen oder umleiten**

Mit dem Befehl kann folgendes eingestellt werden:

- 1. Einstellung des »Weges« zum Drucker
- 2. Einstellung der Video-(Bildschirm-)Karte (Grafik usw.)
- 3. Einstellung der Schnittstelle für die Übertragung von Daten zu anderen Computern (über Akustikkoppler, Postmodem usw.)

Wir wollen uns hier nur mit dem Drucker befassen. Weitere Erklärungen zum Befehl MODE finden Sie im Kapitel 11. Als erstes klären Sie bitte ab, ob Ihr Drucker an der parallelen (Normalfall) oder seriellen Schnittstelle angeschlossen ist. Wenn Ihr Drucker an der seriellen Schnittstelle angeschlossen ist, so können Sie die standardmäßige Druckausgabe von der parallelen dorthin umleiten:

mode lptl=coml

Es können bis zu 3 parallele Schnittstellen an Ihrem Computer vorhanden sein, welche MS-DOS benutzt. Diese bezeichnet man als LPT1, LPT2und LPT3. Mit MODE können diese eingestellt werden:

#### **Standardeinstellungen des Druckers**

**Manche Programmiersprachen überschreiben MODE**

- 1. Drucker mit 80 Zeichen pro Zeile Drucker mit 132 Zeichen pro Zeile
- 2. Druck mit 6 Zeilen pro Inch (1 Inch = 2,54 cm) Druck mit 8 Zeilen pro Inch
- 3. Normalerweise erscheint eine Fehlermeldung, wenn etwas gedruckt werden soll und dies nicht erfolgen kann (z. B. weil der Drucker nicht eingeschaltet ist). Dies kann abgeschaltet werden, indem der Buchstabe P beim Befehl MODE mitangegeben wird (dann wartet der Computer so lange, bis gedruckt werden kann).

Die Standardeinstellung wurde oben entsprechend gekennzeichnet (80 Zeichen, 6 Zeilen).

Bitte beachten Sie, daß verschiedene Programmiersprachen (z.B. BASIC) Ihre Einstellungen mit MODE überschreiben (also unwirksam machen). Es muß also mit der Programmiersprache die Einstellung erneut vorgenommen werden.

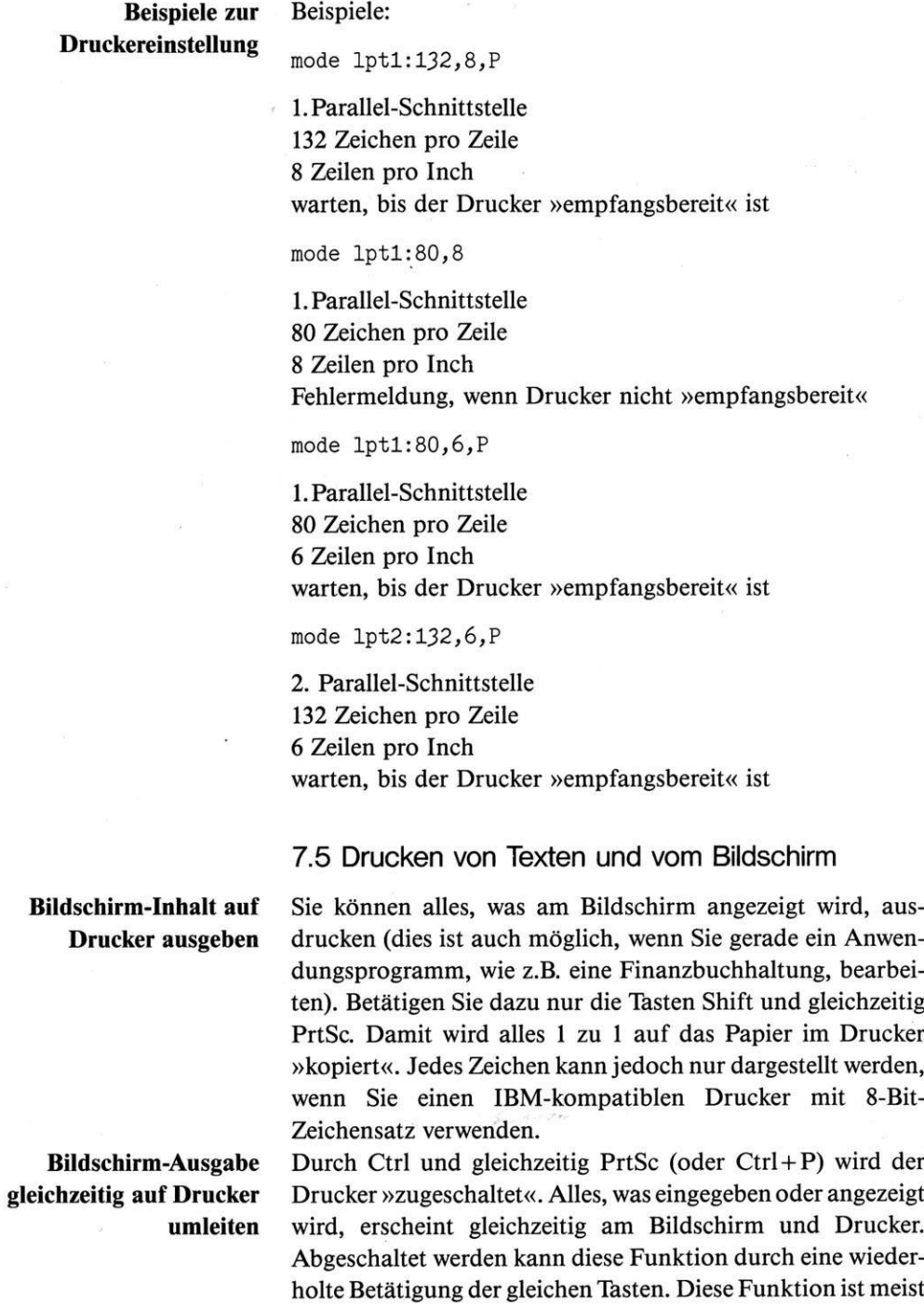

# **Texte drucken mit COPY und PRINT**

während des Ablaufs von Anwendungsprogrammen gesperrt. Mit den Befehlen COPY und PRINT können Sie Texte drucken (siehe Kapitel 11). Einfaches Beispiel zum Ausdruck der Datei CONFIG.SYS:

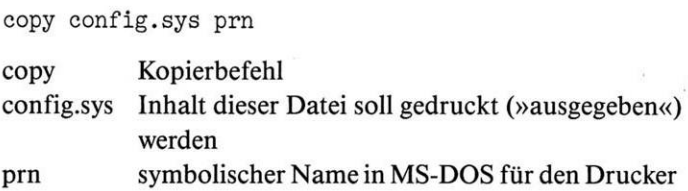

## **Texte drucken und gleichzeitig am PC arbeiten**

Die günstigste Möglichkeit für den Ausdruck von Texten bietet der Befehl PRINT. Wenn mit diesem Befehl dem Computer mitgeteilt wurde, welche Texte gedruckt werden sollen, können gleichzeitig mit dem PC andere Tätigkeiten durchgeführt werden (natürlich ausgenommen Drucken). Dies ist vor allem bei langen Texten hilfreich. Eine komplette Beschreibung zu PRINT finden Sie in Kapitel 11.

print autoexec.bat config.sys

Die beiden Dateien AUTOEXEC.BAT und CONFIG.SYS hintereinander drucken

Wenn Sie mit PRINT einen weiteren Text drucken wollen und der Drucker noch beschäftigt ist, so merkt das Programm den neuen Text für den Ausdruck vor.

## 7.6 Erzeugen von Sicherungskopien (von Diskette und Festplatte)

# **Sicherungskopien von Disketten/Festplatte erstellen**

Wenn Sie neue Daten (z. B. Buchungen bei einem Finanzbuchhaltungsprogramm) in den Computer eintippen, sollte täglich vor Arbeitsende eine Kopie der Daten erstellt werden. Dies dient der Sicherheit. Sie benötigen eine Kopie, wenn der Datenbestand auf dem Original verlorengeht oder nicht mehr bearbeitbar ist. Dies kommt zwar sehr selten vor, aber wenn, dann benötigen Sie eine Kopie, damit nicht alles wieder neu eingetippt werden muß (unter Umständen kann dies Wochen dauern).

Auch wenn es jahrelang gutgeht – fertigen Sie Sicherungskopien, die Praxis zeigt, daß dies notwendig ist!

### 7.6.1 Sicherungskopien bei Computern mit 2 Diskettenlaufwerken

Der Vorgang läuft wie in Kapitel 7.3.1 beschrieben ab. Bevor Sie jedoch eine neue Kopie vom Original fertigen, sollten Sie von Ihrer vorherigen Kopie eine Kopie fertigen, so daß Sie immer eine erste und eine zweite Kopie zusätzlich zum Original haben, falls einmal Ihre aktuelle Kopie fehlerhaft sein sollte.

Legen Sie Ihre MS-DOS-Diskette in das linke Laufwerk ein (Laufwerk A), und geben Sie den Befehl

diskcopy a: b:

ein. Das Programm fordert Sie auf, die Disketten einzulegen. Legen Sie jetzt die zu kopierende Diskette in Laufwerk A und die Diskette, auf welche kopiert werden soll, in das rechte Laufwerk B ein, und drücken Sie die Taste < RETURN>. Damit wird der Kopiervorgang gestartet.

7.6.2 Sicherungskopien bei Computern mit einem Diskettenlaufwerk

#### **Sicherungskopien bei einem Laufwerk**

Legen Sie Ihre MS-DOS-Diskette in das Laufwerk ein (Laufwerk A), und geben Sie den Befehl

diskcopy a: b:

ein. Legen Sie die zu kopierende Diskette in Laufwerk A ein. Sie werden abwechselnd aufgefordert, die Originaldiskette bzw. die Zieldiskette einzulegen, bis der Vorgang abgeschlossen ist.

7.6.3 Sicherungskopien von Daten auf einer Festplatte

### **Sicherungskopien bei Festplatte**

Der Sicherungsvorgang erfolgt von einer Festplatte auf Disketten (oder wenn vorhanden auf ein Band bzw. Tape-Streamer). Da die zu sichernden Daten meist die Kapazität einer Diskette übersteigen, stehen hierfür zwei spezielle Befehle zur Verfügung:

BACKUP Sicherungskopie erstellen RESTORE Zurückkopieren auf Festplatte

## **Sicherungskopien bei zwei Laufwerken**

 $\sim$ 

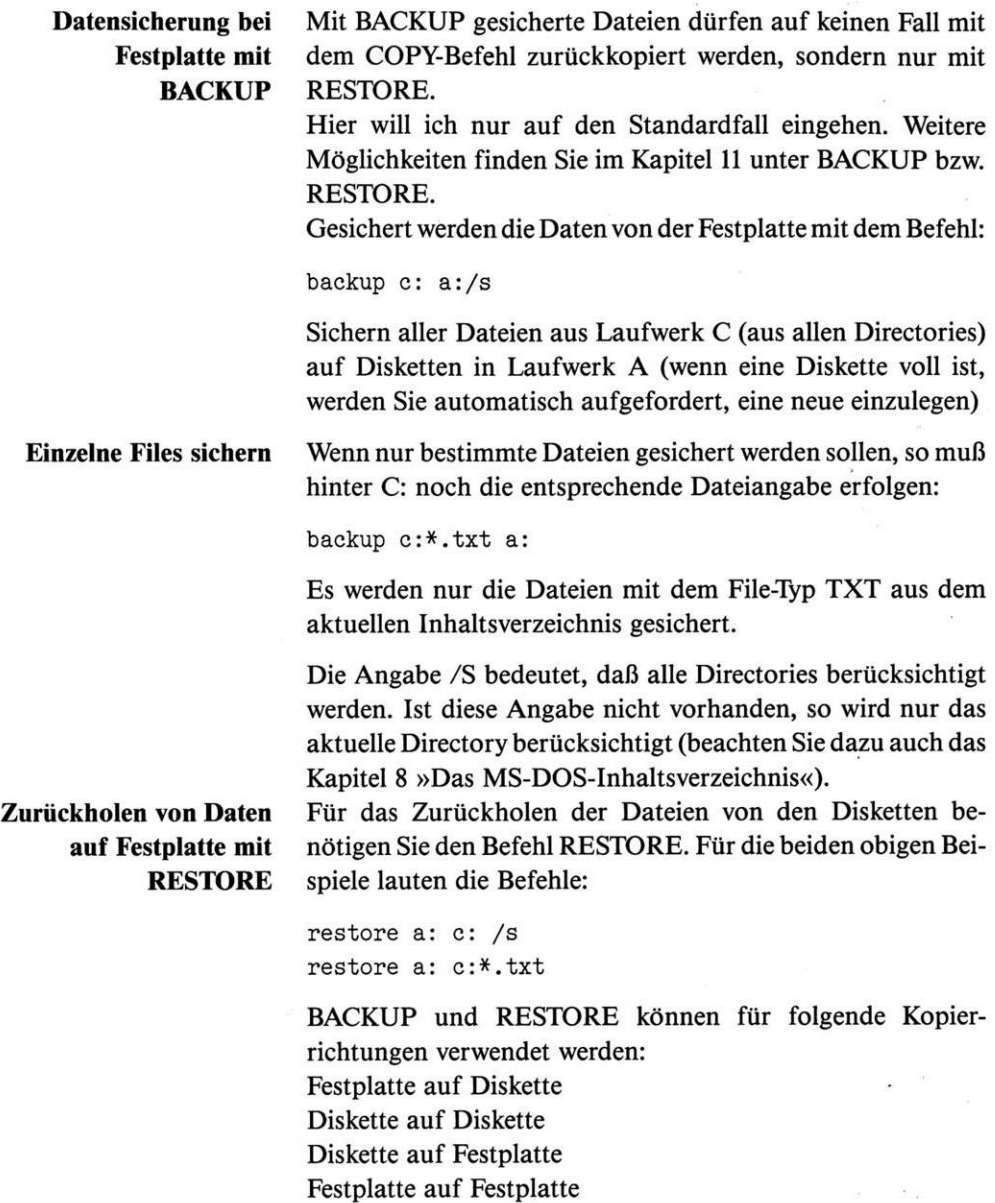

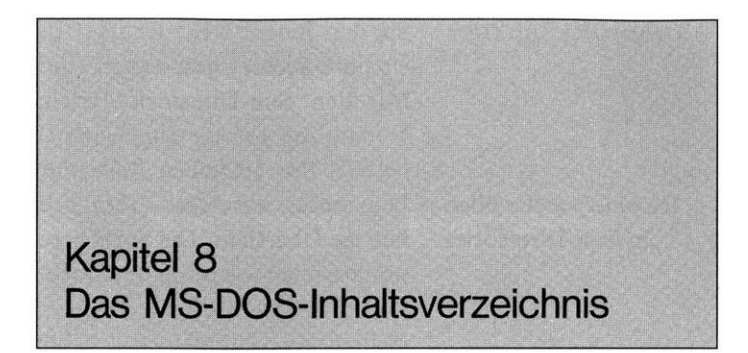

**System des Directory** Seit der Version 2.0 von MS-DOS gibt es hierarchische Inhaltsverzeichnisse auf Diskette/Festplatte. Dies ist ein System mit mehreren Ebenen, das wie ein »Baum« aufgeteilt ist. Eine solche Struktur kann wie folgt aussehen:

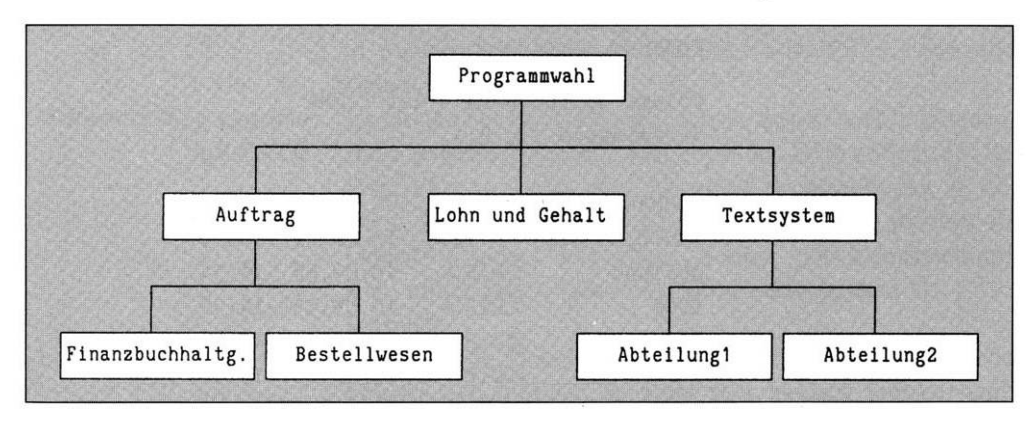

**Bild 8.1:** *Inhaltsverzeichnis mit Sub-Directories*

> **Hierarchie und Sub-Directories**

**Aufbau des Directory**

Die Spitze des Systems ist die »Wurzel« (Root-Directory). Dies ist das erste Verzeichnis, das automatisch durch das Programm FORMAT (siehe Kapitel 7.3) angelegt wird. Die weiteren Verzeichnisse, welche sich in der Hierarchie darunter befinden, nennt man Sub-Directories. Diese können mit einem speziellen Befehl (MD) angelegt werden.

In der Hierarchie können Sie sich in jeder beliebigen Richtung bewegen.

Alle Dateien, die mit MS-DOS erstellt werden, erhalten einen Namen. Diese werden zusammen mit weiteren Datei-Informationen in einem Directory (Verzeichnis) gespeichert. Von den Informationen sind die Dateigröße, Datum und Uhrzeit der Dateianlage (oder Änderung) sichtbar. Dafür verwenden

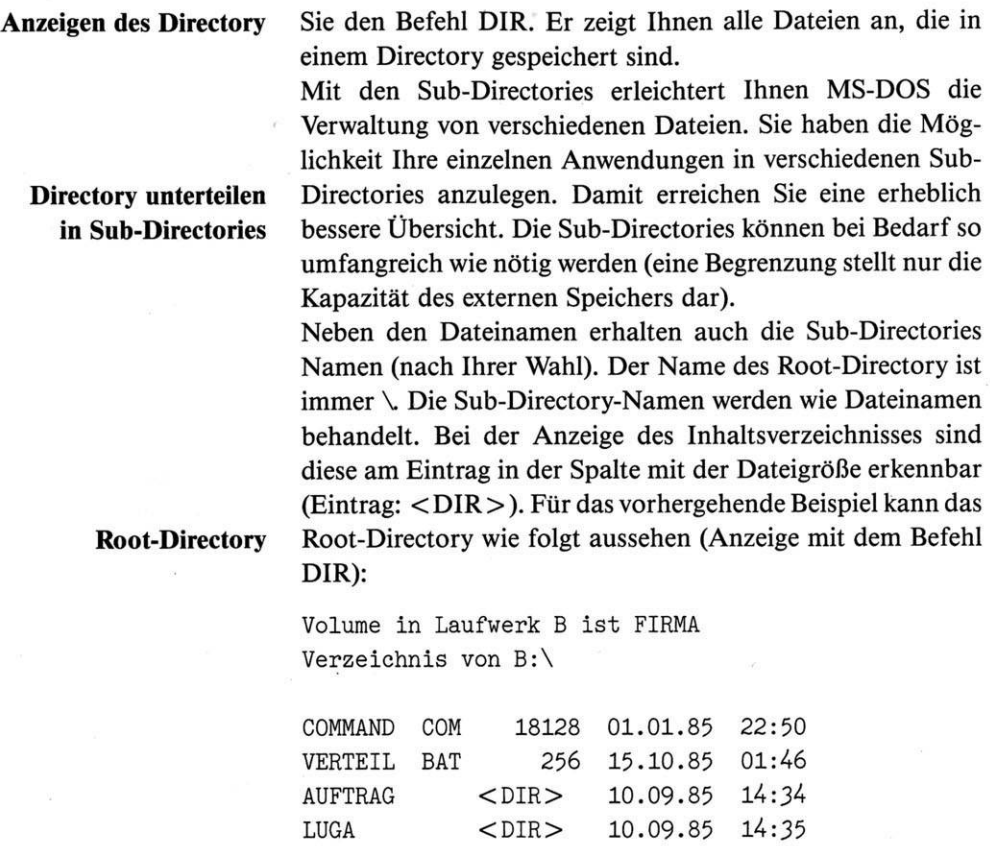

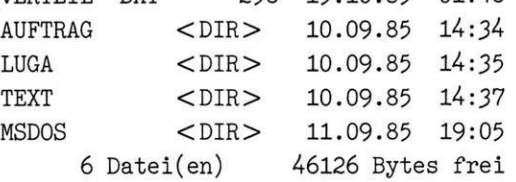

**Gesamte Struktur anzeigen mit TREE Directory wechseln mit** Wie Sie erkennen können, sind im Inhaltsverzeichnis nur die Sub-Directory-Namen der nächsten Ebene sichtbar. Mit dem Befehl TREE kann die gesamte Struktur angezeigt werden. Nur die Dateien in einem Directory müssen unterschiedliche Namen haben, um sie auch als unterschiedliche Dateien zu erkennen. So wie es ein aktuelles Laufwerk gibt, gibt es auch ein aktuel-

**CHDIR oder CD** les Directory. Zwischen den Directories können Sie mit dem Befehl CHDIR (Kurzform CD -CHange DIRectory) beliebig wechseln.

> Mit dem Anlegen eines neuen Directory werden automatisch zwei Dateien in diesem angelegt(nicht löschbar). Diese beiden Einträge bezeichnen das neue Directory (Dateiname .) und

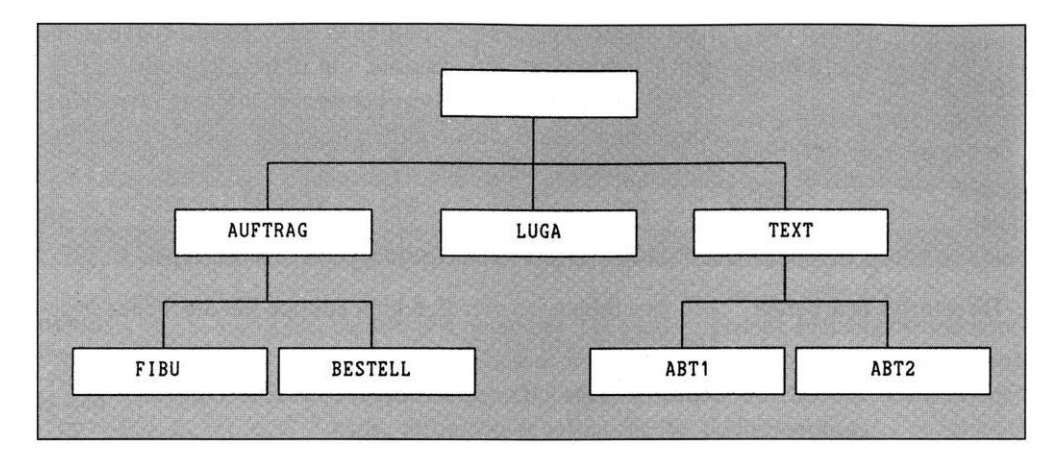

**Bild 8.2:** *Inhaltsverzeichnis mit Sub-Directory-Namen*

## **Directory-Weg angeben mit PATH**

das hierarchisch davor liegende (Dateiname ..). Bei Angabe eines Punktes wird das aktuelle, bei zwei Punkten das davor liegende Directory angesprochen. Damit speichert MS-DOS, in welcher Beziehung die einzelnen Directories zueinander stehen.

Benötigen Sie eine Datei, die nicht in dem aktuellen Directory steht, so geben Sie zum Dateinamen den »Weg« (Path) an. Der Weg führt vom aktuellen Directory zu demjenigen, in welchem die gesuchte Datei gespeichert ist. Dazu müssen alle Directory-Namen angegeben werden (als Kennzeichnung steht hinter jedem Directory-Namen das Zeichen \). Beispiel:

Das aktuelle Directory ist BESTELL. Das gesuchte Programm EDLIN.EXE befindet sich in dem Sub-Directory TEXT. Der Befehl lautet:

**Einsatz des back-slash**

..\..\text\edlin

oder

 $= \sqrt$ 

\text\edlin

Im ersten Fall geht der Weg rückwärts über AUFTRAG ins Root-Directory und von dort zu TEXT, in dem sich das Programm EDLIN.EXE befindet.

Beginnen Sie den Weg mit \, so beginnt MS-DOS im Root-Directory, unabhängig davon, in welchem Directory Sie sich befinden (zweites Beispiel).

Das Zeichen \ erhalten Sie, indem Sie die Tasten Ctrl + Alt +  $>$ gleichzeitig betätigen.

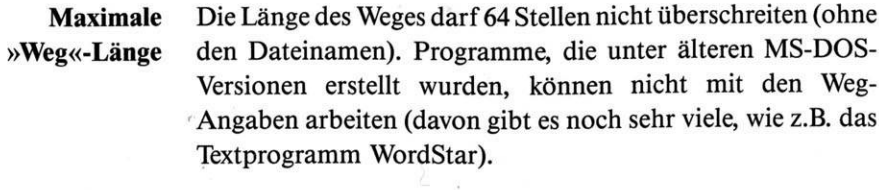

 $\omega$  . As

8.1 Befehle zur Bearbeitung von Directories

#### **Directories bearbeiten**

Mit den folgenden vier Befehlen können Sie die Struktur der Directories bearbeiten:

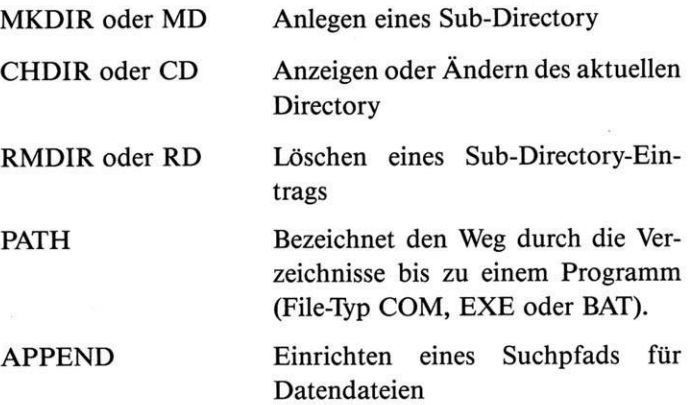

Außer diesen speziellen Befehlen zur Bearbeitung der Struktur, sind folgende von wesentlicher Bedeutung:

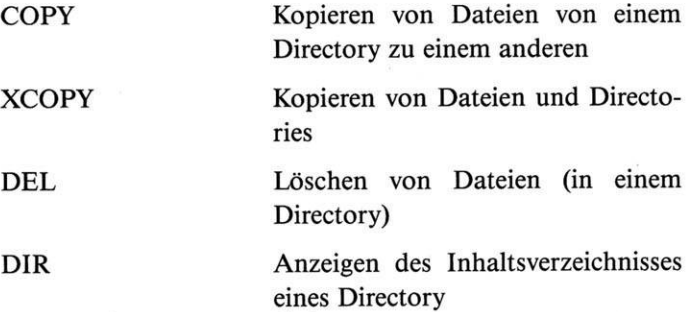

Die internen Befehle des MS-DOS sind jederzeit abrufbereit, da sie sich bereits im Speicher des Computers befinden. Externe sind Programme, die beim Aufruf erst in den Speicher von der Diskette oder Festplatte geladen werden müssen. Es bietet sich an, alle Programme des MS-DOS in einem separaten Sub-Directory zu speichern (MSDOS):

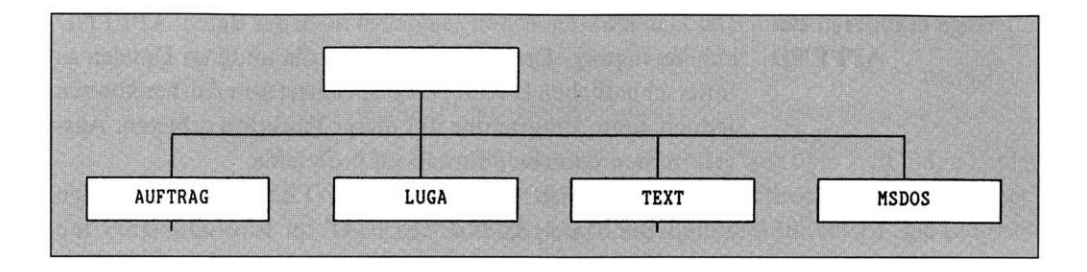

*Directory-Struktur mit neuem Sub-Directoryfür MS-DOS*

**Bild 8.3:** Geben Sie, während Sie sich in jedem beliebigen anderen Directory befinden, einen externen Befehl ein, so wird das aktuelle Directory nach dem Befehl durchsucht. Wird dieser nicht gefunden, erhalten Sie die Fehlermeldung:

Befehl oder Dateiname falsch

**Vor Befehlsnamen Weg angeben** Sie müssen vor dem Befehlsnamen den Weg angeben (\MSDOS\befehl). Sie können es jedoch vermeiden, bei jedem Aufruf eines externen Befehls den Weg anzugeben. Dazu verwenden Sie nach dem Start des Computers den Befehl:

path=\msdos

Dieser Weg muß nur einmal von Ihnen eingegeben werden. Findet MS-DOS einen eingegebenen Befehl im aktuellen Directory nicht, so sieht es nach, ob mit PATH ein Weg definiert wurde, und verwendet diesen. In dieser Form können **Mehrere Wege vorgeben** auch weitere Wege vorgegeben werden:

path=\msdos;\text\abt1;\text\abt2;\auftrag\bestell

Durch Eingabe von

in mehrere Teile gesplittet sind.

path

## **Gültige Wege anzeigen lassen**

können Sie sich den oder die derzeit gültigen Wege anzeigen lassen. Bitte beachten Sie, daß mit jeder Neueingabe von Wegen mit PATH die bisher gültigen gelöscht werden (also bei jeder Änderung immer alles Notwendige angeben). Die Vereinbarung mit PATH gilt nur für Programme bzw. Befehle (File-Typen COM, EXE und BAT). Alle anderen Dateien müssen sich im aktuellen Verzeichnis befinden (oder Sie geben den Weg an). Dies gilt vor allem für Programme, die

#### **Wege definieren mit APPEND** Für Dateien steht Ihnen zusätzlich noch der Befehl APPEND zur Verfügung. Damit können auch die anderen Dateien in unterschiedlichen Directories gespeichert sein. Bisher können

jedoch kaum Programme mit dieser Funktion arbeiten. Ausgenommen natürlich die MS-DOS-Befehle.

Befinden Sie sich im Sub-Directory TEXT und wollen den Inhalt der Datei AUTOEXEC.BAT im Root-Directory am Bildschirm anzeigen:

type autoexec.bat

Da sich AUTOEXEC.BAT nicht im aktuellen Directory befindet, erhalten Sie die Fehlermeldung:

Datei nicht gefunden

Hier kann, wie bereits beschrieben, PATH nicht angewendet werden. Sie definieren die Wege für Dateien mit dem Befehl APPEND. Für unser vorheriges Beispiel gilt:

append \

Durch diesen Befehl wird die Datei AUTOEXEC.BAT erst im aktuellen Directory gesucht und anschließend im Root-Directory (\). Wenn Sie den TYPE-Befehl noch einmal eingeben, erhalten Sie diesmal die Anzeige des Inhalts von AUTOEXEC.BAT.

8.2 Anlegen eines Sub-Directory (MKDIR oder MD)

Um ein neues Sub-Directory anzulegen, verwenden Sie den Befehl MKDIR oder die Kurzform MD:

md tabelle

Das neue Sub-Directory tabelle wird »unterhalb« des aktuellen angelegt. Dabei werden automatisch die beiden Einträge . und .. im neuen Sub-Directory erstellt:

**Inhaltsverzeichnis eines Sub-Directory** Volume in Laufwerk <sup>A</sup> ist MS-DOS J-2 Verzeichnis von A:\TABELLE

> $\langle$ DIR $>$  12.09.85 23:56 <DIR> 12.09.85 23:56  $\ddotsc$ 2 Datei(en) 23450 Bytes frei

**Sub-Directory anlegen mit MKDIR oder MD** Ein neues Sub-Directory kann an jeder beliebigen Stelle unter Angabe des Weges erstellt werden:

```
md \auftrag\bestell\abtl
```
Vom Root-Directory aus führt der Weg über AUFTRAG nach BESTELL. Dort wird das neue Sub-Directory ABTI angelegt. Die Sub-Directories AUFTRAG und BESTELL müssen vorher schon vorhanden sein.

Ein Datei- oder Directory-Name darf in einem Directory nur einmal vorkommen, kann jedoch in der gesamten Struktur öfter erscheinen (siehe im vorliegenden Beispiel ABTI, der als Sub-Directory-Name in BESTELL und TEXT vorkommt). Wegen einer besseren Übersicht sollten Sie aber darauf verzichten.

Kann ein neues Sub-Directory nicht angelegt werden, weil der Name schon vorhanden ist, so erhalten Sie die Fehlermeldung

Verzeichnis kann nicht erstellt werden

# 8.3 Anzeigen und Ändern des aktuellen Directory (CHDIR oder CD)

**Aktuelles Directory wechseln oder anzeigen mit CHDIR oder CD** Jedes Directory hat einen Namen. Sie können den Namen des aktuellen Directory durch den Befehl

cd

anzeigen lassen.

Das aktuelle Directory für ein bestimmtes Laufwerk erhalten Sie mit

cd b:

Sie geben also zusätzlich noch den Laufwerknamen an. Beispiele für die Anzeige:

A:\AUFTRAG\FIBU

FIBU ist das aktuelle Directory in Laufwerk A

 $B:\Upsilon$ 

das Root-Directory ist in Laufwerk B aktuell

A:\TABELLE

TABELLE ist das aktuelle Directory in Laufwerk A

**Datei- oder Directory-Namen eindeutig vergeben!**

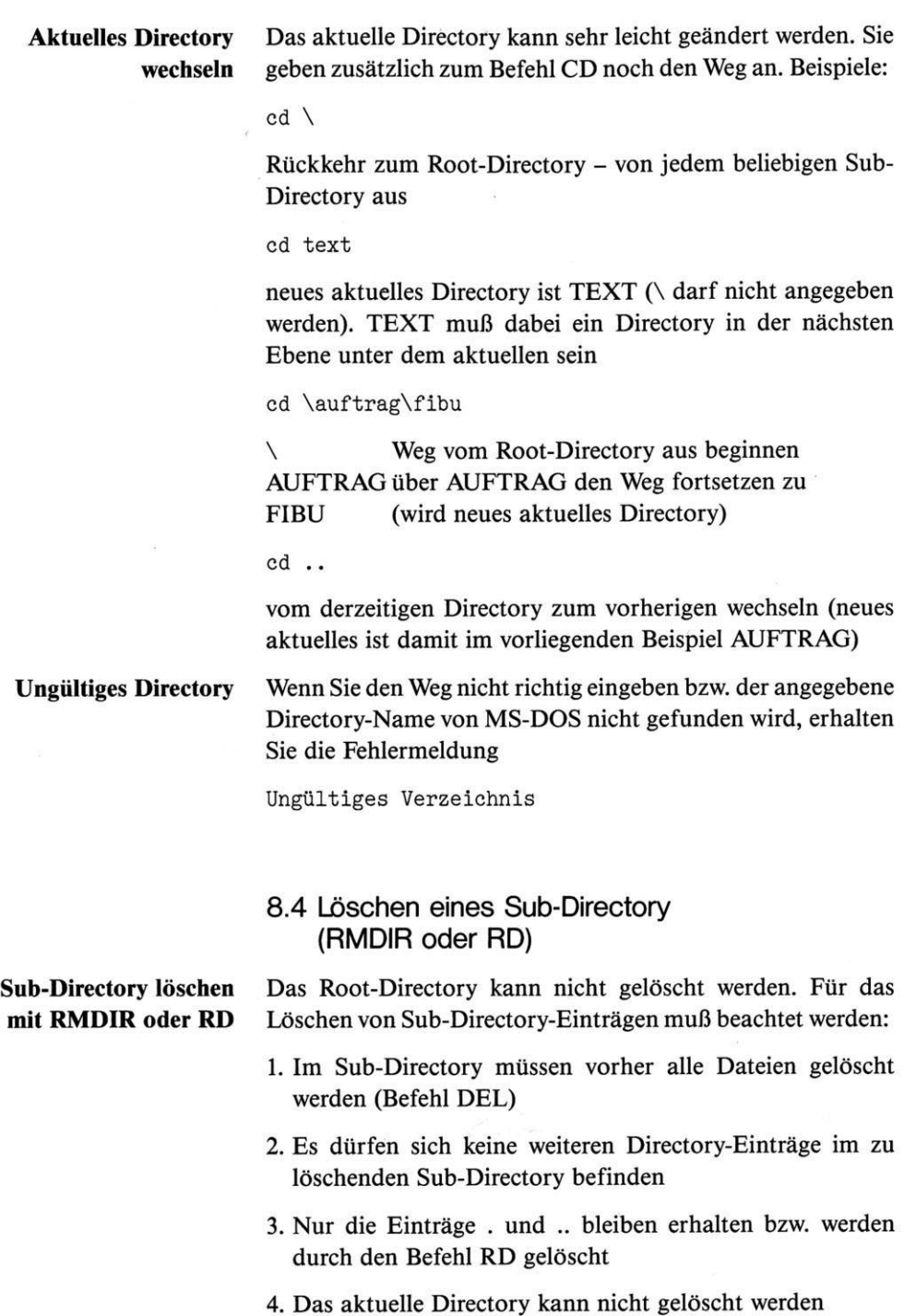
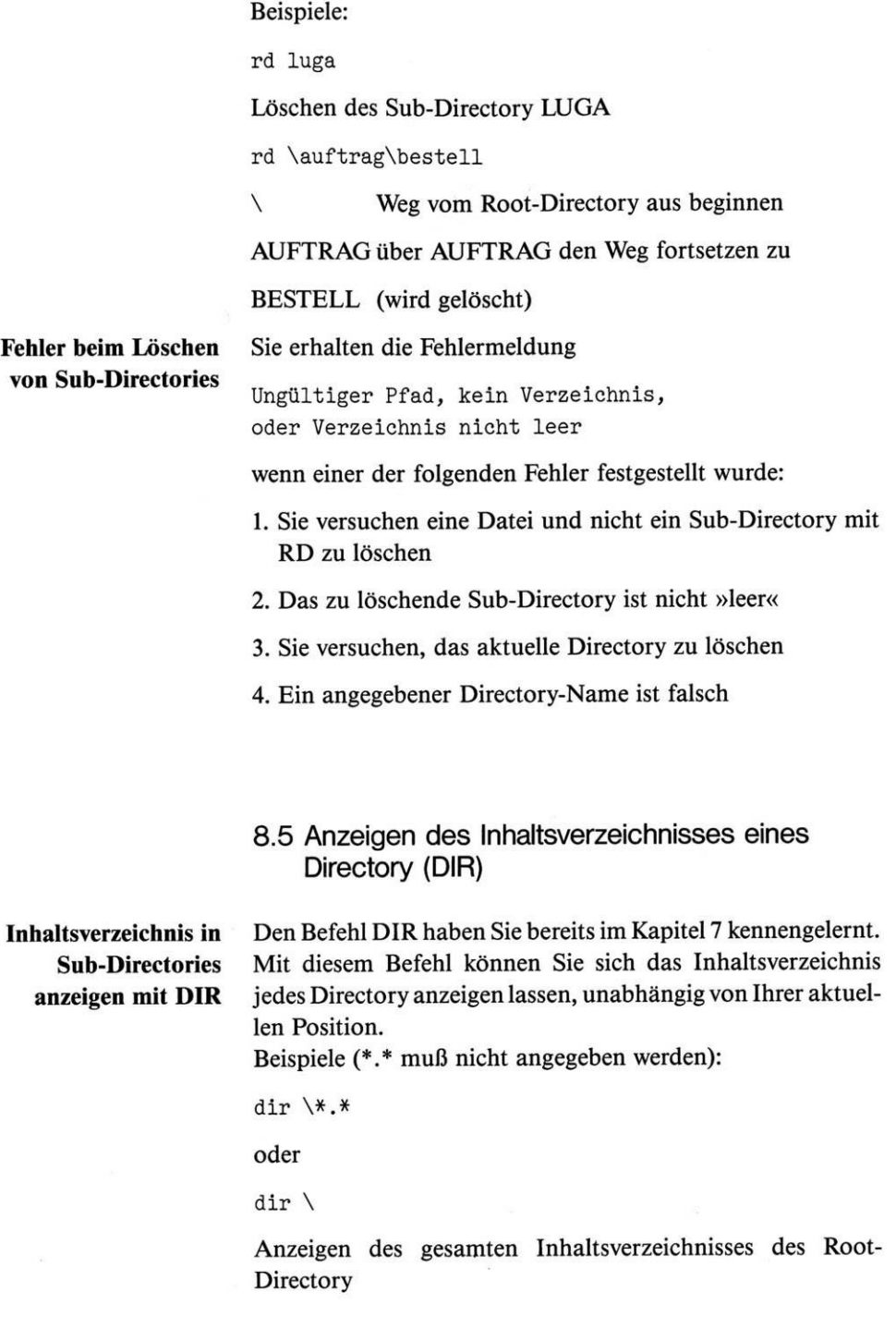

dir \auftrag\\*.\*

Weg über Root-Directory zu AUFTRAG und dessen gesamtes Inhaltsverzeichnis anzeigen lassen

dir \text\abtl\\*.txt /p

Weg über Root-Directory und TEXT zum Sub-Directory ABTI und alle Dateien mit dem File-Typ TXT anzeigen lassen (mit /p werden die Dateien seitenweise angezeigt)

dir ..

Anzeigen des Inhaltsverzeichnisses aus dem hierarchisch vorher liegenden Directory

dir b:\sub\\*.com

im Laufwerk B den Weg über das Root-Directory zu SUB und aus diesem Sub-Directory alle Dateien mit dem File-Typ COM anzeigen

dir .

oder

dir

oder

dir \*.\*

Anzeigen des Inhaltsverzeichnisses des aktuellen Directory

## 8.6 Löschen von Dateien in einem Directory (DEL oder ERASE)

**Dateien in Sub-Directories löschen mit DEL oder ERASE**

Mit den Befehlen DEL oder ERASE können Sie Dateien in jedem vorhandenen Directory löschen (unabhängig vom aktuellen Directory). Bevor Sie ein Sub-Directory mit RD löschen können, müssen Sie mit DEL alle Dateien daraus löschen.

Beispiele:

del \auftrag\\*.\*

oder

del \auftrag

Weg über Root-Directory zu AUFTRAG und alle Dateien daraus löschen (nicht jedoch eventuell darin enthaltene Sub-Directories)

del \text\abt1\\*.txt

Weg über Root-Directory und TEXT zum Sub-Directory ABTI und alle Dateien mit dem File-Typ TXT löschen

del ..

Löschen aller Dateien aus dem hierarchisch vorher liegenden **Directory** 

del .

oder

del

oder

del \*.\*

Löschen aller Dateien aus dem aktuellen Directory

**Sicherheitsabfrage bei DEL \*.\*** Wenn Sie mit einem Befehl (DEL ♦.♦) alle Dateien aus einem Directory löschen, so fragt MS-DOS

Sind Sie sicher (J/N)?

Wenn Sie die Tasten j und < RETURN> betätigen, so wird der Befehl ausgeführt.

 $\mathbf{k}$ 

## 8.7 Kopieren von Dateien zwischen Directories (COPY und XCOPY)

**Dateien zwischen Sub-Directories kopieren mit COPY und XCOPY**

Den Befehl COPY haben Sie bereits im Kapitel 7 kennengelernt. Mit ihm können Sie auch Dateien von einem zu einem beliebigen anderen Directory kopieren. Zu diesem Zweck geben Sie bei »woher« und »wohin« vor dem Dateinamen den Weg an.

 $\ddot{\phantom{0}}$ 

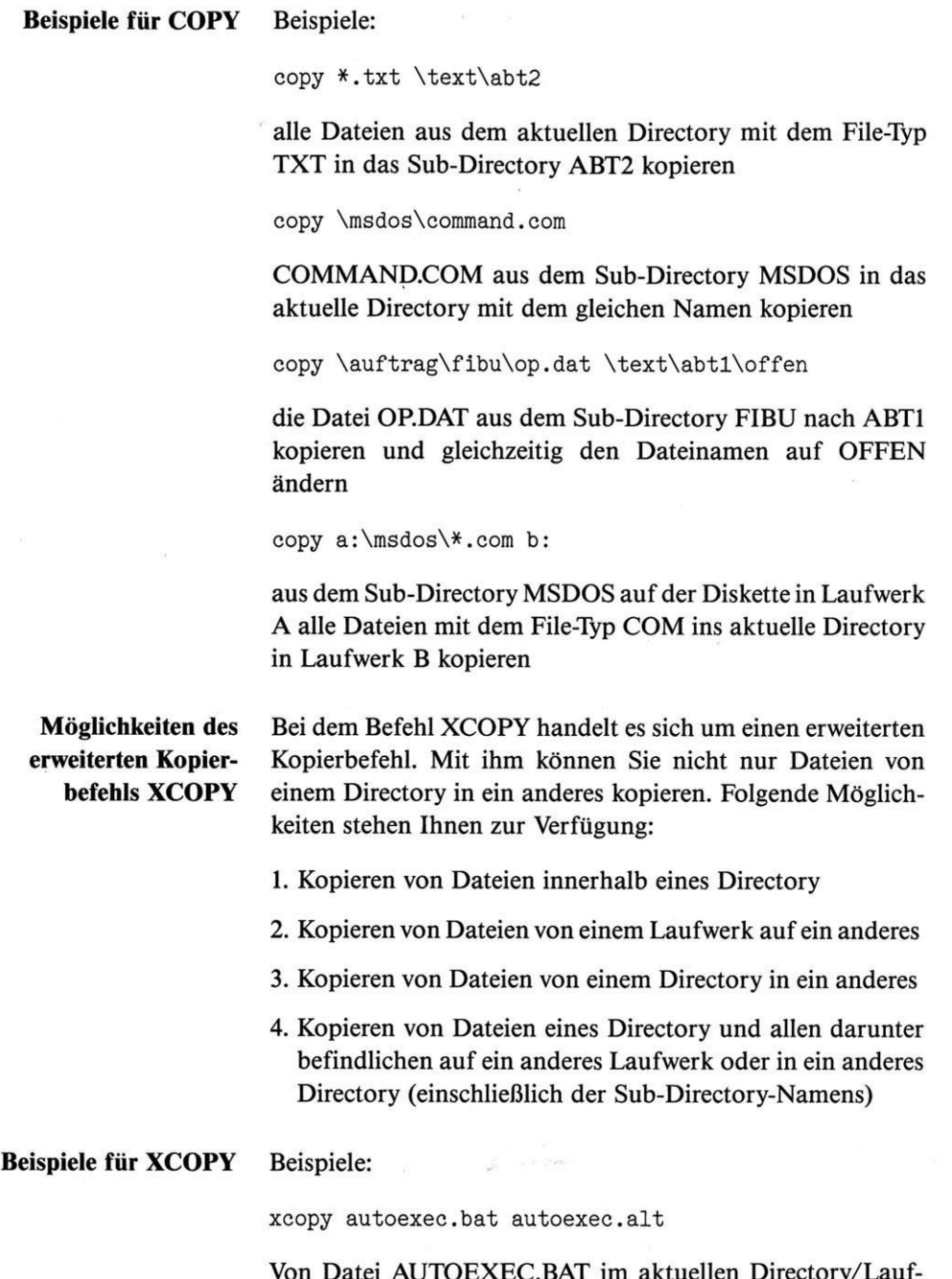

C.BAT im aktuellen Directory/Lauf werk wird eine Kopie mit dem neuen Namen AUTO-EXEC.ALT erstellt.

xcopy \*.bat c:

Alle Dateien mit dem File-Typ BAT werden vom aktuellen Directory/Laufwerk in das aktuelle Directory des Laufwerks C kopiert.

xcopy \\*.bat \text\abt2

Alle Dateien mit dem File-Typ BAT werden vom Root-Directory in das Sub-Directory ABT2 (von TEXT) mit den gleichen Namen kopiert.

xcopy \text\\*.\* a:\sicher\/s/e/v/d:01-09-86

Alle Dateien des Sub-Directory TEXT des aktuellen Laufwerks werden nach Laufwerk A in das Sub-Directory SICHER kopiert. Wenn SICHER auf der Diskette in Laufwerk A noch nicht existiert, wird dieses automatisch angelegt. Wenn eine Datei mit dem Namen SICHER vorhanden ist, wird XCOPY mit einer Fehlermeldung abgebrochen.

- **Einstellungsmöglichkeiten von XCOPY**
	- /S Es werden die Dateien des Sub-Directory TEXT sowie alle darunter enthaltenen kopiert (also auch ABTI und ABT2 mit allen enthaltenen Dateien)
	- /E Kopiert ein Sub-Directory auch, wenn darin keine Datei enthalten und es damit leer ist (nur in Verbindung mit /S möglich)
	- /V Wenn eine Datei kopiert wurde, wird sofort geprüft, ob die Kopie mit dem Original identisch ist oder während des Kopiervorgangs Daten falsch übertragen wurden
	- /D Es werden nur Dateien kopiert, die als Datum den 1.9.86 oder früher besitzen

### **Einsatz von XCOPY bei einem Laufwerk**

Besitzen Sie einen Schneider PC mit nur einem Laufwerk, und Sie kopieren von LaufwerkA nach B, so müssen Sie auch noch /Wangeben. Sie werdenjeweils aufgefordert, die Disketten zu wechseln:

Beliebige Taste drücken, um Dateien zu kopieren

8.8 Zusammenfassendes Beispiel

 $cd \setminus$ 

das Root-Directory wird zum aktuellen Directory

md oa

Anlegen des Sub-Directory OA

cd oa

OA wird neues aktuelles Directory

copy con text.txt

Erstellen der Textdatei TEXT.TXT (Kopieren vom Bildschirm/Tastatur - CON - in die Datei TEXT.TXT)

Dies ist die Datei TEXT.TXT im Sub-Directory OA

Text zur Datei TEXT.TXT eingeben

Tasten F6 und <RETURN> betätigen

eingegebenen Text speichern (TEXT.TXT)

dir

Anzeigen des Inhaltsverzeichnisses des aktuellen Directory OA

cd ..

Wechseln zum vorhergehenden Directory (Root-Directory)

dir /p

Anzeigen des Inhaltsverzeichnisses des aktuellen Directory (Root-Directory) »seitenweise«

rd oa

Löschen des Sub-Directory OA

Sie erhalten eine Fehlermeldung, da sich in OA noch die Datei TEXT.TXT befindet:

Ungültiger Pfad, kein Verzeichnis, oder Verzeichnis nicht leer

del oa\\*.\*

alle Dateien im Sub-Directory OA löschen (Sie werden nach dem Befehl von MS-DOS noch befragt, ob Sie sicher sind, alles löschen zu wollen)

rd oa

Löschen des Sub-Directory OA

Kapitel 9 Datenumleitung und Filter

**Standardeinund -ausgabegerät beeinflussen**

MS-DOS-Befehle lesen eingegebene Daten vom Standardeingabegerät und geben Daten zum Standardausgabegerät weiter. Den sogenannten Treiber dazu nennt man CON (Konsole). Erliest Daten von der Tastatur und gibt Daten zum Bildschirm. Diese Funktion ist im MS-DOS vorgegeben. Die Standardfunktion kann auf zwei verschiedene Arten beeinflußt werden:

1. Datenumleitung

2. Befehlsverkettung (mit Filtern)

### **Datenumleitung auf anderes Eingabegerät**

Bei der Datenumleitung kann ein anderes Eingabegerät als die Tastatur bestimmt werden (z. B. eine Datei, ein anderer Computer- kein Drucker). Ebenso kann ein anderes Ausgabegerät als der Bildschirm bestimmt werden (z.B. der Drucker, eine Datei - nicht die Tastatur).

Bei der Verkettung von Befehlen werden die auszugebenden Daten eines Befehls automatisch als Eingabe zu einem anderen Befehl verwendet.

## 9.1 Datenumleitung

**Zeichen für die** Für die Datenumleitung gibt es besondere Zeichen als An-**Datenumleitung** weisung an das MS-DOS:

- < (woher) Das Zeichen < bestimmt, daß die Daten von »woher« (Datei oder Gerät) entgegengenommen werden
- > (wohin) Das Zeichen > bestimmt, daß die Daten nach »wohin« (Datei oder Gerät) gesandt werden

 $\geq$  (wohin) Die Zeichen  $\geq$  bestimmen, daß die Daten an das Ende von »wohin« angefügt werden (normalerweise Datei)

Beispiele für die Datenumleitung:

sort < unsort.txt

Der Befehl SORT sortiert Daten zeilenweise in auf- oder absteigender Form. Die Eingabe zu SORT erfolgt hier von der Datei UNSORT.TXT. Die in der Datei enthaltenen Daten werden aufsteigend sortiert am Bildschirm ausgegeben. Ohne < unsort.txt müßte dieEingabe von derTastatur aus erfolgen; nach Betätigung der Taste F6 würde die Ausgabe sortiert am Bildschirm erfolgen.

sort < unsort.txt > sort.txt

## **Beispiele für die Datenumleitung**

Die Eingabe zu SORT kommt von der Datei UNSORT.TXT. Die in der Datei enthaltenen Daten werden aufsteigend sortiert in der neuen Datei SORT.TXT auf der Diskette/Festplatte im aktuellen Directory/Laufwerk gespeichert.

sort < coml

Daten, die über ein Modem kommen, werden sortiert am Bildschirm angezeigt (COM1 ist der Gerätename für die erste serielle Schnittstelle – siehe Kapitel 10).

sort < unsort.asc > prn

Daten, die in der Datei UNSORT.ASC gespeichert sind, werden aufsteigend sortiert ausgedruckt.

sort < \text\abt1\buch.txt > \auftrag\fibu\buch.txt

Die Eingabe zu SORT kommt von der Datei BUCH.TXT aus dem Sub-Directory ABTI. Die Daten werden sortiert und in das Sub-Directory FIBU mit dem Dateinamen BUCH.TXT gespeichert (der Dateiname darf hier für Ein- und Ausgabe gleich sein, da zwei verschiedene Directories verwendet werden).

dir > prn

Mit DIR wird das Inhaltsverzeichnis vom aktuellen Laufwerk/Directory angezeigt. Hier erfolgt die Ausgabe nicht am Bildschirm, sondern wird auf den Drucker (PRN – siehe Kapitel 10) umgeleitet.

dir  $b$ :  $>$  a:inhalt.dir

Das Inhaltsverzeichnis des aktuellen Directory auf der Diskette in Laufwerk B wird auf die Diskette in Laufwerk A mit dem Namen INHALT.DIR gespeichert.

dir a: >> a:inhalt.dir

Das Inhaltsverzeichnis des aktuellen Directory auf der Diskette in Laufwerk A wird auf die Diskette in Laufwerk A an das Ende der Datei INHALT.DIR gespeichert.

9.2 Befehlsverkettung und Filter

### **Einsatz von Filtern und Befehlsverkettung**

Filter sind externe Befehle, die Daten vom Standardeingabegerät lesen, diese verarbeiten und an das Standardausgabegerät weitergeben. Die Filter des MS-DOS können alleine oder in Verbindung mit anderen Befehlen verwendet werden. Folgende Filter gibt es:

- FIND sucht nach von Ihnen vorgegebenen Zeichen im Standardeingabegerät und gibt die gefundenen Daten am Standardausgabegerät aus
- MORE gibt Daten, die vom Standardeingabegerät kommen, seitenweise am Standardausgabegerät aus
- SORT sortiert auf- oder absteigend jene Daten, die vom Standardeingabegerät kommen, und gibt diese am Standardausgabegerät aus

Den Filter SORT haben Sie bereits in Verbindung mit der Datenumleitung kennengelernt (Kapitel 9.1). Beachten Sie, daß Filter nurin Verbindung mit Programmen verwendet werden können, die die Standardein- und -ausgabe des MS-DOS benutzen. Der erste Befehl in einer Befehlsverkettung muß jedoch nur die Standardausgabe verwenden.

Bei einer Befehlsverkettung wird die Standardausgabe eines Befehls zur Standardeingabe des zweiten Befehls. Die Befehle werden mit dem Zeichen ! verkettet. Die Begrenzung der Eingabezeile liegt lediglich bei der maximalen Länge einer Befehlszeile im MS-DOS (127 Zeichen).

## **Abarbeitung einer Befehlskette** Während der Abarbeitung einer Befehlskette legt MS-DOS auf der Diskette/Festplatte Dateien an, in der die Ein- und Ausgaben der Befehle zwischengespeichert werden. Für diese Dateien wird die aktuelle Uhrzeit (inklusive der hundertstel Sekunden) verwendet. Die Dateien haben die Bezeichnung: hhmmsscc (z.B.: 10063455) Dies ist wegen der Möglichkeit der Nutzung von PCs in einem Netzwerk notwendig, da es vorkommen kann, daß mehrere Benutzer »gleichzeitig« diese sogenannten PIPEs verwenden und damit eine Unterscheidung möglich ist. Diese Dateien werden bei Abschluß der Befehlsverkettung automatisch wieder gelöscht. **Vorzeitiges Abbrechen einer Befehlskette** Sollten Sie die Abarbeitung einer Befehlsverkettung mit Ctrl+Break vor dem Ende abbrechen, so sind die zwischengespeicherten Dateien noch auf der Diskette/Festplatte vorhanden (Sie können diese mit dem Befehl DIR anzeigen lassen). Sollte der Platz auf einer Diskette oder Festplatte für die Zwischenspeicherung der Daten bei der Abarbeitung einer Befehlsverkettung nicht ausreichen, erhalten Sie eine Fehlermeldung am Bildschirm: Dateifehler während Datenübergabe (PIPE) Das Zeichen ! erhalten Sie durch die Eingabe von  $Alt+1+2+4$ , wobei die Ziffern 1, 2 und 4 mit dem Tastenfeld rechts an der Tastatur einzugeben sind, ohne die Taste NumLock zu betätigen.

Beispiele für die Befehlsverkettung:

dir ! sort > prn

Das Inhaltsverzeichnis des aktuellen Directory im aktuellen Laufwerk dient als Eingabe für das Sortierprogramm. Nachdem SORT das Inhaltsverzeichnis aufsteigend sortiert hat, erfolgt die Ausgabe auf den Drucker (PRN -siehe Kapitel 10). Beispiel für die sortierte Ausgabe:

<sup>7</sup> Datei(en) 3072 Bytes frei Verzeichnis von A:\IMAGES Volume in Laufwerk <sup>A</sup> ist 46001G

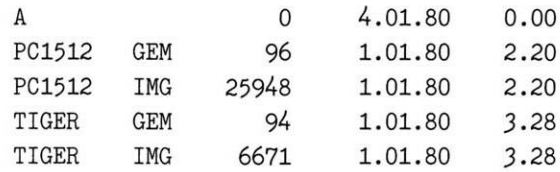

## **Beispiele für**

dir <sup>1</sup> sort ! more

### **Befehlsverkettung**

Das Inhaltsverzeichnis des aktuellen Directory im aktuellen Laufwerk dient als Eingabe für das Sortierprogramm SORT. Das sortierte Inhaltsverzeichnis dient als Eingabe für den Befehl MORE, der die Anzeige am Bildschirm »seitenweise« vornimmt.

dir ! find "DAT" ! sort ! more

Es werden nur Dateien angezeigt, die den File-Typ DAT besitzen. Die gefundenen Dateien werden aufsteigend sortiert und seitenweise am Bildschirm angezeigt.

type \text\abt2\text1.txt | more

Der Text TEXT1.TXT im Sub-Directory ABT2 wird am Bildschirm seitenweise (MORE) angezeigt (TYPE).

Kapitel 10 Gerätenamen

**Gerätetreiber Blocktreiber Charaktertreiber** Zur ordnungsgemäßen Abarbeitung der Ein- und Ausgaben zu den Peripheriegeräten (Tastatur, Bildschirm, Laufwerke, Drucker, Modems usw.) benötigt MS-DOS Gerätetreiber. Diese beinhalten alle Informationen, die das Betriebssystem Ihres Schneider PC über ein Peripheriegerät wissen muß. Für den Datentransport zu und von den Laufwerken (Diskette/Festplatte) werden sogenannte Blocktreiber benötigt. Diese verwenden die Befehle/Programme unter MS-DOS. Für den Transport der Daten in serieller Form (für Tastatur, Bildschirm, Drucker usw.) werden die Charaktertreiber benötigt. Diese werden durch den Namen des Peripheriegerätes benannt. Diese Gerätenamen sind für MS-DOS reserviert und dürfen nicht zur Bezeichnung von Dateien oder Sub-Directories verwendet werden.

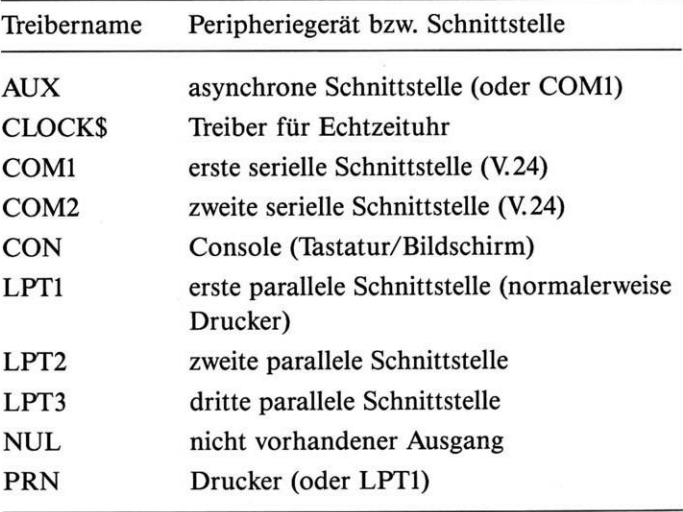

**Tabelle 10.1:** *Gerätetreiber*

Die Namen der Gerätetreiber können Sie in Befehlen verwenden.

Beispiele:

## **Einbindung der Gerätetreiber-Namen in Befehle**

Von dem Gerät CON (also hier die Eingabeeinheit Tastatur) werden die Daten in die Datei DATEI.DAT gespeichert. Alle Daten, die Sie eintippen, werden gleichzeitig am Bildschirm dargestellt und werden in DATEI.DAT gespeichert, wenn Sie die Tasten F6 und < RETURN > betätigen.

copy datei.dat prn

copy con datei.dat

Die Daten der Datei DATEI.DAT werden auf das mit PRN bezeichnete Peripheriegerät (Drucker) übertragen.

copy coml modem.dat

Alle Daten, die von der ersten seriellen Schnittstelle (COM1) kommen, werden in der Datei MODEM.DAT gespeichert (z.B. Daten von einem Akustikkoppler, der an COM1 angeschlossen ist). Statt COM1 kann auch der Gerätename AUX verwendet werden.

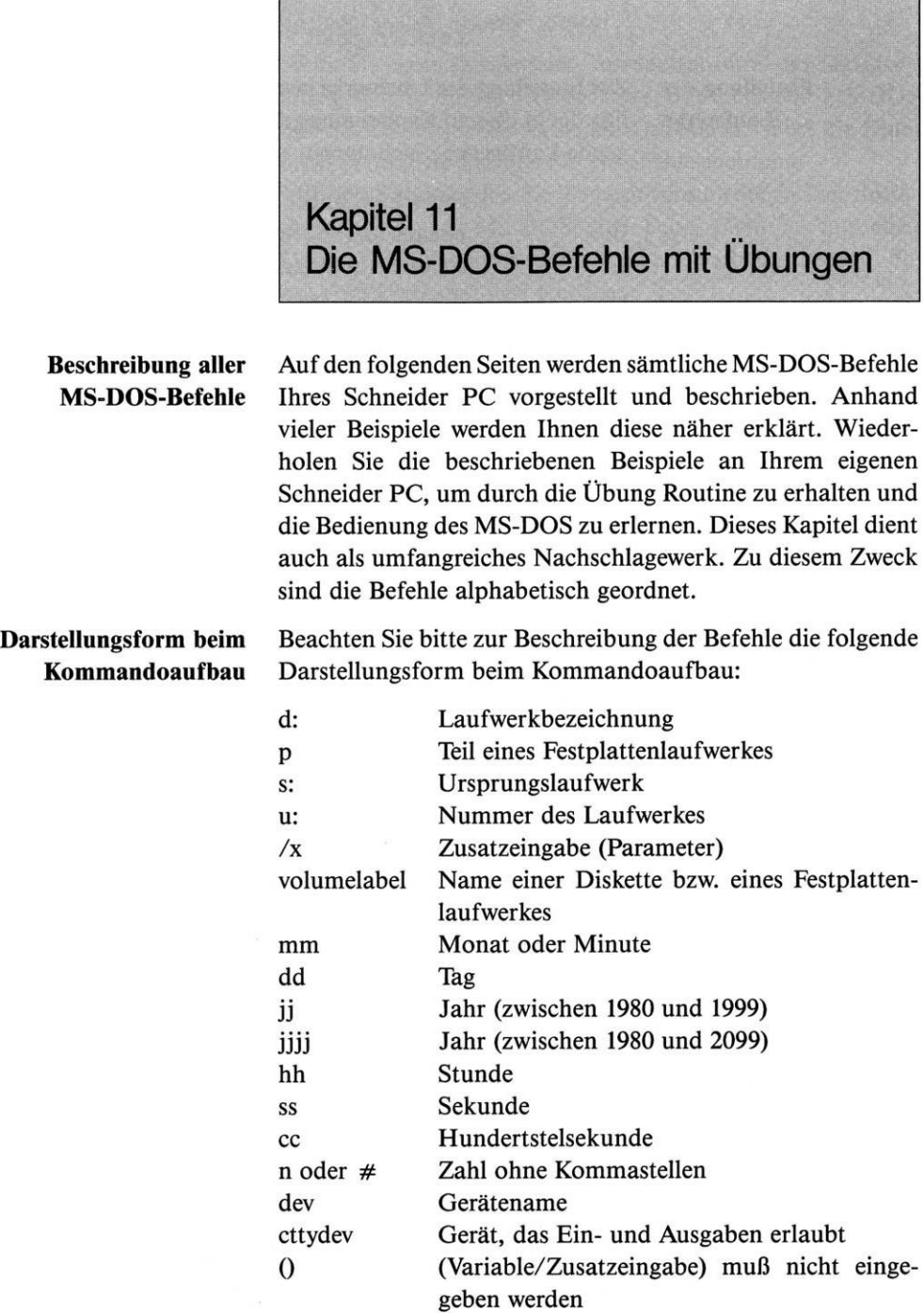

 $\mathcal{A}$ 

...

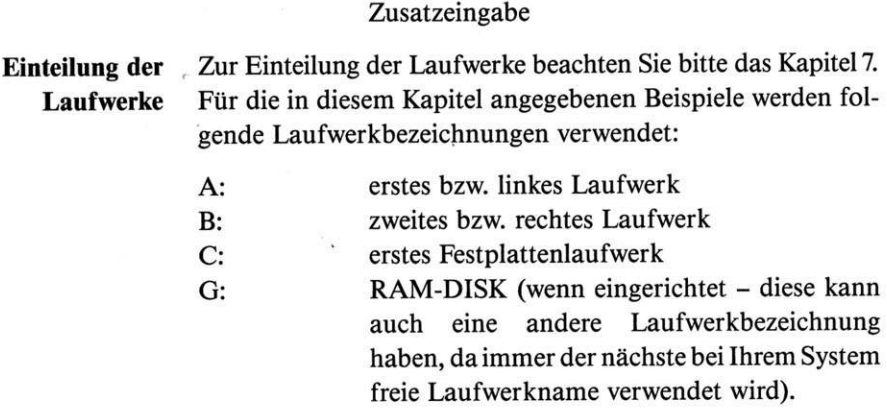

Wiederholungsdarstellung für Variable/

## **APPEND** externer Befehl

**Zweck** Wenn Sie einen Dateinamen verwenden, ohne das Directory anzugeben, in dem er sich befindet, so durchsucht MS-DOS nur das Directory des aktuellen Laufwerks. Wird die Datei nicht gefunden, erhalten Sie eine Fehlermeldung. Mit APPEND werden die Wege zu verschiedenen Directories definiert. Findet MS-DOS eine Datei nicht im aktuellen Directory, so werden anschließend noch alle durchsucht, die mit APPEND definiert wurden. Die Definitionen von APPEND werden von allen MS-DOS-Befehlen benutzt. Da dieser Befehl in MS-DOS 3.2 neu ist, gilt dies nicht für die derzeit am Markt erhältlichen Anwenderprogramme (Textverarbeitung, Finanzbuchhaltungen usw.). **Kommandoaufbau**  $(d:)(weg)$ append  $(d:)(weg)(d:)(weg)(...)$ (d:)(weg)append (d:)(weg)append ; **Beispiele** append Da Sie mit APPEND noch keine »Wege« definiert haben, erhalten Sie die Fehlermeldung: Keine weiteren Inhaltsverzeichnisse append \ Wenn Sie eine Datei verwenden, die im Root-Directory gespeichert ist und Sie sich in einem Sub-Directory befinden, so finden nachfolgende Befehle diese Datei. type autoexec.bat Die Datei AUTOEXEC.BAT befindet sich im Root-Directory. Diese wird mit dem Befehl TYPE angezeigt, auch wenn das aktuelle Directory ein Sub-Directory ist, da vorher mit APPEND der Weg zum Root-Directory vereinbart wurde. append Die aktuell mit APPEND vereinbarten Wege werden Ihnen angezeigt:  $APPEND=\$ append \;a:\text\abtl;a:\text\abt2

Bei der erneuten Eingabe des APPEND-Befehls werden alle bisherigen Angaben gelöscht und dafür die neuen gespeichert. Bei der Angabe einer Datei wird erst das aktuelle Directory durchsucht und anschließend das Root-Directory, dann das Sub-Directory ABTI und ABT2, wenn diese nicht gefunden wird.

append

APPEND=\;A:\TEXT\ABT1;A:\TEXT\ABT2

Mit APPEND ohne weitere Angaben wird der derzeitige Stand der Vereinbarungen angezeigt.

append ;

Mit vorstehendem Befehl werden alle Vereinbarungen wieder gelöscht. Sie können dies sehr leicht nachprüfen, indem Sie nur

append

eingeben. Sie erhalten dann die Anzeige

Keine weiteren Inhaltsverzeichnisse

am Bildschirm.

# **ASSIGN** externer Befehl

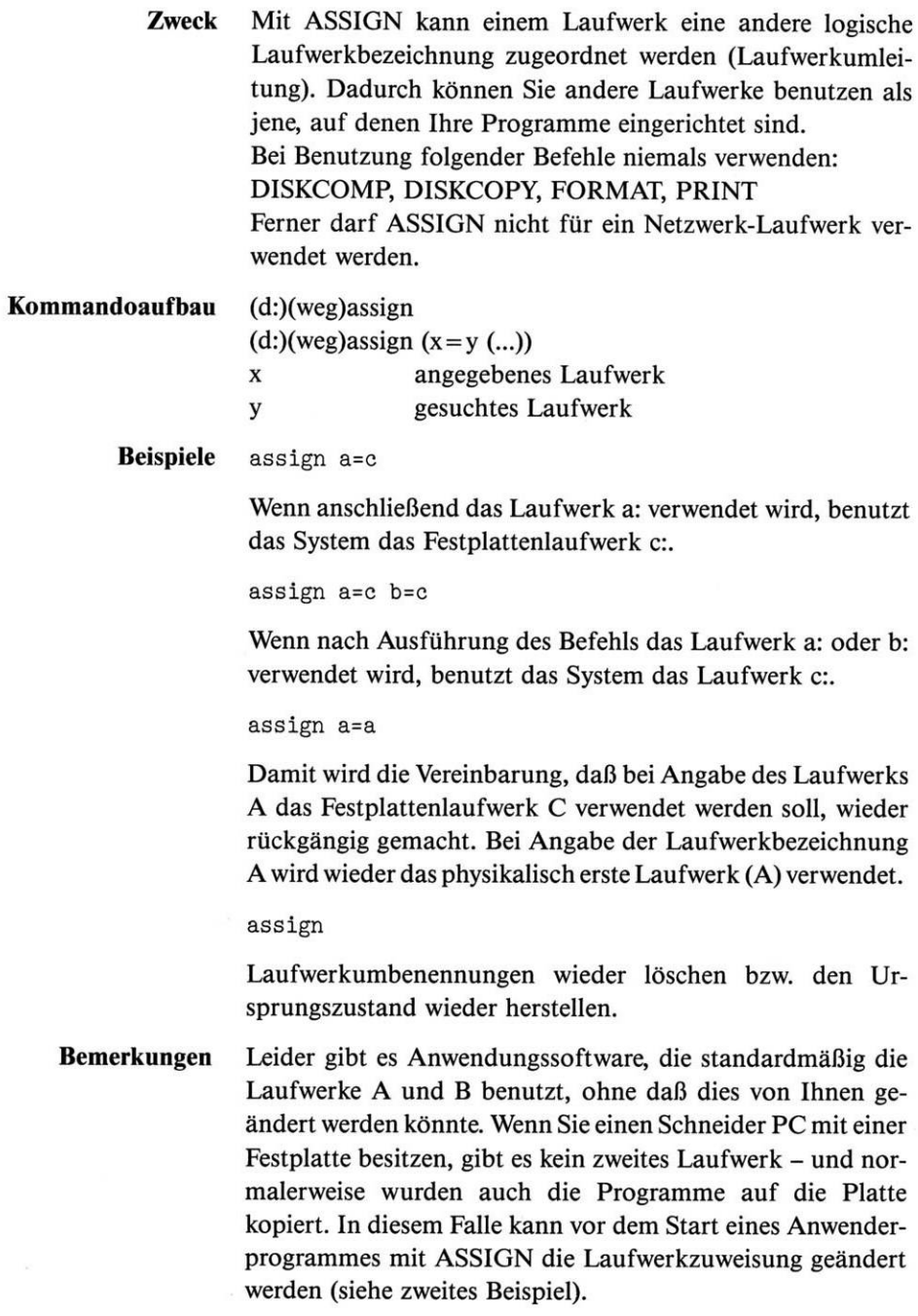

## *externer Befehl*

**Zweck** Eine Datei vor dem Löschen oder Verändern schützen (auf Read-Only = »Nur-Lesen« setzen). Mit dem Programm kann der Vorgang auch wieder zurückgesetzt werden (auf Read-Write setzen).

> Ferner kann mit dem Befehl das sogenannte Archivbyte geändert werden. Dieses wird von den Befehlen XCOPY, BACKUP und RESTORE benutzt. Zu diesen Befehlen gibt es einen Parameter, mit dem Sie entscheiden können, ob eine Dateimit gesetztemArchivbyte kopiert werden soll. Wenn Sie eine Datei ändern, setzt MS-DOS automatisch das Archivbyte. Wenn eine Datei mit gesetztem Archivbyte gesichert bzw. mit XCOPY oder BACKUP kopiert wird, wird es wieder gelöscht bzw. zurückgesetzt. Mit ATTRIB können Sie dieses verändern.

**Kommandoaufbau** (d:)(weg)attrib dateibez  $(d:)(weg)$ attrib + r dateibez (d:)(weg)attrib — r dateibez

 $(d:)(weg)$ attrib + a dateibez

 $(d:)(weg)$ attrib — a dateibez

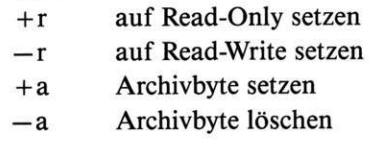

**Beispiele** attrib +r \*.txt

Alle Dateien mit dem File-Typ TXT werden auf Read-Only gesetzt und können damit nur noch gelesen werden (Löschen und Ändern ist nicht mehr möglich). Wenn Sie anschließend versuchen, die Dateien mit dem Befehl del \*.txt zu löschen, erhalten Sie eine Fehlermeldung:

Zugriff abgelehnt

Der Löschbefehl wird nicht ausgeführt.

attrib \*.\*

Anzeigen der Attribute (Read-Only und Archivbyte) aller Dateien in einem Verzeichnis. Nur bei Read-Only gesetzten Dateien wird am Anfang einer Zeile am Bildschirm ein R und bei gesetztem Archivbyte ein A angezeigt.

Beispiel für Bildschirmdarstellung:

A C:\MSD0S.KRS\MSD0S.7 A C:\MSDOS.KRS\CONFIGUR.TXT R A C:\MSDOS.KRS\MSDOS.1 A C:\MSD0S.KRS\MSD0S4.TXT R A C:\MSD0S.KRS\MSD0S5.TXT R A C:\MSD0S.KRS\MSD0S6.TXT R A C:\MSDOS.KRS\MSDOS.FUS <sup>C</sup>:\MSDOS.KRS\WSMSGS.OVR <sup>C</sup>:\MSDOS.KRS\WSOVLY1.OVR [C:\MSDOS.KRS\WS.COM](file://C:/MSDOS.KRS/WS.COM) C:\MSDOS.KRS\MAILMRGE.OVR A C:\MSDOS.KRS\APPLY.TXT R A C:\MSD0S.KRS\MSD0S2.TXT

attrib -r \*.txt

Löschen des Attributes Read-Only bei allen Dateien mit dem File-Typ TXT. Damit können die Dateien wieder gelöscht oder verändert werden.

attrib  $+a$  a: $\ast$ . $\ast$ 

Damit wird das Archivbyte bei allen Dateien auf der Diskette in Laufwerk A gesetzt. Beim nächsten XCOPY oder BACKUP werden alle Dateien kopiert.

attrib -a a:\*.bak

Bei allen Dateien mit dem File-Typ BAK wird das Archivbyte zurückgesetzt. Bei dem nächsten XCOPY (mit Parameter/M) oder BACKUP werden diese Dateien nicht kopiert.

attrib -a \MSD0S\\*.\*

Bei allen Dateien im Sub-Directory MSDOS wird das Archivbyte zurückgesetzt. Das gesamte Sub-Directory wird beim nächsten Befehl XCOPY (mit Parameter /M) oder BACKUP nicht kopiert.

**Bemerkungen** Wenn Sie das Read-Only-Attribut mit — r bei Dateien (die dieses nicht besitzen) wieder löschen wollen, so wird dies nur ignoriert. Es erfolgt am Bildschirm keine Anzeige, daß kein entsprechendes Read-Only-Attribut gefunden wurde.

## **BACKUP** *externer Befehl*

(Nur bei Festplattensystemen)

**Zweck BACKUP** sichert Dateien von Diskette oder Festplatte. Dabei können einzelne Dateien größer sein, als die Empfängerdisk Platz frei hat (dann werden Sie aufgefordert, eine neue Diskette einzulegen, und das Programm setzt das Sichern des Restes der Datei fort).

> Wenn das File-Sharing (Netzwerkbetrieb) aktiv ist, können nur Dateien gesichert werden, auf die Sie Zugriff haben (siehe auch Befehl SHARE) - im anderen Falle erhalten Sie eine Fehlermeldung.

Gesichert werden kann:

Festplatte auf Diskette (oder Band)= üblicher Sicherungsvorgang

Festplatte auf Festplatte (oder Band) Diskette auf Festplatte Diskette auf Diskette

### **Kommandoaufbau** backup

backup (d:)(weg) (d:)  $(\frac{x}{x})$ ...)

Die erste Angabe (d:)(weg) bezeichnet das Laufwerk bzw. das Directory, das gesichert werden soll. Wird der (weg) nicht angegeben, so wird nur das aktuelle Directory gesichert bzw. mit Angabe des Parameters /S das aktuelle Directory und die sich hierarchisch darunter befindlichen Sub-Directories. Die zweite Angabe (d:) bezeichnet das Ziellaufwerk, wohin die Daten gesichert werden.

- /x ... /a Hinzufügen von neuen zu sichernden Dateien zu bereits gesicherten (Sie werden aufgefordert, die letzte Sicherungsdiskette einzulegen).
	- /d(:tt.mm.jj) Nur Dateien mit dem angegebenen Datum und nach dem eingegebenen werden gesichert (wird das Datum nicht angegeben, so wird dafür das eingegebene Tagesdatum verwendet). Ohne Datumsangabe muß /D am Ende der Befehlszeile stehen.
	- /s Es werden alle Dateien des aktuellen Directory (Verzeichnis) und die weiter

vorhandenen Dateien des Sub-Directory darunter gesichert. Dateien in darüberliegenden Directories werden nicht gesichert (wenn eine ganze Platte gesichert werden soll, muß das aktuelle Directory das ROOT-Directory sein).

/l(:dateiname) Auf der 1. Sicherungsdiskette wird ein »Logbuch« angelegt, in dem alle gesicherten Dateinamen eingetragen werden. Geben Sie keinen Dateinamen an, so wird automatisch der Name BACKUP.LOG verwendet. Es wird unter anderem die Information gespeichert, auf welcher Sicherungsdiskette sich eine gesicherte Datei befindet. Die Sicherungsdatei können Sie sich mit dem Befehl TYPE am Bildschirm anzeigen lassen:

### type a:backup.log

/m kopiert nur die Dateien, die seit dem letzten Sicherungsvorgang verändert wurden (wird durch das Betriebssystem überwacht), bzw. wenn mit ATTRIB das Archivbyte gesetzt wurde.

/t kopiert nur Dateien, die das Tagesdatum besitzen.

/t:tt.mm.jj kopiert nur Dateien mit einer Uhrzeit im Directory, die ab der angegebenen liegt.

**Bemerkung** Beachten Sie bitte, daß, außer wenn /a verwendet wurde, die Empfangsdiskette immer vor dem Kopieren gelöscht wird!

**Beispiele** backup c: a: /s

> Alle Dateien/Programme der Festplatte Laufwerk C nach Laufwerk A sichern (die aktuelle und deren Sub-Directories werden gesichert).

backup c: a: /m

Alle Dateien, die im Laufwerk C vorhanden sind und seit dem letzten Backup-Vorgang verändert wurden bzw. bei denen mit ATTRIB +a das Archivbyte gesetzt wurde, werden nach Laufwerk A gesichert.

Das Verzeichnis der Sicherungsdisketten kann mit dem Befehl dir angezeigt werden (zusätzlich befindet sich die Datei

BACKUPID.@@@ auf der Diskette).

Das »Zurückholen« von mit BACKUP gesicherten Dateien darf nur mit RESTORE erfolgen (nicht mit COPY oder XCOPY).

Verwendung von BACKUP in einer Batch-Datei:

**Beispiel** Erstellen eines BATCH-Files:

copy con genback.bat backup %1 %2 /a

F6-Taste und <RETURN>, um die Datei GENBACK.BAT zu speichern.

Der Aufruf erfolgt durch:

genback c: a:

**Bemerkungen** Damit werden vom aktuellen Verzeichnis in Laufwerk C alle Dateien gesichert (/a bedeutet »hinten anhängen«). Wenn Sie vor der F6-Taste noch den BATCH-Befehl IF ERROR LEVEL verwenden, können folgende Codes abgefragt werden :

- 0 BACKUP ordnungsgemäß beendet
- <sup>1</sup> keine Dateien gefunden
- <sup>2</sup> File-Sharing-Konflikte (Netzwerke) nicht alle Dateien gesichert
- 3 Sie haben BACKUP vor dem Bearbeitungsende abgebrochen (Ctrl+Break)
- 4 BACKUP durch MS-DOS mit Fehler abgebrochen

Näheres hierzu finden Sie im Kapitel 12 (Die BATCH-Befehle und ihre Anwendung).

## **BREAK** *interner Befehl*

**Zweck** BREAK aktiviert die Programmunterbrechung durch Ctrl-Break (oder Ctrl-C). Verträgt sich nicht immer mit allen Anwendungsprogrammen (dann bitte auf OFF setzen). Mit den Tastenkombinationen Ctrl+Break oder Ctrl+C können Programme unterbrochen werden, wenn auf »ON« gestellt wird.

**Kommandoaufbau** break on mitCtrl-Break kann ein Programm unterbrochen werden

break off mit Ctrl-Break kann ein Programm nicht unterbrochen werden (ausgenommen Ein-/Ausgaben zu Peripheriegeräten)

break Anzeigen, ob BREAK auf »off« oder »on« gesetzt ist

**Bemerkungen** Ctrl-Break ist immer gültig bei:

> Standardeingaben und -ausgaben, Standard-Druckausgabe und Standard-AUX-Operationen.

> BREAK wirkt nicht bei allen Anwendungsprogrammen! Viele Programme setzen beim Start automatisch BREAK auf OFF.

> BREAK ist standardmäßig immer auf OFF (nach dem Systemstart). Soll dieser Standardwert auf ON sein, fügen Sie in die Datei CONFIG.SYS den Befehl BREAK=ON ein (siehe Kapitel 13 »Die Konfiguration von MS-DOS«).

## **Oder Q\*]** *interner Befehl*

**Zweck** CHDIR ändert das aktuelle Directory (Root- oder Sub-Directory) bzw. zeigt den Directory-Namen an. Beachten Sie das Kapitel 8 »Das MS-DOS-Inhaltsverzeichnis« mit einer detaillierten Beschreibung.

**Kommandoaufbau** chdir (d:)(weg)  $cd (d:)(weg)$ 

**Beispiele** cd \

Direkte Rückkehr in das Root-Directory (unabhängig davon, in welchem Directory Sie sich aktuell befinden).

cd text

Zum Sub-Directory TEXT verzweigen. Dieses muß ein Sub-Directory des aktuellen Directory sein.

cd text\abtl

Zum Sub-Directory ABTI verzweigen (dieses ist ein Sub-Directory von TEXT). Sie müssen immer den gesamten hierarchischen Weg angeben (der Befehl kann also nicht cd abtl lauten). Da sich vor TEXT kein \ befindet, muß TEXT ein Sub-Directory des aktuellen sein.

Besser ist es, die Wege immer mit dem Root-Directory zu beginnen.

cd ..

Rückkehr zum hierarchisch vorher liegenden Directory. Wenn Sie sich bereits im Root-Directory befinden, bleibt dieser Befehl ohne Fehlermeldung wirkungslos.

cd a:\text\abtl

Im Laufwerk A über das Root-Directory und TEXT zum Sub-Directory ABTI verzweigen, das das neue aktuelle Directory für Laufwerk A darstellt.

cd

Es wird Ihnen der Name des aktuellen Directory angezeigt (\, wenn es sich um das Root-Directory handelt):

A:\TEXT\ABT1

# CHKDSK externer Befehl

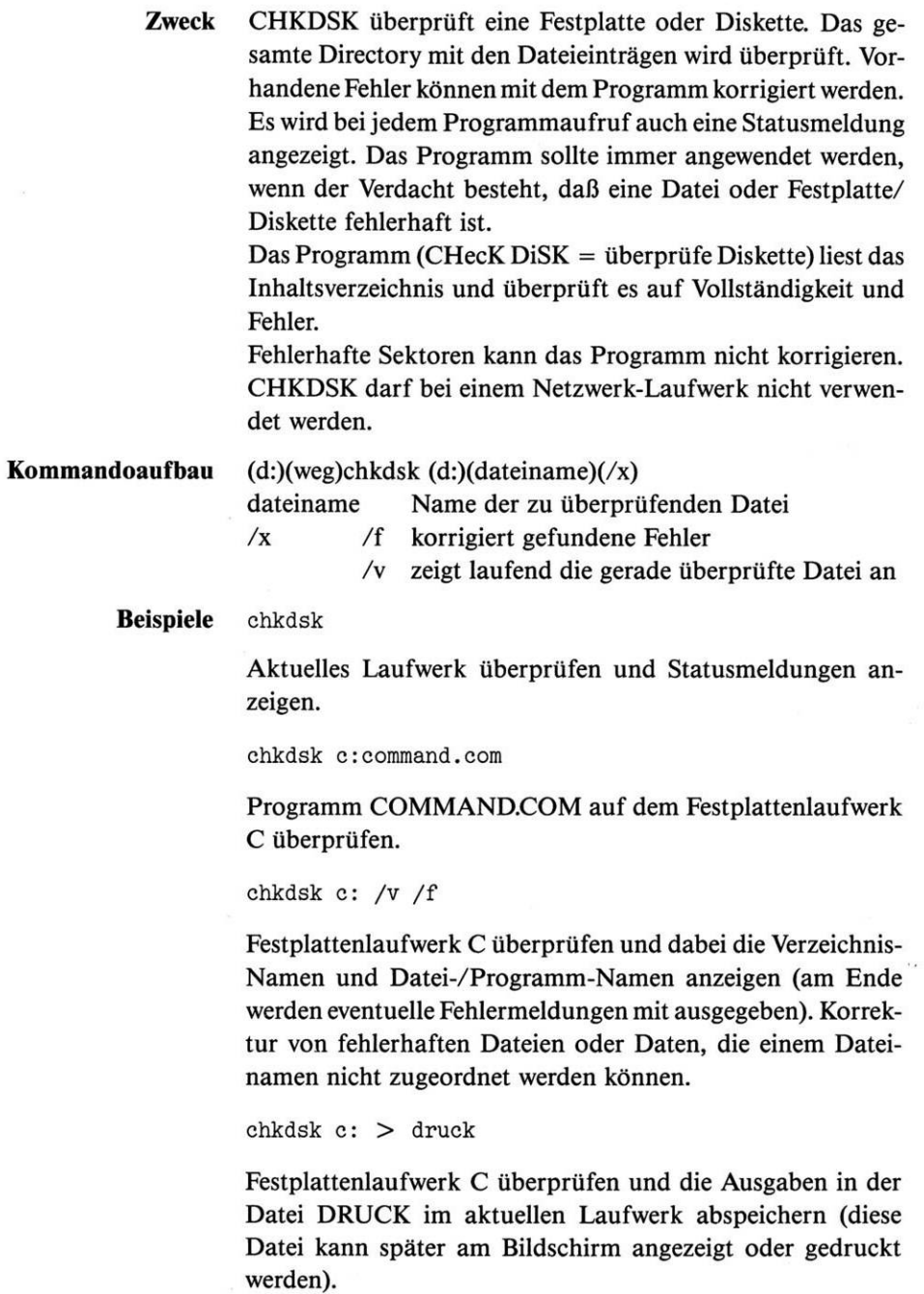

FolgendeAngaben enthält der Status-Report am Bildschirm: Name der Diskette/Festplatte

- Gesamtkapazität der Diskette/Festplatte in Bytes
- Anzahl und Gesamtgröße der MS-DOS-System-Dateien (ohne <COMMAND.COM>)
- Anzahl und Gesamtgröße der Sub-Directories
- Anzahl und Gesamtgröße der Dateien/Programme
- Anzahl der Zeichen in fehlerhaften Sektoren
- Angabe des noch freien Speichers auf der Diskette/Festplatte
- Gesamtgröße des RAM-Speichers
- Angabe des noch freien Speichers im RAM für Programmausführung

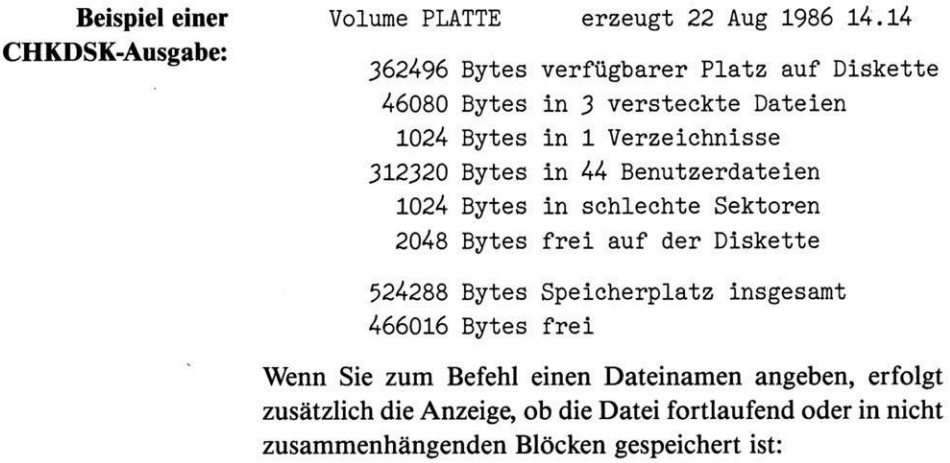

Alle angegebenen Dateien sind fortlaufend.

A:\ETI-LST.BAS Enthält <sup>3</sup> nichtfortlaufende Blöcke.

**Bemerkungen** MS-DOS verwaltet den Speicher in Sektoren. Wird eine neue Datei gespeichert, so beginnt die Suche nach freien Sektoren am Anfang der Diskette/Festplatte. Findet MS-DOS einen freien Sektor, wird dort gespeichert. Sind noch weitere Daten für das Speichern vorhanden, so wird die Suche fortgesetzt. Dabei kommt es häufig vor, daß der nächste freie Sektor nicht an den vorhergehenden anschließt. Damit wird die Datei in »nichtfortlaufenden« Blöcken gespeichert.

Dies kommt um so häufiger vor, je öfter Sie Dateien löschen und speichern, da die Größen der Dateien teilweise sehr unterschiedlich sind.

Wenn nicht zuordenbare Bereiche von Daten auf der Diskette/Festplatte gefunden werden (nur wenn beim Befehl /f angegeben wurde), erhalten diese von CHKDSK einen eigenen Dateinamen (DATEIOOO.CHK, DATEI001.CHK usw.). Sie können sich anschließend die Dateien ansehen und gegebenenfalls löschen.

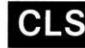

## **CLS** *interner Befehl*

**Zweck** CLS löscht den Bildschirm und setzt den Cursor in die linke obere Ecke des Monitors.

**Kommandoaufbau** cis

## **COMMAND** *externer Befehl*

**Zweck** COMMAND ruft das Programm <COMMAND.COM> als externen Befehl auf. Das Programm stellt die Verbindung zwischen Ihnen und dem Computer dar. Es wird automatisch beim Systemstart geladen und enthält unter anderem alle internen Befehle (<COMMAND.COM> stellt den Befehls-Interpreter des MS-DOS dar und wird beim Systemstart in den Speicher geladen).

> Arbeiten Sie mit diesem Befehl, müssen Sie über den Aufbau von MS-DOS detaillierte Kenntnisse besitzen (daher wird hier nicht weiter auf diesen Befehl eingegangen).

### **Kommandoaufbau**

 $(d:)(weg)$ command  $(d:)(weg)$ (cttydev) $(\frac{x}{x})$ 

cttydev Name des Gerätetreibers (normalerweise CON).

Beachten Sie hierzu auch den Befehl CTTY

- $/x$  /e:  $\neq$  damit kann die Größe des Environment-Bereichs angegeben werden (# ist eine Zahl zwischen 128 und 32768)
	- /p ein neuer <COMMAND.COM> wird geladen und der alte gelöscht (es kann mit EXIT nicht in die vorherige Ebene zurückgekehrt werden)
	- /c Befehl definiert eine Zeichenkette bis zur maximalen Eingabelänge von 127 Zeichen (diese wird von <COMMAND.COM> als MS-DOS-Befehl ausgeführt)

### **Beispiele** command

Erneutes Laden von <COMMAND.COM> (dies kann auch von BASIC aus erfolgen). Damit befinden Sie sich auf einer höheren Ebene. Der bisherige Inhalt im Environment-Bereich ist unverändert. Wenn Sie mit PATH usw. Änderungen vornehmen, so werden diese entsprechend gespeichert. Nach Eingabe des Befehls

exit

kehren Sie wieder in die vorhergehende Befehlsebene zurück und alle Eingaben mit PATH usw. in den Environment-Bereich sind gelöscht; es gelten wieder die alten Definitionen.

command /e:512 /p

Der bisher geladene <COMMAND.COM> wird durch einen neuen ersetzt(/p). Der Environment-Bereich wird auf 512Zeichen Größe festgelegt (Standardwert ohne Angabe ist 128). Der Environment-Bereich enthält Angaben:

- von welchem Laufwerk/Directory bei Bedarf der COM-<MAND.COM> nachgeladen werden kann
- die mit PATH definierten Wege zu Directories
- alle mit SET gesetzten Variablen.

Den Environment-Bereich können Sie sich jederzeit mit dem Befehl SET anzeigen lassen.

command /C dir

Dabei wird ein neuer COMMAND unterhalb des bisherigen (oder z.B. BASIC) gestartet, der Befehl DIR ausgeführt und wieder zum vorhergehenden zurückgekehrt. In BASIC erfolgt der Aufruf mit

Shell "command /C dir"

und nach Ausführung sind Sie wieder in BASIC (als vorherigem Programm).

Beachten Sie zu diesem Befehl auch das Kapitel 13.

## **COMP** *externer Befehl*

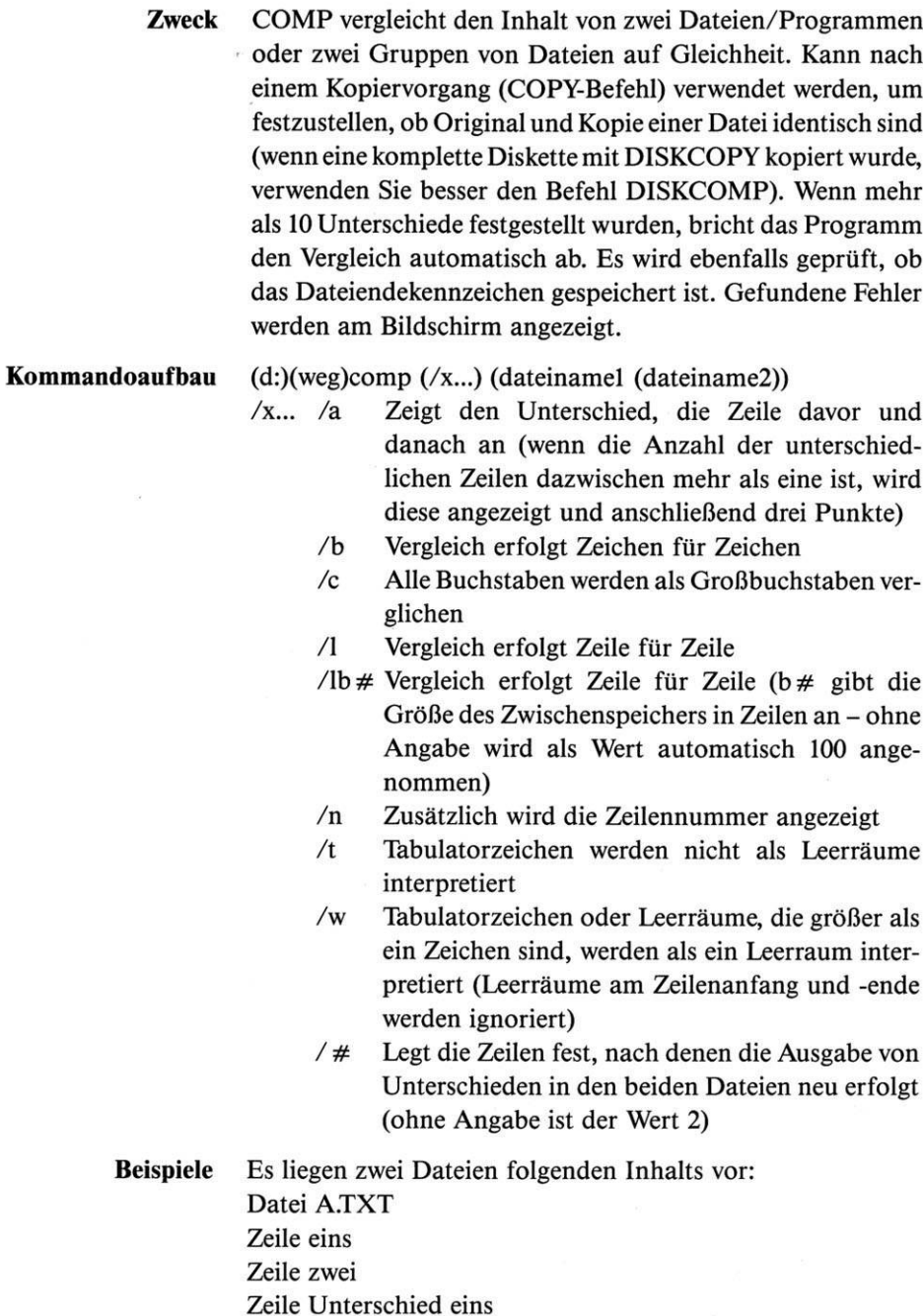

Zeile vier Zeile fünf Zeile Unterschied zwei eine Zeile länger Datei B.TXT Zeile eins Zeile zwei Zeile Unterschied eins Zeile vier Zeile fünf Zeile zweiter Unterschied

comp a.txt b.txt

Die beiden Dateien werden miteinander verglichen - Bildschirmanzeige:

\*\*\*\*\* a.txt Zeile zwei Zeile Unterschied eins Zeile vier \*\*\*\*\* b.txt Zeile zwei Zeile Unterschied eins Zeile vier \*\*\*\*\*

```
***** a.txt
Zeile fünf
Zeile Unterschied zwei
eine Zeile länger
***** b.txt
Zeile fünf
Zeile zweiter Unterschied
*****
```
Für jeden gefundenen Fehler wird jeweils die letzte übereinstimmende Zeile, die unterschiedliche und die nächste gleiche Zeile der beiden Dateien angezeigt. Geben Sie für die Fehlerausgabe einen anderen Wert an:

comp */3* a.txt b.txt

Es folgt die Anzeige:

```
***** a.txt
Zeile zwei
Zeile Unterschied eins
Zeile vier
Zeile fünf
Zeile Unterschied zwei
eine Zeile länger
***** b.txt
Zeile zwei •
Zeile Unterschied eins
Zeile vier
Zeile fünf
Zeile zweiter Unterschied
*****
```
Vergleichen Sie die beiden Dateien in der Form, daß alle Zeichen als Großbuchstaben verglichen werden, so wird der erste Unterschied nicht festgestellt:

```
comp /c a.txt b.txt
***** a.txt
Zeile fünf
Zeile Unterschied zwei
eine Zeile länger
***** b.txt
Zeile fünf
Zeile zweiter Unterschied
*****
```
Wollen Sie wegen einer besseren Übersicht auch die Zeilennummer anzeigen lassen, so benötigen Sie noch /n:

```
comp /n a.txt b.txt
*****
a.txt
    2: Zeile zwei
    3: Zeile Unterschied eins
   4: Zeile vier
***** b.txt
   2: Zeile zwei
   3: Zeile Unterschied eins
    4:
Zeile vier*****
```
```
***** a.txt
    5: Zeile fünf
    6: Zeile Unterschied zwei
    7: eine Zeile länger
***** b.txt
    5: Zeile fünf
    6: Zeile zweiter Unterschied
*****
```
Geben Sie zwei sich widersprechende Parameter an, so erhalten Sie eine Fehlermeldung:

comp /1/b a.txt b.txt fc: Schalter nicht kompatibel

Bei fehlerhafter Eingabe der Angaben zum Befehl COMP erhalten Sie folgende Fehlermeldung:

Format: fc [/a] [/b] [/c] [/l] [/lbNN] [/w] [/t] [/n] [/NNNN] Dateil Datei2

Ist der Zwischenspeicher für die Bearbeitung der von COMP gefundenen Unterschiede zu klein, so erhalten Sie eine Fehlermeldung und eventuell eine teilweise Ausgabe der Differenzen (soweit diese bearbeitbar waren):

```
comp /Ibl a.txt b.txt
Resync hat nicht geklappt. Dateien zu unterschied-
lich\n2' ö***** a.txt
Zeile Unterschied eins
***** b.txt
Zeile Unterschied eins
*****
```
In der Fehlermeldung erscheinen hinter unterschiedlich einige Zeichen, die einen kleinen Fehler im Programm COMP darstellen. Diese brauchen Sie nicht zu berücksichtigen.

Dateien mit dem Typ EXE, COM, SYS, OBJ, LIB oder BIN werden automatisch Zeichen für Zeichen, alle anderen Zeile für Zeile verglichen. Wollen Sie dies ändern, so müssen Sie entweder den Parameter /L oder /B angeben.

comp /b a.txt b.txt 0000001E: 55 75 0000002A: 65 45  $-0000004E: 55 7A$ 0000004F: 6E 77 00000050: 74 65 00000051: 65 69 00000052: 72 74 00000053: 73 65 00000054: 63 72 00000055: 68 20 00000056: 69 55 00000057: 65 6E 00000058: 64 74 00000059: 20 65 0000005A: 7A 72 0000005B: 77 73 0000005C: 65 63 0000005D: 69 68 0000005E: 0D 69 0000005F: 0A 65 00000060: 65 64 00000061: 69 OD 00000062: 6E 0A fc: a.txt länger als b.txt

Die Vergleiche erfolgen zeichenweise, und die Bildschirmausgabe erfolgt in HEX-Darstellung. Die Bedeutung der einzelnen Werte finden Sie im Anhang IV. In der ersten Spalte ist angegeben, um das wievielte Zeichen es sich handelt, in der zweiten das Zeichen aus A.TXT und in der dritten das Zeichen aus B.TXT.

**COPY** *interner Befehl*

**Zweck** Kopiert eine oder mehrere Dateien auf ein anderes oder das gleiche Laufwerk (wenn der Kopiervorgang auf dem gleichen Laufwerk im gleichen Directory erfolgt, müssen die Dateinamen unterschiedlich sein). COPY kann Dateien während des Kopiervorganges verketten (Concatenation). Überträgt Daten zwischen verschiedenen Ein- und Ausgabekanälen des Computers (z.B. vom Bildschirm zum Drucker).

**Kommandoaufbau** copy (d:)dateinamel (d:)dateiname2 (/x) copy (d:)dateinamel d: (/x) copy (d:)dateinamel (d:)weg (/x) copy (d:)weg (d:)(weg)  $(\frac{x}{x})$ 

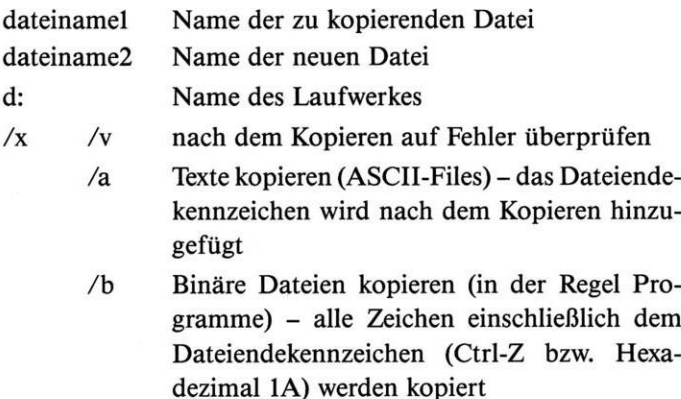

**Beispiele** copy test.txt a:

Kopiert die Datei TEST.TXT vom aktuellen Laufwerk mit dem gleichen Namen auf die Diskette in Laufwerk A.

copy test.txt test.alt

Kopiert die Datei TEST.TXT auf dem aktuellen Laufwerk. Das Duplikat auf dem gleichen Laufwerk/Directory erhält den Namen TEST.ALT.

copy test.alt a:\sub\test

Kopieren der Datei TEST.ALT vom aktuellen Laufwerk in das Sub-Directory sub in Laufwerk A mit dem neuen Namen TEST.

copy \*.sys test.doc

Alle Dateien mit dem File-Typ SYS werden in der neuen Datei TEST.DOC zusammengefaßt (oder Befehl copy config. sys+ ansi.sys test.doc, um die Dateien CONFIG.SYS und ANSI.SYS zu einer neuen Datei TEST.DOC zusammenzufügen).

copy autoexec.bat con

Dateiinhalt von AUTOEXEC.BAT auf den Bildschirm (con) »kopieren«.

copy autoexec.bat prn

Dateiinhalt von AUTOEXEC.BAT auf den Drucker (prn) »kopieren«.

copy con autoexec.neu

Alles, was von der Tastatur nach dem Befehl eingegeben wird, wird in der Datei AUTOEXEC.NEU gespeichert - bzw. erst wenn die Tasten F6 bzw. Ctrl-Z und < RETURN > gedrückt werden.

copy autoexec.bat autoexec.bat

Es erscheint daraufhin die Fehlermeldung

Datei kann nicht in sich selbst kopiert werden 0 Datei(en) kopiert

(eine Datei kann nicht innerhalb des aktuellen Directory mit dem gleichen Namen kopiert werden).

copy test.alt a:\sub

Kopieren der Datei TEST.ALT aus dem aktuellen Directory in das Sub-Directory sub in Laufwerk A mit dem gleichen Namen. Der Dateiname muß nur einmal angegeben werden (eine zweite Dateinamen-Angabe ist nur erforderlich, wenn der Name der zu kopierenden Datei in das Ziel-Directory ein anderer sein soll).

copy autoexec.bat+config.sys start.doc

Aus den Dateien AUTOEXEC.BAT und CONFIG.SYS wird eine neue Datei mit dem Namen START.DOC gebildet (»Concatenation«).

copy \schneide \schneide2

Kopieren aller Dateien aus dem Sub-Directory schneide in das bestehende Sub-Directory schneide2 mit den gleichen Namen.

copy test.doc+,, a:test.bsp

Mit dem Zusatz +,, wird erreicht, daß die Datei TEST.DOC, die nach Laufwerk A mit dem neuen Namen TEST.BSP kopiert wird, das von Ihnen beim Start des Computers eingegebene Datum und die Uhrzeit erhält.

```
copy test.alt+*.txt
```
Es werden alle Dateien mit dem File-Typ TXT aus dem aktuellen Directory kopiert. Die Dateien erhalten den Namen TEST.ALT (Concatenation).

## *interner Befehl*

**Zweck** CTTY ändert das Gerät, vom dem aus Befehle eingegeben werden und Anzeigen erfolgen (z.B. können Ein-/Ausgaben anschließend über ein Modem erfolgen). Normalerweise ist dies die Tastatur (und der Bildschirm).

**Kommandoaufbau** ctty device

device AUX Hilfseingang (normalerweise COM1) CON Tastatureingabe/Bildschirmausgabe (Standard) COM1 erste serielle Schnittstelle COM2 zweite serielle Schnittstelle (soweit vorhanden)

**Beispiele** ctty aux

Jetzt können Ein-/Ausgaben z.B. über ein Terminal erfolgen, das an AUX angeschlossen ist (in der Regel handelt es sich bei AUX um die erste V.24-Schnittstelle = COM1).

ctty con

Standardzustand herstellen (Tastatureingabe und Bildschirmausgabe).

**Bemerkungen** Mit vielen Programmen und Programmiersprachen (z.B. BASIC) funktioniert dieser Befehl nicht, da diese die Schnittstellen (z.B. Bildschirm) direkt ansprechen, also das MS-DOS »umgehen«.

*interner Befehl*

**Zweck** Anzeigen und/oder Ändern des Tagesdatums (Systemdatum). Ein einmal eingegebenes Datum bleibt bis zur nächsten Änderung gespeichert, auch wenn zwischenzeitlich der PC abgeschaltet worden ist. Da Ihr Schneider PC eine Batterie hat, muß das Datum nur einmal eingestellt werden (bis die Batterie leer ist).

**Kommandoaufbau** date date tt-mm-jj  $mm =$  Monat 1 bis 12 tt  $=$  Tag 1 bis 31  $ji =$  Jahr 80 bis 99 oder 1980 bis 2099 **Beispiele** date 16-05-85

> Das neue Systemdatum ist anschließend der 16. Mai 1985. Es erscheint keine weitere Anzeige auf dem Bildschirm bzw. es kommt sofort wieder der Prompt.

date

Anschließend wird das gespeicherte Systemdatum angezeigt

Aktuelles Datum ist Don 16.05.1985 Neues Datum eingeben (tt-mm-jj):

und Sie können ein neues Datum eingeben oder durch Drücken der Taste <RETURN> das Datum unverändert belassen.

**Bemerkungen** Wenn Sie das Datum in einem falschen Format eingeben, erhalten Sie die Fehlermeldung

> Ungültiges Datum Neues Datum eingeben (tt-mm-jj):

und Sie müssen das Datum neu eingeben.

## **DEBUG** *externer Befehl*

**Zweck Kommandoaufbau** Es handelt sich primär um ein Testprogramm für Programme. Ferner ist es ein Werkzeug zur Programmierung, das in den Speicher geladene Programme anschließend testet. Für die Arbeit mit DEBUG sind Kenntnisse mit dem Maschinencode der Prozessoren 8088 usw. erforderlich. Zu diesem Befehl finden Sie auch in Ihren Unterlagen zum Schneider PC keinerlei Angaben. Genauere Beschreibungen würden auch den Rahmen dieses Buches sprengen, da zur Bedienung von DEBUG grundlegende Kenntnisse über die internen Strukturen -des Speichers usw. notwendig sind. Daher lernen Sie im folgenden die Befehle von DEBUG nur ganz allgemein kennen. Zur Anwendung beachten Sie bitte, daß es bei fehlerhaften Eingaben sehr leicht zu irreparablen Fehlern auf der Diskette oder Festplatte kommen kann! debug ((dateiname) (variable)) (< eingabe) **Befehl a (adresse)** Mit diesem Befehl kann anschließend Assembler-Code (8088 usw.) eingegeben werden. Numerische Werte müssen hexadezimal eingegeben werden. Eingabefehler werden sofort angezeigt. Wird eine adresse angegeben, so wird der Code an der definierten Adresse in den Speicher eingegeben. **Befehl c bereich adresse** Dieser Befehl vergleicht zwei Bereiche des Speichers auf Gleichheit. Wird kein Unterschied festgestellt, so erfolgt keine Anzeige. Im anderen Fall erfolgt die Anzeige mit adressel Bytel Byte2 adresse2 **Beispiel** c0:0 15 cs: 10 Vergleichen der Speicheradresse 0000:0000 bis 0000:0004 (= 5 Speicherstellen) mit der Adresse CS:000A (CS wird durch die im Code-Segment-Register gespeicherte Adresse ersetzt). EventuelleUnterschiede werden angezeigt (Beispiel): 0000:0000 88 AB 1158:0010

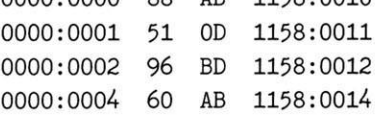

## **Befehl d (adresse)(Lwert) d (bereich)**

Zeigt den Speicherinhalt ab der angegebenen Adresse an. Angezeigt werden

- Speicheradresse
- Speicherinhalt (hexadezimal)
- Speicherinhalt (ASCII-Zeichen nicht darstellbare Werte als Punkt)

In jeder Zeile werden 16 Zeichen angezeigt. Ohne weitere Angaben werden immer 128 Byte dargestellt.

## **Beispiel** des:0100 lOf

Ab der Adresse 100h wird aus dem aktuellen Segment (Adresse im Register CS) der Speicher angezeigt (16 Byte = Ofh):

ODDO:0100 02 EB F2 46 C6 44 FF 00-B8 02 3D CD 21 72 46 8B

usw.

## **Befehl e adresse (liste)**

Es wird eine Speicheradresse mit ihrem Inhalt angezeigt. Sie können dem Speicher einen neuen Wert zuweisen (die anschließende Betätigung der Leertaste führt zur Anzeige der nächsten Speicherzelle). Wurde ein - eingegeben, so wird die davor liegende Speicherzelle angezeigt.

### **Beispiele** e cs: 0100

Es wird der Speicher ab der Adresse 100h im aktuellen Segment angezeigt:

6603:0100 12.\_

Sie können hier neue Werte eingeben:

6603:0100 12.01 EB. 00.42

e cs:0100 <sup>02</sup> EB F2 46 C6

Ab der Adresse 100h im aktuellen Segment werden die Werte der nächsten 5 Byte mit 02h, EBh, F2h, 46h und C6h überschrieben.

## **Befehl f bereich liste**

Enthält die Liste weniger Bytes, als der angegebene Bereich groß ist, wird die Liste so lange wiederholt, bis der Bereich gefüllt ist.

## **Beispiel** f0DDC:0100 1100 00

Der Speicher ab der Adresse 0DDC:0100 bis 0DDC:lff(L 100) wird mit 00h gefüllt (00h wird so lange wiederholt, bis der angegebene Bereich gefüllt ist.

## $\textbf{Befehl}$  **g**  $(= \textbf{adressel})$   $(\textbf{adressel...})$

Das im Speicher befindliche Programm wird ausgeführt. Wird = adressel angegeben, so wird das Programm ab dieser Adresse ausgeführt. Wird adresse2 usw. angegeben, so stoppt DEBUG bei Erreichen dieser Adresse im Speicher dieAusführung und zeigt Ihnen alle Register an.

## **Befehl h wert wert**

Hexadezimal rechnen. Es werden Ihnen zwei Ergebnisse angezeigt. Das erste ist der addierte, das zweite der subtrahierte Wert.

## **Befehl i wert**

Lesen und Anzeigen des Wertes eines Ein- oder Ausgabekanals (wert ist die Kanaladresse).

## **Befehl <sup>I</sup> (adresse (laufwerk sektor anzahl))**

Laden einer Datei oder von Sektoren in den Speicher. Wenn eine Datei geladen wird, so muß mit dem Befehl n ein Name vorher definiert werden (oder beim Aufruf von DEBUG wird ein Dateiname mit angegeben). Die Anzahl der gelesenen Bytes wird im Register CX abgelegt. Ohne weitere Angaben wird die Datei ab der Adresse CS:0100 in den Speicher geladen (gilt nicht für EXE-Dateien).

**Beispiel** 1 0ddf:0100 1 00 Of

In den Speicher werden ab der Adresse 0DDF:0100 von der Diskette in Laufwerk B ( $0 = A$ ,  $1 = B$ ,  $2 = C$  usw.) ab dem Sektor 0 15 (0F) Sektoren geladen.

## **Befehl m bereich adresse**

Einen Teil des Speichers an eine andere Adresse verschieben.

**Beispiel** <sup>m</sup> cs:<sup>0100</sup> 10a cs:<sup>0500</sup>

Der Speicherinhalt von cs:0100 bis cs:010A wird an die Adresse cs:0500 verschoben.

**Befehl n dateiname (dateiname...)**

Mit diesem Befehl werden Dateinamen definiert.

**Beispiel** n datei.exe 1 n datenl.dat daten2.dat g

> Der Name des Programmes DATEI.EXE wird angegeben und dieses mit dem Befehl <sup>1</sup> geladen. Anschließend werden zwei Datendatei-Namen angegeben. Mit g wird das Programm gestartet. Diese Eingaben entsprechen dem folgenden Befehl auf MS-DOS-Ebene:

datei datenl.dat daten2.dat

Geben Sie jetzt den Befehl write ein, wird das zu testende Programm unter dem Namen DATEN1.DAT gespeichert. Deshalb bezeichnen Sie vor jedem Befehl load oder write den Namen noch einmal genau.

Vier bestimmte Bereiche des Arbeitsspeichers beeinflussen Sie mit dem Befehl name:

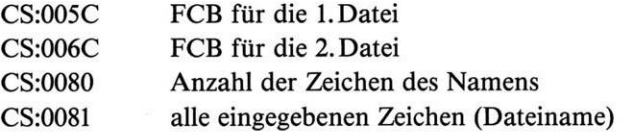

## **Befehl o adresse byte**

Sendet ein Byte zu einem Ein- oder Ausgabekanal (dieAngabe muß immer hexadezimal erfolgen).

**Beispiel** o 2f8 4f

Das Byte mit dem Wert 4F wird an die Kanal-Adresse 2F8 gesandt.

## **Befehl p (= adresse)(wert)**

Das geladene Programm wird schrittweise ausgeführt.

**Beispiel** p = 100 4

Ab der Adresse 0100h werden die nächsten 4 Programmschritte ausgeführt und die Befehle sowie alle Register mit Inhalten angezeigt.

**Befehl q (quit)**

Programm DEBUG beenden.

## **Befehl r (register)**

Anzeigen und/oder Verändern eines oder mehrerer Register der CPU. Bei Eingabe eines einzelnen Registernamens wird der Inhalt angezeigt, und Sie haben die Möglichkeit, diesen zu verändern. Bei der Betätigung von < RETURN > verändert sich der Wert nicht.

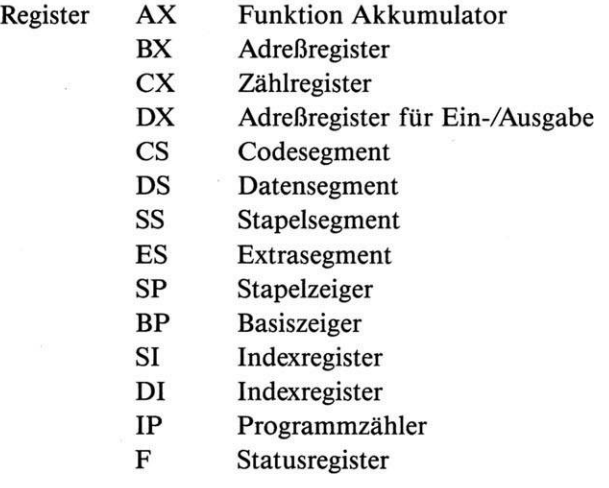

### Kennzeichen für das F-Register:

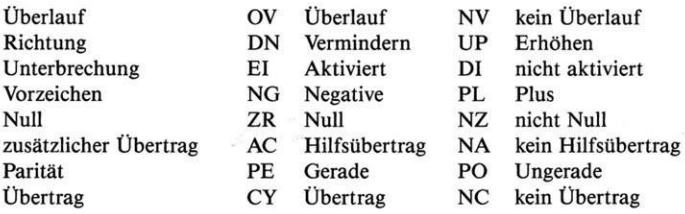

Bei der Eingabe von F als Registername werden alle Kennzeichen angezeigt, und Sie können die gewünschten Änderungen bzw. Zeichen in beliebiger Reihenfolge eingeben.

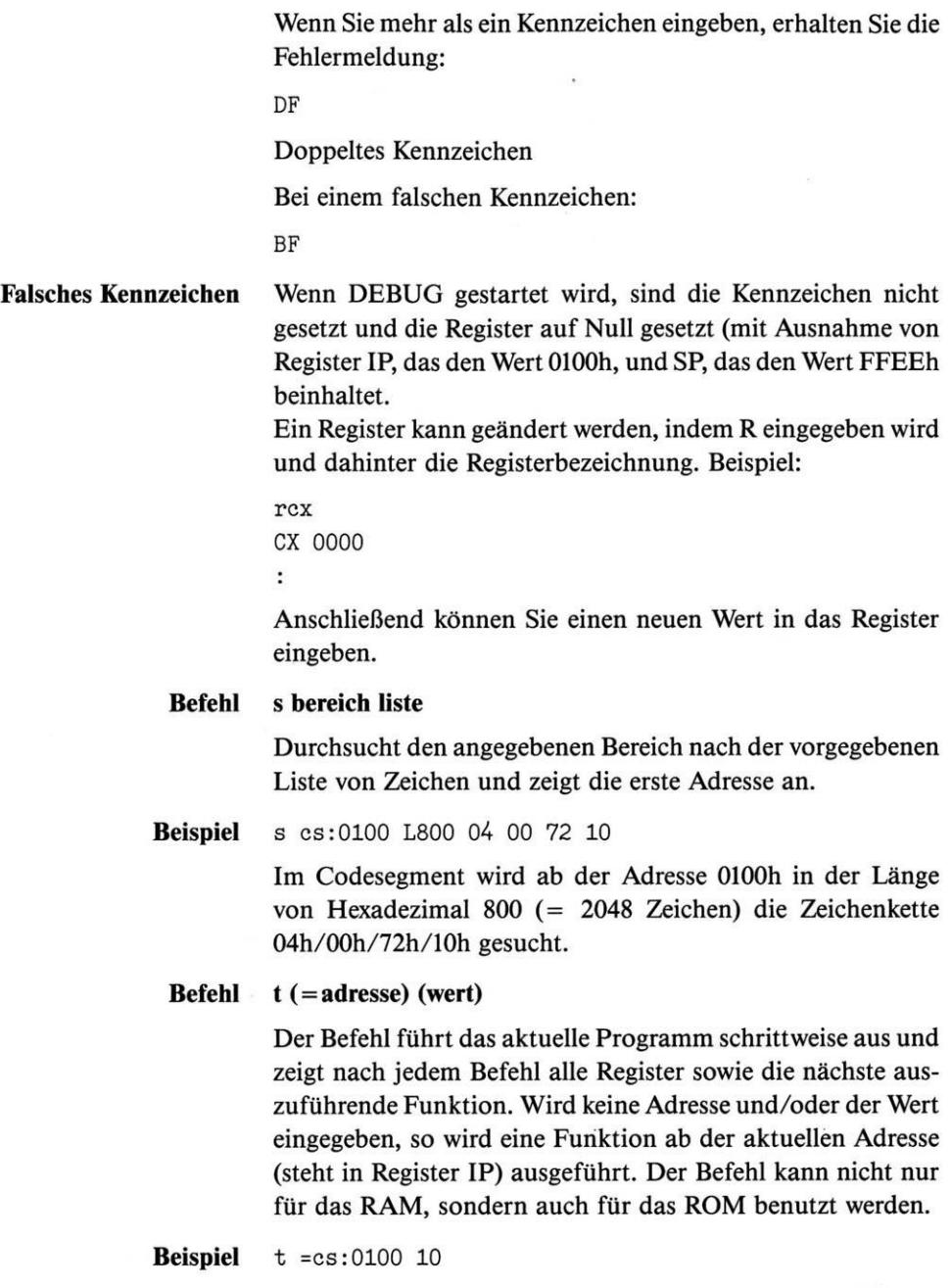

Ab der Segmentadresse 0100h werden 16 (10h) Funktionen ausgeführt. Nach jeder werden alle Register und die Funktion angezeigt.

## **Befehl u (adresse) (L wert) u (bereich)**

Wandelt den Speicherinhalt in Assembler-(Maschinen-) Befehle um und zeigt diese mit der Speicheradresse an.

### **Beispiel** u cs:0100h

Dabei wird z.B. angezeigt:

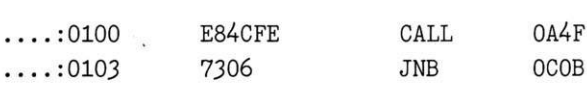

usw.

### **Befehl w (adresse (laufwerk Sektor anzahl))**

Schreibt Daten vom Speicher auf die Diskette oderFestplatte. Wird nichts weiter angegeben, so werden die Daten im Speicher ab der Adresse cs:0100 auf die Diskette mit dem definierten Namen (vorher mit dem Befehl n oder bei Aufruf des DEBUG festgelegt) in der im Register CX festgelegten Länge gespeichert.

Wurde vorher der Befehl g oder t verwendet, so muß erst der Wert in Register CX neu eingegeben werden. Dies ist ebenfalls notwendig, wenn Sie die Länge der Daten verändert haben. Sie können aber auch direkt, unter Umgehung des MS-DOS, auf die Diskette speichern (siehe auch Befehl 1).

## **122^3 Od©r** *interner Befehl*

**Zweck** Löschen von Dateien/Programmen. Es kann wahlweise der Befehl DEL oder ERASE verwendet werden. Dateien/ Programme mit dem Attribut »read-only« können ebenso wie Sub-Directory-Namen (diese nur mit dem Befehl RMDIR oder RD) nicht gelöscht werden (siehe Befehl ATTRIB).

**Kommandoaufbau** del dateiname del (d:)weg(dateiname) erase dateiname erase (d:)weg(dateiname)

**Beispiele** del test.alt

Löschen der Datei TEST.ALT im aktuellen Directory (und aktuellen Laufwerk).

del a:\sub\test

Löschen der Datei TEST aus dem Sub-Directory sub auf der Diskette in Laufwerk A.

del a:\sub

oder

del a:\sub\ $*,*$ 

Mit diesem Befehl werden alle Dateien/Programme im Sub-Directory sub auf der Diskette in Laufwerk A gelöscht.

del \*.\*

Löschen aller Dateien/Programme im aktuellen Laufwerk/Directory. Vor dem Löschen werden Sie noch kurz befragt, ob Sie sicher sind, alle Dateien löschen zu wollen.

Sind Sie sicher (J/N)?

## **DIR** *interner Befehl*

**Zweck** Anzeigen von Inhaltsverzeichnissen mit den gespeicherten Informationen (File-Name, File-Typ, Größe der Datei in Bytes, Datum und Uhrzeit sowie Laufwerkbezeichnung, Name der Diskette/Festplatte, Directory-Name, Anzahl der Datei-Einträge einschließlich der Sub-Directory-Namen, freier Speicher). Datum und Uhrzeit werden abhängig vom Landescode (siehe Kapitel 13 »Die Konfiguration von MS-DOS«) angezeigt. Datum und Uhrzeit werden jeweils bei Anlage oder Änderung einer Datei neu gespeichert.

### **Kommandoaufbau** dir (d:)(dateiname)  $(\frac{x}{x})$

dir (d:)(weg)  $(\frac{x}{x})$ 

- /x /p Ausgabe mit Stopp nach jeder angezeigten Bildschirmseite
	- /w Die Ausgabe erfolgt nur mit den Dateinamen (je <sup>5</sup> Dateinamen in einer Zeile) - man nennt dies die Anzeige in »weiter« Form

### **Beispiele** dir

oder

dir \*.\*

Es wird das Inhaltsverzeichnis des aktuellen Directory/Laufwerks angezeigt.

Volume in Laufwerk <sup>C</sup> hat keinen Namen Verzeichnis von C:\

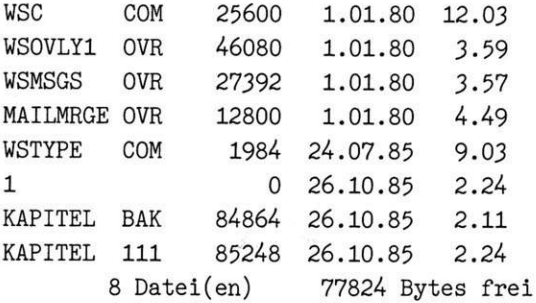

```
dir *.sys
```
Es werden nur Dateien mit dem File-Typ SYS aus dem aktuellen Directory angezeigt.

```
dir /w
```
Anzeigen des Inhaltsverzeichnisses vom aktuellen Directory in »weiter« Form.

**Beispiele** Volume in Laufwerk <sup>C</sup> hat keinen Namen Verzeichnis von C:\ WSC COM WSOVLY1 OVR WSMSGS OVR MAILMRGE OVR WSTYPE COM 1 KAPITEL BAK KAPITEL 111 2 <sup>9</sup> Datei(en) 77312 Bytes frei

dir > prn

Drucken des Inhaltsverzeichnisses vom aktuellen Directory/Laufwerk.

dir a:\sub

Anzeigen des Inhaltsverzeichnisses der Diskette im Laufwerk <sup>A</sup> - nur aus dem Sub-Directory sub.

dir c:  $\vert$  sort  $>$  prn

Ausdrucken des sortierten Inhaltsverzeichnisses aus Laufwerk C. Ohne > prn erfolgt die sortierte Ausgabe auf den Bildschirm.

dir c: | sort /+14 | more

Anzeigen der sortierten Dateien aus Laufwerk C (es wird ab der Spalte 14 aufsteigend sortiert – wenn noch /R hinter  $+14$ angegeben wird, erfolgt der Sortiervorgang absteigend). Nach jeder Bildschirmseite stoppt der Ausgabevorgang (more). Beachten Sie hierzu auch das Kapitel 9.

Bemerkungen Wenn statt einer Dateigrößenangabe < DIR > erscheint, so handelt es sich bei dem Namen um einen Sub-Directory-Eintrag.

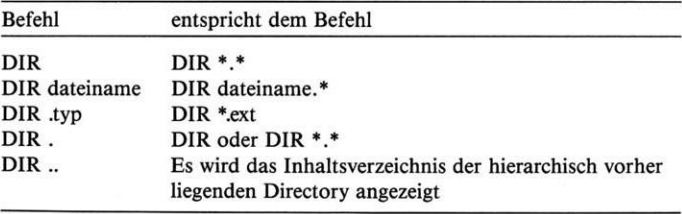

Hinter dem Eintrag . in einem angezeigten Inhaltsverzeichnis verbirgt sich der Name des aktuellen Directory und hinter .. der Name des hierarchisch vorher liegenden Directory. Beispiele für einen »normalen« Directory-Ausdruck und einen »weiten« von einem Sub-Directory auf einer Festplatte:

Volume in Laufwerk <sup>C</sup> ist KURS Verzeichnis von C:\GWBASIC

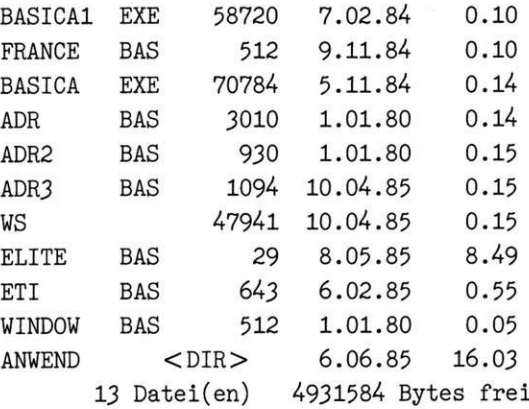

Volume in Laufwerk <sup>C</sup> ist KURS Verzeichnis von C:\GWBASIC

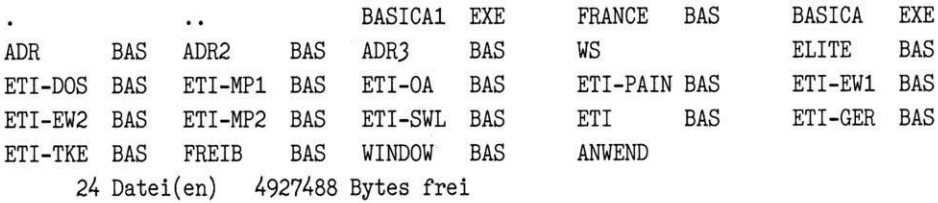

## DISKCOMP externer Befehl

**Zweck** Überprüft zwei Disketten auf absolute Gleichheit (der Vergleich erfolgt Track-by-Track). Die beiden Disketten müssen das gleiche Format besitzen und vom Inhalt her absolut identisch sein.

> Wenn Sie eine neue Diskette formatiert haben und mit dem Programm COPY eine Diskette komplett (\*.\*) übertragen, so sind die beiden Disketten anschließend normalerweise nicht identisch.

> Der Befehl darf nicht bei einem Netzwerk-Laufwerk oder in Verbindung mit den Befehlen ASSIGN, JOIN und SUBST verwendet werden.

**Kommandoaufbau** (d:)(weg)diskcomp (s: (d:)) (/x)

/x /I vergleicht nur die erste Seite der Disketten /8 vergleicht nur die ersten <sup>8</sup> Sektoren (sonst 9)

**Beispiel** diskcomp a: b:

Die Disketten in Laufwerk A und B werden auf Gleichheit überprüft. Die Laufwerkangaben dürfen nicht gleich sein (also nicht diskcomp a: a:). Bei Ungleichheit erscheint eine Fehlermeldung nach der Prüfung. Beispiel:

Diskette ERSTE in Laufwerk A: einlegen

Diskette ZWEITE in Laufwerk B: einlegen

Wenn fertig, beliebige Taste drücken. . .

Nach Betätigung einer beliebigen Taste erscheint:

Vergleich von 40 Spuren 9 Sektoren pro Spur, 2 Seite(n)

Vergleich in Ordnung

Weitere Disketten vergleichen (J/N)?

Bei einem festgestellten Unterschied erscheint z.B. folgende Fehlermeldung:

Vergleichsfehler auf Seite 0, Spur <sup>0</sup>

diskcomp

Es wird dabei nur mit einem Laufwerk gearbeitet (wenn Sie z. B. ein Festplattensystem mit nur einem Diskettenlaufwerk

haben, kann der Vergleichsvorgang trotzdem erfolgen). Sie werden in diesem Falle während der Programmausführung aufgefordert, das Original bzw. die Kopie abwechselnd einzulegen (Original in Speicher einlesen - Diskettenwechsel - Speicherinhalt mit Kopie vergleichen - Diskettenwechsel...). Es wird hier immer mit dem aktuellen Laufwerk gearbeitet (am Prompt ersichtlich).

Diskette ERSTE in Laufwerk A: einlegen

Wenn fertig, beliebige Taste drücken. . .

Vergleich von 40 Spuren 9 Sektoren pro Spur, *2* Seite(n)

Wenn der Inhalt der Diskette gelesen wurde, erscheint:

Diskette ZWEITE in Laufwerk A: einlegen

Wenn fertig, beliebige Taste drücken. . .

Vergleich in Ordnung

Weitere Disketten vergleichen (J/N)?

**Bemerkung** Geben Sie nur eine Laufwerkbezeichnung ein, so bezeichnet dieses das Quellenlaufwerk (Original) und vergleicht es mit der Diskette im aktuellen Laufwerk (siehe Prompt am Bildschirm).

# DISKCOPY externer Befehl

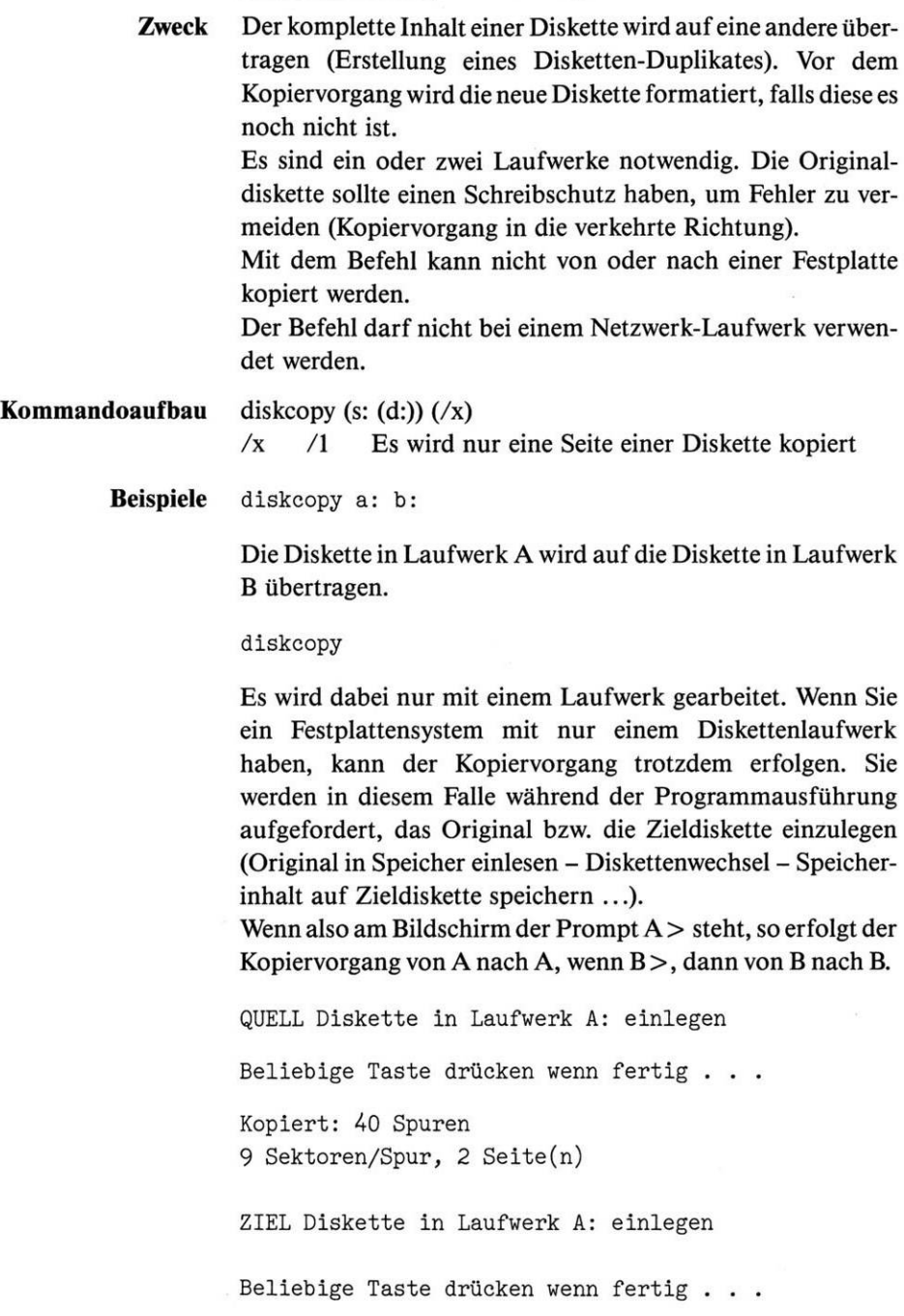

Sollte die Zieldiskette schreibgeschützt sein, so erhalten Sie eine Fehlermeldung:

Zieldiskette schreibgeschützt

Beliebige Taste drücken wenn fertig . . .

Sie können den Schreibschutz entfernen und die Zieldiskette wieder in das Laufwerk einlegen. Nach Betätigung einer beliebigen Taste wird der Kopiervorgang fortgesetzt.

**Bemerkung** Sollte sich mit DISKCOPY eine Diskette nicht kopieren lassen, so formatieren Sie mit dem Programm FORMAT eine neue und benutzen Sie den Befehl COPY.

## **ECHO** *interner* Befehl

**Zweck** ECHO kontrolliert die Ausgabe von Befehls- und Kommentarzeilen während der Ausführung einer Batch-Datei (siehe Kapitel 12) bzw. zeigt einen Kommentar am Bildschirm an. Nach dem Einschalten des Computers ist ECHO standardmäßig eingeschaltet.

## **Kommandoaufbau** echo

echo (on) echo (off) echo (text)

- on Einschalten der Anzeigefunktion
- off Ausschalten der Anzeigefunktion
- text Anzuzeigender Text
- **Beispiel** Erstellen Sie eine Batch-Datei (siehe auch Kapitel 12) wie folgt:

copy con echotst.bat

Mit dem Befehl COPY können Sie die Batch-Datei ECHOTST.BAT eingeben

echo off echo echo ist ausgeschaltet echo Inhaltsverzeichnis Laufwerk <sup>A</sup> dir a: echo on echo echo ist eingeschaltet dir a:

Zum Speichern der Eingaben anschließend die Tasten F6 und <RETURN > betätigen.

Aufgrund der obigen Befehle wird am Bildschirm durch Aufruf von ECHOTST.BAT (nur den Befehl echotst und <RETURN > eingeben) folgendes angezeigt:

echo off echo ist ausgeschaltet Inhaltsverzeichnis Laufwerk <sup>A</sup>

Inhaltsverzeichnis des aktuellen Directory in Laufwerk A wird angezeigt

echo echo ist eingeschaltet echo ist eingeschaltet

Die erste Textzeile ist der Befehl, die zweite Zeile die vom Befehl am Bildschirm angezeigte Zeile

dir a:

Inhaltsverzeichnis des aktuellen Directory in Laufwerk A wird angezeigt

## *externer Befehl*

**Allgemeines und Zweck** EDLIN ist das Dienstprogramm zur Herstellung und Änderung von Textdateien (und damit natürlich auch von Quell-Programmen). Es handelt sich dabei um einen zeilenorientierten Editor bzw. ein einfaches Textbearbeitungsprogramm (Maximallänge jeder Zeile ist 253 Zeichen). Die Zeilennummern werden vom Programm automatisch vergeben (1 bis 65529). Die Zeilennummern werden nicht auf der Diskette/ Festplatte gespeichert.

> Wird bei den Befehlen eine Zeilennummer angegeben, die größer ist als die größte vorhandene, so wird diese automatisch vom Programm in die Zeilennummer der Zeile nach der letzten vorhandenen geändert.

> Mit EDLIN können nur 64 Kbyte Ihres Computer-Speichers genutzt werden. Davon werden ca. 75 % maximal mit Text gefüllt (beachten Sie die EDLIN-Befehle a und w). Folgende Funktionen sind möglich:

- Erstellen und Speichern von neuen Texten
- Überarbeiten von bestehenden Texten (Dateien), alte und neue Fassung speichern
- Anzeigen, Ändern, Einfügen und Löschen von Zeilen
- Suchen, Ersetzen und Löschen von Zeichenketten in einer oder mehreren Zeilen

## **Kommandoaufbau** (d:)(weg)edlin dateiname (/x)

- /x /b Wenn im Text das Zeichen Ctrl-Z vorkommt, muß dieser Parameter angegeben werden, da sonst nur bis zu diesem Zeichen Text bearbeitet werden kann (Ctrl-Z ist bei MS-DOS das Dateiende-Kennzeichen).
- **Bemerkungen** Wird ein Befehl während der Bearbeitung eines Textes falsch eingegeben, so erhalten Sie eine Fehlermeldung von EDLIN angezeigt:

Eintragsfehler

Geben Sie den Befehl EDLIN ohne den Dateinamen eines zu bearbeitenden Textes ein, so erhalten Sie die Fehlermeldung:

Dateiname muß angegeben werden

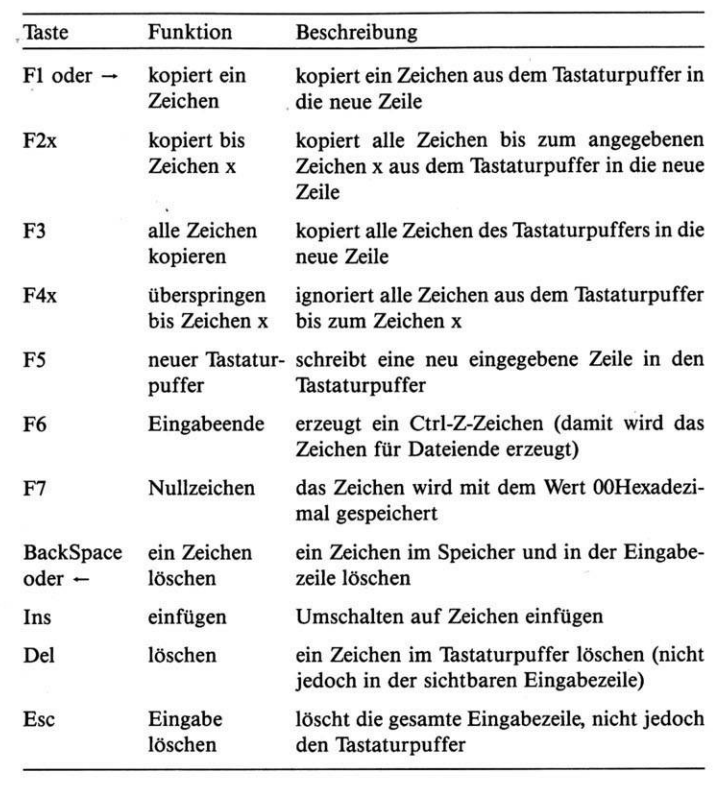

Sie können die Funktionstasten Ihrer Tastatur wie folgt bei der Textbearbeitung benutzen:

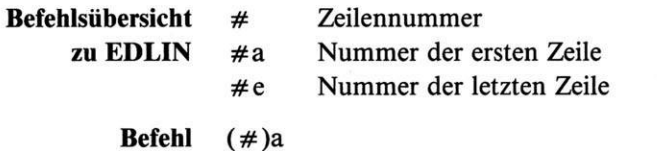

**Zweck** Laden von Zeilen der zu bearbeitenden Datei in den Speicher, bis dieser voll bzw. die Datei komplett geladen ist. Wenn schon ein Teil geladen ist, werden die hinzugeladenen Zeilen im Speicher zum bereits vorhandenen Text hinzugefügt. Wenn nur a angegeben wird, versucht das Programm den gesamten Text zu laden.

**Befehl**  $(\#a)$ ,  $(\#e)$ ,  $\#n$ ,  $(\#c)$ 

**Zweck** Kopieren von einer oder mehreren Zeilen an eine andere Stelle des Textes.

- $#a$  = erste zu kopierende Zeile
- $\#e$  = letzte zu kopierende Zeile
- $\# n$  = Zeilennummer, vor der der Text eingefügt werden soll
- $#$  = wie oft die Zeile(n) kopiert werden sollen

c = Kopierbefehl

- **Befehl**  $(\#a)(, \#e)d$
- **Zweck** Es werden eine oder mehrere Zeilen gelöscht. Wird nur d angegeben, so wird nur die aktuelle Zeile gelöscht.
- **Befehl #**
- **Zweck** Eine Zeile neu eingeben bzw. die aktuelle Zeilennummer auf die Zeile # setzen. Wenn Sie, statt die Zeile neu verändert einzugeben, nur <RETURN > drücken, bleibt die Textzeile unverändert.
- **Befehl** e
- **Zweck** Das Programm beenden und den Text speichern (der alte Text bleibt erhalten und erhält den Namenszusatz .BAK). Wenn nicht mehr ausreichend Platz auf der Diskette/Festplatte ist, wird nur soviel wie möglich gespeichert- der Rest ist verloren. Reicht der Speicherplatz aufder Diskette oder Festplatte zum Speichern nicht aus, so gehen Ihre Eingaben verloren und Sie erhalten folgende Fehlermeldung:

Diskette voll. Editierung verloren.

- **Befehl** (# )i
- **Zweck** Es werden eine oder mehrere neue Zeile(n) vor die angegebene Zeile eingefügt. Der »Einfügemodus« bleibt so lange bestehen, bis Ctrl-C oder Ctrl-Z und < RETURN > eingegeben wird. Immer erforderlich, wenn ein neuer Text erstellt wird. Wird der Befehl i ohne Zahl eingegeben, so wird der neu einzugebende Text immer am Dateiende bzw. ab der aktuellen Zeile eingefügt.
- **Befehl**  $(\#a)(, \#e)$
- **Zweck** Anzeigen von Zeilen (nur die im Speicher vorhandenen können angezeigt werden) am Bildschirm. Mit der Tastenkombination Ctrl-S kann gestoppt oder weiter angezeigt werden. Die aktuelleZeile ist mit einem Stern (\*) gekennzeichnet.

### **Befehl**  $(\#a)(\#e), \#m$

**Zweck** Verschieben von Zeile(n) innerhalb des Textes vor die angegebene Zeile. Wird keine Anfangs-/Ende-Zeilennummer angegeben, so wird nur die aktuelle Zeile verschoben. Anschließend werden die Zeilen automatisch neu numeriert.

- **Befehl**  $(\#a)$ ,  $(\#e)p$
- **Zweck** Zeilen werden seitenweise aufgelistet. Nach Auflistung der Zeilen auf dem Bildschirm wird die letzte angezeigte Zeile zur aktuellen (im Gegensatz zum Befehl 1).

### **Befehl q**

**Zweck** Programm beenden, ohne den Text zu speichern. Zur Sicherheit fragt Sie das Programm EDLIN nach dem Befehl, ob der Befehl ausgeführt werden soll:

Editieren abbrechen (J/N)?

- **Befehl** (# a)(, #e)(?)RzeichenkettelF6zeichenkette2
- **Zweck** In den bezeichneten Zeilen wird die zeichenkettel durch die zeichenkette2 ersetzt. Wird das ? mit angegeben, so wird vor dem Austauschen des Textes die mit der zeichenkettel gefundene Zeile angezeigt und Sie werden befragt, ob Sie austauschen wollen.
- **Befehl** (# a)(, #e)(?)Szeichenkette
- **Zweck** Suchen einer Zeichenkette in den bezeichneten Zeilen. Wird ? mit angegeben, so wird die gefundene Zeile angezeigt, und Sie werden befragt, ob es sich um die gesuchte handelt (wenn Sie mit NEIN antworten, sucht das Programm im weiteren Text, ob die Zeichenkette noch einmal vorkommt - der Vorgang kann so lange wiederholt werden, bis das Textende erreicht ist).
- **Befehl** (#)Tdateiname
- **Zweck** Kopiert eine Textdatei in den Text im Speicher ab der angegebenen Zeile. Nach dem Vorgang wird der Text im Speicher automatisch neu numeriert. Wird die angegebene Datei nicht gefunden, so erhalten Sie die Fehlermeldung:

Datei nicht gefunden

**Befehl** (#)w

**Zweck** Schreibt die angegebene Zeilenzahl auf die Diskette/Festplatte zurück und löscht diese dann im Speicher. Die noch verbleibenden Zeilen werden neu numeriert. Dies ist bei Dateien notwendig, die zu groß sind, um komplett in den Speicher zu passen. Normalerweise werden anschließend mit Befehl a weitere Zeilen des Textes von der Diskette/Festplatte nachgeladen.

> Wenn Sie statt einer Zeilennummer bei den Befehlen einen ».« verwenden, so bezeichnet dieser die Nummer der aktuellen Zeile (die aktuelle Zeile im Text kann am »\*« zu Anfang einer Zeile erkannt werden). Ebenso kann für die Nummer der Zeile nach der letzten im Text vorhandenen das Zeichen » # « verwendet werden.

**Beispiel/Übung** Rufen Sie bitte das Programm EDLIN wie folgt auf:

edlin diskette

Daraufhin erscheint am Bildschirm

Neue Datei

EDLIN zeigt Ihnen damit an, daß der Text noch nicht auf der Diskette/Festplatte vorhanden ist. Wenn die Datei DISKETTEschon vorhandenwäre, erhielten Sie die Meldung

Ende der Eingabedatei

Tippen Sie den folgenden Text ein (Befehl i und < RETURN > und Text Zeile für Zeile eintippen):

Eine Diskette besteht aus einer 5.25 Inch großen runden Plastikscheibe, überzogen mit einer feinen magnetisierbaren Oxidschicht. Diese Scheibe wird in einer Hülle aufbewahrt, die sie fast vollständig bedeckt. Nur ein kleiner schmaler Schlitz für den Schreib-Lese-Kopf bleibt frei, der Schreib-Lese-Schlitz.

Die Scheibe selbst und auch die darauf gespeicherten Informationen sind sehr leicht zu zerstören. Sie sollten die Disketten immer sehr sorgfältig behandeln und folgendes beachten:

- Wenn Sie die Diskette aus ihrer Verpackung nehmen, dürfen Sie nie die Oberfläche berühren, vor allem nicht am Schreib-Lese-Schlitz.
- Ist die Diskette nicht im Laufwerk, so stecken Sie sie wieder in die Verpackung.
	- Öffnen Sie die Klappe des Laufwerks erst, wenn die rote Kontroll-Lampe wieder erloschen ist.
	- Achten Sie darauf, daß kein Staub oder irgendwelche Flüssigkeiten auf die Scheibe gelangen.
	- Bewahren Sie die Diskette nicht in der Nähe magnetischer Felder auf. Ein Kugelschreiber kann schon Daten zerstören.
	- Gehen Sie mit Disketten nicht durch Röntgenanlagen (z.B. sehr oft bei ausländischen Flughäfen) .
	- Lassen Sie keine Diskette im Laufwerk, wenn Sie den Strom des Computers ein- oder ausschalten. Durch eventuelle Stromstöße kann der Schreib-Lese-Kopf auf die Diskette »stürzen« (Head-Crash).
	- Achten Sie darauf, daß die Disketten nicht zu heiß (über <sup>52</sup> Grad) oder zu kalt (unter <sup>10</sup> Grad) gelagert werden.
	- Benutzen Sie zum Beschriften der Disketten niemals einen Kugelschreiber, sondern immer einen weichen Filzschreiber.
	- Achten Sie darauf, daß Disketten niemals gebogen oder gestapelt werden.

Wollen Sie sich gegen unbeabsichtigtes Löschen von Dateien schützen, so verdecken Sie die Kerbe an der linken Seite der Diskette mit einem kleinen Streifen (werden bei neuen Disketten immer mitgeliefert) . Die damit versehenen Disketten können nur noch gelesen werden.

# **Übungen**

## $30, #, 1, c$

**zu den Befehlen**

Damit wird der Text ab Zeile 30 bis zum Textende (#) vor die Zeile <sup>1</sup> kopiert (die letzten Zeilen an den Textanfang kopieren).

1

und 2 mal < RETURN > betätigen

Die aktuelle Zeile auf die Zeilennummer <sup>1</sup> setzen. Nach dem ersten < RETURN > löschtjede Eingabe den alten Inhalt der Zeile (ausgenommen Sie betätigen wie im vorliegenden Beispiel sofort wieder  $\langle \text{RETURN} \rangle$ ).

. ,6d

oder

,6d

Von der aktuellen Zeile bis zur Zeile 5 den Text löschen (die ersten 5 Zeilen). Wenn die erste die aktuelle Zeile ist, kann statt <sup>1</sup> auch der ».« verwendet werden.

Die aktuelle Zeile erkennen Sie am \* zu Beginn einer Textzeile.

1

Es werden 23 Zeilen am Bildschirm angezeigt.

1,411

Es werden alle Zeilen bis zur 41. ab der ersten am Bildschirm angezeigt (es kann mit  $Ctrl + S$  gestoppt werden – weiter mit Ctrl+S). Maximal jedoch bis zur letzten im Text vorhandenen.

P

Am Bildschirm werden ab der aktuellen Zeile 23 weitere angezeigt. Wenn Sie erneut p eingeben, werden die folgenden 23 Zeilen am Bildschirmgelistet (der Befehl kann bis Textende wiederholt werden). Die Nummer der aktuellen Zeile wird durch jeden Befehl p verändert.

30,41,1m

Die Zeilen 30 bis 41 einschließlich werden vor die Zeile <sup>1</sup> im Text verschoben.

1,# ?RDisketteF6Disk

Ab der Zeile <sup>1</sup> bis zum Textende (#) wird der Text Diskette durch den Text Disk ersetzt (vor jedem einzelnen Austausch wird die Zeile angezeigt, in der Diskette gefunden wird, und Sie werden befragt, ob der Text in der Zeile ausgetauscht werden soll - es wird dabei die bereits geänderte Zeile angezeigt, damit Sie erkennen können, ob Sie mit der Änderung einverstanden sind).

### l,41RDiskF6Diskette

Ab der Zeile <sup>1</sup> bis zur Zeile 41 wird der Text Disk durch den Text Diskette automatisch ersetzt. Die geänderten Zeilen werden am Bildschirm angezeigt.

e

Textbearbeitung beenden und den Text speichern (hier unter dem Namen DISKETTE). Die alte Version des Textes (vor Eingabe des Befehls EDLIN) wird unter dem Namen DISKETTE.BAK gespeichert.

Sie können den Text mit dem Befehl PRINT drucken.

## EXE2BIN externer Befehl

**Zweck** EXE2BIN formt Programme mit dem Format .EXE in das Format .COM um. Ein Programm vom Typ .COM hat die Vorteile, daß es weniger Platz auf der Diskette/Festplatte belegt und schneller abläuft. Bitte beachten Sie, daß nicht jedes Programm mit dem File-Typ EXE in eines mit dem Typ COM umgewandelt werden kann. **Kommandoaufbau** (d:)(weg)exe2bin dateinamel (d:)(dateiname2(.typ)) dateinamel Name des .EXE-Programmes d: Ziellaufwerk für das umgewandelte Programm dateiname2 Name des .COM-Programmes typ normalerweise .COM angeben (ohne = .BIN) **Beispiele** exe2bin programm c:[programm](c:programm.com).com Das Programm PROGRAMM.EXE wird in PROGRAMM. COM auf Laufwerk C umgewandelt. exe2bin programm c:programm Das Programm PROGRAMM.EXE wird in PROGRAMM. BIN auf Laufwerk C umgewandelt. exe2bin programm Das Programm PROGRAMM.EXE wird in PROGRAMM. BIN auf dem aktuellen Laufwerk im aktuellen Directory umgewandelt. **Bemerkungen** Das Ursprungsprogramm muß in einem gültigen EXE-Format vorliegen. Der residente und der Datenteil des Programmes müssen kleiner als 64 Kbyte sein. Es darf kein sogenanntes STACK-Segment enthalten. Wenn die Fehlermeldung Datei kann nicht konvertiert werden erscheint, liegt das Ursprungsprogramm nicht im gültigen Format vor. Für weitere Angaben beachten Sie bitte die Angaben in den Handbüchern von Microsoft. Für die Arbeit mit diesem Pro-

gramm sind fundierte Systemkenntnisse erforderlich.

## Umi *interner Befehl*

(Dieser Befehl gilt nur für MS-DOS in Verbindung mit BASICA und GW-BASIC; nicht für BASIC2!)

**Zweck** Dieses Kommando ermöglicht das Verlassen des COM-MAND.COM-Prozessors und die Rückkehr zu einem vorherigen Level (z. B. zu einer Applikation/Programm), soweit einer existiert.

### **Kommandoaufbau** exit

**Beispiel** Laden Sie BASIC (Programmiersprache/Interpreter):

basica

Wenn BASIC geladen ist, starten Sie den COMMAND-Prozessor (diesen Befehl gibt es nicht in jedem BASIC):

Shell "<COMMAND.COM>"

Es erscheint daraufhin der MS-DOS-Prompt (z.B. C>) am Bildschirm, und Sie können beliebige MS-DOS-Befehle, wie z.B.

dir

eingeben. Damit wird in diesem Falle das Inhaltsverzeichnis am Bildschirm angezeigt. Durch Eingabe von

exit

kommen Sie wieder in den vorherigen Level, also zu BASIC zurück.

## **FDISK** *externer Befehl*

**Zweck** Verfügt Ihr Schneider PC über eine Festplatte, so muß diese für MS-DOS als erstes vorbereitet werden. Erst nach der Bearbeitung mit FDISK kann diese für MS-DOS (oder DOS-Plus) verwendet werden.

**Kommandoaufbau** (d:)(weg)fdisk

> **Beispiel** Geben Sie

> > fdisk

ein, um das Programm zu starten. Daraufhin erhalten Sie folgende Anzeige am Bildschirm:

Festplatten Initialisierungsprogramm Version 0.01 (C)Copyright Microsoft, 1985.

FDISK Optionen

Wählen Sie bitte:

- 1. DOS Partition erstellen
- 2. Aktive Partition ändern
- 3. DOS Partition löschen
- 4. Daten der Partition anzeigen

Geben Sie die Ziffer ein:[l]

Drücke ESC um zu DOS zurückzukehren

Geben Sie die Ziffer <sup>1</sup> ein und betätigen Sie < RETURN >.

**Bemerkungen** Wenn die Festplatte noch nicht für MS-DOS vorbereitet war, so werden Sie befragt, ob die gesamte Kapazität für das Betriebssystem eingeteilt werden soll.

> Sollte bereits eine DOS-Partition vorhanden sein, so muß diese erst gelöscht werden, bevor die Festplatte neu eingeteilt werden kann.

> Nach der Vorbereitung der Festplatte startet Ihr Schneider PC neu (dazu muß die MS-DOS-Diskette im Diskettenlaufwerk vorhanden sein).

**Beispiel** Starten Sie das Programm FDISK erneut und wählen Sie den Punkt 2. Dazu erscheint z. B.: Aktive Partition wechseln Partition Status Typ Start Ende Größe 1 <sup>A</sup> DOS 0 304 305 *2* N XXX XXX XXX XXX 3 N XXX XXX XXX XXX 4 N XXX XXX XXX XXX Die Platte hat 305 Zylinder. Die momentan aktive Partition ist 1. Geben Sie die Nummer der Partition ein die Sie aktivieren möchten ....................:[ ] Drücke ESC um ins Menü zurückzukehren **Bemerkungen** Es werden Ihnen alle Partitions angezeigt und Sie können wählen, welche Sie aktiv setzen wollen (es kann immer nur eine aktiv sein!). Wie Sie aus obiger Anzeige ersehen können,

ist es möglich, bis zu vier Partitions einzurichten. Zu beachten ist dabei, daß immer nur mit der aktiven gearbeitet werden kann.

**Beispiel** Sie können eine DOS-Partition auch löschen. Wählen Sie Punkt 3 im Menü:

DOS Partition wird gelöscht

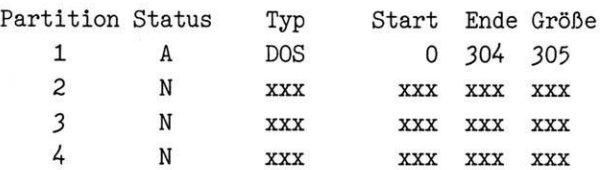

Die Platte hat 305 Zylinder.

Warnung! Daten in der DOS Partition werden gelöscht. Wollen Sie weitermachen..........................? [N]

Drücke ESC um ins Menü zurückzukehren
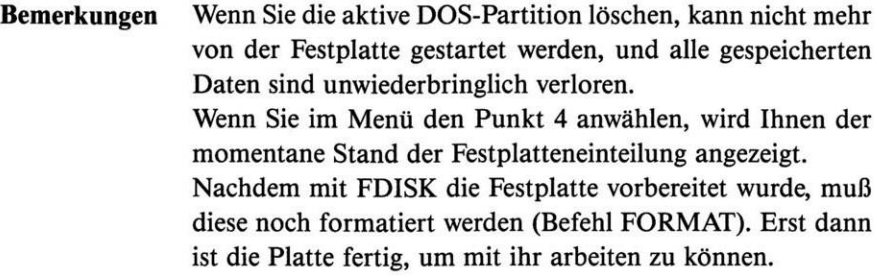

### **FIND** *externer Befehl*

**Zweck** FIND sucht in einer oder mehreren Dateien nach einer angegebenen Zeichenfolge und zeigt jede Zeile mit einer entsprechend gefundenen Zeichenkette am Bildschirm an. Bei FIND handelt sich um einen Filter (siehe Kapitel 9).

#### **Kommandoaufbau**  $(d:)(weg) find (x)$  "zeichenkette" (dateiname ...)

- /x /c zähle Zeilen (es wird nur angezeigt, wie oft die angegebene Zeichenkette in einer Datei gefunden wurde)
	- /n Anzeigen der Zeilennummer vor jeder gefundenen Zeile
	- /v Anzeigen aller Zeilen, in denen die Zeichenkette nicht vorkommt

#### **Testdaten** Dateiname KAP1

Der Kurs MS-DOS-Einführung wird auf Personal-Computer-Systemen durchgeführt. Dabei gelangen Computer der Baureihe SCHNEIDER PC zum Einsatz. Die Computer der Baureihe SCHNEIDER PC sind voll kompatible Modelle.

### Dateiname KAP2

Der Hersteller bietet zum Marktstandard kompatible Computer (SCHNEIDER PC) an.

### Dateiname KAP3

Für Personal Computer der kompatiblen Klasse stehen am Weltmarkt eine sehr große Anzahl von Programmen zur Verfügung. Der Hersteller bietet seinen Kunden hier ein System an (SCHNEIDER PC).

**Beispiele** find /n "SCHNEIDER PC" kapl kap2 kap3

> Es werden die Zeilen mit der Zeichenkette »SCHNEIDER PC« in den drei Texten gesucht. Dabei soll bei der Ausgabe die Zeilennummer mit angezeigt werden (die Zeichenkette wird im dritten Text nicht gefunden, da diese auf 2 Zeilen verteilt ist). Am Bildschirm erfolgt folgende Anzeige:

---------- kap1 [3]BAUREIHE SCHNEIDER PC ZUM EINSATZ. ' [4]DIE COMPUTER DER BAUREIHE SCHNEIDER PC SIND VOLL KOMPATIBLE ---------- kap2 [2](SCHNEIDER PC) AN.

---------- kap3 dir  $!$  find /n "DAT"  $!$  sort > prn

Es sollen nur Dateien angezeigt werden, die im Namen die Zeichenkette DAT nicht haben. Dabei wird das Inhaltsverzeichnis nach Dateinamen aufsteigend sortiert ausgegeben. Die Ausgabe soll am Drucker erfolgen. Am Drucker erscheint:

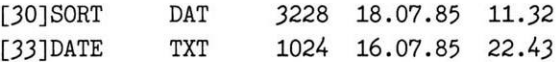

find /n /v "SCHNEIDER PC" kapl kap2 kap3

Es werden die Zeilen mit der Zeichenkette »SCHNEIDER PC« in den 3 Texten gesucht. Dabei soll bei der Ausgabe die Zeilennummer mit angezeigt werden (die Zeichenkette wird im dritten Text nicht gefunden, da diese auf 2 Zeilen verteilt ist). Es sollen nur die Zeilen angezeigt werden, in denen die Zeichenkette nicht vorkommt. Am Bildschirm erfolgt folgende Anzeige:

---------- kap1

[1]DER KURS MS-DOS-EINFÜHRUNG WIRD AUF PERSONAL-COMPUTER-

[2]SYSTEMEN DURCHGEFÜHRT. DABEI GELANGEN COMPUTER DER

[5] MODELLE.

---------- kap2

[1]DER HERSTELLER BIETET ZUM MARKTSTANDARD KOMPATIBLE COMPUTER

--------- kap3

[1]FÜR PERSONAL COMPUTER DER KOMPATIBLEN KLASSE STEHEN AM WELT-

 $\sim$ 

- EZ] MARKT EINE SEHR GROßE ANZAHL VON PROGRAMMEN ZUR VERFÜGUNG.
	- [3]DER HERSTELLER BIETET SEINEN KUNDEN HIER EIN SYSTEM AN (SCHNEIDER

 $[4]PC$ ).

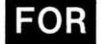

 $FOR$  *interner* Befehl

**Zweck** Wiederholt mehrmals einen MS-DOS-Befehl. **Kommandoaufbau** Bei Eingabe am Bildschirm: for *V*ovariable in (wert) do befehl Bei Verwendung in Batch-Dateien: for %%variable in (wert) do befehl variable Darf jedes Zeichen (Buchstabe) sein, außer 0 bis 9 wert Dateinamen oder Zeichenketten befehl MS-DOS-Befehl

**Beispiele** for %a in (\*.bat) do type %a > prn

Im ersten Teil des Befehls wird %a definiert. Dann werden alle Dateien mit dem File-Typ BAT herausgesucht. Anschließend werden der Reihe nach alle BAT-Dateien mit type %a (%a wird durch die Namen der gefundenen Dateien ersetzt) auf den Drucker (> prn) ausgegeben (und zwar mit ihrem Inhalt).

A>for %z in (config.sys autoexec.bat) do type %z

A>type autoexec.bat

A>type config.sys

Dabei werden die Dateien CONFIG.SYS und AUTOEXEC. BAT mit ihrem Inhalt der Reihe nach auf dem Bildschirm angezeigt.

**Bemerkungen** Wenn der Befehl FOR nicht in einer Batch-Datei verwendet wird, darf nicht  $\%$ %, sondern nur % angegeben werden.

### **FORMAT** *externer Befehl*

**Zweck** FORMAT bereitet eine Diskette oder Festplatte (nach FDISK) zur Aufnahme von MS-DOS (bzw. Dateien). Es wird das Inhaltsverzeichnis initialisiert, die sogenannte »File-Allocation-Table« angelegt und der »Boot-Loader« kopiert. Disketten werden vom Hersteller immer unformatiert zur Verfügung gestellt, d.h. der Computer kann diese Disketten nicht verarbeiten.'

> FORMAT zerstört alle eventuell vorhandenen Daten unwiederbringlich auf einer Diskette!!

> Nach dem Formatieren kann einer Diskette oder Festplatte ein Name zugeordnet werden (ein sogenanntes Label).

> Beachten Sie zu diesem Befehl auch die Kapitel <sup>7</sup> und <sup>8</sup> - hier werden die Aufteilung und das Inhaltsverzeichnis näher beschrieben.

Den Befehl nicht bei einem Netzwerk-Laufwerk verwenden.

### **Kommandoaufbau**

 $(d:)(weg)$ format d:  $(\frac{x...}{x...})$ 

- /x /b erstellt Freiraum für das MS-DOS-Betriebssystem und (IO.SYS und MSDOS.SYS) den COMMAND-Processor (mit dem Befehl SYS kann später das System übertragen werden)
	- /8 nur mit 8 Sektoren pro Spur formatieren (normal 9)
	- /I nur einseitig formatieren statt normalerweise doppelseitig
	- /s nach dem Formatieren wird automatisch MS-DOS kopiert (IO.SYS, MSDOS.SYS und COMMAND. COM) - damit kann der PC von der neuen Disk gestartet werden (bootbar). Diesen Parameter immer beim Formatieren einer Festplatte angeben.
	- /v nach dem Formatieren einer Diskette/Festplatte werden Sie noch nach dem Namen für die Disk befragt (dieser darf maximal <sup>11</sup> Zeichen lang sein beachten Sie auch den Befehl LABEL)

#### **Beispiele** format

Sie erhalten die Fehlermeldung:

Laufwerksbuchstabe muß angegeben werden

format a:

Damit wird das Programm gestartet, und Sie erhalten folgende Anzeige:

Neue Diskette für Laufwerk A: einlegen und ENTER drücken wenn fertig

Wenn die entsprechende neue Diskette eingelegt wurde, betätigen Sie <RETURN >. Weiter wird angezeigt:

Kopf: 0 Zylinder: 0

Nach Beendigung der Formatierung erscheint:

Formatierung beendet

362496 Bytes insgesamt auf Diskette 362496 Bytes verfügbar auf Diskette

Nochmal formatieren (J/N)?

format a: /s

Die Diskette in Laufwerk A wird formatiert und MS-DOS übertragen (IO.SYS, MSDOS.SYS und <COMMAND.COM>).

format a: /s /v

Wie vorheriges Beispiel, nur wird hier nach dem Formatiervorgang noch nach dem Namen für die Diskette gefragt.

format c: /s /v

Die Festplatte C formatieren, MS-DOS (IO.SYS, MSDOS. SYS und <COMMAND.COM>) übertragen und die Eingabe eines Namens ermöglichen.

**Bemerkungen** Ohne weitere Angaben wird eine Diskette immer in dem Format eingerichtet, das das Laufwerk besitzt (normalerweise bei Ihrem Schneider PC 40 Spurenje 9 Sektoren mit 360 Kbyte Kapazität). Dies kann durch die Parameter /n und /t beeinflußt werden. Wenn ein Laufwerktyp dies nicht zuläßt, erhalten Sie die Fehlermeldung

Parameter nicht unterstützt

StelltFORMAT während des Laufs fest, daß Teile der Diskette oder Festplatte nicht in Ordnung sind, so werden diese »ausgeblendet« (damit können diese Teile nicht mehr verwendet werden). Sie erhalten anschließend die Angabe, wie groß diese Bereiche sind.

**Beispiel** 1024 Bytes in schlechten Sektoren

FORMAT beendet mit folgenden Ausgangscodes (beachte Befehl IF ERROR LEVEL):

- 0 fehlerlos formatiert
- 3 durch Sie abgebrochen (Ctrl+ Break oder Ctrl + C)
- 4 gravierender Fehler
- 5 Formatierung der Festplatte abgebrochen

## *interner Befehl*

**Zweck** GOTO führt einen unbedingten Sprungbefehl in einer Batch-Datei aus. Kann nur innerhalb einer Batch-Datei verwendet werden (siehe Kapitel 12). **Kommandoaufbau** goto marke **Beispiel** Eine Batch-Datei wird mit dem Befehl copy con da.bat erstellt und enthält folgende Befehle: if exist %1 goto xyz goto yz :xyz echo Die Datei %1 ist vorhanden goto ende :yz echo Die Datei %1 ist nicht vorhanden :ende Wenn Sie die Batch-Datei mit da <command.com> ausführen, erhalten Sie folgende Meldungen am Bildschirm: if exist <command.com> goto xyz :xyz echo Die Datei <command.com> ist vorhanden goto ende :ende Wenn Sie die Batch-Datei mit da <nicht.com> ausführen, erhalten Sie folgende Meldungen am Bildschirm : if exist <nicht.com> goto xyz goto yz :yz echo Die Datei <nicht.com> ist nicht vorhanden :ende **Bemerkungen** Beachten Sie zu vorstehendem Beispiel auch die Befehle IF und ECHO (siehe auch Kapitel 12 »Die BATCH-Befehle und ihre Anwendung«).

# GRAFTABL externer Befehl

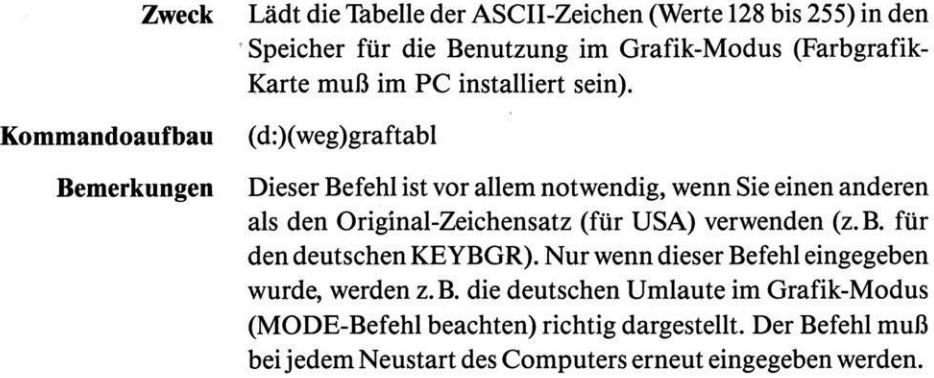

# **GRAPHICS** *externer Befehl*

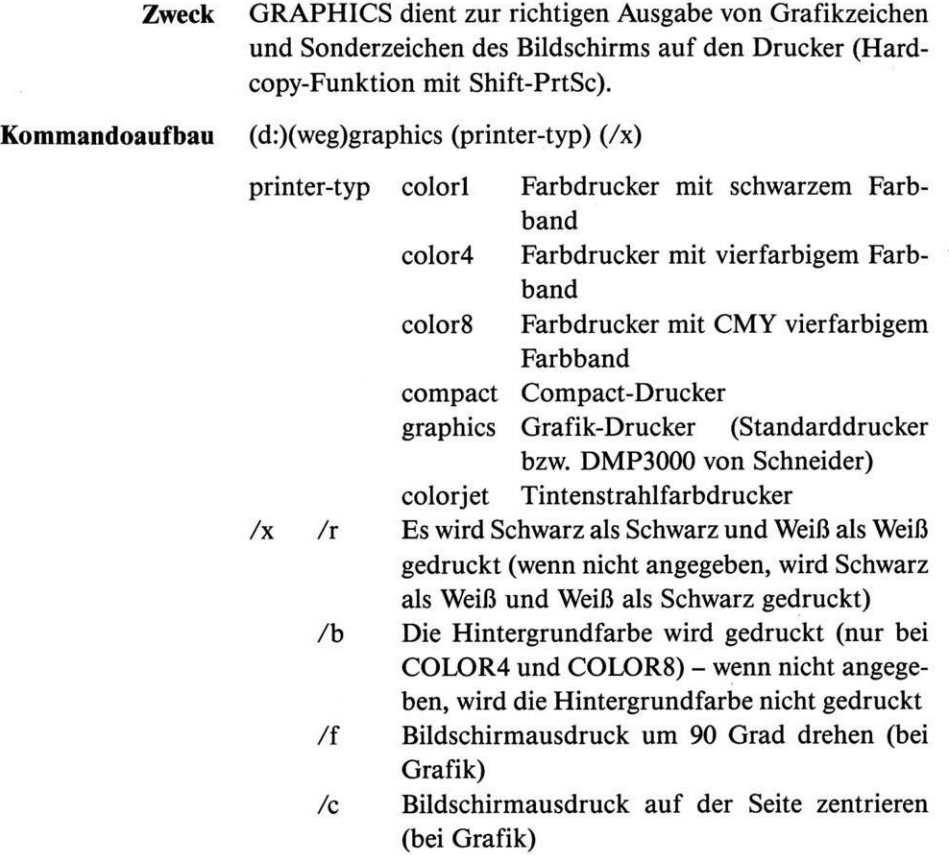

### *interner Befehl*

**Zweck** IF macht eine Befehlsausführung von der Erfüllung einer Bedingung abhängig. Dieser Befehl wird vor allem in Batch-Dateien (siehe Kapitel 12) verwendet.

**Kommandoaufbau** if (not) bedingung befehl bedingung ERROR LEVEL nummer  $zcichenkette1 = zeichenkette2$ exist dateiname

> **Beispiele** Erstellt wird folgende Batch-Datei (Befehl: copy con such.bat):

> > echo off chkdsk %1: if errorlevel <sup>0</sup> echo Der Ausgangscode des Programmes ist 0.

Aufruf der Batch-Datei erfolgt z.B. mit

such c

Wenn der Fehlercode des Programmes chkdsk 0 ist, wird folgendes am Bildschirm angezeigt:

echo off Der Ausgangscode des Programmes ist 0.

Wenn der Fehlercode von chkdsk nicht 0 ist, wird nur der Text echo off am Bildschirm angezeigt.

Erstellt wird folgende Batch-Datei (Befehl: copy con loesche.bat):

echo off if  $"Z1"=="$  goto ende del %1 echo Die Datei %1 wurde gelöscht. :ende

Wenn die Batch-Datei mit

loesche da.bat

aufgerufen wird, erscheinen folgende Anzeigen am Bildschirm:

echo off Die Datei da.bat wurde gelöscht.

**Bemerkung** Die ERRORLEVEL-Nummern (Ausgangscodes) finden Sie im MS-DOS-Handbuch zu Ihrem Schneider PC oder bei einzelnen Befehlen in diesem Buch.

#### **JOIN** *externer Befehl*

**Zweck** Temporär eine Laufwerkbezeichnung mit einem Sub-Directory vertauschen (wenn ein definiertes Sub-Directory angesprochen wird, verwendet das System die Daten im Laufwerk).

> Der Befehl darf nicht mit Netzwerk-Laufwerken verwendet werden.

> Die verwendete Laufwerkbezeichnung kann nicht verwendet werden, solange JOIN wirksam ist.

> Wenn JOIN wirksam ist, dürfen folgende Befehle nicht verwendet werden:

**BACKUP** 

DISKCOMP

DISKCOPY

RESTORE

Bei JOIN dürfen Laufwerke, die mit ASSIGN oder SUBST umgeleitet wurden, nicht benutzt werden.

**Kommandoaufbau** (d:)(weg)join

 $(d:)(weg)$ join d:  $(d:)weg$  $(d:)(weg)$ join d: /d

**Beispiele** join a: c:\drivea

Der Laufwerkbezeichnung A wurde der Sub-Directory-Name drivea zugewiesen. Wenn anschließend das Sub-Directory angesprochen wird, so erfolgt der Zugriff auf das Laufwerk A. Das Laufwerk A kann nicht mehr mit der Bezeichnung A angesprochen werden. Der Zugriff auf das Laufwerk erfolgt z.B. mit

dir \drivea

Damit wird das Inhaltsverzeichnis von Laufwerk A angezeigt.

join

Anzeigen der umgeleiteten Laufwerksnamen :

 $A: = \sum C:\D{DRIVEA}$ 

join a: /d

Der ursprüngliche JOIN-Befehl wird zurückgesetzt und damit der Originalzustand wieder hergestellt. Das Laufwerk A wieder mit a: angesprochen. Der Sub-Directory-Eintrag drivea bleibt bestehen, wird aber wie jeder andere behandelt.

**Bemerkung** Wenn Sie die Fehlermeldung für nicht ausreichenden Speicher erhalten, verringern Sie die Anzahl der BUFFER in CONFIG.SYS und starten Sie Ihren PC erneut (siehe dazu auch das Kapitel 12). Eine weitere Möglichkeit besteht darin, mit COMMAND den Environment-Speicher zu vergrößern. Sollte die Fehlermeldung immer noch erscheinen, so kann der Befehl nicht ausgeführt werden. Das mit JOIN verwendete Sub-Directory muß leer sein oder

noch nicht existieren (in diesem Fall legt JOIN das Sub-Directory neu an).

## KEYBGR externer Befehl

**Zweck** Laden einer anderen Tastaturbelegung (für verschiedene Länder/Sprachen)- nach dem Systemstart ist dieTastatur mit Standard-ASCII (USA) belegt.

**Kommandoaufbau** (d:)(weg)keybgr

Von Schneider sind die Zeichensatzprogramme für folgende Länder lieferbar:

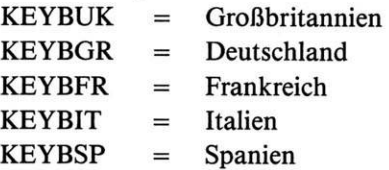

**Bemerkungen** Wenn eine Tastaturbelegung geladen wird, so benötigt diese permanent 2 Kbyte zusätzlich an Speicherplatz. Durch Laden eines Zeichensatzes für ein anderes Land wird der vorher geladene Zeichensatz im Speicher gelöscht.

Wenn Sie die Tasten Ctrl-Alt-Fl betätigen, so wird auf den Zeichensatz für USA umgeschaltet, ohne daß dieser geladen werden muß. Zurückschalten auf den geladenen Zeichensatz (Deutsch) Ctrl-Alt-F2.

## **HbmL<sup>b</sup>W** *externer Befehl*

- **Zweck** Erstellen, Ändern oder Löschen eines Namens für eine Diskette oder Festplatte.
- **Kommandoaufbau** (d:)(weg)label (d:)(weg)label (d:)(name)

**Beispiele** Zum erstenmal werden Sie beim Formatieren nach dem Namen zu einer Disk befragt (wenn Sie zu FORMAT den Parameter /v angegeben haben). Wenn Sie statt einen Namen einzugeben nur < RETURN > drücken, wird kein Name vergeben. Der Name einer Disk darf maximal <sup>11</sup> Zeichen lang sein.

label a:

Es wird am Bildschirm z. B. angezeigt:

Volume in Laufwerk <sup>A</sup> ist 46001G

Volume Name (11 Zeichen, ENTER <sup>=</sup> keiner)?

Wenn Sie nur <RETURN> drücken, erscheint:

Aktuellen Volume Namen löschen (J/N)?

Wenn Sie den Namen löschen wollen, so drücken Sie nur den Buchstaben j und < RETURN >.

label a:neu-name

Die Diskette in Laufwerk A erhält den neuen Namen NEU-NAME.

**Bemerkungen** Der Befehl darf nicht für Laufwerke verwendet werden, zu denen die Befehle ASSIGN oder SUBST angewendet wurden. Ferner darf er nicht für ein Netzwerk verwendet werden.

### **Oder** *interner Befehl*

**Zweck** Mit diesem Befehl kann ein neues Sub-Directory angelegt werden (siehe auch Kapitel 8).

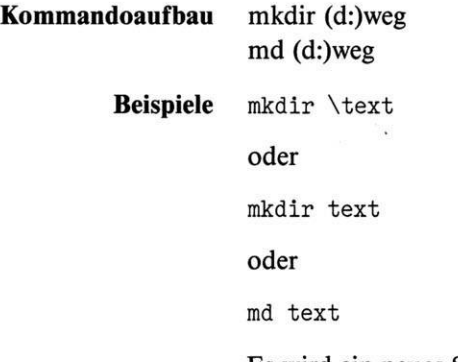

Es wird ein neues Sub-Directory mit dem Namen TEXT angelegt (der Eintrag ist im aktuellen Directory sichtbar). Dazu werden das eingegebene Datum und die Uhrzeit gespeichert. Ferner werden im neuen Sub-Directory die Einträge

- dahinter verbirgt sich der Name des neuen Directory
- dahinter verbirgt sich der Name des hierarchisch vorher  $\ddot{\phantom{a}}$ liegenden Directory

angelegt.

Mit dem Befehl befinden Sie sich nicht automatisch im neuen Sub-Directory (dazu ist der Befehl CHDIR bzw. CD notwendig).

md \text\programm

Es wird ein neues Sub-Directory mit dem Namen PRO-GRAMM im Sub-Directory TEXT angelegt (TEXT muß ein Sub-Directory-Eintrag im aktuellen Directory sein).

md .

und

md ..

Mit diesen beiden Befehlen erhalten Sie die Fehlermeldung:

Verzeichnis kann nicht erstellt werden

Diese Namen können bei dem Befehl MKDIR nicht verwendet werden.

### **MODE** *externer Befehl*

**Zweck** MODE bestimmt die Betriebsart für den Bildschirm, monochrom oder grafisch; bestimmt das Protokoll für den parallelen oder seriellen Ausgang; Ausgabe vom parallelen zum seriellen Ausgang umleiten. Wenn Sie MODE nach jedem Start Ihres Computers benötigen, sollten Sie diesen Befehl in die Datei AUTOEXEC.BAT einfügen (siehe Kapitel 12).

### **Kommandoaufbau**  $(d:)(weg) \mod p$  [pt #:(n)  $((m))$   $((p))$

Parallelen Ausgang konfigurieren

- # Nummer des parallelen Ausgangs (1-3, falls vorhanden)
- n Zeichen pro Zeile (80 oder 132)
- m Zeilen pro Inch (6 oder 8)
- p Drucken wiederholt versuchen, d.h. gegebenenfalls warten, bis Drucker eingeschaltet ist (kann nur mit Ctrl-Break beendet werden)

**Beispiele** mode lpt2:132,, <sup>p</sup>

Der Drucker am 2. parallelen Ausgang soll bis 132 Zeichen pro Zeile und 6 Zeilen pro Inch drucken. Ferner soll das System gegebenenfalls warten, bis der Drucker bereit ist(keine Fehlermeldung oder Abbruch, wenn der Drucker z.B. nicht auf ON LINE eingeschaltet ist).

mode lpt2:

Der Drucker am 2. parallelen Ausgang wird umgestellt auf 80 Zeichen pro Zeile und 6 Zeilen pro Inch. Ferner erfolgt Abbruch, wenn der Drucker nicht bereit ist (Ausgang auf Standardwerte zurückstellen).

mode  $(n)(, (m))(. (t))(. (s))$ 

Bildschirm konfigurieren

- n bezeichnet den Bildschirm-Modus :
	- 40 40 Zeichen pro Zeile
	- 80 80 Zeichen pro Zeile (Standardwert)
	- BW40 40 Zeichen pro Zeile und Schwarz/Weiß-Modus
	- BW80 80 Zeichen pro Zeile und Schwarz/Weiß-Modus
	- CO40 40 Zeichen pro Zeile und Farb-Modus
	- CO80 80 Zeichen pro Zeile und Farb-Modus

m R L t Bildschirm nach rechts verschieben Bildschirm nach links verschieben ruft eine Testzeile zur Bildschirmjustage auf kann nur zusammen mit m verwendet werden. Sie können nach dem Aufruf die Anzeige am Bildschirm je nach Eingabe nach rechts bzw. links verschieben.

```
mode co40
```
Der Bildschirm wird auf 40 Zeichen pro Zeile umgeschaltet. Damit erscheint die Schrift größer.

```
mode COM#:baud-rate(,(parity)(,(daten-länge)
((, (stop-bit), (p))))
```
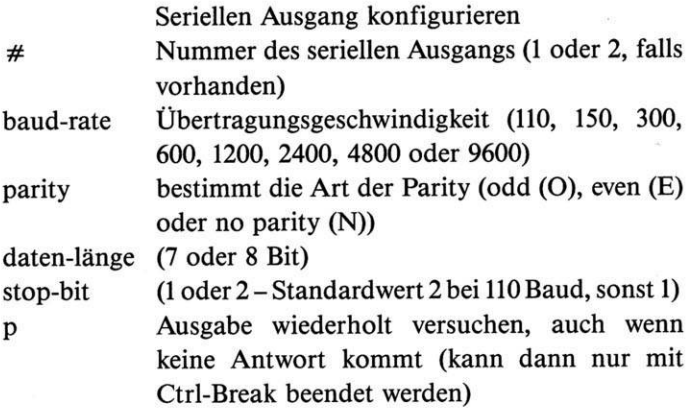

```
mode com2:9600,e,8,2
```
Der serielle Ausgang COM2 wird auf eine Übertragungsgeschwindigkeit von 9600 Baud, even parity, 8 Bit und 2 Stop-Bit eingestellt.

```
mode com2:300,,,,p
```
Der serielle Ausgang COM2 wird auf eine Übertragungsgeschwindigkeit von 300 Baud, even parity, 7 Bit und <sup>1</sup> Stop-Bit eingestellt. Ferner wird eine Übertragung nicht abgebrochen, wenn der Empfänger der Daten nicht empfangsbereit ist.

mode  $lpt \#:=\text{com }\#$ 

Leitet Daten vom parallelen zum seriellen Ausgang um (LPT1 bis LPT3 und COM1 bis COM2)

Bevor Sie diesen Befehl verwenden, konfigurieren Sie bitte den seriellen Ausgang (der Parameter p ist unbedingt mit anzugeben). Um diese Umleitung wieder aufzuheben, muß nur der parallele Ausgang neu konfiguriert werden.

### *externer Befehl*

**Zweck** Mit MORE können Daten seitenweise auf den Bildschirm ausgegeben werden. Bei dem Befehl handelt es sich um einen Filter (siehe Kapitel 9).

**Kommandoaufbau** (d:)(weg)more  $(d:)(weg)$ befehl  $\cdot$  more

**Beispiele** type test **hence** 

Die Datei TEST wird am Bildschirm angezeigt - nach jeder vollen Bildschirmseite stoppt die Ausgabe, bis Sie eine beliebige Taste betätigt haben (in der letzten Zeile am Bildschirm erscheint - More -).

more < test

Mit diesem Befehl erreichen Sie den gleichen Effekt wie vorher. Diese Form der Anwendung ist effektiver, da die Daten nicht wie im ersten Beispiel von MS-DOS zwischengespeichert werden (siehe Kapitel 9). Der Ablauf erfolgt schneller.

dir ! sort ! more

Mit DIR wird das Inhaltsverzeichnis des aktuellen Laufwerks ausgegeben. Dieses wird auf der Diskette bzw. Festplatte gespeichert, ohne daß es angezeigt wird. Anschließendwird es aufsteigend sortiert und mit MORE seitenweise am Bildschirm angezeigt.

### **PATH** *interner Befehl*

**Zweck** PATH benennt die Wege, die zu einem Verzeichnis führen, in dem ein externer Befehl gesucht werden soll. Ein Befehl, der in einem anderen als dem gerade aktuellen Directory steht, wird bei Eingabe gefunden, wenn das Directory, in dem der Befehl steht, mit PATH zugewiesen wurde. Beachten Sie zu diesem Befehl auch das Kapitel 8.

**Kommandoaufbau** path  $(d:)(weg((d:)weg)...)$ 

> **Beispiele** path

> > Zeigt die aktiven Vereinbarungen mit PATH an. Beispiel:

PATH=\MSDOS; \AUFTRAG\FIBU; \TEXT

path ;

Löscht alle mit PATH getroffenen Vereinbarungen.

path c:\system;a:\sub\texte

Damit können die Befehle des Sub-Directory System in Laufwerk C und texte (Sub-Directory von sub) in Laufwerk A in jedem anderen Directory verwendet werden.

Wenn Sie die Fehlermeldung erhalten, daß nicht ausreichend Speicher vorhanden ist, so können Sie mit COMMAND den Environment-Speicher vergrößern. Beispiel:

command /e:1024

Damit wird der Speicher auf <sup>1</sup> Kbyte vergrößert (maximal 32768). Ohne diesen Befehl beträgt die Standardgröße 128 Byte.

### *interner Befehl*

**Zweck** PAUSE unterbricht die Ausführung einer Batch-Datei (siehe Kapitel 12) und gibt einen Text am Bildschirm aus, mit dem Sie aufgefordert werden, zur Fortsetzung der Arbeit eine beliebige Taste zu drücken. Die Abarbeitung einer Batch-Datei kann durch Betätigung von Ctrl-Break abgebrochen werden - Sie werden noch befragt, ob Sie wirklich abbrechen wollen:

Stapel Job beenden (J/N)?

### **Kommandoaufbau** pause (text)

#### **Beispiel** Folgende Befehle in einer Batch-Datei

echo off echo Legen Sie in das Laufwerk <sup>A</sup> eine neue Diskette ein pause Durch Eingabe der Tastenkombination <Ctrl-Break> können Sie abbrechen

erzeugen am BildschirmdieAnzeigen (echo ist eingeschaltet):

Legen Sie in das Laufwerk <sup>A</sup> eine neue Diskette ein Durch Eingabe der Tastenkombination <Ctrl-Break> können Sie abbrechen Wenn fertig, eine Taste betätigen . . .

## **PRINT** *externer Befehl*

**Zweck** Mit PRINT kann eine oder mehrere Textdateien ausgedruckt werden, während ein anderes Programm bearbeitet wird.

**Kommandoaufbau** (d:)(weg)print (d:)(weg)print dateinamel  $(\overline{x})$  (dateiname2  $(\overline{x})$  ...)

- $/x$  /b:  $\#$  Definition des Puffers von PRINT. Der Standardwert (ohne Angabe dieses Parameters) ist 512 Byte. Die maximale Angabe ist 16384 Byte. Nur beim ersten Aufruf von PRINT angeben. Je größer der Wert ist, um so besser ist die Leistung von PRINT.
	- /c Damit werden die angegebenen Dateien aus der Tabelle der noch zu druckenden Dateien entfernt.
	- /d:dev Normalerweise wird alles am Drucker (Gerätename PRN) ausgegeben. Hier können Sie einen anderen Gerätenamen (dev) angeben (z.B. COM1 oder CON). Dieser Parameter muß als erstes angegeben werden.
	- /m: # Spezifiziert, wieviel Zeit (Takte) PRINT für den Druck verwenden darf(bis eine weitere von Ihnen gleichzeitig durchgeführte Tätigkeit kommt). Der Standardwert beträgt 2. Angaben von <sup>1</sup> bis 255 sind erlaubt. Nur beim ersten Aufruf von PRINT angeben.
	- /s:# Spezifiziert, wieviel Zeit (Takte) während der Arbeit von PRINT für die andere von Ihnen gleichzeitig durchgeführte Tätigkeit zur Verfügung steht. Der Standardwert ist 8. Es kann ein Wert zwischen <sup>1</sup> und 255 angegeben werden. Nur beim ersten Aufruf von PRINT angeben.
	- /p Fügt die angegebenen Dateien zu den zu druckenden hinzu.
	- /q: # Spezifiziert, wie viele Dateien Sie in die PRINT-Warteschlange schreiben können. Der Standardwert ist 10 (möglich ist ein Wert von <sup>1</sup> bis 32). Nur beim ersten Aufruf von PRINT angeben.
	- /t Ende -löscht alle Dateien aus der Warteschlange von PRINT.

/u: # Setzt die PRINT-Wartezeit. Spezifiziert die Anzahl der Takte, bis der Drucker frei ist. Währenddessen wird die von Ihnen gleichzeitig durchgeführte Tätigkeit bearbeitet. Der Standardwert ist <sup>1</sup> (Werte von <sup>1</sup> bis 255 sind erlaubt). Nur beim ersten Aufruf von PRINT angeben.

#### **Beispiele** print config.sys autoexec.bat

Die Dateien CONFIG.SYS und AUTOEXEC.BAT sollen gedruckt werden. Es erscheint folgende Anzeige:

Name des Ausgabegerätes [PRN]: Residenter Teil von PRINT installiert

A:\CONFIG.SYS wird momentan gedruckt A:\AUTOEXEC.BAT ist in der Warteschlange

Hinter dem Doppelpunkt nach [PRN] sollten Sie nur < RETURN > betätigen.

print

Es werden alle Dateinamen angezeigt, die sich in der Warteschlange befinden. Wenn keine vorhanden sind, wird angezeigt, daß die Warteschlange leer ist:

PRINT Warteschlange ist leer

**Beispiel** B:KAP.l wird momentan gedruckt B:KAP.2 ist in der Warteschlange B:KAP.3 ist in der Warteschlange

print a: test c: test.neu c: test.alt kap1

Die Dateien TEST auf der Diskette in Laufwerk A, TEST.NEU, TEST.ALT in Laufwerk C und KAP1 im aktuellen Laufwerk sollen ausgedruckt werden.

print c: test.alt /c

Die Datei TEST.ALT in Laufwerk C soll nicht gedruckt werden (aus der Drucker-Warteschlange löschen).

print test\*.\* /c c:kap2 /p c:kap3

Die Dateien TEST\*.\* werden aus der Drucker-Warteschlange gelöscht, soweit diese noch nicht oder gerade im Druck sind. KAP2 und KAP3 von Laufwerk C werden zur Drucker-Warteschlange hinzugefügt.

### **PROMPT** *interner Befehl*

**Zweck** PROMPT ändert das Systemanforderungszeichen.

**Kommandoaufbau** prompt (\$)(text)

- Zeilenvorschub (neue Zeile)  $\overline{\phantom{0}}$
- b das Zeichen !
- d Systemdatum (Tagesdatum)
- e Escape-Sequenz
- g das Zeichen >
- h Schritt zurück
- <sup>1</sup> das Zeichen <
- n das aktuelle Laufwerk (z.B. A oder B)
- p Name des aktuellen Directory
- s Leerschritt
- t Uhrzeit
- v Nummer der MS-DOS-Version
- \$ ein \$-Zeichen
- $q$  ein = -Zeichen

**Beispiele** prompt \$n:

Der neue Prompt ist A: (A ist das aktuelle Laufwerk).

prompt \$\_Zeit <sup>=</sup> \$t\$\_Datum <sup>=</sup> \$d\$\_

Der neue Prompt ist die Anzeige der Uhrzeit (vorher neue Zeile am Bildschirm) und in einer neuen Zeile das Datum. Der Cursor steht in der nächsten Zeile. Beispiel:

 $Zeit = 11.54.34.56$ Datum = Mon 10.11.1986

prompt \$n\$g

Damit wird der »normale« Prompt erzeugt (dies wird auch erreicht, wenn Sie nur den Befehl PROMPT ohne weitere Angaben verwenden).

Mit dem Befehl PROMPT können auch die Funktionstasten neu belegt und andere Tätigkeiten durchgeführt werden. Dazu muß in der Datei CONFIG.SYS die Zeile DEVICE= ANSI.SYS angegeben werden (siehe Kapitel 13).

prompt \$e[7m\$n:\$e[m

Der Prompt wird invers dargestellt, anschließend wieder auf normale Darstellung umschalten.

prompt \$e[33;44m\$n\$g

Wenn Sie einen Farbmonitor haben, ist anschließend der Hintergrund blau und die Schrift (Vordergrund) gelb bzw. braun.

prompt \$e[0;60;"DIR B:";13p prompt

Die Funktionstaste F2 (60) erhält den Inhalt »DIR B: <RETURN >«. Wenn Sie anschließend F2 betätigen, wird der Befehl DIR B: ausgeführt. Die Taste kann bis zum nächsten Systemstart nicht mehr umbelegt werden.

**Bemerkungen** Die einzelnen Codes für INVERS, Farben usw. finden Sie im Kapitel 13.

> Im Rahmen dieses Buches konnte auf den Befehl PROMPT nur wenig eingegangen werden. Beachten Sie hierzu Ihr Handbuch zum Computer. Weitere interessante Möglichkeiten werden laufend in den einschlägigen Computerzeitschriften veröffentlicht.

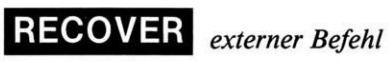

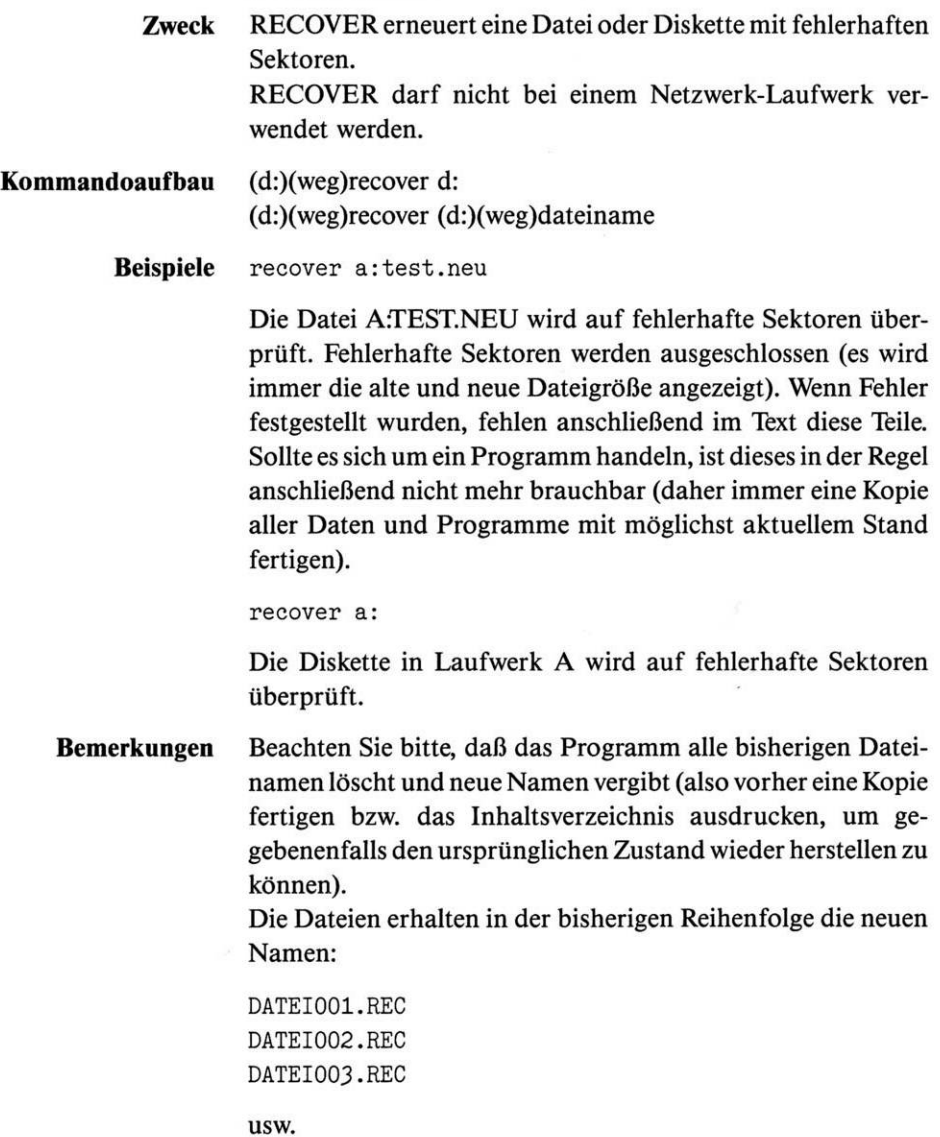

# $REM$  *interner Befehl*

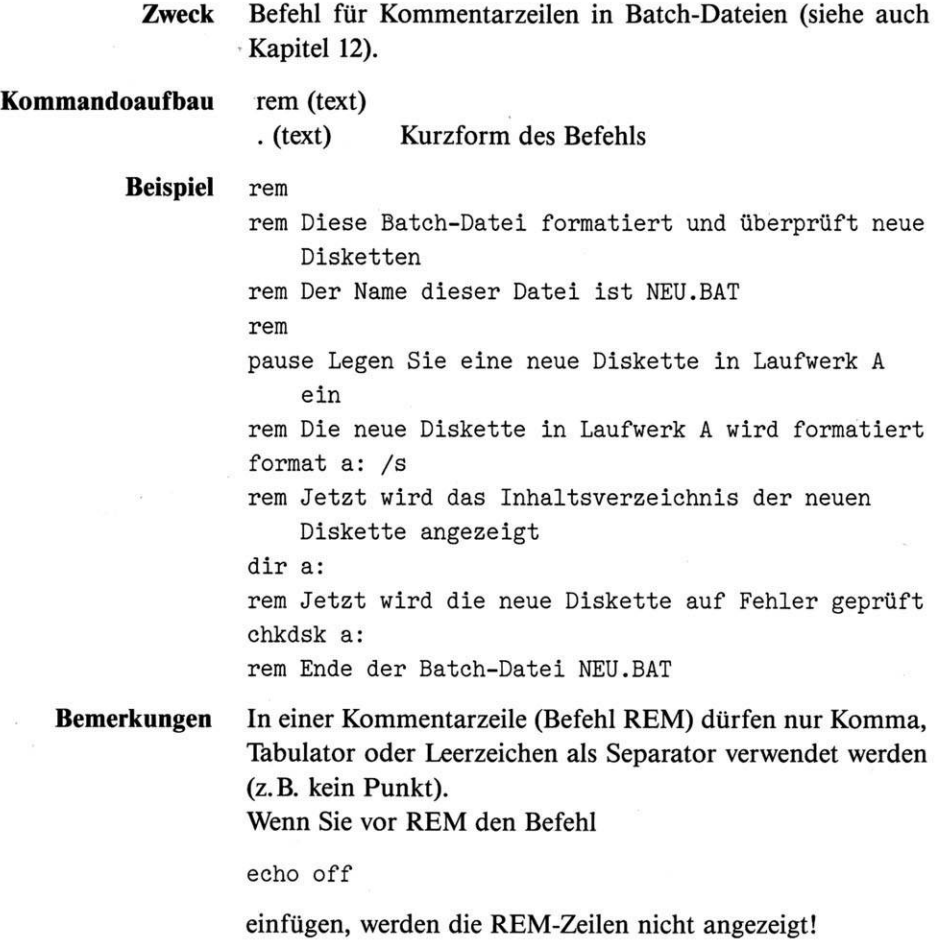

# RENAME oder REN interner Befehl

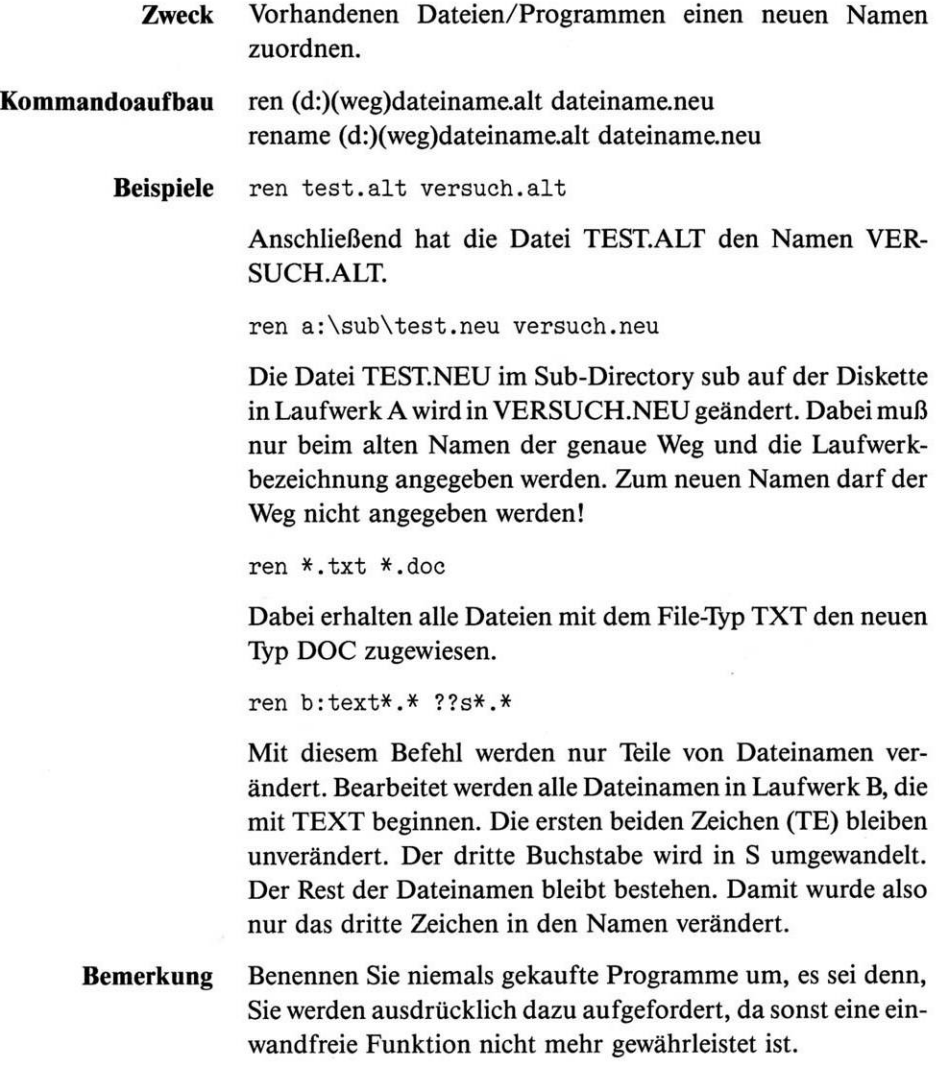

## **REPLACE** *externer Befehl*

**Zweck** Ermöglicht das Ersetzen (Update) von Dateien einer neuen Version einer Software (usw.) mit einer bisherigen auf Ihrer Festplatte oder Diskette. Es werden die alten Dateien durch die neuesten Versionen ersetzt bzw. Dateien, die bisher nicht existierten, hinzugefügt.

#### **Kommandoaufbau** (d:)(weg)replace (d:)(weg)dateinamen d:(weg)(/x ...)

- /x /a Hinzufügen neuer Dateien (nicht zusammen mit/D und  $/S$ )
	- /d Dateien ersetzen, wenn die bisherige älter ist
	- /p Vor dem Kopieren einer Datei wird eine Bestätigung verlangt
	- /r Dateien mit dem Attribut »Nur-Lesen« werden auch ersetzt
	- /s Das Zielverzeichnis und dessen Sub-Directories werden nach einer älteren Version durchsucht
	- /w Vor dem Ersetzen oder Hinzufügen von Dateien wird gewartet, bis Sie eine Taste betätigen

### **Beispiele**

replace a:\*.com c: /s/d

Auf der Diskette in Laufwerk A befinden sich Programme mit dem Typ COM. Die älteren Versionen auf Laufwerk C sollen ersetzt werden, wobei die Root- und Sub-Directories durchsucht werden.

replace c:\*.dat a: /p/r/w

Vom aktuellen Directory auf Laufwerk C sollen alle Dateien mit dem Typ DAT kopiert werden. Nach dem Start bzw. vor dem eigentlichen Kopieren werden Sie aufgefordert, eine beliebige Taste zu betätigen (/W), damit der Kopiervorgang gestartet werden kann. Damit können Sie vorher noch eine andere Diskette in Laufwerk A einlegen. Bevor eine Datei kopiert wird, werden Sie gefragt (/P), ob Sie dies auch wirklich wünschen (dazu wird der Dateiname angezeigt). Es werden auch die Dateien ersetzt, die auf der Diskette in Laufwerk A auf »Nur-Lesen« gesetzt sind.

**Bemerkungen** Nach Beenden von REPLACE gelten folgende Fehlercodes (können mit IF ERRORLEVEL in Batch-Dateien abgefragt werden - Kapitel 12):

- Fehler in der Befehlszeile (z.B. unbekannter Parameter)
- keine passenden Ziel- oder Quelldateien gefunden
- entweder Quellen- oder Zielweg nicht gefunden
- Versuch, schreibgeschützte Datei zu aktualisieren / Abbruch
- nicht genügend Speicherplatz vorhanden
- Laufwerk existiert nicht andere Nummern sind MS-DOS-Standardfehler

## **RESTORE** *externer Befehl*

(Nur bei Festplattensystemen)

**Zweck** RESTORE holt die mit BACKUP gesicherten Dateien auf Diskette oder Festplatte zurück. Siehe auch Beschreibung zu BACKUP in diesem Kapitel.

**Kommandoaufbau** (d:)(weg)restore d:  $((d:)(weg)(datainamen)$   $(\frac{x}{x})$ ...

> /x /p Wenn eineDatei das Attribut Read-Only (ATTRIB) hat oder seit dem letzten BACKUP verändert wurde, werden Sie am Bildschirm befragt, ob eine Rückkopie erfolgen soll (gilt auch für IO.SYS und MSDOS.SYS).

/s Es werden auch alle Sub-Directories zurückkopiert.

**Beispiele** restore a: c: /s

> Es werden vom Laufwerk alle Dateien und Sub-Directories nach Laufwerk C zurückkopiert.

restore a: c:\msdos /p

Es werden alle Dateien für das Sub-Directory MSDOS zurückkopiert. Eine Meldung erfolgt, wenn es sich um Dateien handelt, die seit der letzten Sicherung mit BACKUP kopiert wurden, oder es sich um »Nur-Lese«-Dateien handelt.

restore a: [c:\auftrag\fibu\prog.com](file://c:/auftrag/fibu/prog.com)

Das Programm <PROG.COM> wird von der Sicherungsdiskette in das Sub-Directory FIBU zurückübertragen.

restore a: c:\*.dat

Alle Dateien der Sicherungsdiskette, die aus dem aktuellen Directory gesichert wurden, werden wieder zurückübertragen.

- **Bemerkungen** Wenn Sie den Befehl RESTORE in einer Batch-Datei verwenden, kann mit IF ERRORLEVEL anschließend der Fehlercode abgefragt werden:
	- 0 RESTORE fehlerfrei beendet
	- <sup>1</sup> keine Datei gefunden
	- 2 File-Sharing-Konflikt (Netzwerk) einige oder alle Dateien nicht zurückkopiert
- 3 Sie haben RESTORE abgebrochen (durch Ctrl + Break)<br>4 RESTORE durch Fehler abgebrochen
- RESTORE durch Fehler abgebrochen

Weitere Informationen zu Batch-Dateien finden Sie im Kapitel 12.

### **Od©r |||2]** *interner Befehl*

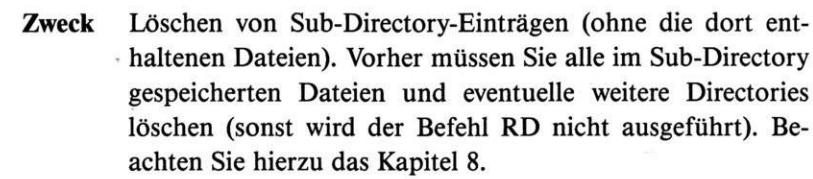

**Kommandoaufbau** rmdir (d:)weg rd (d:)weg

**Beispiele** md versuch

Sub-Directory VERSUCH anlegen

cd versuch

VERSUCH wird aktuelles Directory

md versuch2

Sub-Directory VERSUCH2 in VERSUCH anlegen

cd ..

aktuelles Directory wird das hierarchisch vor VERSUCH liegende Directory

rd versuch

Löschen des Sub-Directory VERSUCH - nicht möglich, da darin noch VERSUCH2 vorhanden ist. Fehlermeldung:

Ungültiger Pfad, kein Verzeichnis,

oder

Verzeichnis nicht leer

rd versuch\versuch2

Löschen des Sub-Directory VERSUCH2

rd versuch

Sub-Directory VERSUCH kann jetzt gelöscht werden, da dieses leer ist
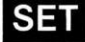

# *interner Befehl*

**Zweck** SET setzt den Wert einer Zeichenkette gleich dem Wert einer anderen Zeichenkette zur Benutzung in Programmen (kommt vor allem im Zusammenhang mit Batch-Dateien zur Anwendung).

**Kommandoaufbau** set

set (zeichenkettel = (zeichenkette2))

**Beispiele** set

Es wird der im Environment-Bereich (Zwischenspeicher) gespeicherte Teil angezeigt (nach dem Systemstart befindet sich dort nur der Name des Befehlsinterpreters COMMAND. COM). Beispiel für Anzeige:

COMSPEC=C:[\COMMAND](file://C:/COMMAND.COM).COM PATH=\MSDOS;\TEXT\ABT1

set var=text

Batch-Datei TEST.BAT:

rem Dies ist eine Beispieldatei echo off echo In der folgenden Zeile wird die Variable VAR gezeigt: echo %var%

Nach Aufruf von TEST.BAT wird angezeigt:

REM Dies ist eine Beispieldatei ECHO OFF In der folgenden Zeile wird die Variable VAR gezeigt: TEXT

set TTY=VT100

Damit wurde der Name des Gerätetreibers TTY auf VT100 geändert.

set TTY=

Damit wird die Variable TTY wieder gelöscht

Eine weitere Möglichkeit der Benutzung in Batch-Dateien:

if "%display%"=="ON" goto marke

- Wenn die Variable DISPLAY mit SET vorher auf ON gesetzt wurde, so wird mit GOTO zu :MARKE verzweigt und dort die Batch-Datei weiter bearbeitet.
- **Bemerkungen** Sollten Sie die Fehlermeldung »Kein Umgebungsbereich mehr vorhanden« erhalten, so ist nicht mehr genügend Speicher für Variablen vorhanden! Dieser Speicher hat nur eine auf 128 Zeichen begrenzte Größe (kann mit COMMAND vergrößert werden - COMMAND /E:1024).

## **SHARE** *externer Befehl*

**Zweck** Installiert den sogenannten File-Sharing-Support, wenn Sie ein Netzwerk einsetzen.

**Kommandoaufbau** (d:)(weg)share  $(d:)(weg) share /x$ 

- /x /f: # Definition der Größe des Speichers für Informationen über Dateien, die im Netzwerk verwendet werden. Für jede verwendete (offene) Datei wird Speicher für den vollen Dateinamen und <sup>11</sup> weitere Stellen benötigt. Der Standardwert ist 2.048.
	- /I: # Der Standardwert ist 20. Es handelt sich hierbei um die Anzahl der sogenannten »Locks« (Dateizugriffsschutz). Wenn der Wert über 20 gesetzt wird, muß auch /F angegeben werden.

**Bemerkungen** Weitere Informationen finden Sie im Handbuch zur Netzwerk-Software von Microsoft »Networks Manager's Guide« und im Anhang zu diesem Buch.

## **HÍUhI** *interner Befehl*

Zweck SHIFT erhöht die Zahl der Variablen in einer Batch-Datei auf mehr als 10. Beachten Sie dazu auch das Kapitel 12.

#### **Kommandoaufbau** shift

**Beispiele** Batch-Datei LOESCHE.BAT:

rem Dies ist die Datei LOESCHE.BAT :anfang if "%1"=="" goto ende del %1 shift goto anfang :ende

Beispiel für den Aufruf der Datei LOESCHE.BAT:

loesche dateil datei2 datei3

Beispiel für die Anzeigen bzw. Aktionen:

rem Dies ist die Datei LOESCHE.BAT :anfang if "dateil"=="" goto ende del dateil shift goto anfang

:anfang if "datei2"=="" goto ende del datei2 shift goto anfang

: anfang if "datei3"==//" goto ende del datei3  $R_{\text{max}} = 1.74$ shift goto anfang

:ende : anfang if  $''''==''''$  goto ende Die zum Befehl eingegebenen Dateinamen werden der Reihe nach bearbeitet und im vorliegenden Beispiel gelöscht. Der Befehl SHIFT »holt« also immer den nächsten Namen aus der von Ihnen eingegebenen Befehlszeile.

# **KA<sup>m</sup>IH** *externer Befehl*

gedrückt wird.

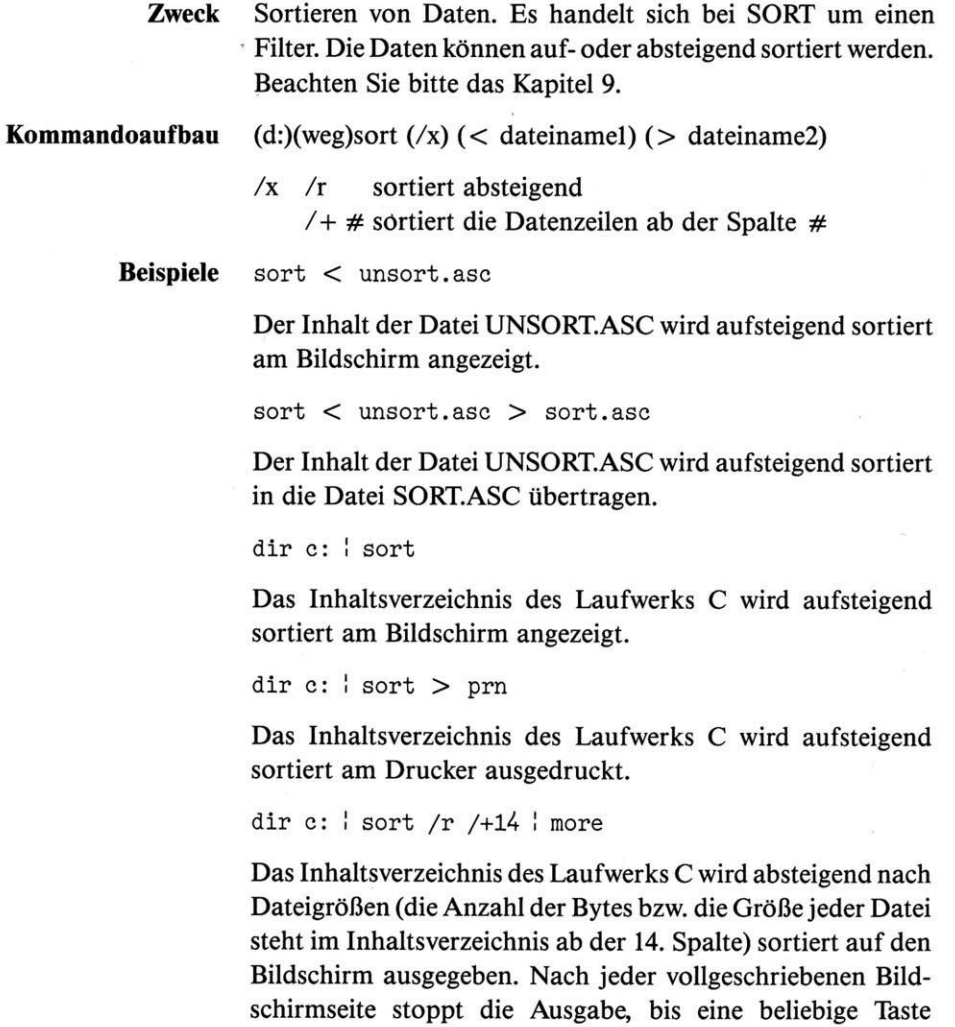

# *externer Befehl*

**Zweck** Einem Sub-Directory wird eine Laufwerksbezeichnung zugewiesen. Die Befehle ASSIGN BACKUP DISKCOMP DISKCOPY FORMAT JOIN LABEL RESTORE dürfen nicht verwendet werden. SUBST darf nicht für ein Netzwerk-Laufwerk verwendet werden. Sollte jedoch SUBST auf Ihrem Schneider PC bei richtiger Anwendung nicht einwandfrei funktionieren, so geben Sie vorher den Befehl SHARE ein. **Kommandoaufbau** (d:)(weg)subst (d:)(weg)subst d: (d:)weg (d:)(weg)subst d:  $/x$ /x /d Die mit SUBST erstellte Zuweisung löschen **Beispiele** subst f: a:\auftrag\fibu Dem Sub-Directory FIBU wird die Laufwerksbezeichnung F zugewiesen. Wenn Sie z. B. den Befehl dirf: benutzen, erhalten Sie das Inhaltsverzeichnis des Sub-Directory FIBU. subst Es werden die von Ihnendefinierten und aktiven Zuweisungen angezeigt. subst f: /d Die Zuweisung eines Sub-Directory für Laufwerk F wird gelöscht. **Bemerkungen** Normalerweise sind nur die Laufwerksbezeichnungen bis E möglich. Wenn Sie in der Datei CONFIG.SYSmit dem Befehl

LASTDRIVE arbeiten, können Namen bis maximal Z ver-

geben werden (siehe Kapitel 13).

# **SYS** *externer Befehl*

**Zweck** SYS kopiert die Systemdateien IO.SYS und MSDOS.SYS auf eine Diskette/Festplatte. Beachten Sie bitte, daß auf der Empfänger-Diskette/-Festplatte auf den ersten Sektoren ausreichend Platz vorhanden sein muß, sonst wird zwar das System unter Umständen kopiert, es kann aber beim Booten nicht ordnungsgemäß geladen werden. Der erste Bereich (Sektoren) ist meist zu klein, wenn vorher eine ältere Version von MS-DOS dort gespeichert war.

Der Befehl darf nicht für ein Netzwerk-Laufwerk verwendet werden.

**Kommandoaufbau** (d:)(weg)sys d:

**Beispiel** sys c:

Das System wird vom aktuellen Laufwerk auf die Festplatte (Laufwerk C) übertragen.

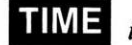

*interner Befehl*

**Zweck** Anzeigen bzw. Ändern der Uhrzeit.

### **Kommandoaufbau** time

time hh(.mm(.ss(,cc)))

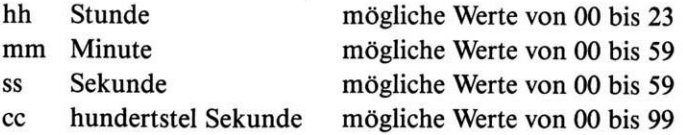

#### **Beispiele** time

Es wird die aktuelle Uhrzeit angezeigt, und Sie können eine neue Uhrzeit eingeben.

time 12.18

Die neue Uhrzeit ist 12 Uhr und 18 Minuten (0 Sekunden und <sup>0</sup> hundertstel Sekunden) - das System setzt mit dieser Uhrzeit fort.

time 0

Setzen der Zeit auf 0. Damit kann die Zeit für eine bestimmte Tätigkeit oder einen Ablauf festgestellt werden.

**Bemerkung** Mit TIME stellen Sie die Uhrzeit Ihres PC neu. Sie wird in einem Bereich gespeichert und weitergezählt, wo sie von einer in Ihrem Schneider PC vorhandenen Batterie Strom erhält.

# UiHS *externer Befehl*

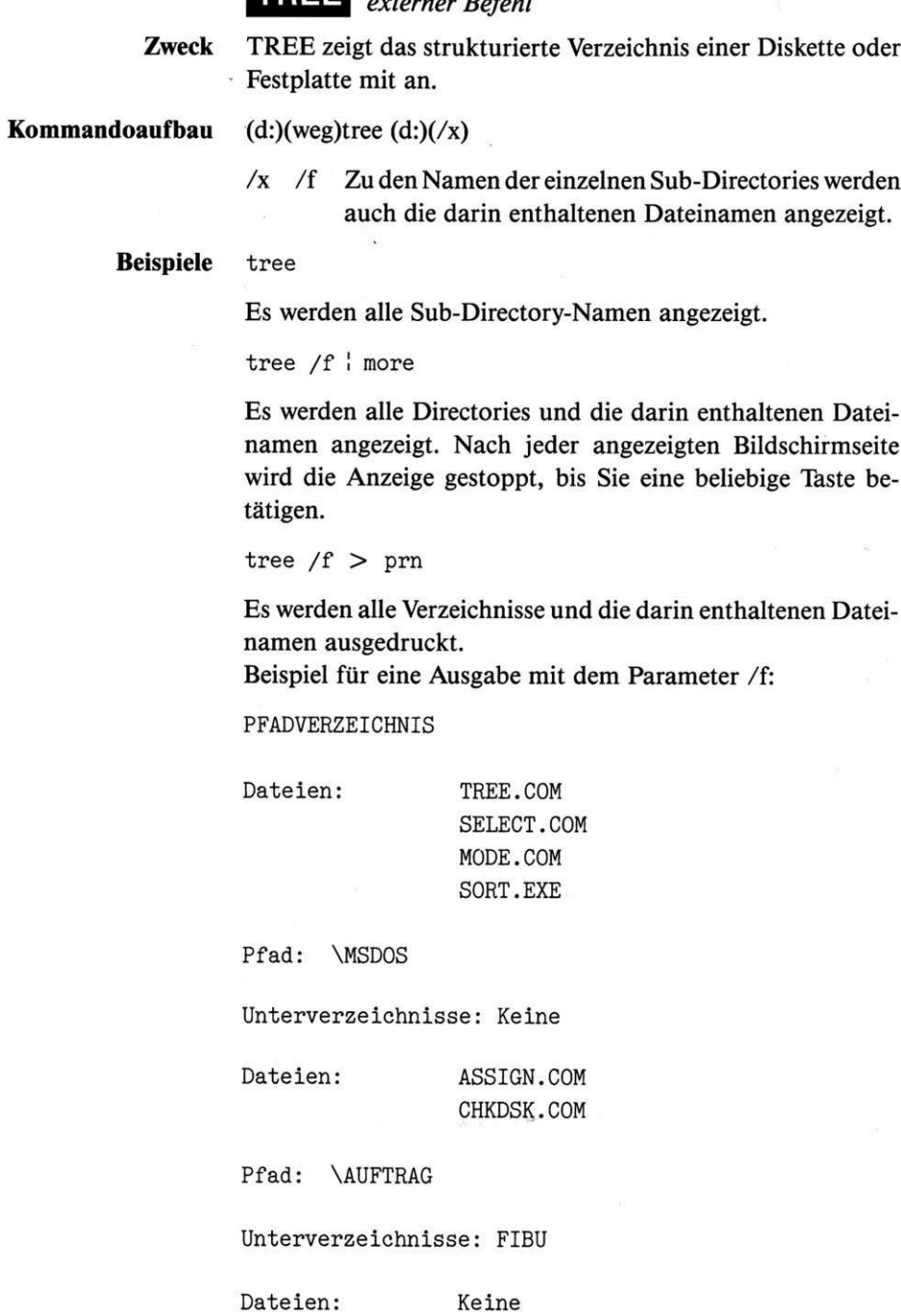

Pfad: \AUFTRAG\FIBU

Unterverzeichnisse: Keine

Dateien: FIBU.EXE

JOURNAL.DAT OP.DAT

#### **TYPE** *interner Befehl*

**Zweck** Den Inhalt einer Datei am Bildschirm anzeigen. Mit Ctrl + S kann die Anzeige jederzeit gestoppt bzw. fortgefahren werden.

**Kommandoaufbau** type dateiname type (d:)(weg)dateiname

**Beispiele** type autoexec.bat

Der Inhalt der Datei AUTOEXEC.BAT wird am Bildschirm angezeigt.

type a:\sub\test.alt

Der Inhalt der Datei TEST.ALT im Sub-Directory sub in Laufwerk A wird angezeigt.

type text ! more

Der Inhalt der Datei TEXT wird angezeigt (nach jeder vollen Bildschirmseite wartet die Anzeige, bis eine beliebige Taste gedrückt wird).

type autoexec.bat > prn

Der Inhalt der Datei AUTOEXEC.BAT wird ausgedruckt.

**Bemerkungen** Statt des Befehls

type autoexec.bat

kann alternativ

copy autoexec.bat con

verwendet werden (siehe Befehl COPY).

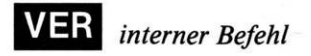

**Zweck** Die Versionsnummer von MS-DOS anzeigen.

**Kommandoaufbau** ver

**Beispiel** ver

Es erscheint z.B.:

MS-DOS Version 3.20

#### **VERIFY** interner Befehl

**Zweck** Wenn mit diesem Befehl »Verify« eingeschaltet wird, erfolgt eine Überprüfung aller Disketten- und Festplatten-Operationen auf korrekte Datenaufzeichnung bzw. -Übertragung. Standardmäßig nach dem Systemstart ausgeschaltet.

**Kommandoaufbau** verify (on) verify (off)

**Beispiele** verify

Es wird der momentane Stand angezeigt (ob ein- oder ausgeschaltet):

VERIFY is off

verify on

Prüfen einschalten.

**Bemerkungen** Wenn VERIFY eingeschaltet ist, benötigt z.B. das Kopieren von Dateien mehr Zeit. Es gibt Programme, die diese Funktion beim Start automatisch ein- oder ausschalten.

# *interner Befehl*

**Zweck** Der Name einer Diskette oder Festplatte wird angezeigt (Label). Der Name kann mit dem Befehl LABEL verändert oder gelöscht werden.

**Kommandoaufbau** vol (d:)

**Beispiel** vol a:

Der Name der Diskette in Laufwerk A wird am Bildschirm angezeigt - Beispiel:

Volume in Laufwerk <sup>A</sup> hat keinen Namen

oder

Volume in Laufwerk <sup>B</sup> ist SCHNEIDER

## **XCOPY** *externer Befehl*

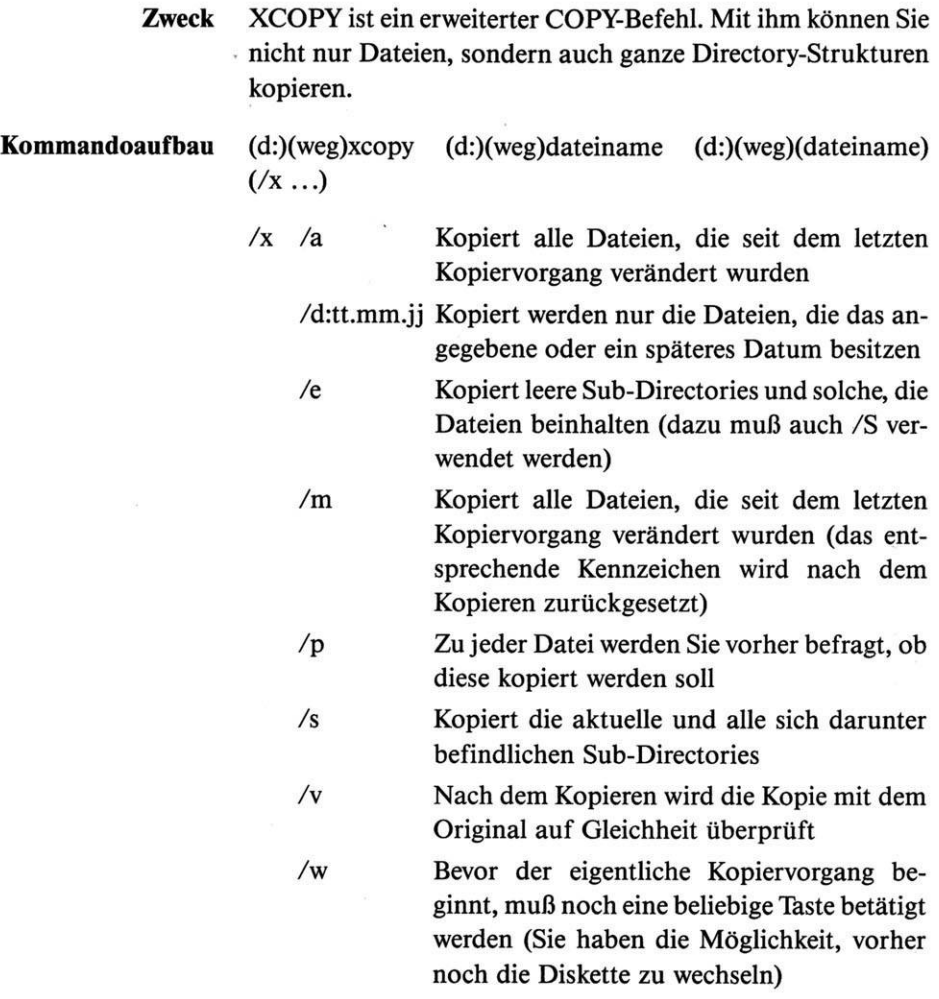

**Beispiele** xcopy c:\auftrag\\*.\* a: /e/p/s/v/w

Es werden das Sub-Directory AUFTRAG sowie alle sich darunter befindlichen Directories kopiert (/S), unabhängig davon, ob diese Dateien enthalten (/E). Vor dem Start des Kopiervorganges müssen Sie eine beliebige Taste betätigen (/W). Bevor eine Datei kopiert wird, werden Sie befragt, ob dies auch wirklich durchgeführt werden soll (/P). Jede kopierte Datei wird, bevor der Kopiervorgang fortgesetzt wird, mit dem Original auf Gleichheit verglichen (/V).

xcopy a:\\*.\* b:\kop\ /d:01.10.86

Alle Dateien des Root-Directory von Laufwerk A werden in das Sub-Directory KOP in LaufwerkB kopiert (ohne eventuell weiter vorhandene Sub-Directories in Laufwerk A). Dabei werden nur Dateien berücksichtigt, die als Datum den 1.10.86 oder danach besitzen.

- **Bemerkungen** Es gibt folgende Fehlercodes für die Verwendung bei IF ERRORLEVEL:
	- 0 Keine Fehler
	- <sup>1</sup> Keine Datei wurde kopiert
	- 2 Befehl durch Ctrl+ Break bzw. Ctrl+C abgebrochen
	- 4 Der angegebene Weg bzw. das Sub-Directory wurde nicht gefunden
	- 5 Nach Diskettenfehler abgebrochen

Kapitel 12 BATCH-Befehle

In einer Batch-Datei werden nacheinander mehrere Befehle auf Betriebssystemebene abgearbeitet. Bei einer direkten Eingabe müßten diese Befehle hintereinander abgerufen werden. Schreiben Sie diese Befehle vorher in eine Batch-Datei, werden diese so abgearbeitet, als wenn sie direkt eingegeben werden. Damit ist es nicht erforderlich, wiederkehrende Routinen bei Bedarf neu zu schreiben.

MS-DOS erkennt eine Batch-Datei am File-Typ BAT. Der Name muß eindeutig sein. Es darf nicht schon ein Programm mit dem gleichen File-Namen und dem File-Typ COM oder EXE vorhanden sein.

Beim Starten sieht das System nach, ob eine Datei mit dem Namen AUTOEXEC.BAT vorhanden ist. Wenn ja, so werden die darin enthaltenen Befehle automatisch abgearbeitet. Ist eine solche nicht im Root-Directory vorhanden, so werden Sie nur nach Datum und Uhrzeit befragt.

Der Ablauf einer Batch-Datei (bzw. Programm) kann jederzeit durch Betätigung von Ctrl+ Break oder Ctrl+C abgebrochen werden. Sie erhalten die Frage

Stapel Job beenden (J/N)?

**Disketten wechseln bei Ablauf einer Batch-Datei** am Bildschirm (ob Sie wirklich abbrechen wollen). Wenn Sie während des Ablaufs einer Batch-Datei die Diskette wechseln und ein neuer Befehl ausgeführt werden soll, erhalten Sie die Meldung

Disk mit Batch Datei einlegen und beliebige Taste drücken wenn fertig

Legen Sie dann die Diskette mit der Batch-Datei ein, und betätigen Sie eine beliebige Taste.

**Unterbrechen einer Batch-Datei**

**Befehle in**

**Batch-Dateien ablegen**

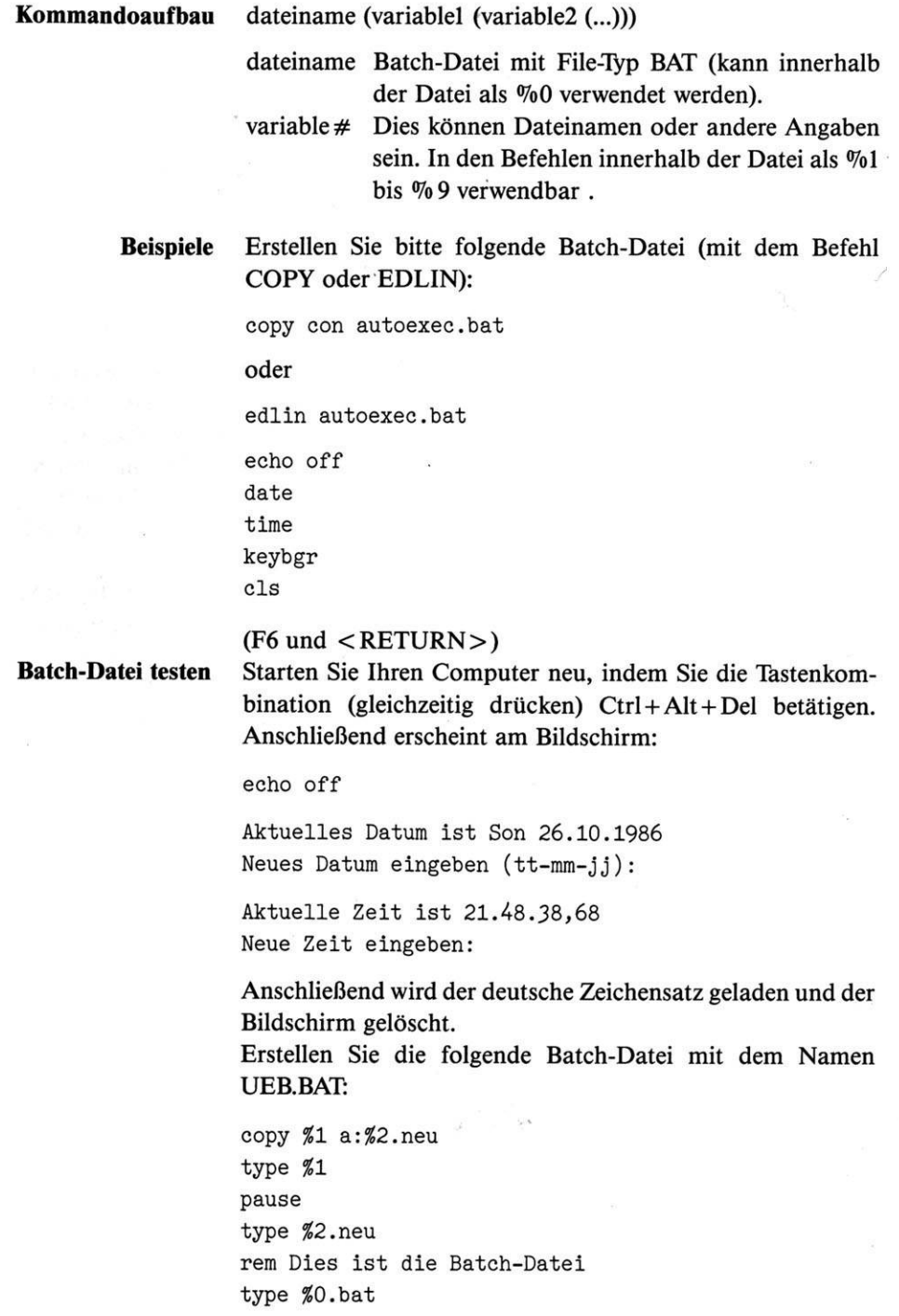

**Beispiele** Drei Beispiele für den Aufruf von UEB.BAT: Geben Sie jetzt ein:

ueb diskette.asc diskette

Den Namen UEB können Sie in der Batch-Datei mit %0, DISKETTE.ASC mit %1 und DISKETTE mit %2 verwenden.

Im vorliegenden Beispiel erhalten Sie folgende Anzeigen:

<sup>A</sup>>copy diskette.asc a:diskette.neu 1 Datei(en) kopiert

<sup>A</sup>>type diskette.asc

Es wird der Inhalt der Datei DISKETTE.ASC am Bildschirm angezeigt.

<sup>A</sup>>pause Wenn fertig, eine Taste betätigen . . .

<sup>A</sup>>type DISKETTE.neu

Es wird der Inhalt der Datei DISKETTE.NEU am Bildschirm angezeigt.

A>rem dies ist die Batchdatei

<sup>A</sup>>type UEB.bat

Es wird der Inhalt der Datei UEB.BAT am Bildschirm angezeigt.

ueb text

```
A>if "TEXT" == "" goto ende
A> :weiter
A>if "TEXT" == "" goto ausgang
A>if not exist TEXT goto nicht
A>del TEXT
A>echo Datei TEXT ist gelöscht
Datei TEXT ist gelöscht
A>goto aus
A > :auxA> shift
A>goto weiter
A>if ""=="" goto ausgang
```
ueb

 $A>if$  ""=="" goto ende A> :ende A>echo Datei nicht angegeben Datei nicht angegeben A>goto ausgang

**Batch-Datei zum Diskettenprüfen**

Die Batch-Datei für die Überprüfung einer Datei, ob diese vorhanden ist, könnte wie folgt aussehen:

echo off if exist %1 goto ja echo Die Datei %1 ist nicht vorhanden goto ende :ja echo Die Datei %1 ist vorhanden :ende

**Beispiel für »DOS-Menü«**

Die Batch-Datei AUTOEXEC.BAT könnte wie folgt aussehen:

rem echo off keybgr date time path=\msdos cis echo Programmauswahl: echo ------------echo DIR Anzeigen des Inhaltsverzeichnisses echo FIBU Finanzbuchhaltung echo LUGA Lohn und Gehalt echo TEXT Textprogramm echo ------------------------echo Programmaufruf durch Eingabe des Namens

**Beispiel für »Lösch-Datei«** Beispiel für die Batch-Datei zum Löschen von Dateien (LOE.BAT): if "%1"=="" goto ende :weiter if  $\sqrt[m]{\,}1" == "$  goto ausgang if not exist %1 goto nicht del %1 echo Datei %1 ist gelöscht goto aus :nicht echo Datei %1 nicht vorhanden goto aus :ende echo Datei nicht angegeben goto ausgang :aus shift goto weiter :ausgang **Aufruf der »Lösch-Datei«** Beispiel für den Aufruf von LOE.BAT: loe niemals  $A>if$  "NIEMALS" == "" goto ende :weiter  $A>if$  "NIEMALS"=="" goto ausgang A>if not exist NIEMALS goto nicht :nicht A> echo Datei NIEMALS nicht vorhanden Datei NIEMALS nicht vorhanden <sup>A</sup>>goto aus A> shift <sup>A</sup>>goto weiter :weiter  $A>if$  ""=="" goto ausgang **Bemerkungen** Normalerweise wird als erstes in der Batch-Datei der Befehl echo off angegeben, damit nicht jeder Befehl angezeigt wird. Die Anzeige der Ansprungpunkte (z.B. :weiter) erfolgt nicht. Für die Programmauswahl beim Start des Computers kann

ein einfaches Programm gewählt werden (AUTOEXEC.BAT):

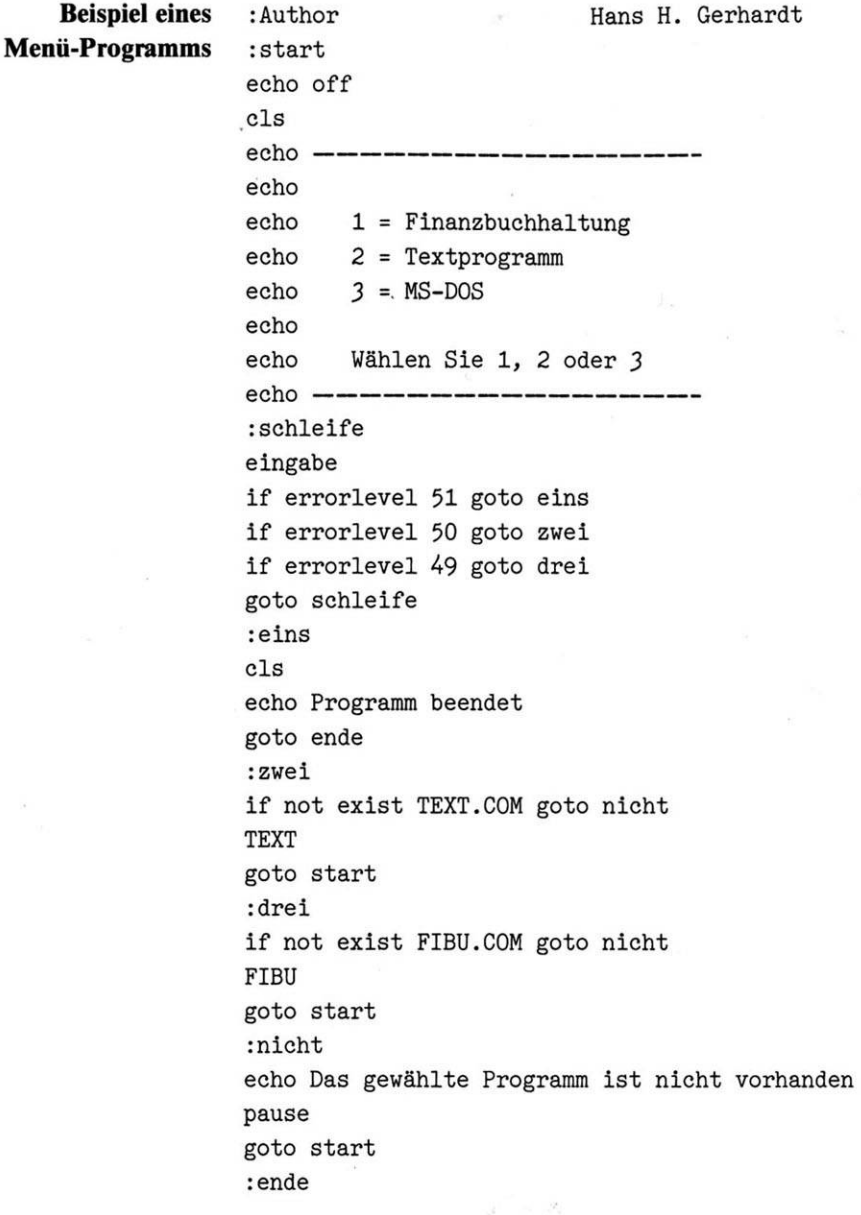

Mit dem Programmende von EINGABE kann ein Wert, den Sie an der Tastatur eintippen, in einen Bereich geschrieben werden, den Sie anschließend mit ERRORLEVEL lesen und verarbeiten können. Das Programm EINGABE kann sehr einfach mit dem Befehl DEBUG erstellt werden:

ä

 $\bar{u}$ 

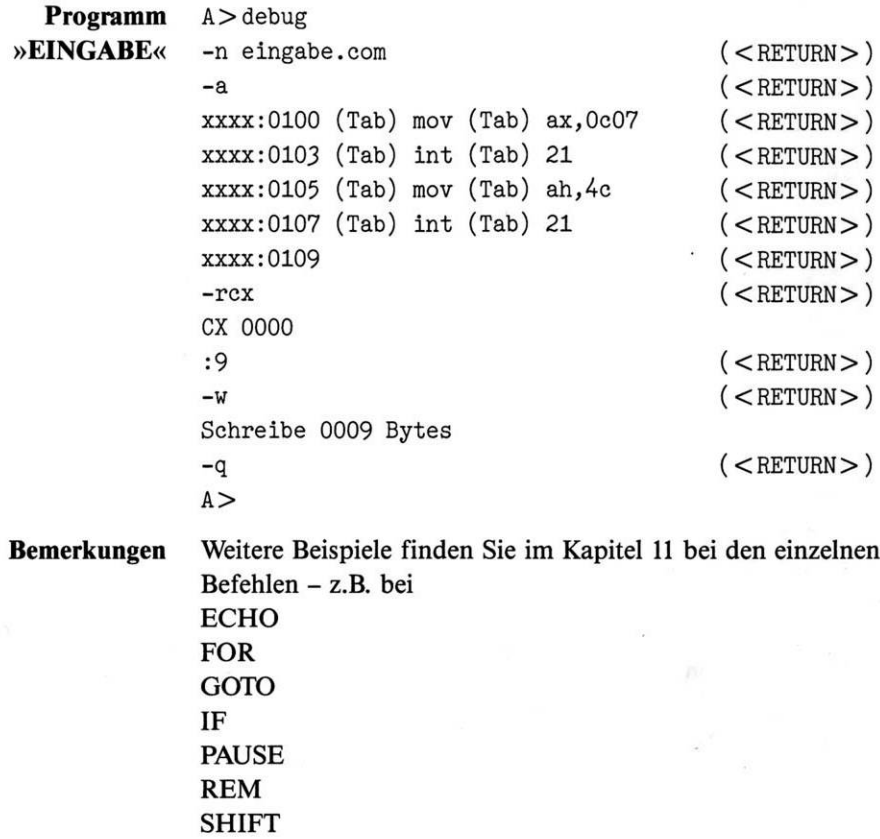

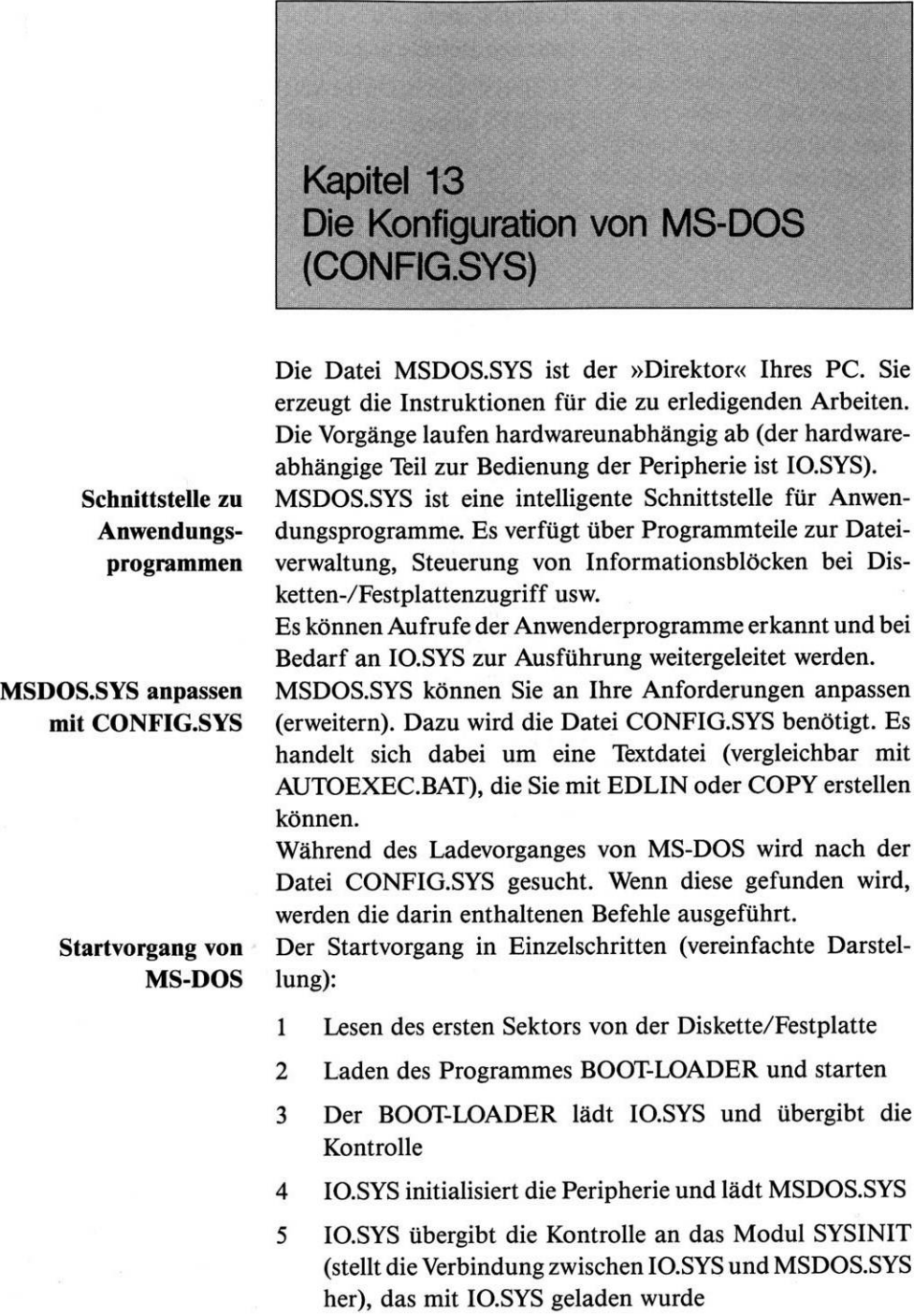

- 6 SYSINIT sucht CONFIG.SYS und führt die darin enthaltenen Befehle aus
- 7 SYSINIT lädt <COMMAND.COM> (oder den in CON-FIG.SYS angegebenen Befehls-Interpreter)
- 8 <COMMAND.COM> sucht AUTOEXEC.BAT und führt die darin enthaltenen Befehle aus (erst hier kann der Startvorgang durch Ctrl + Break abgebrochen werden

#### Die CONFIG.SYS-Befehle

#### **BREAK = on BREAK = off**

#### **Programm-Unterbrechung**

Dieser Befehl modifiziert die Programmunterbrechung durch die Tastenkombination Ctrl+ Break. Ist die Funktion eingeschaltet, wird das laufende Programm sofort nach Betätigen der Tasten unterbrochen. Ist die Funktion ausgeschaltet, wird das Programm nur noch bei einer Ein- oder Ausgabe von einem Peripheriegerät (Bildschirm, Tastatur, Drucker usw.) mit Ctrl+ Break unterbrochen. Ohne Modifizierung ist die Funktion ausgeschaltet.

#### **BUFFERS = Nummer**

**Zwischenspeicher** Bei der Nummer handelt es sich um eine dezimale Zahl zwischen <sup>1</sup> und 99. Sie legt die Anzahl der Zwischenspeicher fest, die im RAM zusätzlich (zwei sind generell vorhanden) für Daten reserviert werden. Dadurch wird vielfach der Programmablauf schneller. Jeder Zwischenspeicher (Puffer) belegt 528 Zeichen (Byte) des Arbeitsspeichers. Selten benötigen Anwenderprogramme mit BUFFERS eine Mindestspeichergröße, die Sie in den Unterlagen zum Programm finden.

> Die Puffer werden von MS-DOS bzw. Ihren Programmen für die Zwischenspeicherung von Daten beim Lesen und Schreiben auf einer Festplatte bzw. Diskette benötigt.

> Daten werden immer sektorweise gelesen bzw. geschrieben. Wenn Sie einen Datensatz (z.B. eine Kundenadresse) lesen, werden erst die Puffer durchsucht, ob dieser dort bereits vorhanden ist. Wenn nicht, wird er von der Festplatte/Diskette in den Puffer geholt (ein Sektor) und von dort zu Ihrem Programm übertragen. Daten, die beim Lesen im Puffer gefunden

werden, beschleunigen damit die Programmgeschwindigkeit erheblich.

Nicht immer bedeutet eine größere Anzahl von Puffern eine Beschleunigung der Verarbeitung. Vor allem ist zu beachten, daß eine größere Anzahl von Puffern auch erheblich mehr Speicher benötigt. Dies kann dazu führen, daß der Platz im Speicher für ein Programm zu klein wird.

Für Festplatten-PCs wird ein Mindestwert von 3 empfohlen. Wenn Sie mit einer Datenbank arbeiten, führt in der Regel ein Wert zwischen 10 und 25 zu den besten Ergebnissen.

 $buffers = 15$ 

#### **COUNTRY = Nummer**

### **Landeskennziffer** Bei der Nummer handelt es sich um eine dezimale Zahl zwischen <sup>1</sup> und 999. Sie bestimmt den landesspezifischen Datensatz, der nachgeladen werden kann. Dieser enthält Angaben über das Format für die Datumsanzeige und Uhrzeit. Ebenso ist das Währungssymbol gespeichert und weitere Angaben für das Formatieren von Ausgaben auf dem Bildschirm oder Drucker. Es ist somit möglich, das Format für Uhrzeit und Datum aufdas gewohnte Aussehen zu verändern. Wird der Befehl nicht eingegeben, ist automatisch der amerikanische Datensatz geladen.

Bei der dreistelligen Nummer handelt es sich um die internationale Telefonvorwahl des entsprechenden Landes. Ist das gewünschte Land nicht vorhanden, müssen Sie die Kennziffer des ähnlichsten Landes verwenden.

DieseAngabe bewirkt nicht, daß dieMeldungen anschließend in der entsprechenden Sprache angezeigt werden. Ferner muß für die richtige Tastaturbelegung auch noch ein spezielles Programm geladen werden (KEYBGR für Deutschland).

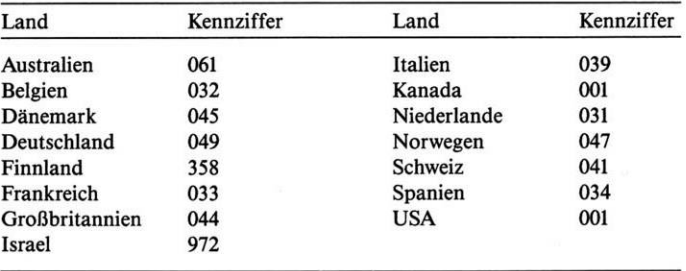

#### **FCBS = Nummerl,Nummer2**

#### **Dateisteuerblöcke** Dieser Befehl ist nur sinnvoll, wenn im Netzwerk gearbeitet und der Befehl SHARE geladen wird (gemeinsamer Dateizugriff). Dies gilt jedoch auch nur, wenn ein Programm zur Dateiverwaltung die Dateisteuerblöcke (FCB - File Control Block) benutzt.

### **Vorsicht bei der Eingabe**

Daher sollten Sie diesen Befehl nur verwenden, wenn das ausdrücklich in der Beschreibung zu einem Ihrer Programme angegeben ist!

Sie bestimmen mit dem Wert für Nummerl die maximale Zahl der gleichzeitig durch einen FCB geöffneten Dateien. Der Wert für Nummer2 bestimmt die Zahl der geschützten FCBs.

Versucht ein Anwendungsprogramm mehr FCBs zu öffnen, als mit Nummerl bestimmt wurde, schließt MS-DOS automatisch den zuletzt geöffneten FCB. Dies ist erforderlich, da der benutzte Speicherplatz benötigt wird. Mit dem Wert für Nummer2 bestimmen Sie die Zahl der FCBs, die unbedingt offengehalten werden müssen.

Ohne Eingabe des Befehles wird Platz für vier FCBs reserviert. Davon ist keiner geschützt. Für Nummerl können beliebige Werte im Bereich <sup>1</sup> bis 255 eingegeben werden. Für Nummer2 können beliebige Werte im Bereich 0 bis 255 eingegeben werden. Dabei darfdie Zahl für Nummer2 nicht größer sein als für Nummerl. Beziehen sich zwei verschiedene FCBs auf dieselbe Datei, zählt MS-DOS dies als einen FCB. Sind die Werte für Nummerl und Nummer2 gleich, kann MS-DOS keine weitere Datei öffnen und gibt eine Fehlermeldung aus, wenn dies trotzdem versucht wird. Sie sollten dann den Wert für Nummerl erhöhen.

**FCBs und Netzwerke** Haben Sie Programme für ein Netzwerk installiert, und ein Programm versucht eine größere Zahl von FCBs zu öffnen als mit Nummerl bestimmt, schließt MS-DOS den zuletzt geöffneten FCB wieder. Dies können Sie verhindern, indem Sie mit Nummer2 eine bestimmte Anzahl von FCBs schützen. MS-DOS erkennt diese FCBs dann nicht mehr als zuletzt geöffnet.

> Versucht Ihr Programm eine Datei zu bearbeiten, deren FCB zwangsweise geschlossen wurde, erscheint die Fehlermeldung:

FCB fehlt

Benutzen Ihre Programme keine FCBs, sondern Dateinummern, benötigen Sie diesen Befehl nicht.

#### **FILES = Nummer**

**Maximale Anzahl gleichzeitig geöffneter Dateien** Bei der Nummer handelt es sich um eine dezimale Zahl zwischen 5 und 99. Sie legt die Anzahl der gleichzeitig zu benutzenden bzw. geöffneten Dateien fest. Geben Sie den Befehl nicht ein, legt MS-DOS den Wert mit 8 fest. Eine Zahl kleiner als 5 wird nicht beachtet. Das Betriebssystem benötigt schon zur internen Verwaltung fünf Dateien. Somit können ohne Angabe von FILES drei Dateien von Anwenderprogrammen benutzt werden. Sämt-**Ein- und Ausgabeoperationen** liehe Ein- und Ausgabeoperationen des Betriebssystems werden mit Hilfe dieser fünf Dateien ausgeführt. Eine geöffnete Datei stellt auch ein gestartetes Programm dar. Ferner benötigt ein installiertes Netzwerk ebenfalls eine bestimmte Anzahl von Dateien. Beachten Sie hierzu unbedingt die Angaben im Handbuch zu Ihren Programmen und einem eventuell installierten Netzwerk. Wenn Sie eine derartige Angabe im Handbuch zu einem Programm nicht beachten, kann dies Programm nicht korrekt ablaufen. Für jede über die Standardanzahl (8) hinzugefügte Datei werden weitere 48 Zeichen (Byte) im Speicher benötigt. **Genutzte Dateien von MS-DOS** Von MS-DOS standardmäßig genutze Dateien Nummer Name Funktion Bemerkungen 0000 STDIN Standardeingabe kann umgeleitet werden 0001 STDOUT Standardausgabe kann umgeleitet werden

0002 STDERR Fehlerausgabe kann nicht umgeleitet werden 0003 STDAUX Ausgabe auf Modem kann nicht umgeleitet werden 0004 STDPRN oder Drucker kann nicht umgeleitet werden

Standardausgabe ist normalerweise der Bildschirm. Diese Ausgabe können Sie beispielsweiseaufden Drucker umleiten:

 $dir > prn$ 

Die Standardausgabe wird in diesem Beispiel vom Bildschirm auf den Drucker umgeleitet.

#### **LASTDRIVE = Buchstabe**

**Maximale Anzahl der logischen Laufwerke** Sie bestimmen mit diesem Befehl die Zahl der maximal benutzbaren logischen Laufwerke. Da unter MS-DOS Laufwerkbezeichnungen mit einem Buchstaben vorgenommen werden, bestimmt die Eingabe des Buchstabens das letzte gültige Laufwerk.

Ohne Eingabe des Befehles ist E das letzte logisch gültige Laufwerk. Bestimmen Sie eine kleinere Laufwerkangabe als tatsächlich Laufwerke vorhanden sind, wird der Befehl ignoriert.

Diese Angabe wird häufig benötigt, wenn Sie im Netzwerk und/oder mit dem externen Befehl SUBST arbeiten:

 $lastdrive = z$ 

subst w: c:\daten

Mit dieser Angabe kann das Sub-Directory DATEN auf dem physikalischen Laufwerk C mit der Laufwerkbezeichnung W angesprochen werden.

#### **SHELL = Dateiname**

**Name und Directory eines Kommandointerpreters** Dieser Befehl veranlaßt MS-DOS, einen Kommandointerpreter zu laden, wie hinter SHELL spezifiziert (statt normalerweise <COMMAND.COM>).

Dies ermöglicht einem Systemprogrammierer, einen eigenen Kommandointerpreter zu erstellen und zu verwenden.

Da die Angabe bei SHELL den Namen nur für das Laden beim Systemstart verändert, ist noch folgende Angabe nach dem Start Ihres PC notwendig:

set comspec=Dateiname

Damit wird gewährleistet, daß auch in der weiteren Verarbeitung beim Nachladen des Kommandointerpreters (wird häufig beim Verlassen eines Anwendungsprogrammes automatisch durchgeführt) der eigene verwendet wird.

Shell <sup>=</sup> [B:\SYSTEM\COMMAND.COM](file://B:/SYSTEM/COMMAND.COM)

Beim Start Ihres Schneider PC wird <COMMAND.COM> vom Laufwerk B aus dem Sub-Directory SYSTEM geladen.

Zusätzlich ist nach dem Start noch folgender Befehl erforderlich:

set comspec=B:[\SYSTEM\COMMAND](file://B:/SYSTEM/COMMAND.COM).COM

#### **DRIVPARM = ...**

**Mit diesem Eintrag in CONFIG.SYS können Sie die vorhandenen Werte für die angeschlossenen Laufwerke ändern.**

- DRIVPARM = /d:ddd (/c) (/f:ff) (/h:hh) (/n) (/s:ss)  $(7:1)$
- /d Nummer des externen Laufwerks (zwischen 0 und 255)
	- $0 =$  Laufwerk A
	- $1 =$  Laufwerk B
	- $2 =$  Laufwerk C
	- usw.
- /c Wenn das Laufwerk während der Arbeit »abgeschlossen« sein soll
- /f Spezifiziert die Kapazität und Art des Laufwerks:
	- $0 = 320/360$  Kbyte
	- $1 = 1,2$  Mbyte
	- 2 = 720 Kbyte (ohne Angabe ist dies der Standardwert)
	- 3 = 8 Zoll einfache Dichte
	- 4 = 8 Zoll doppelte Dichte
	- 5 = Festplatte
	- $6 =$ Bandlaufwerk
	- $7 =$ anderes
- /h Anzahl der Köpfe des Laufwerks (zwischen <sup>1</sup> und 99)
- $\text{/n}$  Wenn es sich um ein nicht wechselbares Medium handelt
- /s Anzahl der Sektoren pro Spur (zwischen <sup>1</sup> und 99)
	- /t Spuren pro Seite (zwischen <sup>1</sup> und 999)

Bitte beachten Sie dazu, daß die Hardware (hier der Controller) die von Ihnen angegebenenÄnderungen auch verarbeiten können muß!

#### **DEVICE = Dateiname**

**Einheitentreiber** Dieser Befehl ruft eine Datei (Device Driver) auf, die als Erweiterung von MSDOS.SYS geladen wird. Diese Datei enthält das Steuerprogramm (Device Driver) für ein Peripheriegerät (Device). Damit wird der Datenfluß zwischen der Zentraleinheit und dem Gerät überwacht und falls erforderlich entsprechend verändert.

Drei Dateien erhalten Sie mit Ihrer MS-DOS-Systemdiskette. Dies sind ANSI.SYS für die erweiterten Bildschirm- und Tastaturfunktionen, RAMDRIVE.SYS für die Simulation einer Diskette im RAM und DRIVER.SYS für die Installation von zusätzlichen Laufwerken mit verschiedenen Formaten.

#### **ANSI.SYS**

**Mit der Datei ANSI.SYS wird die standardmäßig vorhandene Eingabe- und Ausgabeunterstützung des MS-DOS ersetzt.**

Damit erhalten Sie eine wesentlich erweiterte Bildschirm- und Tastatursteuerungsmöglichkeit. Die Angabe

device <sup>=</sup> ansi.sys

wird von vielen Anwendungsprogrammen benötigt (beachten Sie hierzu bitte dieAngaben im Handbuch zu Ihren Programmen). Normalerweise ist es ratsam, diesen Eintrag in der Datei CONFIG.SYS zu machen.

Der Gerätetreiber ANSI.SYS verhält sich wie der normale Treiber für die Eingabe von der Tastatur und der Ausgabe auf den Bildschirm mit dem Namen CON. Seine Besonderheit besteht darin, daß er die standardisierten ANSI-Steuersequenzen (internationale Norm) in maschinenspezifische Befehle umsetzen kann. Dadurch ist es möglich, Programme maschinenunabhängig zu schreiben. Differenzen der Hardware werden durch den Treiber ANSI.SYS ausgeglichen.

Sämtliche Funktionen werden mit dem Wert 27 dezimal oder 1B hexadezimal eingeleitet. Dies wird durch die Zeichenfolge ESC dargestellt. Das Zeichen  $#$  ist eine Variable, die mit dem entsprechenden dezimalen Wert einzugeben ist.

Die angegebenen Funktionen von ANSI.SYS können nicht mit BASIC verwendet werden, da diese Programmiersprache den Device-Treiber nicht beachtet.

Im folgenden finden Sie die einzelnen Funktionen der Norm, die in ANSI.SYS vorhanden sind.

#### **Cursorposition (CUP)** ESC  $\lceil #1; #2H \rceil$

Der Befehl CUP bewegt den Cursor zu der durch die Variablen  $#$  bestimmten Stelle auf dem Bildschirm.  $#1$  ist die Nummer der Zeile, #2 die der Spalte. Der vorgegebene Wert ist eins, wenn die Variablen nicht angegeben werden. Der Cursor wird

damit in die linke obere Ecke des Bildschirms gesetzt (Home Position).

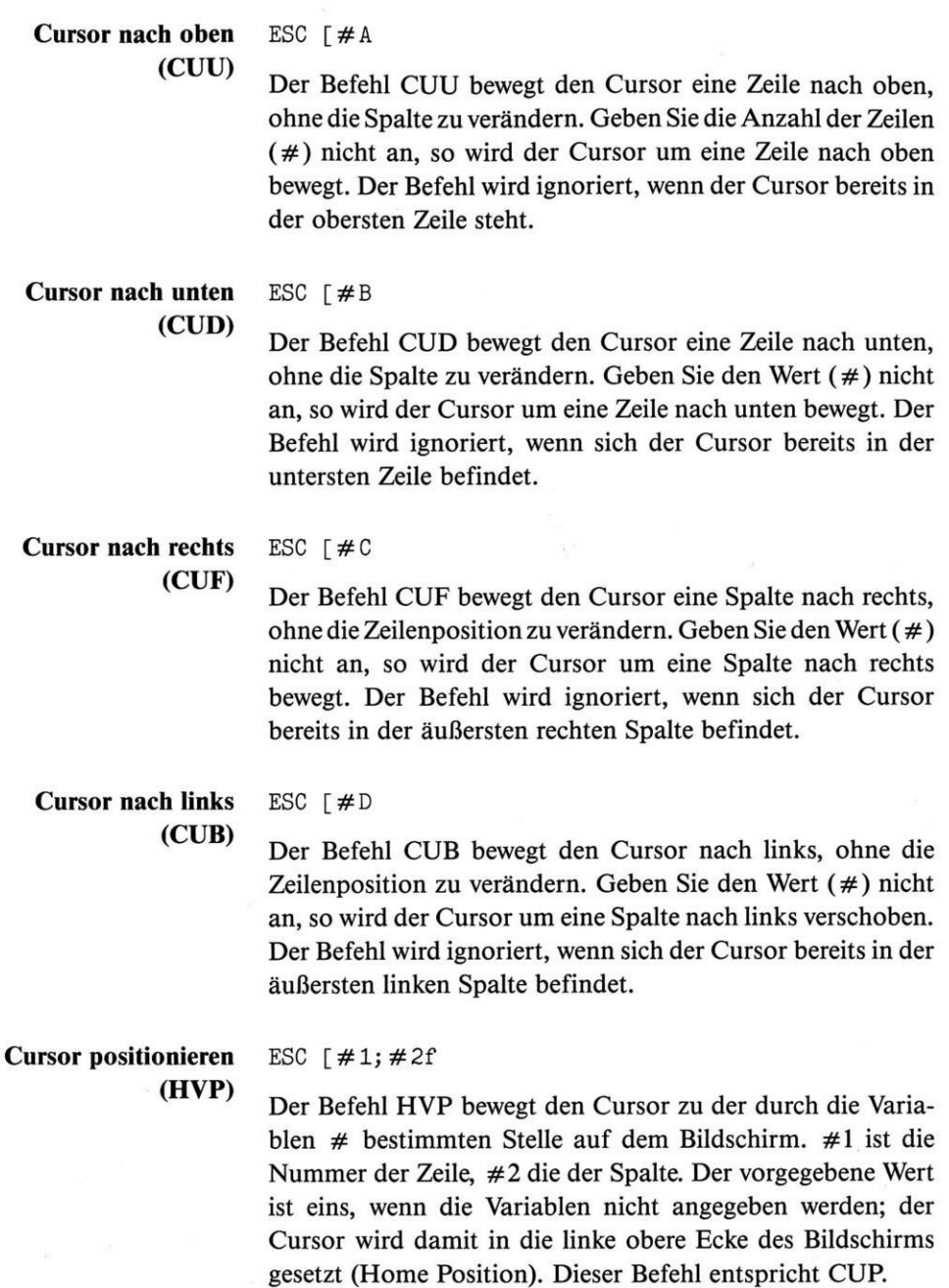

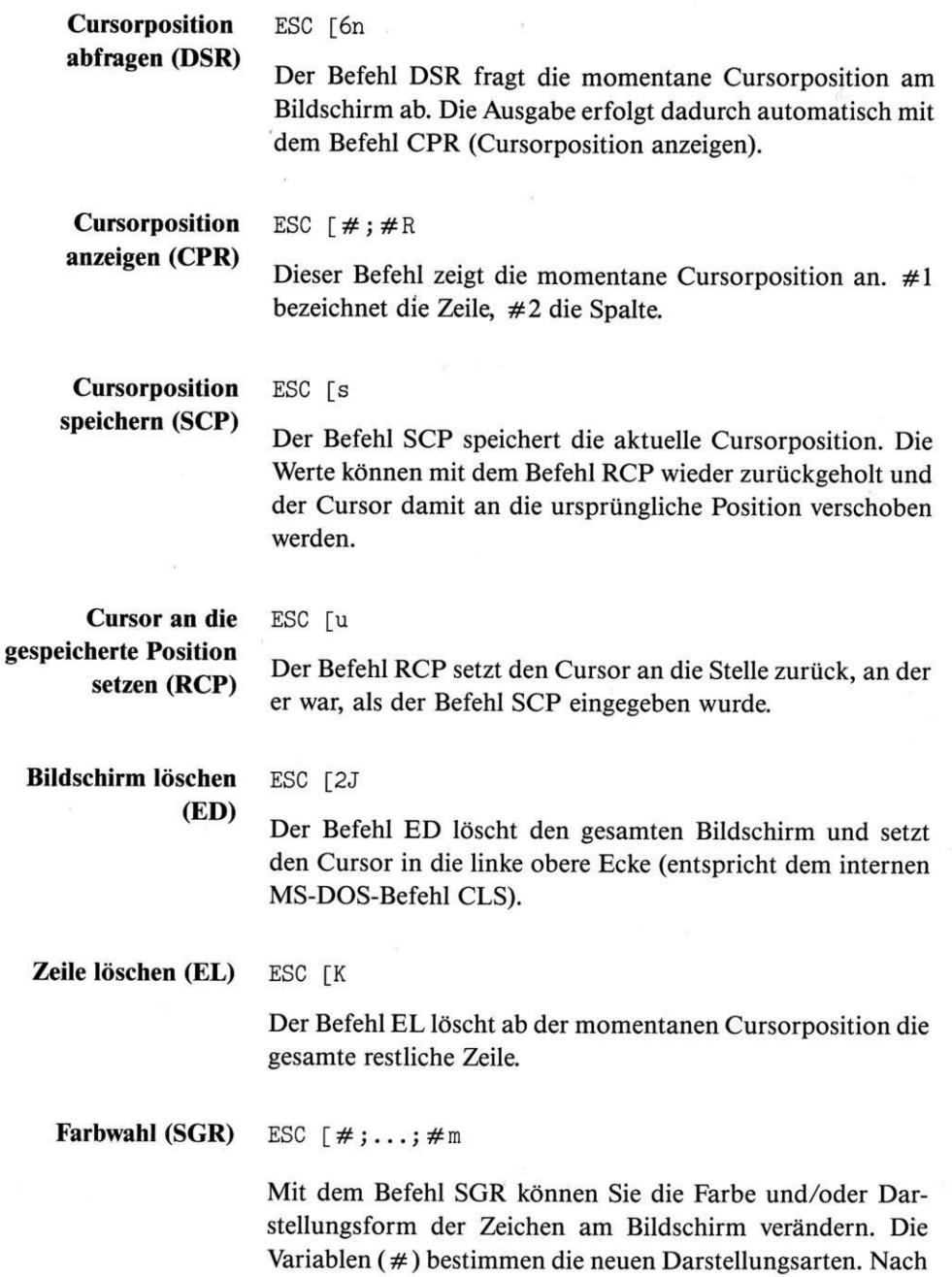

Eingabe des Befehls SGR werden alle folgenden Zeichen in der neuen Form dargestellt. Erst ein erneuter SGR-Befehl verändert dies wieder.
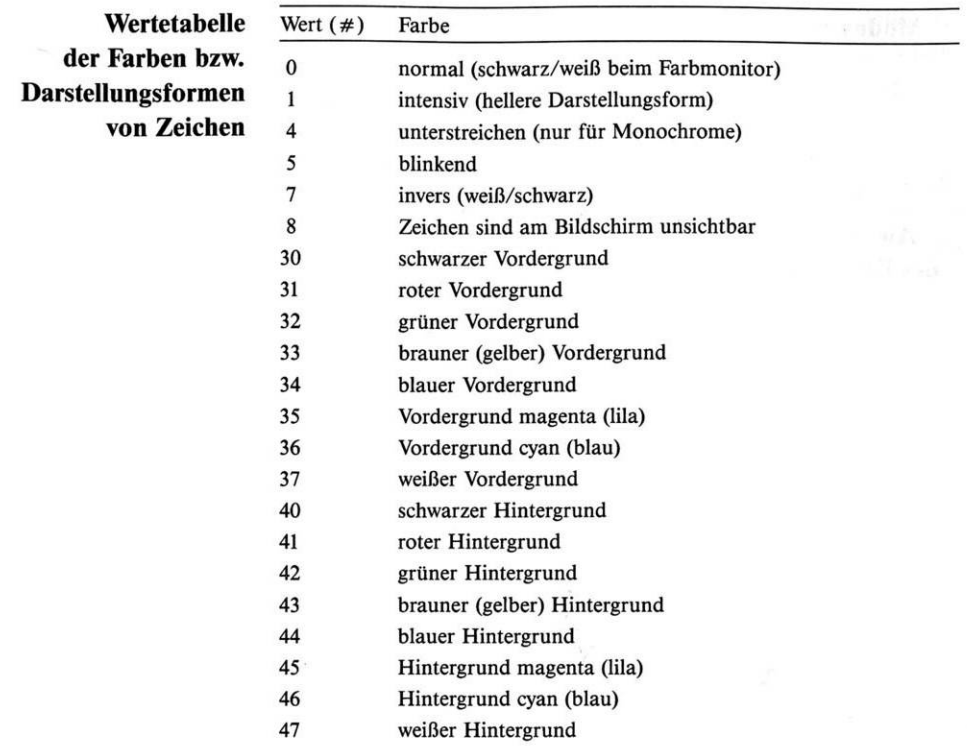

## **Modus auswählen (SM)** ESC [=#h

ESC [?7h

**Der Befehl** SM **verändert den Bildschirm-Modus**

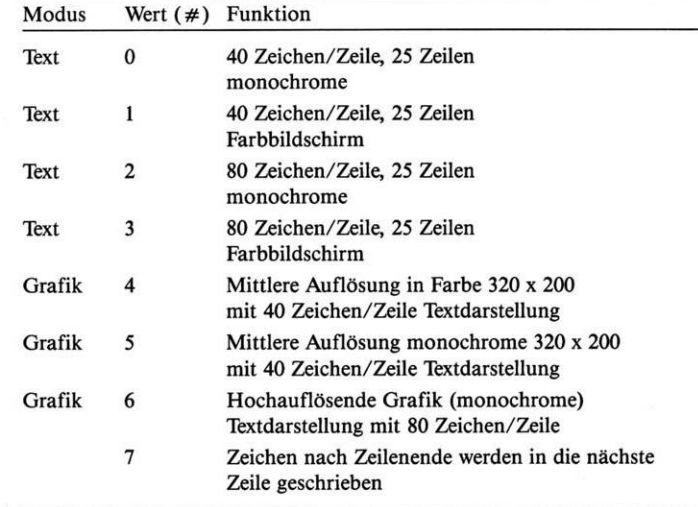

```
Modus zurücksetzen ESC \lceil = \# 1 \rceil(RM) ESC [?71
```
Der Befehl RM entspricht dem Befehl SM. Bei Eingabe einer 7 werden Zeichen nach dem Zeilenende unterdrückt.

**Beispiele für die Anwendung anhand des Befehls PROMPT (Kapitel 11)** prompt \$e[0;68;"CLS";13p\$n\$g

Die Funktionstaste F10 (68) erhält den Inhalt »CLS < RETURN>«. Wenn Sie anschließend F10 betätigen, wird der Befehl CLS ausgeführt. Mit \$n\$g wird der normale Prompt wieder am Bildschirm dargestellt.

Wenn mit PROMPT die Belegung einer Taste geändert wird, kann diese nur durch einen erneuten Start Ihres PC wieder verändert werden! Beachten Sie, daß dies zu Problemen mit Anwendungsprogrammen führen kann, wenn diese versuchen, beim Start die Tasten ebenfalls neu zu belegen, was nicht möglich ist.

Als Prompt soll die Anzeige der Uhrzeit und des Datums dienen. Der Cursor soll in der Zeile darunter stehen - Beispiel:

 $Zeit = 11.54.34,56$ Datum <sup>=</sup> 21.09.85 prompt  $2e$ it =  $t$ <sub>5</sub>\_Datum =  $d$ <sub>5</sub>\_

Der »normale« Prompt wird mit folgenden Befehlen wahlweise erzeugt:

prompt \$n\$g

oder

prompt

Das aktuelle Laufwerk mit der aktuellen Directory-Bezeichnung soll als Prompt angezeigt werden. Der Cursor für die Eingabe steht darunter.

prompt \$p\$\_

Der Prompt wird negativ (invers) dargestellt. Anschließende Eingaben sollen »normal« am Bildschirm dargestellt werden (\$e[m):

```
prompt $e[7m$n:$e[m
prompt $e[33;44m$n$g
```
Wenn Sie einen Farbmonitor haben, ist anschließend der Hintergrund blau und die Schrift (Vordergrund) braun bzw. gelb. Das Zurückschalten auf die »normalen« Farben:

prompt \$e[37;40m\$n\$g

In der ersten Zeile am Bildschirm sollen das aktuelle Laufwerk und das Directory angezeigt werden. Dies soll immer dann aktualisiert werden, wenn das System ein neues Systemanforderungszeichen darstellt:

prompt \$e[s\$e[l;lf\$p\$e[u\$g

### **RAMDRIVE.SYS**

**Simulation eines Laufwerks im RAM (Arbeitsspeicher)**

Die Datei RAMDRIVE.SYS ist ein funktionaler Blocktreiber, der es ermöglicht, im Arbeitsspeicher ein Diskettenlaufwerk zu simulieren. Dieses Laufwerk kann von Ihnen wie jedes andere normale Disketten- oder Festplattenlaufwerk benutzt werden. Es hat den Vorteil, erheblich schneller zu arbeiten. Sämtliche Operationen werden nur im Arbeitsspeicher ausgeführt. Der Zugriffauf die vergleichsweise langsamen externen Peripheriegeräte entfällt. Die gespeicherten Daten sind allerdings mit jedem Neustart oder nach dem Ausschalten des PC verloren.

DEVICE =  $(d:)(weg)$ ramdrive.sys  $(B (S (D (/E))))$ 

Vor RAMDRIVE.SYS kann angegeben werden, woher der Treiber für die RAM-Disk geladen wird (Laufwerk und Directory).

B ist die Größe des Laufwerks in Kilobyte (ohne = 64/  $Minimum = 16$ .

S ist die Größe eines Sektors in Byte (ohne = 128/möglich sind 128, 256, 512 oder 1024).

D ist die maximale Anzahl der Einträge in das Inhaltsverzeichnis (ohne =  $64/M$ inimum =  $2/M$ aximum = 1024).

Falls Sie Werte eingeben, achten Sie darauf, daß Sie die Angaben immer durch ein Leerzeichen trennen. Bei jeder anderen Schreibweise werden die Zusatzeingaben nicht erkannt und die Standardwerte angenommen.

Rufen Sie den Treiber mehrmals auf, z.B.:

DEVICE=C:\SYSTEM\VDISK.SYS 100 DEVICE=C:\SYSTEM\VDISK.SYS 256

wird jedesmal ein weiteres Laufwerk eingerichtet.

Beim Start Ihres Schneider PC erscheint zum Beispiel folgende Meldung:

```
Microsoft RAM Drive Version 1.16
Virtuelle Diskette C:
        Diskettengröße: 64 K
        Sektorgröße: 128 bytes
        Zuordnungseinheit: 1 sectors
        Verzeichnis Einträge: 64
```
Benutzen Sie die RAM-Disk, um ein Laufwerk im Arbeitsspeicher zu simulieren, beachten Sie, daß es sich nur um ein vorübergehendes Laufwerk handelt. Sämtliche dort gespeicherten Dateien werden bei einem Neustart oder Ausschalten des Gerätes gelöscht. Arbeiten Sie mit diesem Laufwerk, sollten Sie also in regelmäßigen Abständen die dort befindlichen Dateien auf eine Diskette bzw. Festplatte kopieren/sichern.

## **DRIVER.SYS**

**Anschluß weiterer** Sollten Sie zusätzliche Laufwerke an Ihren Schneider PC **externer Laufwerke** anschließen und diese nicht standardmäßig mit Ihrem MS-DOS lauffähig sein, so können Sie einen speziellen Treiber in die Datei CONFIG.SYS installieren.

> DEVICE = driver.sys /d:ddd (/c) (/f:ff) (/h:hh) (/n) (/s:ss)  $(7:1)$

- /d Nummer des externen Laufwerks (zwischen 0 und 255) Wenn Sie ein drittes Laufwerk anschließen, so ist dies Nr. 2
- /c Wenn Laufwerk während der Arbeit »abgeschlossen« sein soll
- /f Spezifiziert die Kapazität und Art des Laufwerks:
	- $0 = 320/360$  Kbyte
	- $1 = 1.2$  Mbyte
	- 2 = 720 Kbyte (ohne Angabe ist dies der Standardwert)
	- $3 = 8$  Zoll einfache Dichte
	- $4 = 8$  Zoll doppelte Dichte
	- $5$  = Festplatte
	- $6 =$ Bandlaufwerk
	- $7 =$ anderes
- /h Anzahl der Köpfe des Laufwerks (zwischen <sup>1</sup> und 99)
- /n Wenn es sich um ein nicht wechselbares Medium handelt
- /s Anzahl der Sektoren pro Spur (zwischen <sup>1</sup> und 99)
- /t Spuren pro Seite (zwischen <sup>1</sup> und 999)

**Beispiel für den Inhalt der Datei**

**CONFIG.SYS**

DEVICE = \SYSTEM\ANSI.SYS DEVICE <sup>=</sup> \SYSTEM\RAMDRIVE.SYS 360 512 112  $BREAK = ON$ BUFFERS  $= 6$  $FILES = 12$ COUNTRY = 049 LASTDRIVE = L

Zuerst werden die Dateien ANSI.SYS (für erweiterte Bildschirm- und Tastaturfunktionen) und RAMDRIVE.SYS (RAM-Disk) als Teil von MSDOS.SYS nachgeladen. Das Speicherlaufwerk hat eine Kapazität von 360 Kbyte und entspricht damit einem normalen Diskettenlaufwerk. Es wird im niedrigen Speicherbereich installiert.

Der Befehl BREAK = ON modifiziert das Betriebssystem so, daß die Tastenkombination Ctrl + Break das Programm jederzeit unterbricht.

Zusätzlich sind 6 Zwischenspeicher (insgesamt also 8) für Plattenzugriffe reserviert.

Es können maximal 12 Dateien gleichzeitig geöffnet werden (fünf für das Betriebssystem und sieben für eigene Programme).

Dann wird der Datensatz für Deutschland geladen und ermöglicht damit die Datumseingabe in der Form: Tag-Monat-Jahr. Die Zeit wird im 24-Stunden-Format angezeigt. Die Zahl der logischen Laufwerke wird auf 12 erhöht.

Auf Ihrer GEM-Desktop-Diskette befindet sich das Programm NVR. Mit diesem Programm können Sie verschiedene Systemparameter einstellen und speichern. Diese gehen nach dem Ausschalten Ihres Schneider PC nicht verloren (wegen der Batterie)! Damit kann die Größe der RAM-Disk eingestellt werden usw.

Damit die mit NVR eingestellten Werte nach dem Start Ihres Schneider PC auch zur Verfügung stehen, müssen Sie den Befehl

eingeben. Am besten fügen Sie diesen Befehl in die Datei AUTOEXEC.BAT ein.

Für die Einstellungen der RAM-Disk muß das Programm NVR auf die MS-DOS-Diskette kopiert und in CONFIG.SYS folgender Befehl eingefügt werden:

device <sup>=</sup> ramdrive.sys nvr

 $3 - 1$ 

i,

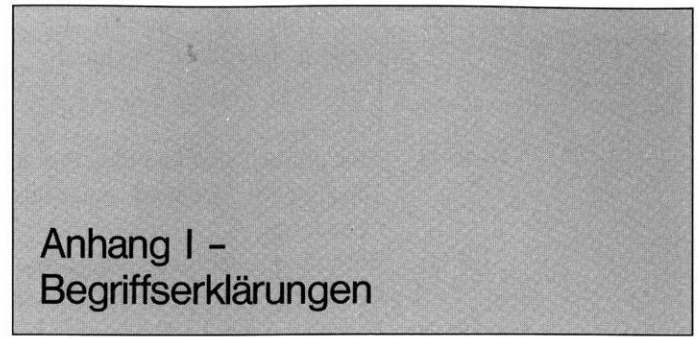

Im folgenden finden Sie einige wichtige Ausdrücke mit ihrer Erläuterung.

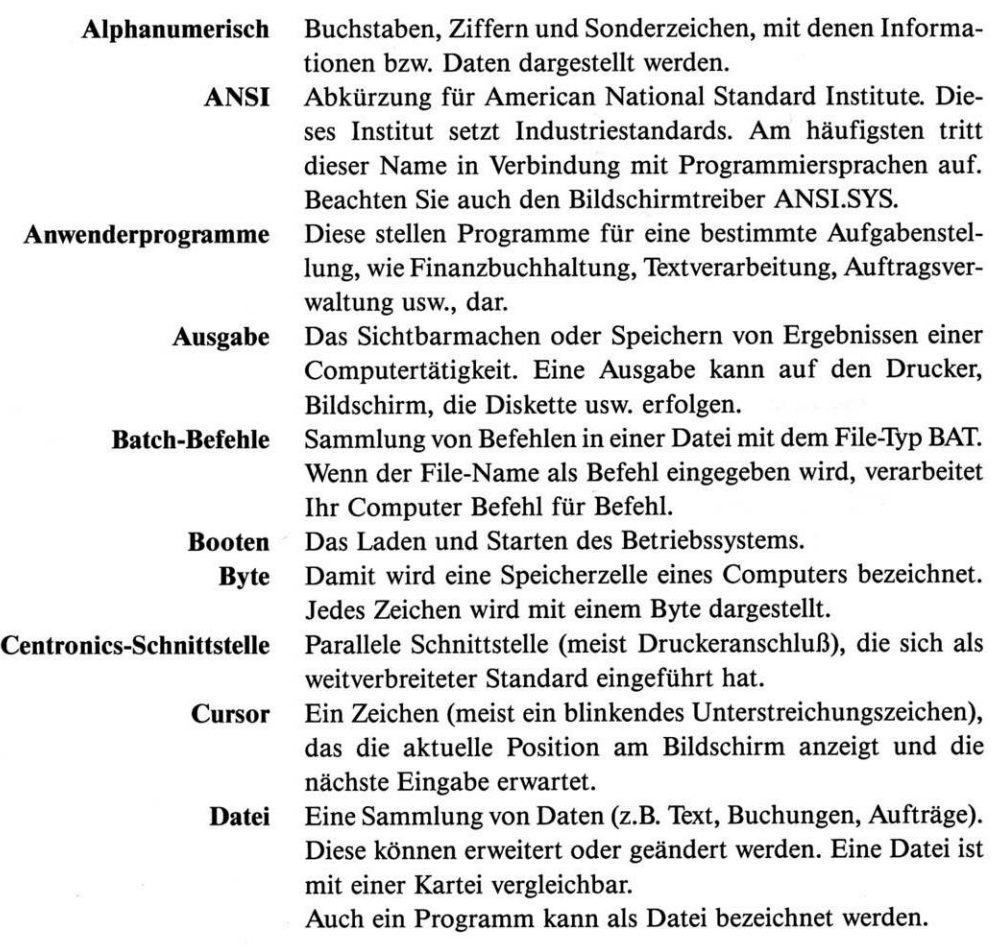

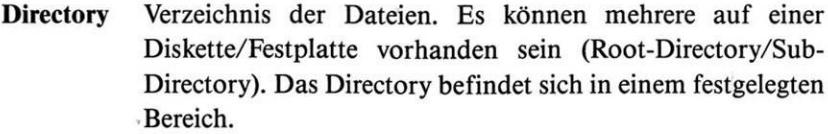

**Diskette** Eine dünne, biegsame Plastikscheibe mit einer magnetisierten Oberfläche. Sie wird auch als Floppy oder Floppydisk bezeichnet.

**Editor** Einfaches Textbearbeitungsprogramm für das Erstellen oder Verändern von Daten (z. B. Texten).

**Hardcopy** Erstellen einer l:l-Kopie vom Bildschirm auf den Drucker.

**Hardware** Der »sichtbare« Teil Ihres Computers. Alle physischen Teile.

**Peripherie** Alle an einen Computer angeschlossenen Geräte (auch Diskette, Festplatte und Bildschirm).

**RAM** Abkürzung für Random Access Memory. Ein flüchtiger Speicher. Nach dem Abschalten des Computers wird alles gelöscht. Beim Start wird das MS-DOS dorthin geladen (externe Befehle und Programme werden von der Diskette/ Festplatte in den RAM zur Ausführung geladen).

**ROM** Abkürzung für Read Only Memory. Ein Speicher, in dem die darin enthaltenen Daten/Programme nur gelesen werden können. Die Informationen werden beim Ausschalten des Computers nicht gelöscht.

**Software** Alle Programme, die in einem Computer bearbeitet werden können. Erst durch die Software können Sie mit Ihrem PC arbeiten.

**Speicher oder Arbeitsspeicher** Es handelt sich um den im Computer eingebauten Speicher, in dem Informationen aufbewahrt werden (Programme und Daten). Siehe auch RAM und ROM.

**Winchester oder Festplatte** Die Bezeichnung bezieht sich auf eine bestimmte Technologie einer Festplatte. Es handelt sich um mehrere »harte Disketten«, welche als Stapel in einem staubdichten Gehäuse untergebracht sind. Dieses System zeichnet sich durch eine höhere Schnelligkeit und Sicherheit aus.

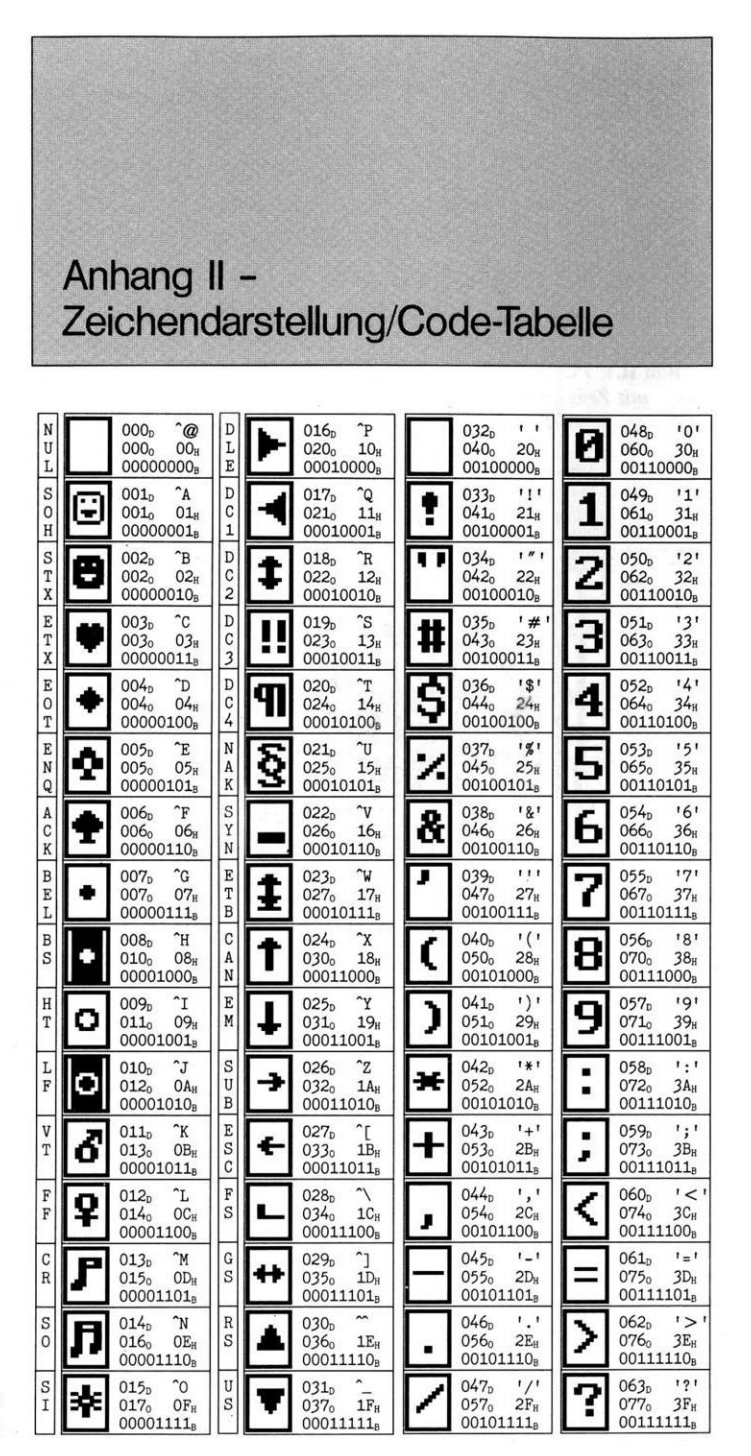

**Bild II.1: PC-Code-Tabelle** mit Zeichendarstellung

**Bild II.1: PC-Code-Tabelle** mit Zeichendarstellung (Fortsetzung)

|   | 064 <sub>p</sub><br>.8'<br>100 <sub>0</sub><br>40 <sub>H</sub><br>01000000 <sub>B</sub>                       | $_{\rm IP}$<br>080 <sub>p</sub><br>120 <sub>o</sub><br>50 <sub>H</sub><br>01010000 <sub>B</sub>               | $\cdots$<br>096 <sub>p</sub><br>140 <sub>o</sub><br>60 <sub>H</sub><br>01100000 <sub>B</sub>                            | "p"<br>112 <sub>b</sub><br>160 <sub>o</sub><br>70 <sub>H</sub><br>01110000 <sub>B</sub>                                |
|---|----------------------------------------------------------------------------------------------------|----------------------------------------------------------------------------------------------------|----------------------------------------------------------------------------------------------------|----------------------------------------------------------------------------------------------------|
|   | 065 <sub>p</sub><br>$^{\prime}$ A $^{\prime}$<br>101 <sub>0</sub><br>$41_H$<br>01000001 <sup>B</sup>          | 081 <sub>p</sub><br>"Q"<br>121 <sub>0</sub><br>$51_H$<br>01010001 <sup>B</sup>                                | 097 <sub>p</sub><br>"a"<br>141 <sub>0</sub><br>$61_H$<br>о<br>01100001 <sub>B</sub>                                     | 113 <sub>p</sub><br>$^{\prime}$ q <sup><math>_{\prime}</math></sup><br>q<br>161 <sub>o</sub><br>$71_H$<br>$01110001_B$ |
|   | 066 <sub>p</sub><br>B <sub>1</sub><br>42 <sub>H</sub><br>102 <sub>o</sub><br>01000010 <sub>B</sub>            | 082 <sub>p</sub><br>'R'<br>J.<br>122 <sub>0</sub><br>$52_H$<br>01010010B                                      | b <sub>1</sub><br>098 <sub>p</sub><br>142 <sub>o</sub><br>62 <sub>H</sub><br>01100010 <sub>B</sub>                      | $r_{\text{r}}$<br>114 <sub>b</sub><br>r<br>162 <sub>o</sub><br>$72_H$<br>01110010 <sub>B</sub>                         |
|   | $^{\prime}$ C $^{\prime}$<br>067 <sub>D</sub><br>103 <sub>0</sub><br>43 <sub>H</sub><br>01000011 <sub>B</sub> | $^{\prime}$ S $^{\prime}$<br>083 <sub>D</sub><br>123 <sub>0</sub><br>53 <sub>H</sub><br>01010011 <sup>B</sup> | 099 <sub>p</sub><br>$^{\prime}$ c $^{\prime}$<br>143 <sub>o</sub><br>63 <sub>H</sub><br>01100011 <sub>B</sub>           | 115 <sub>b</sub><br>"s"<br>s<br>163 <sub>o</sub><br>73 <sub>H</sub><br>01110011 <sup>B</sup>                           |
|   | 068 <sub>D</sub><br>"D"<br>104 <sub>o</sub><br>44 <sub>H</sub><br>01000100 <sub>B</sub>                       | 084 <sub>p</sub><br>1T1<br>124 <sub>0</sub><br>54 <sub>H</sub><br>01010100B                                   | h <sub>1</sub><br>100 <sub>p</sub><br>г<br>1440<br>64 <sub>H</sub><br>01100100 <sub>B</sub>                             | 't<br>116 <sub>b</sub><br>164 <sub>o</sub><br>74 <sub>H</sub><br>01110100 <sub>B</sub>                                 |
| þ | 'E'<br>069 <sub>b</sub><br>45 <sub>H</sub><br>105 <sub>o</sub><br>01000101B                                   | 'U'<br>085 <sub>p</sub><br>125 <sub>o</sub><br>55 <sub>H</sub><br>01010101 <sup>B</sup>                       | 'e'<br>101 <sub>D</sub><br>145 <sub>o</sub><br>65 <sub>H</sub><br>01100101 <sup>B</sup>                                 | "u"<br>117 <sub>p</sub><br>u<br>165 <sub>o</sub><br>75 <sub>H</sub><br>01110101 <sup>B</sup>                           |
| F | "F"<br>070 <sub>p</sub><br>46 <sub>H</sub><br>106 <sub>0</sub><br>01000110 <sub>B</sub>                       | '<br>086 <sub>p</sub><br>126 <sub>0</sub><br>56н<br>01010110B                                                 | "f"<br>102 <sub>p</sub><br>Ė<br>146 <sub>o</sub><br>66 <sub>H</sub><br>01100110B                                        | 'v'<br>118 <sub>D</sub><br>166 <sub>0</sub><br>$76_{\text{\tiny H}}$<br>01110110B                                      |
| G | G <sub>1</sub><br>$071_{p}$<br>107 <sub>0</sub><br>47 <sub>H</sub><br>01000111 <sub>B</sub>                   | 087 <sub>p</sub><br>'W'<br>127 <sub>0</sub><br>$57_H$<br>01010111 <sub>B</sub>                                | 103 <sub>D</sub><br>"g"<br>147 <sub>o</sub><br>9<br>67 <sub>H</sub><br>01100111 <sub>B</sub>                            | "w"<br>119 <sub>p</sub><br>W<br>167 <sub>o</sub><br>$77_H$<br>01110111 <sub>8</sub>                                    |
|   | 'H'<br>072 <sub>b</sub><br>48 <sub>H</sub><br>110 <sub>o</sub><br>01001000 <sub>B</sub>                       | 'X'<br>088 <sub>p</sub><br>130 <sub>o</sub><br>58 <sub>H</sub><br>01011000 <sub>B</sub>                       | 104 <sub>D</sub><br>$\cdot$ h $\cdot$<br>150 <sub>o</sub><br>68 <sub>H</sub><br>01101000 <sub>B</sub>                   | 120 <sub>p</sub><br>'x'<br>170 <sub>o</sub><br>78 <sub>H</sub><br>01111000 <sub>B</sub>                                |
|   | $\mathbf{r}$<br>073 <sub>b</sub><br>49 <sub>H</sub><br>111 <sub>0</sub><br>01001001 <sub>8</sub>              | 'Y'<br>089 <sub>b</sub><br>59 <sub>H</sub><br>131 <sub>0</sub><br>01011001 <sub>B</sub>                       | 111<br>105 <sub>D</sub><br>151 <sub>o</sub><br>69 <sub>H</sub><br>01101001 <sup>B</sup>                                 | 'y'<br>121 <sub>p</sub><br>171 <sub>0</sub><br>79 <sub>H</sub><br>01111001 <sup>B</sup>                                |
|   | 'J'<br>074 <sub>D</sub><br>112 <sub>0</sub><br>$4A_H$<br>01001010B                                            | 090 <sub>p</sub><br>'Z'<br>132 <sub>0</sub><br>$5A_H$<br>01011010B                                            | $^{\prime}$ j $^{\prime}$<br>106 <sub>p</sub><br>152 <sub>o</sub><br>$6A_H$<br>01101010B                                | 122 <sub>D</sub><br>"z"<br>172 <sub>o</sub><br>$7A_H$<br>z<br>01111010 <sub>B</sub>                                    |
| K | K<br>075 <sub>b</sub><br>113 <sub>o</sub><br>$4B_H$<br>01001011B                                              | 'Ä'<br>091 <sub>b</sub><br>133 <sub>o</sub><br>$5B_H$<br>01011011 <sub>B</sub>                                | 'k'<br>107 <sub>p</sub><br>153 <sub>o</sub><br>$6B_H$<br>01101011 <sup>B</sup>                                          | 'ā'<br>123 <sub>D</sub><br>173 <sub>o</sub><br>$7B_H$<br>01111011 <sup>B</sup>                                         |
|   | 'L'<br>076 <sub>D</sub><br>114 <sub>0</sub><br>$4C_H$<br>01001100 <sub>B</sub>                                | 'Ö'<br>092 <sub>D</sub><br>134 <sub>0</sub><br>$5C_H$<br>01011100 <sub>B</sub>                                | '1'<br>108 <sub>n</sub><br>1540<br>$6C_H$<br>01101100 <sub>B</sub>                                                      | 124 <sub>p</sub><br>101<br>174 <sub>0</sub><br>$7C_H$<br>01111100 <sub>B</sub>                                         |
|   | $^tM$<br>077 <sub>b</sub><br>1150<br>$4D_H$<br>01001101 <sup>B</sup>                                          | ıüı<br>093 <sub>b</sub><br>135 <sub>o</sub><br>$5D_H$<br>01011101 <sub>B</sub>                                | 109 <sub>p</sub><br>$^{\prime}$ m $^{\prime}$<br>1550<br>$6D_H$<br>01101101 <sup>B</sup>                                | <sub>ប្រូ</sub><br>125 <sub>D</sub><br>1750<br>$7D_H$<br>01111101 <sub>B</sub>                                         |
|   | 'N'<br>078 <sub>n</sub><br>116 <sub>o</sub><br>$4E_{H}$<br>01001110B                                          | $\mathbf{r}$<br>094 <sub>p</sub><br>136 <sub>0</sub><br>$5E_H$<br>01011110 <sub>B</sub>                       | $\cdot$ n $\cdot$<br>110 <sub>b</sub><br>156 <sub>o</sub><br>$6E_{H}$<br>01101110B                                      | $\overline{B}$<br>126 <sub>n</sub><br><br>176 <sub>0</sub><br>$7E_H$<br>01111110 <sub>B</sub>                          |
|   | "0"<br>079 <sub>p</sub><br>1170<br>$4F_H$<br>01001111 <sub>B</sub>                                            | 095 <sub>D</sub><br>t<br>$\overline{1}$<br>1370<br>$5F_H$<br>01011111 <sub>a</sub>                            | $^{\prime}$ o <sup><math>\prime</math></sup><br>111 <sub>b</sub><br>157 <sub>0</sub><br>$6F_H$<br>01101111 <sub>B</sub> | 127 <sub>p</sub><br>1770<br>$7F_H$<br>01111111 <sub>8</sub>                                                            |

**Bild II.1: PC-Code-Tabelle** mit Zeichendarstellung (Fortsetzung)

|         | $\hat{\mathcal{Q}}$<br>128 <sub>p</sub><br>200 <sub>0</sub><br>80 <sub>H</sub><br>10000000 <sub>B</sub> |                     | $\mathbf{\hat{P}}$<br>144 <sub>p</sub><br>220 <sub>0</sub><br>90 <sub>H</sub><br>10010000 <sub>B</sub>       | á | 11<br>160 <sub>p</sub><br>240 <sub>o</sub><br>$AO_H$<br>10100000 <sub>B</sub>                        | ₩ | "0"<br>176 <sub>p</sub><br>260 <sub>o</sub><br>BO <sub>H</sub><br>10110000 <sub>B</sub> |
|---------|----------------------------------------------------------------------------------------------------|---------------------|----------------------------------------------------------------------------------------------------|---|----------------------------------------------------------------------------------------------------|---|-----------------------------------------------------------------------------------------|
| ü       | $\mathbf{A}$<br>$129p$ .<br>201 <sub>o</sub><br>81 <sub>H</sub><br>10000001 <sup>B</sup>                | æ                   | ^Q<br>145 <sub>p</sub><br>221 <sub>o</sub><br>91 <sub>H</sub><br>10010001 <sup>B</sup>                       |   | '!'<br>161 <sub>D</sub><br>241 <sub>0</sub><br>$A1_H$<br>10100001 <sup>B</sup>                       |   | 11'<br>177 <sub>p</sub><br>261 <sub>o</sub><br>$B1_H$<br>10110001 <sup>B</sup>          |
| é       | ^в<br>130 <sub>p</sub><br>202 <sub>o</sub><br>82 <sub>H</sub><br>10000010 <sub>B</sub>                  |                     | 146 <sub>p</sub><br>$\mathsf{R}$<br>222 <sub>o</sub><br>92 <sub>H</sub><br>10010010B                         | п | $\mathbf{r}$<br>162 <sub>b</sub><br>242 <sub>o</sub><br>$A2_H$<br>10100010B                          | 羅 | 121<br>178 <sub>D</sub><br>262 <sub>o</sub><br>B2 <sub>H</sub><br>10110010 <sub>B</sub> |
| â       | ^c<br>131 <sub>p</sub><br>203 <sub>0</sub><br>83 <sub>H</sub><br>10000011 <sub>B</sub>                  | ۸.<br>П             | ^s<br>147 <sub>p</sub><br>223 <sub>0</sub><br>93 <sub>H</sub><br>10010011 <sub>B</sub>                       |   | 163 <sub>b</sub><br>"#"<br>2430<br>$A3_H$<br>10100011 <sub>B</sub>                                   |   | 131<br>179 <sub>p</sub><br>263 <sub>o</sub><br>$B_{\rm 3H}$<br>10110011 <sub>B</sub>    |
| u<br>a  | $\infty$<br>132 <sub>b</sub><br>204 <sub>0</sub><br>84 <sub>H</sub><br>10000100 <sub>B</sub>            | $\blacksquare$<br>П | 148 <sub>p</sub><br>$\mathbf{\hat{T}}$<br>224 <sub>0</sub><br>94 <sub>H</sub><br>10010100 <sub>B</sub>       |   | 131<br>164 <sub>p</sub><br>2440<br>A4 <sub>H</sub><br>10100100 <sub>B</sub>                          |   | 141<br>180 <sub>p</sub><br>264 <sub>o</sub><br>B4 <sub>H</sub><br>10110100 <sub>B</sub> |
| ٦.<br>a | E<br>133 <sub>b</sub><br>205 <sub>o</sub><br>85 <sub>H</sub><br>10000101 <sub>B</sub>                   | ۰.                  | $\overline{U}$<br>149 <sub>b</sub><br>225 <sub>0</sub><br>95 <sub>H</sub><br>10010101 <sup>B</sup>           | ۰ | $1 \frac{d}{b}$<br>165 <sub>D</sub><br>2450<br>A5 <sub>H</sub><br>10100101B                          |   | 151<br>181 <sub>p</sub><br>265 <sub>o</sub><br>$B5_H$<br>10110101 <sup>B</sup>          |
| å       | $\mathbf{r}$<br>134 <sub>p</sub><br>86 <sub>H</sub><br>206 <sub>o</sub><br>10000110 <sub>B</sub>        | Ш                   | $\sim_{\rm V}$<br>150 <sub>p</sub><br>226。<br>96 <sub>H</sub><br>10010110B                                   | α | 166 <sub>n</sub><br>181<br>246。<br>Абн<br>10100110 <sub>B</sub>                                      |   | 161<br>182 <sub>b</sub><br>266 <sub>0</sub><br><b>B6</b> <sup>H</sup><br>10110110B      |
| ç       | ^G<br>135 <sub>D</sub><br>207 <sub>0</sub><br>87н<br>10000111 <sub>8</sub>                              | п                   | ^W<br>151 <sub>b</sub><br>227 <sub>0</sub><br>97 <sub>H</sub><br>10010111 <sub>B</sub>                       | о | $\cdots$<br>167 <sub>D</sub><br>247 <sub>o</sub><br>$A7_H$<br>10100111 <sub>B</sub>                  |   | 171<br>183 <sub>b</sub><br>267 <sub>0</sub><br>$B7_H$<br>10110111 <sub>B</sub>          |
| ê       | ûΗ<br>136 <sub>p</sub><br>210 <sub>o</sub><br>88 <sub>H</sub><br>10001000 <sub>B</sub>                  | ٠                   | ^χ<br>152 <sub>b</sub><br>230 <sub>o</sub><br>98 <sub>H</sub><br>10011000 <sub>B</sub>                       | έ | $^{\prime}$ ( $^{\prime}$<br>168 <sub>D</sub><br>250 <sub>o</sub><br>$AB_H$<br>10101000 <sub>B</sub> |   | 181<br>184 <sub>p</sub><br>270 <sub>o</sub><br>B8 <sub>H</sub><br>10111000 <sub>B</sub> |
| ë       | $\mathbf{r}$<br>137 <sub>b</sub><br>211 <sub>0</sub><br>89н<br>10001001 <sup>B</sup>                    |                     | ^Υ<br>153 <sub>b</sub><br>231。<br>99 <sub>H</sub><br>10011001 <sup>B</sup>                                   |   | $\mathbf{r}$ )<br>169 <sub>b</sub><br>251 <sub>0</sub><br>$A9_H$<br>10101001 <sub>B</sub>            |   | 191<br>185 <sub>p</sub><br>271 <sub>0</sub><br>B9 <sub>H</sub><br>10111001 <sup>B</sup> |
| ۰.<br>ē | ^J<br>138 <sub>p</sub><br>212 <sub>0</sub><br>$8A_H$<br>10001010B                                       |                     | ^z<br>154 <sub>p</sub><br>232 <sub>0</sub><br><b>9A<sub>H</sub></b><br>10011010B                             |   | $1 * 1$<br>170 <sub>p</sub><br>252 <sub>0</sub><br>AAH<br>10101010 <sub>B</sub>                      |   | ٠.۱<br>186 <sub>p</sub><br>272 <sub>0</sub><br><b>BAH</b><br>10111010B                  |
| ï       | ^Κ<br>139 <sub>b</sub><br>213 <sub>o</sub><br>$8B_H$<br>10001011 <sub>8</sub>                           |                     | ÎΓ<br>155 <sub>b</sub><br>233 <sub>o</sub><br>9B <sub>H</sub><br>10011011 <sub>B</sub>                       |   | $" +"$<br>171 <sub>p</sub><br>253 <sub>o</sub><br>$AB_H$<br>$10101011_{\rm B}$                       |   | ا زا<br>187 <sub>p</sub><br>273 <sub>o</sub><br>$BB_H$<br>10111011 <sub>B</sub>         |
| î       | $\mathbf{T}$<br>140 <sub>p</sub><br>214 <sub>o</sub><br>8C <sub>H</sub><br>10001100 <sub>B</sub>        |                     | $\gamma$<br>156 <sub>p</sub><br>2340<br>9C <sub>H</sub><br>10011100 <sub>B</sub>                             |   | ٠,<br>172 <sub>p</sub><br>2540<br>$AC_H$<br>10101100 <sub>B</sub>                                    |   | $\leq$<br>188 <sub>p</sub><br>274 <sub>o</sub><br>$BC_H$<br>10111100 <sub>B</sub>       |
| ۰.<br>i | 141 <sub>D</sub><br>^Μ<br>215 <sub>o</sub><br>$8D_H$<br>10001101 <sub>B</sub>                           |                     | $^{\sim}$ ]<br>157 <sub>p</sub><br>$9D_H$<br>235 <sub>o</sub><br>10011101 <sub>B</sub>                       | ■ | $\mathbf{r}$<br>173 <sub>b</sub><br>255 <sub>0</sub><br>$AD_H$<br>10101101 <sub>8</sub>              |   | $1 = 1$<br>189 <sub>p</sub><br>275 <sub>o</sub><br>$BD_H$<br>10111101 <sup>B</sup>      |
| A       | 142 <sub>b</sub><br>$\gamma$<br>216 <sub>o</sub><br>$8E_H$<br>10001110 <sub>B</sub>                     | ۰                   | 158 <sub>n</sub><br>236。<br>9E <sub>H</sub><br>10011110 <sub>B</sub>                                         | α | ٠.,<br>174 <sub>b</sub><br>256 <sub>o</sub><br>$AE_H$<br>10101110 <sub>B</sub>                       |   | י<br>190 <sub>p</sub><br>276 <sub>o</sub><br>$BE_H$<br>10111110 <sub>B</sub>            |
|         | 143 <sub>p</sub><br>$\gamma$<br>217 <sub>0</sub><br>$8F_H$<br>10001111 <sub>B</sub>                     |                     | $\overline{\phantom{0}}$<br>159 <sub>b</sub><br>9F <sub>H</sub><br>237 <sub>0</sub><br>10011111 <sub>B</sub> | × | $^{\prime}$ / $^{\prime}$<br>175 <sub>b</sub><br>257 <sub>o</sub><br>$AF_H$<br>10101111 <sub>B</sub> |   | 121<br>191 <sub>p</sub><br>277 <sub>0</sub><br>$\rm BF_{H}$<br>10111111 <sub>B</sub>    |

Anhang II - Zeichendarstellung/Code-Tabelle 223

X

### **Bild II.1: PC-Code-Tabelle** mit Zeichendarstellung  $(Schlu\beta)$

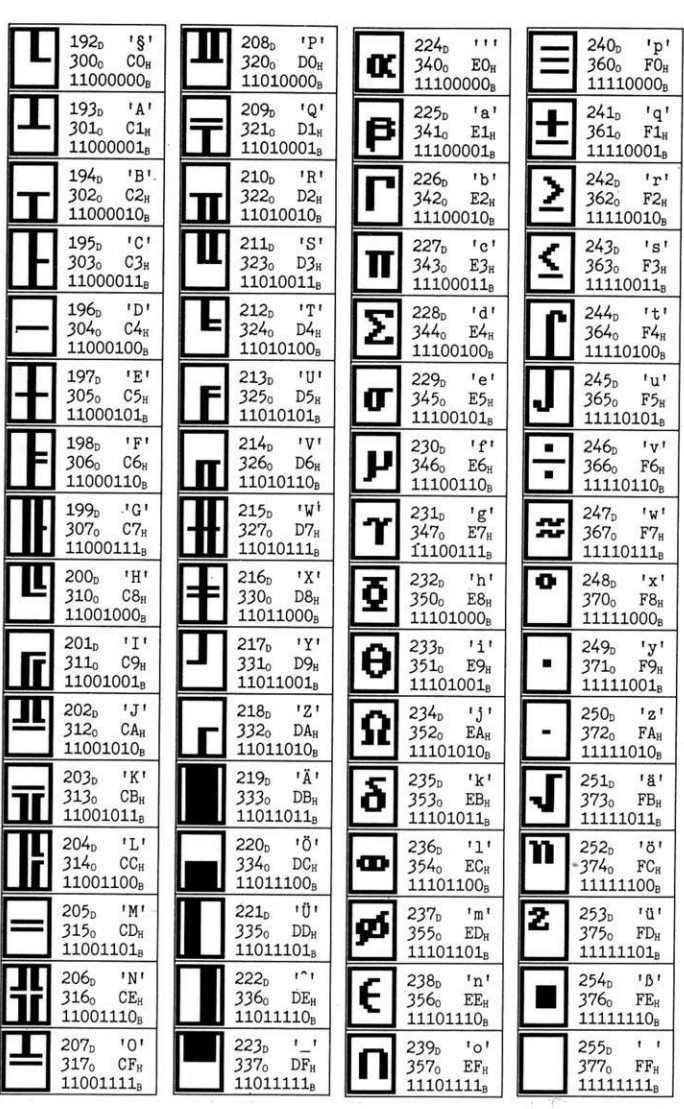

 $\overline{\mathcal{R}}$ 

 $\mathcal{O}_{\mathcal{A}}$ 

## Erläuterung zur Tabelle

In der Tabelle finden Sie zu jedem Zeichen verschiedene Werte:

Links im Kästchen das ASCII-Zeichen (US-Tastatur) Ferner in den 3 Zeilen daneben:

Dezimalwert des Zeichens (OOOD)

Zeichendarstellung, wenn KEYBGR geladen ist  $(\hat{\varpi})$ 

Oktale Darstellung (0000)

Hexadezimale Darstellung (00H)

Binäre Darstellung (00000000B)

In der Tabelle finden Sie alle mit PCs darstellbaren Zeichen. Sie können diese in Verbindung mit der Umrechnungstabelle in Anhang III benutzen.

Jedes Zeichen können Sie am Bildschirm in Verbindung mit der Taste Alt darstellen. Dazu muß erst der dezimale Wert eines Zeichens errechnet werden.

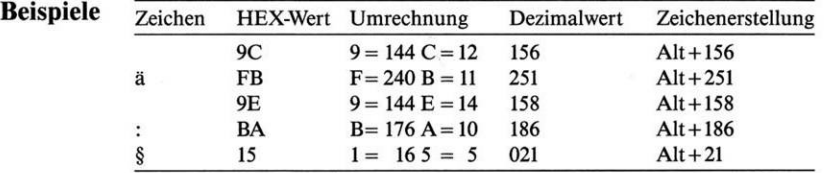

Um die Zeichen in der ersten Spalte zu erhalten, drücken Sie die Taste Alt und halten diese fest. Dazu tippen Sie die bis zu drei Ziffern auf der rechten Seite Ihrer Tastatur (numerischer Tastenblock). Nach Loslassen der Alt-Taste wird das Zeichen am Bildschirm angezeigt.

Bitte beachten Sie, daß nicht jeder Drucker alle Zeichen darstellen kann.

Nicht in jedem Anwendungsprogramm können mit der Alt-Taste alle möglichen Zeichen dargestellt werden.

## Anhang III -Umrechnungstabellen

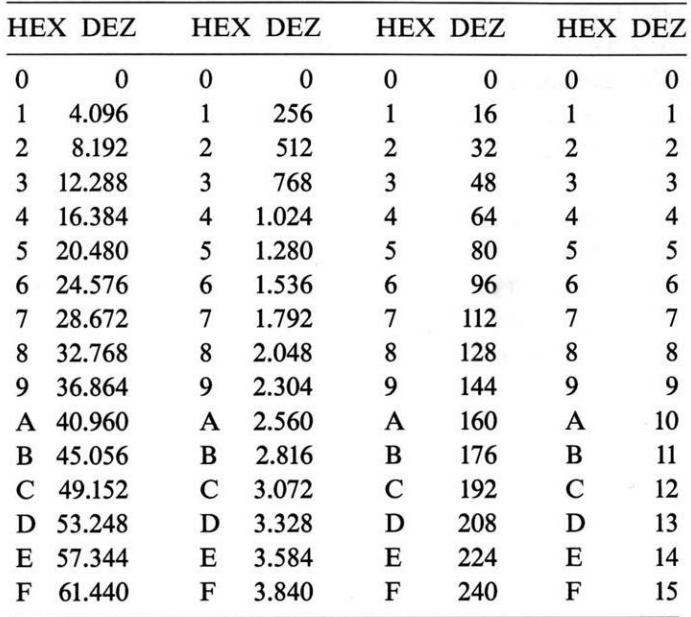

**Bild III.l:** *Umrechnungstabelle*

*Hexadezimal/Dezimal*

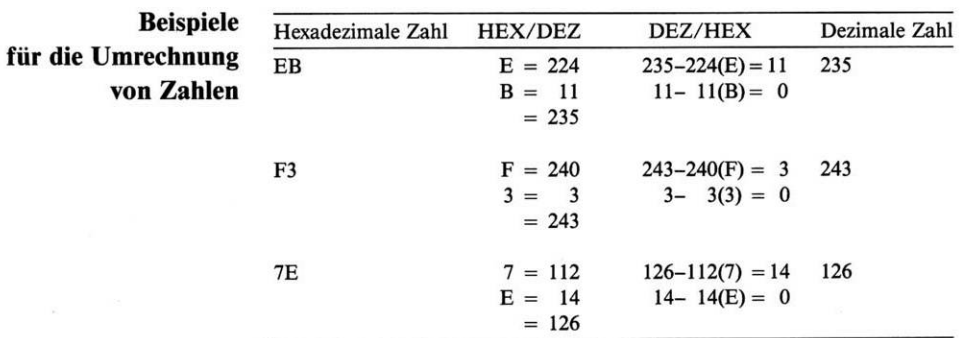

Hexadezimale Zahlen werden aufgeteilt. Wenn eine solche Zahl zwei Stellen hat, suchen Sie den ersten Wert in der vorletzten und den zweiten in der letzten Spalte und addieren diese, um den dezimalen Wert zu erhalten. Bei vierstelligen Zahlen beginnen Sie in der viertletzten Spalte, usw. Sie rechnen eine dezimale Zahl um, indem Sie die nächstniedrigere Zahl in der Tabelle suchen (und merken das erste Zeichen vor), diese subtrahieren und für das Ergebnis die nächstniedrigere Zahl (bzw. bei Gleichheit die gleiche) aus der Tabelle suchen.

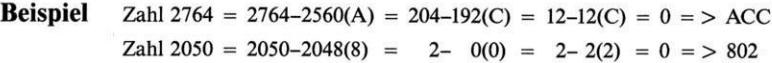

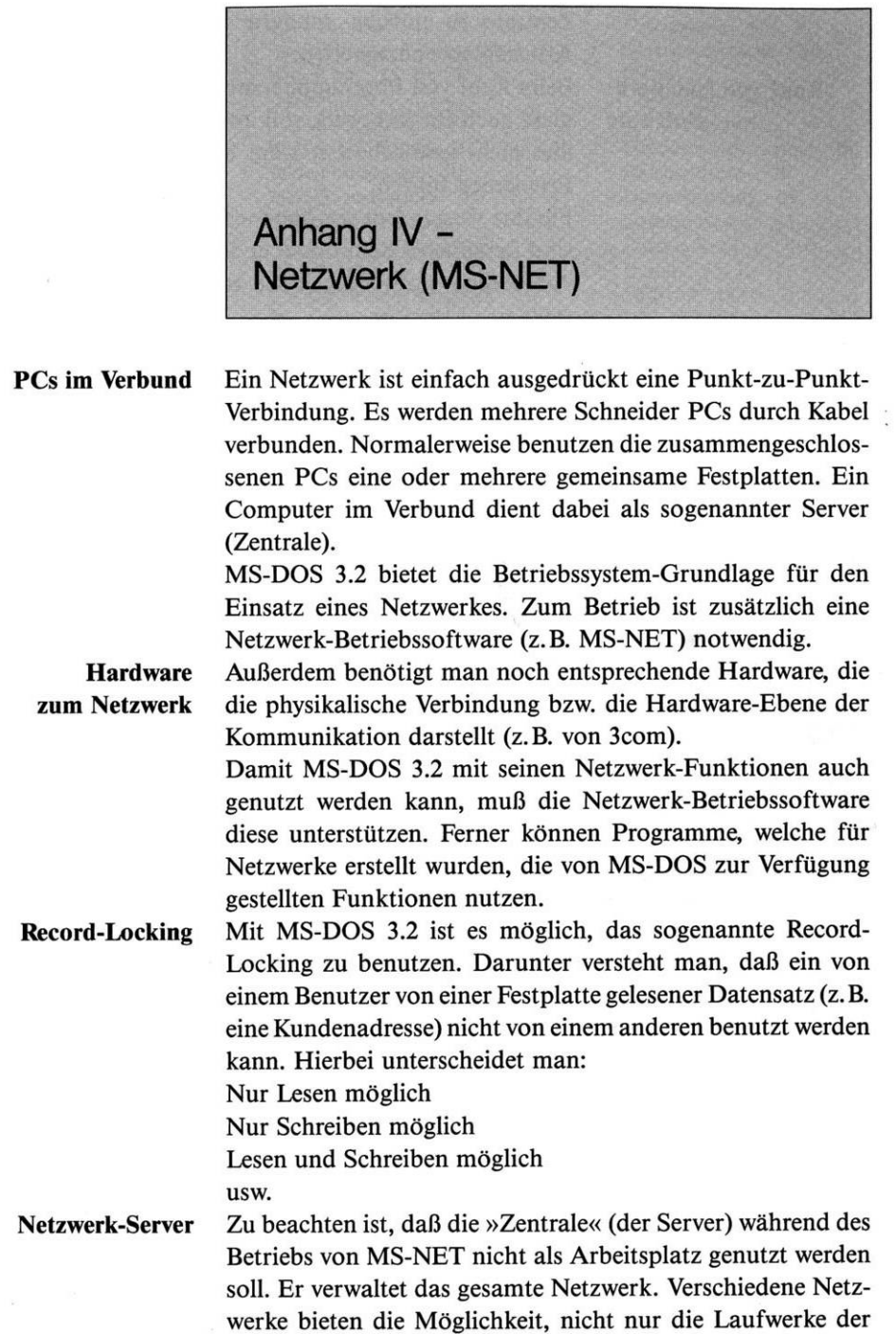

Zentrale zu nutzen, sondern auch auf solche einzelnen Arbeitsplätze zuzugreifen.

**Kauf von Netzwerk-Software** diese auch Ihr Netzwerk voll unterstützen. Software, welche Beim Kauf von Programmen müssen Sie darauf achten, daß dies nicht gewährleistet, kann beim Betrieb zu erheblichen Problemen führen.

Für das Verständnis von Netzwerken und deren Handhabung sind detaillierte Kenntnisse in MS-DOS und der Netzwerk-Architektur notwendig. Bitte beachten Sie hierzu die einschlägige Literatur.

**Stichwortverzeichnis** 

8088-Prozessor 112

### **A**

Adreßregister 116 Akkumulator 116 Akustikkoppler 12, 55, 84 Alphanumerisch 219 Anschlüsse  $-$  am PC 12 ANSI 219 ANSI-Steuersequenzen 210 ff. ANSI.SYS 210ff. Anwenderprogramme 219 Anwendungsmöglichkeiten - des Schneider PC <sup>13</sup> Anwendungsprogramme 37 Anwendungssoftware 13 APPEND 64, 66, 87 f. Archivbyte 90f., 93f. ASCII-File 107 ASCII-Zeichen 150 Assembler-Code 112 ASSIGN 89, 123, 154, 183 ATTRIB 90f., 93 f., 119 AUX 84, 110

### **B**

back-slash 63 **BACKUP** 58f., 90ff., 154, 174, 183 Basiszeiger 116 BAT-Dateien 25 f. Batch-Befehle 195 ff. Batch-Datei 127, 145, 149, 152, 164, 170, 177, 180 Batch-File 94 Baudrate 160 Befehle - Interne 25 - Externe 25, <sup>28</sup> - Ausführung der <sup>25</sup> Befehlsanforderungszeichen 26 Befehlsinterpreter 100, 177 Befehlskette 80 Befehlsnamen 32, 65 Befehlsverkettung 77, 79, <sup>81</sup> Befehlswiederholung 22 Befehlszeile 19, 79 Bereiche (Sektoren) 32

Betriebssystem 12, 25, 146 Betriebssystem-Kopien 40 Bildschirm 15, 56, 77 f., 83, 110 - konfigurieren <sup>159</sup> Bildschirm-Modus 213 Bildschirmanzeige 22 Bildschirmausdruck 151 Bildschirmausgabe - auf Drucker umleiten 55 Bildschirminhalt - auf Drucker ausgeben <sup>56</sup> Bit 32 Blocktreiber 83 Boot-Loader 16, 146, 203 Booten 184 BREAK 95,204 BUFFERS 155, **204** Byte 32

### **C**

Charaktertreiber 83 CHDIR (CD - CHange DIRectory) 62, 64, 67, **96,** 158 CHKDSK 97ff. CLS **99** COBOL 13 Code-Segment-Register 112 Codesegment 116f. COM-Dateien 25 f. COM1 78, 84, 110, 160 COM2 110, 160 COMMAND 16, 25 f., 28, 44, 72, **100 f.** COMP 102 ff. Compact-Drucker 151 CON 84, 100, 108, 110 Concatenation 107 ff. CONFIG.SYS 57, 95, **203 ff.** COPY 25, 45, 50 ff., 59, 64, 71 f., 94, 102, **107ff.,** 123, 192 COUNTRY 205 CP/M-86 13 CITY 100, 110 Cursor 45, 99 Cursorfunktionen 210 ff.

### **D**

**DATE 39, 111** Datei-Einträge 52 Dateianlage 61 Dateiendekennzeichen 102, 107, 129

Dateinamen 47 f., 87 Dateisteuerblöcke 206 Daten - löschen <sup>34</sup> - überschreiben <sup>34</sup> Datenfernübertragung 12 Datensegment 116 Datensicherung 59 Datentransport 83 Datenumleitung 77 ff. Datum 39, <sup>111</sup> DEBUG 112 ff. DEL (ERASE) 45, 51, 54,64, 68, 70 f., 119 Device 110 DEVICE 167, **209f.** Dienstprogramme - von MS-DOS 25, 28, 44 DIR 45, 51, 64, 69f., 78, 81, 101, **120ff.** Directory (Inhaltsverzeichnis) 32, 45, 48, 51, 54, 66, 80, 87, 92, 97, 108, 119, 186 - Anzeige des 62, <sup>78</sup> - Aufbau des 51, 61 - Namen <sup>96</sup> - Wechseln des 62  $-$  Weg 63 Directory-Struktur 65 DISKCOMP 89, 102, 123 f., 154, 183 DISKCOPY 40f., 89, 102, **125f.,** 154, 183 Diskette 15, 28, 33, 59, 92 Diskettenlaufwerk 11, <sup>15</sup> DOODLE 13 DOS Plus 13 DOS-Partition 43, 139 DOS-System - Übertragen des <sup>44</sup> DRIVER.SYS 210, **216** DRIVPARAM 209 Drucken 25 Drucker 15, 55 f., 77, 79, 83, 159

### **E**

**ECHO 127 f.** Editor 129 EDLIN **129 ff.** - Befehle 130 ff. Einfügemodus 131 Einheitentreiber 209 Environment-Bereich 100 f., 177 Environment-Speicher 155, 163

ERROR LEVEL 152 Escape-Sequenz 167 EXE-Dateien 25 f. EXE2BIN 137 EXIT 100, **138** Extrasegment 116

### **F**

Farbdrucker 151 FCB (File Control Block) 206 FD1SK 42 ff., **139 ff.** Festplatte 12, 14f., 25, 31, 33, 36, 44f., 59, 92 - als Speichermedium 36 - Kapazität einer <sup>36</sup>  $-$  Einrichten einer 42, 139 ff. - Einteilung der <sup>44</sup> File-Allocation-Table 146 File-Namen 47 f., 52 File-Sharing 92, 179 - Konflikte <sup>94</sup> File-Typ 47 f., 52, 59, 90, 108 FILES 207 Filter 77, 79, 142, 162 FIND 79, **142 ff. FOR 145** FORMAT 41 f., 44 f., 61, 89, 126, 141, **146 ff.,** 183 Formatieren - von Disketten <sup>41</sup> f., <sup>146</sup> ff. Formatierungs-Vorgang 44 Fortran 13 Funktionstasten 19, 21, 130 - Belegung <sup>20</sup>

### **G**

GEM 13 Gerätename 85 Gerätetreiber 83 f., 177 GOTO **149** Grafik-Drucker 151 Grafik-Karte 55 Grafik-Modus 150 Grafikzeichen 151 **GRAFTABL 150 GRAPHICS 151** Großbuchstaben 45, 102 GW-BASIC 26

### **H**

Hard-Disk <sup>31</sup> Hardcopy 151 Hardware 12, 15 HEX-Darstellung 106

Indexregister 116 Löschen - Lesen und Schreiben <sup>119</sup> Inhaltsverzeichnis LPT2 55, 160 (Directory) 21, 59 LPT3 55, 160 Initialisierungsprogramm -fürFestplatten <sup>139</sup> <sup>M</sup> IO.SYS 16,44 Maschinencode <sup>112</sup>

Kanaladresse 114 Modula 13 KEYBFR 156 Monitor 12 KEYBGR 53, 150, 156, 205 MORE 79, 81, **162** KEYBIT 156 MS-DOS 13, 16, 18 KEYBSP 156 - Aufgaben von 15<br>KEYBUK 156 - als Standard-Betrie Kilobyte 32 Kleinbuchstaben 45 - Installation von 40<br>Kommandoaufbau - Laden von 15 Kommandoaufbau - Laden von<br>
- von MS-DOS-Befehlen 85 - Starten 38 - von MS-DOS-Befehlen 85<br>Kommentar  $-$  am Bildschirm 127, 170<br>Kompatibilität - des Schneider PC 17 - Beschreibung aller 85<br>- von MS-DOS 18 MSDOS.SYS 16.44 - von MS-DOS 18 MSDOS.SYS 16, 44 Konfiguration Multiplan 13  $-$  von MS-DOS 203 ff. Kopierbefehl 50 **N** Kopieren 25, 107 ff., 192 f. Namenszusatz 22, 47 Kopiervorgang 40, 102, 125 f., Netzwerk 80, 157, 179, 206 f.<br>192 f. Netzwerk-Laufwerk 89, 97, 1

LABEL 51, 146, 157, 183, 191 Nur-Lesen (Read-Only) 90 Landescode 120 NVR 217 Landeskennziffer 205 LASTDRIVE 208 P Laufwerk Parameter 85 - Aktuelles 31 Parity 160 - Anwählen eines <sup>31</sup> Partitions - Wechseln des 48 - Anzeige der 44<br>uufwerkbezeichnung 85f., 89, Pascal 13 Laufwerkbezeichnung 85 f., 89, **PATH** (Weg) 64 f., 100, 163 Laufwerksname 32, 48, 208 PAUSE **164**

Hexadezimal 114 Laufwerkumleitung 89 Hierarchie <sup>61</sup> Laufwerkzuweisung 89 Hintergrundfarbe <sup>151</sup> Lesen-Schreiben (Read-Write) 90 1<br>1 Locomotive BASIC2 13<br>13<br>13<br>13<br>13<br>13 **Lotus 1-2-3** 13 Informationen - von Dateien/Programmen LPT1 55, 160

Maus 12 **J** Megabyte 32<br>**JOIN** 123, 154f., 183 MKDIR (MD) MKDIR (MD) 64, 66, 158 MODE 45, 55 f., 150, 159 **K** Modem 12, 55, 83, 110 - als Standard-Betriebssystem<br>16  $-$  Starten von Festplatte 39<br>- Umgang mit 37 MS-DOS-Befehle 20 Multiplan 13

Netzwerk-Laufwerk 89, 97, 123, 125, 154, 169, 183 f. L Netzwerkbetrieb 92

PC-DOS 16 Peripherie 15, 55, 83 PIPEs 80 Plotter 12, 15 PRINT 57, 89, **165** - Warteschlange 165 f. - Wartezeit <sup>166</sup> PRN 79, 84, 108 Programmunterbrechung 95 Programmzähler 116 Prompt 15, 26, 31, 39, 111, 214 ff. PROMPT **167 f.**

### **Q**

QUELL-Diskette 40

### **R**

RAM - Random Access Memory 26, 31, 117 RAM-DISK 86, 215 f. RAM-Speicher 98 RAMDRIVE.SYS 210, 215 Read-Only (Nur-Lesen) 90 f., 172, 174 Read-Write (Lesen-Schreiben) 90 RECOVER **169** Register 114 ff. Registername 116 **REM 170** RENAME (REN) 45, 51, 53, **171 REPLACE 172 f.** RESTORE 58 f., 90, 94, 154, **174 f.,** 183 RMDIR (RD) 64, 68, 119, **176** ROM (Read-Only-Memory) 117 Root-Directory 51, 61 f., 66, 68, 87, 93, 96

### **S**

Schneider PC - Ausstattung des <sup>37</sup> Schnittstelle 55, 78, 83, 110 Schreib-Lese-Kopf 32 Schreib-Lese-Schlitz 35 Schreibmaschinen-Tastatur 19 Schreibschutz 36, 126 Segment 113 Sektoren 32f., 98, 114, 169 SET 101, **177 f.** SHARE 92, 179, 183, 206 SHELL 208

Sicherungsdiskette 92 f. Sicherungskopien 57 f. Software 12 Sonderzeichen 47, 151 SORT 78 f., 81, 182 Sortieren 182 Speicher - Externer 31 Speicher (RAM) 15,25,28 Speicheradresse 113 Speicherinhalt 113, 115 Speicherkapazität 51 Speichermedien 31 Speicherzelle 113 Sprungbefehl 149 Spuren (Tracks) 32 STACK-Segment 137 Standard - Eingabegerät 77, <sup>79</sup> - Ausgabegerät 77, <sup>79</sup> Standard-Druckausgabe 95 Standarddrucker 151 Standardeinstellungen - des Druckers <sup>55</sup> Stapelsegment 116 Stapelzeiger 116 Status-Report 98 Statusmeldung 97 Statusregister 116 Stop-Bit 160 Sub-Directory 61 f., 66, 68, 78, 87, 91, 93, 96, 107 f., 119, 154, 158, 176, 183 SUBST 123, 154, 183, 208 Suchreihenfolge - der Dateien <sup>26</sup> Supercalc 13 SYS **184** System-Bereitschaftsmeldung 39 System-Bootup 15 Systemanforderungszeichen 167 f. Systemdateien 184 Systemdatum <sup>111</sup> Systemstart 26, 100, 190, 208

**SHIFT 180 f.**

### **T**

Tabulatorzeichen 102 Tape-Streamer 58 Tastatur 12, 19, 25, 77, 78, 80, 83, 108, 110 Tastaturbelegung 156, 205, 210 Tastaturpuffer 19, 22

Tastenfeld 80 Tastenkombination 23 Terminal 110 Testprogramm 38 Text drucken 57 Textbearbeitung 130 Textdatei 131 **TIME 39, 185** Tintenstrahlfarbdrucker <sup>151</sup> Tracks 32 **TREE 62, 186 f.** Treiber 77 TYPE 66, 81, 87, 93, **188**

### **U**

Uhrzeit 39, 185 Update - von Dateien <sup>172</sup> Ursprungslaufwerk 85

### **V**

V.24-Schnittstelle 110 **VER 189** Vergleich - von Disketten <sup>123</sup> **VERIFY 190** Versionsnummer 189 **VOL 191**

### **W**

Währungssymbol 205 Weg (PATH) 63, 87 Wildcard - Kopieren mit <sup>50</sup> - Position 50 Write protected 34

XCOPY 64, 71 ff., 90 f., 94, **192f.** XENIX 16

### **Z**

**X**

Zählregister 116 Zeichenkette 131, 142 Zeichensatzprogramm 156 Zentraleinheit <sup>11</sup> ZIEL-Diskette 40 Zifferntastenfeld 19 Zugriffszeit 36 Zwischenspeicherung - von Daten 80, <sup>204</sup>

# **SCHULUNG**

# **Praxiserprobte Arbeitsbücherzum Selbststudium und Gruppenunterricht für dBASE III PLUS, WORD 3.0 und LOTUS 1-2-3**

• Alle theoretischen Grundlagen werden Ihnen mit praxisorientierten Beispielen und Übungen ausführlich erläutert.

• Dem Lehrmaterial liegt eine Diskette bei, die alle Übungsdateien in verschiedenen Bearbeitungsphasen enthält. So haben Siejederzeit den sofortigen Anschluß an das Lehrprogramm.

• Für Ihre handschriftliche Beantwortung der Fragen ist ausreichend Platz vorgesehen. Später können Sie den »Frage-Teil« durch die

Lösungen im Anhang ersetzen. • Wenn Sie das Schulungspaket durchgearbeitet haben, bleibt Ihnen ein komplettes<br>Nachschlagewerk einschließlich umfang-Nachschlagewerk reichem Befehlsverzeichnis für die tägliche Praxis

• Software-Anforderung: dBASE III, WORD 3.0, bzw. LOTUS 1-2-3 Version 2

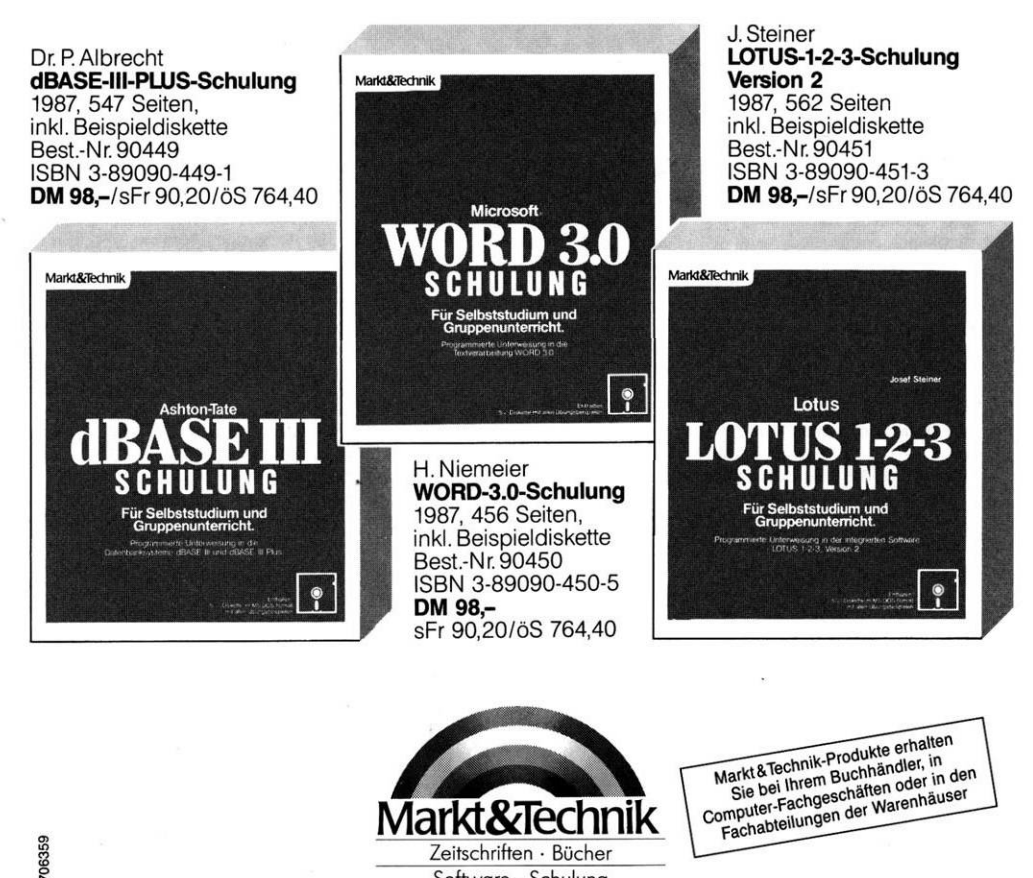

Zeitschriften · Bücher Software • Schulung

Markt&Technik Verlag AG, Buchverlag, Hans-Pinsel-Straße 2, 8013 Haar bei München, Telefon (089) 4613-0

# *Junior-***/WurdSta. Das Kraftpaket zum Junior-Preis:**

Ausgereift und zuverlässig bietet Junior-WordStar mit MailMerge in der Version 3.1 auch Computer-Neulingen alle Leistungsmerkmale einer professionellen Textverarbeitung für PCs und Kompatible:

- Ausführliche Arbeitshilfen am Bildschirm
- Fettdruck, Unterstreichen, Hochund Tiefstellen
- Blocksatz, Flatterrand, zentrierte Texte, Einrückungen
- Textbausteine, Tabellen und Zahlenkolonnen
- Korrektur durchgehender Fehler mit Suchen und Ersetzen

# **n** 3

Mit MailMerge können Sie Serienbriefe mit persönlicher Anrede an eine beliebige Anzahl von Adressen schreiben und auch die Adreßaufkleber drucken. Ebenso können Standardaufsätze zur wiederholten Verwendung abgerufen und Postanschriften und Rechnungssätze aus Datenbanken, wie zum Beispiel Junior-dBASE II, ergänzt werden. MailMerge ermöglicht die Erstellung maßgeschneiderter Serienbriefe mit persönlicher Note per Tastendruck.

### **Hardware-Anforderung:**

IBM-PC oder kompatibler Computer unter PC-DOS/MS-DOS ab Version 2.0, mindestens ein Diskettenlaufwerk, mindestens 256 Kbyte Speicher.

Best.-Nr. 55104 DM 399,-\*/sFr 345,-/öS 2950,-\*

### **Ergänzende Literatur:**

G. Jürgensmeier WordStar für PCs und Kompatible

Best.-Nr. 90224 DM 59,-/sFr 54,30/öS 460,20

### **Übrigens:**

In der Junior-Serie von Markt&Technik gibt es auch noch dBASE II, Framework, Multiplan und Word - bewährte Standardsoftware für PCs und Kompatible zum Junior-Preis!

Fragen Sie Ihren Computerfachhändler. Oder fordern Sie ausführliche Informationen direkt beim Verlag an. "inkl. MwSt. Unverbindliche Preisempfehlung

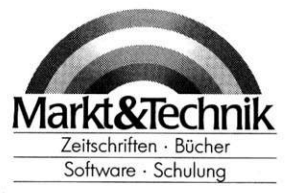

06261

Markt&Technik Verlag AG, Buchverlag, Hans-Pinsel-Straße 2, 8013 Haar bei München, Telefon (089) 4613-0 Bestellungen im Ausland bitte an: SCHWEIZ: Markt&Technik Vertriebs AG, Kollerstrasse 3, CH-6300 Zug, Telefon (042) 41 5656<br>OsTERREICH: Rudolf Lechner & Sohn, Heizwerkstraße 10, A-1232 Wien, Telefon (0222) 677526<br>Ueberreute

# **.Ä**Ashton-Täte **/dBASEII. Das Kraftpaket zum Junior-Preis:**

dBASE II, das meistverkaufte Programm unter den Datenbanksystemen, eröffnet Ihnen in der Junior-Version (2.43\*) optimale Möglichkeiten der Datenverwaltung: Auf einfache Weise können Sie vollständige Datenbanken erzeugen, Daten hinzufügen, löschen, verändern, darstellen und ausdrucken. Die leicht erlernbare, integrierte

Programmiersprache erlaubt auch dem unerfahrenen EDV-Anwender, komplette, leistungsfähige Anwendungen wie Finanzbuchhaltung, Lagerhaltung, Kundenverwaltung, Fakturierung usw. selbst zu erstellen.

# **DM399,-\***

### **Hardware-Anforderung:**

IBM-PC oder kompatibler Computer unter PC-DOS/MS-DOS ab Version 2.0, mindestens ein Diskettenlaufwerk, mindestens 128 Kbyte Speicher. Best.-Nr. 55103 DM 399,-\*/sFr 345,-/öS 2950,-\*

### **Die ideale Ergänzung: dSoft II**

• dAdreß: Adreßverwaltung

• dArtikel: Verwaltung von Artikelstammdaten

• dRechnung: Direkt- und Stapelfakturierung mit den Daten aus dAdreß und dArtikel Sofort einsetzbar, leicht anpaßbar (Quellcode wird mitgeliefert) Best.-Nr. M&T 500 DM 399,-\*/sFr 345,-/öS 2950,-\*

### **Weiterführende Literatur:**

Dr. P. Albrecht Das Datenbanksystem Junior-dBASE II Das unentbehrliche Zusatzhandbuch für die tägliche Arbeit mit Junior-dBASE II. Best.-Nr. 90483 DM 68,-/sFr 62,60/öS 530,40

### **Übrigens:**

In der Junior-Serie von Markt&Technik gibt es auch Wordstar, Framework, Multiplan und Word leistungsstarke Standardsoftware für PCs und Kompatible zum Junior-Preis! Fragen Sie Ihren Computerfachhändler. Oder fordern Sie ausführliche Informationen direkt beim Verlag an. .'inkl. MwSt. Unverbindliche Preisempfehlung

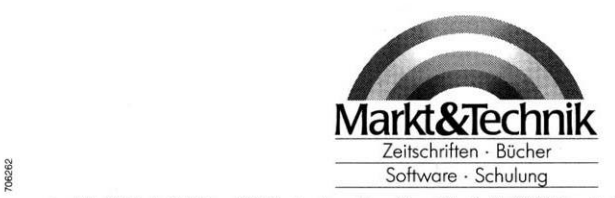

Markt&Technik Verlag AG, Buchverlag, Hans-Pinsel-Straße 2, 8013 Haar bei München, Telefon (089) 4613-0 Bestellungen im Ausland bitte an: SCHWEIZ: Markt&Technik Vertriebs AG, Kollerstrasse 3, CH-6300 Zug, Telefon (042) 41 5656<br>ÖSTERREICH: Rudolf Lechner & Sohn, Heizwerkstraße 10, A-1232 Wien, Telefon (0222) 677526<br>Ueberreute

# $l$ uniot *<i><u>⁄Www.idma</u>* **Das Kraftpaket zum Junior-Preis:**

Multiplan-Junior ist ein äußerst vielseitiges und benutzerfreundliches Tabellenkalkulationsprogramm für IBM-PCs oder kompatible Computer:

• hervorragend geeignet für Analyse- und Planungsberechnungen.

• Unschlagbar, wenn es um Budgetplanung, Produktkalkulation, Zins- und Zinseszinsberechnung, Kostenstellenrechnung und Kfz-Kostenabrechnung geht.

• Multiplan-Junior ist durch die bedienerfreundliche Menütechnik sehr leicht erlernbar. Also genau das richtige Kalkulationsprogramm für Einsteiger!

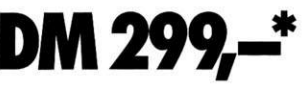

• Das elektronische Arbeitsblatt umfaßt eine Tabellengröße von 255 Zeilen mit 63 Spalten. Wem das noch nicht genügt, der kann mehrere Tabellen miteinander verknüpfen.

• Mit speziellen Formatierungs-, Aufbereitungs- und Druckanweisungen können Sie Ihre Daten optimal aufbereiten und perfekte Präsentationsunterlagen erstellen.

### **Hardware-Anforderung:**

IBM-PC oder kompatibler Computer, mindestens 128 Kbyte RAM-Speicher, ein Diskettenlaufwerk, MS-DOS 1.1 oder höhere Version. Best.-Nr. 55102 DM 299,-\*/sFr 269,-/öS 2150,-\*

### **Ergänzende Literatur:**

Dr.P Albrecht Multiplan deutsch 2. überarb. Auflage 1987 Best.-Nr. 90476 DM 58,-/sFr 53,40/öS 452,40

### **Übrigens:**

In der Junior-Serie von Markt&Technik gibt es noch Wordstar, dBASE II, Framework und Word - ausgereifte Standardsoftware für PCs und Kompatible zum Junior-Preis.

Fragen Sie Ihren Computerfachhändler. Oder fordern Sie ausführliche Unterlagen direkt beim Verlag an. \*inkl. MwSt. Unverbindliche Preisempfehlung

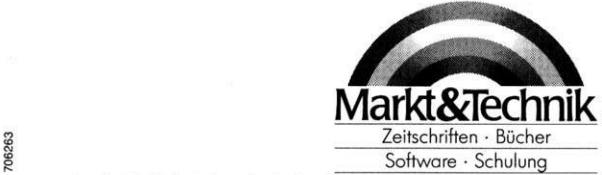

Markt&Technik Verlag AG, Buchverlag, Hans-Pinsel-Straße 2, 8013 Haar bei München, Telefon (089) 4613-0 Bestellungen im Ausland bitte an: SCHWEIZ: Markt&Technik Vertriebs AG, Kollerstrasse 3, CH-6300 Zug, Telefon (042) 41 5656<br>OSTERREICH: Rudolf Lechner & Sohn, Heizwerkstraße 10, A-1232 Wien, Telefon (0222) 677526<br>Ueberreute

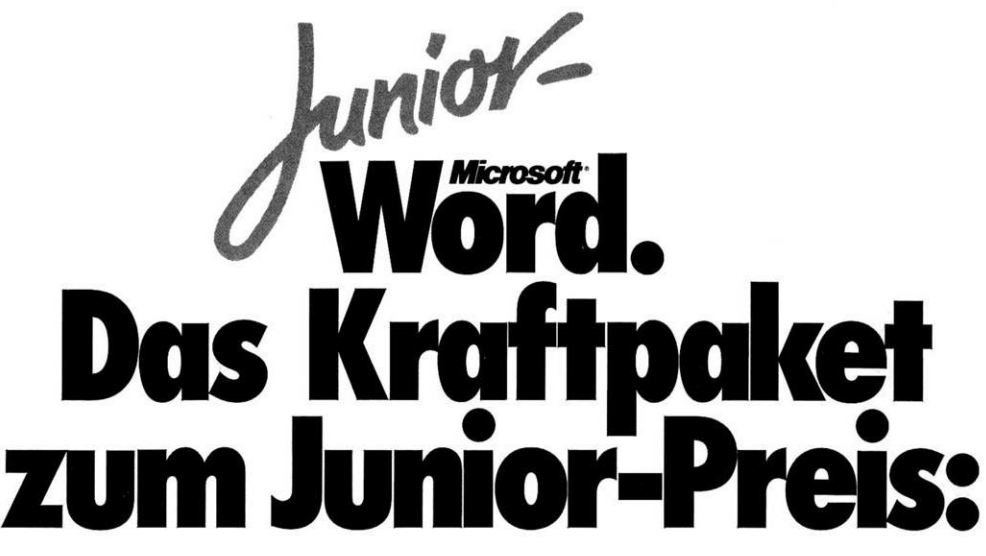

### **Eine Idee macht Furore:**

Word-Junior - das leistungsfähige, vielseitige und komfortable Textverarbeitungsprogramm für IBM-PCs und Kompatible. Zu einem unglaublichen Preis.

• Mit Word-Junior erledigen Sie mühelos Ihre gesamte Schreibarbeit im Büro oder im privaten Bereich.

• Word-Junior gibt Ihren Texten Format. Sie haben die Wahl zwischen verschiedenen Schrifttypen und -größen (je nach Drucker) sowie Absatz- und Druckformaten (Einrücken, Blocksatz, Flattersatz usw.).

• Gestalten Sie die Seiten ganz nach Ihrem persönlichen

# **M39**

Geschmack (Seitenhöhe, Randbegrenzungen, Spaltenzahl, Zwischenräume usw.).

• Mit Word-Junior können Sie bis zu acht Dokumente parallel bearbeiten und gleichzeitig auf dem Bildschirm anzeigen. Wenn Sie Textteile zwischen diesen Dokumenten kopieren oder verschieben wollen, ist das für Word-Junior ein leichtes Spiel.

• Und mit der Maus werden Ihre Befehle sogar noch schneller und effizienter in einem Arbeitsgang erledigt.

Überzeugen Sie sich selbst: Mit Word-Junior besitzen Sie eine Textverarbeitung der Luxusklasse!

### **Hardware-Anforderung:**

IBM-PC oder kompatibler Computer, mindestens 192 Kbyte Speicher, zwei Diskettenlaufwerke oder Festplatte, MS-/PC-DOS ab Version 2.0. Best.-Nr. 55111 DM 399,-\*/sFr 345,-/öS 2950,-\*

### **Ergänzende Literatur:**

R. Wendel Textverarbeitung mit Microsoft Word-Junior (mit zusätzlichen Druckertreibern auf Diskette) Best.-Nr. 90235 DM 49,-/sFr 45,10/öS 382,20\*

### **Übrigens:**

In der Junior-Serie von Markt&Technik gibt es noch dBASE II, Framework, Wordstar, Multiplan - ideale Standardsoftware für Einsteiger zum Junior-Preis.

Fragen Sie Ihren Computerfachhändler. Oder fordern Sie ausführliche Unterlagen direkt beim Verlag an. •inkl. MwSt. Unverbindliche Preisempfehlung

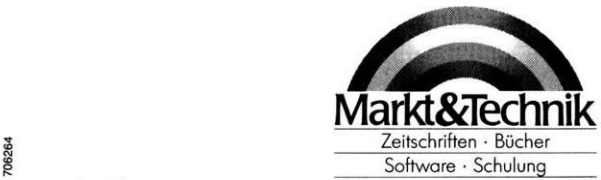

Markt&Technik Verlag AG, Buchverlag, Hans-Pinsel-Straße 2, 8013 Haar bei München, Telefon (089) 4613-0 Bestellungen im Ausland bitte an: SCHWEIZ: Markt&Technik Vertriebs AG, Kollerstrasse 3, CH-6300 Zug, Telefon (042) 41 5656<br>OSTERREICH: Rudolf Lechner & Sohn, Heizwerkstraße 10, A-1232 Wien, Telefon (0222) 677526<br>Ueberreute

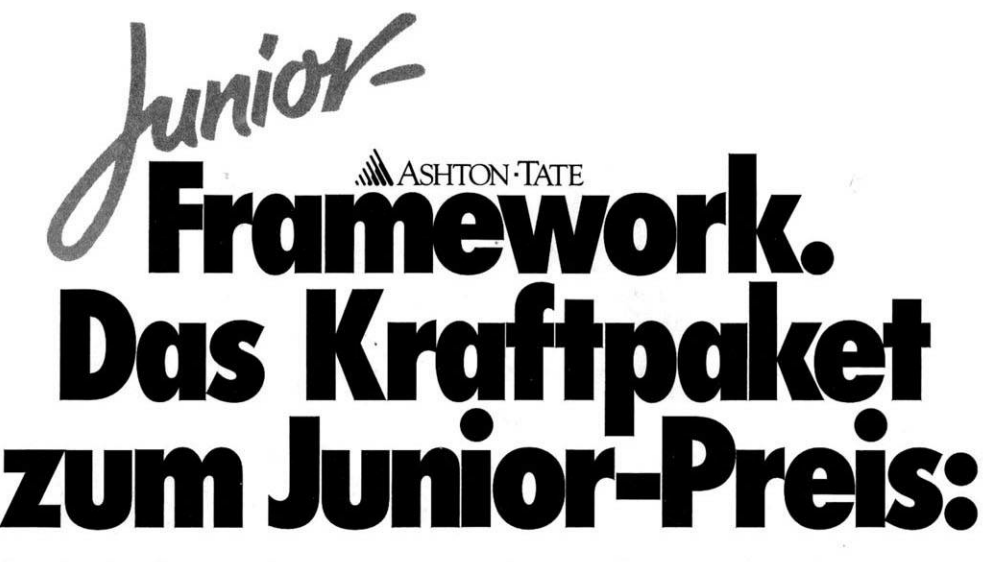

Dieses integrierte Programmpaket für PCs und kompatible Computer erfüllt alle Ansprüche, die an einen modernen »elektronischen Schreibtisch« gestellt werden:

**•** Textverarbeitung.

Ob Sie einen einseitigen Brief oder einen 50seitigen Bericht erstellen müssen: Mit wenigen Tastenanschlägen können Sie kopieren, löschen, umstellen.

• Tabellenkalkulation.

Wenn Sie wie die meisten Anwender nicht nur mit Worten, sondern auch mit Zahlen arbeiten, wissen Sie die starke Tabellenkalkulation in Junior-Framework zu schätzen.

• Datenbanksystem. Beim Marktführer AshtonTate kann

# **DM399,-\***

man von dem Datenbankteil nur das Beste erwarten. Sie sortieren, aktualisieren, listen nach Kriterien Ihrer Wahl.

• Grafik.

Torten-, Balken- und Liniengrafik gehören zum Standardrepertoire von Junior-Framework.

**•** Konzepte.

Ein Ordnungsverfahren, mit dem Sie komplexe Aufgaben schnell und übersichtlich lösen.

**• Programmiersprache FRED.** Mit dieser eingebauten Sprache erstellen Sie selbst komplexe

Anwendungen für Ihren Bedarf. Dabei können Sie fast alle Funktionen der Teilbereiche von Junior-Framework verwenden.

### **Hardware-Anforderung:**

IBM-PC oder kompatibler Computer, 384 Kbyte Speicher, zwei Diskettenlaufwerke oder ein doppelseitiges Diskettenlaufwerk und eine Festplatte, PC-/MS-DOS ab Version 2.0. Best.-Nr. 55114 DM 399,-\*/sFr 345,-/öS 2950,-\*

**Ergänzende Literatur:** R.Kost

Junior-Framework Best.-Nr. 90500 DM 59,-/sFr 54,30/öS 460,20

### **Übrigens:**

In der Junior-Serie von Markt&Technik gibt es außerdem Wordstar, dBASE II, Multiplan und Word alle Produkte zum Junior-Preis.

Fragen Sie Ihren Computerfachhändler. Oder fordern Sie ausführliche Unterlagen direkt beim Verlag an. \*inkl. MwSt. Unverbindliche Preisempfehlung

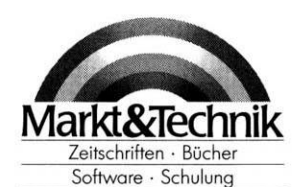

70626

Markt&Technik Verlag AG, Buchverlag, Hans-Pinsel-Straße 2, 8013 Haar bei München, Telefon (089) 4613-0

Bestellungen im Ausland bitte an: SCHWEIZ: Markt&Technik Vertriebs AG, Kollerstrasse 3, CH-6300 Zug, Telefon (042) 41 5656<br>ÖSTERREICH: Rudolf Lechner & Sohn, Heizwerkstraße 10, A-1232 Wien, Telefon (0222) 677526<br>Ueberreute

# **Schneider PC: MS-DOS 3.2**

### **Der Autor:**

HANS H. GERHARDT wurde 1956 in München geboren. Nach Absolvierung des Studiums der Betriebswirtschaftslehre war er fünf Jahre als Anwendungs- und Systemprogrammierer in einem namhaften deutschen Großunternehmen tätig.

Seit rund drei Jahren arbeitet Hans H. Gerhardt als freier Dozent für verschiedene Institute und beschäftigt sich daneben mit der Programmierung von Software.

Mit dem Schneider PC 1512 erhalten Sie das Betriebssystem MS-DOS 3.2. Derzeit werden über 90% aller PCs weltweit mit MS-DOS betrieben. Damit steht Ihnen die größte Software-Bibliothek der Welt zur Verfügung, die unter diesem leicht erlernbaren Betriebssystem lauffähig ist.

Dieses Buch bietet Ihnen eine leichtverständliche Einführung zum Betriebssystem MS-DOS 3.2 Ihres Schneider PC. In kompakter Form werden Ihnen die wichtigsten Funktionen übersichtlich mit vielen Übungsbeispielen dargestellt.

Das Buch gliedert sich in drei Teilbereiche:

- 1. Eine Einführung, die dem unerfahrenen Anwender grundlegende Betriebssystem-Kenntnisse vermittelt. Hier finden Sie auch einen kurzen Überblick zur Hard- und Software Ihres Schneider PC 1512. Zusätzlich werden Ihnen einige Anwendungsbeispiele wie Kopieren von Disketten, Druckeranpassung und Einrichten von Directory-Unterverzeichnissen vorgestellt.
- 2. Eine alphabetisch geordnete Übersicht aller dokumentierten MS-DOS-Befehle mit Übungen.

3. Eine Erklärung der Anpassung von MS-DOS 3.2 an die verschiedensten Anforderungen (vor allem CONFIG.SYS).

Der Autor wendet sich mit seinem Buch zum Schneider PC MS-DOS 3.2 nicht nur an den unerfahrenen Anfänger, sondern im zweiten und dritten Teil insbesondere auch an den Fortgeschrittenen. Damit wird es zum ständigen Begleiter eines jeden Schneider-PC-Benutzers.

**Hardware-Anforderungen:** Schneider PC 1512

**Software-Anforderungen:** Betriebssystem MS-DOS 3.2

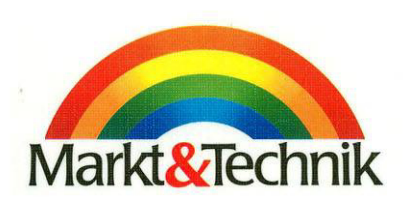

ISB <sup>N</sup> 3-89090-427-0

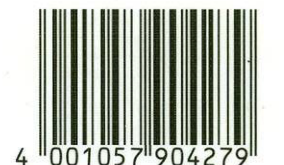

DM 49, sFr 45,10 öS 382,20